<span id="page-0-0"></span>**IBM Tivoli Enterprise Console 3.9.0 2008** 年 **6** 月

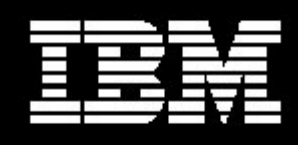

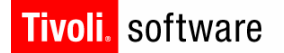

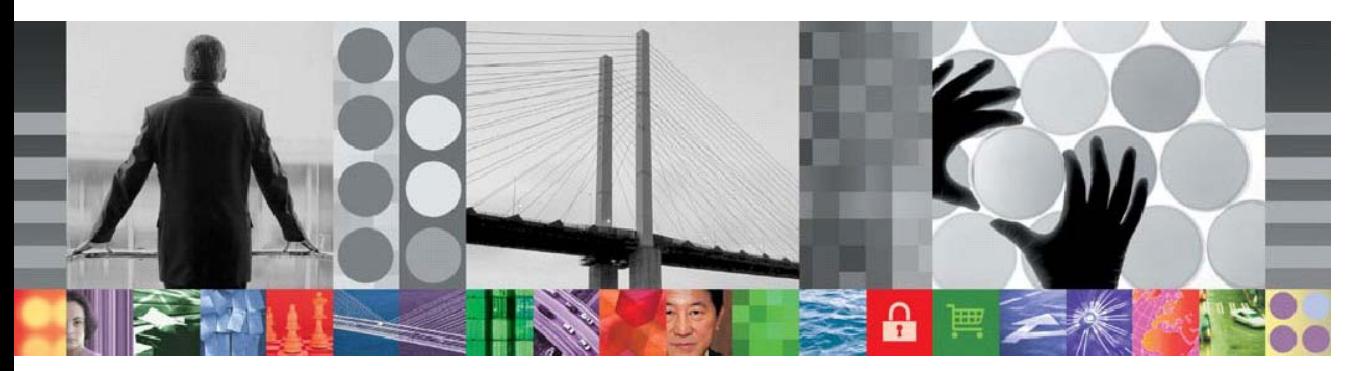

# **IBM Tivoli Enterprise Console** バージョン **3.9.0**  フィックスパック **8 README**

## IBM Tivoli Enterprise Console バージョン 3.9.0 フィックスパック 8 Readme 08/13/08

日付:2007 年 6 月 1 日

名称:3.9.0-TIV-TEC-FP0008

コンポーネント:IBM® Tivoli Enterprise Console® バージョン 3.9.0

本書および本書で紹介する製品をご使用になる前に、『特記事項』に記載されている情報をお読みください。

第 1 版第 1 刷 2008.3 本書は Tivoli Enterprise Console のバージョン 3、リリース 9(製品番号 5698-TEC) に適用されます。

(C) Copyright International Business Machines Corporation 2005. All Rights Reserved. (C) Copyright IBM Japan 2005:

## 目次

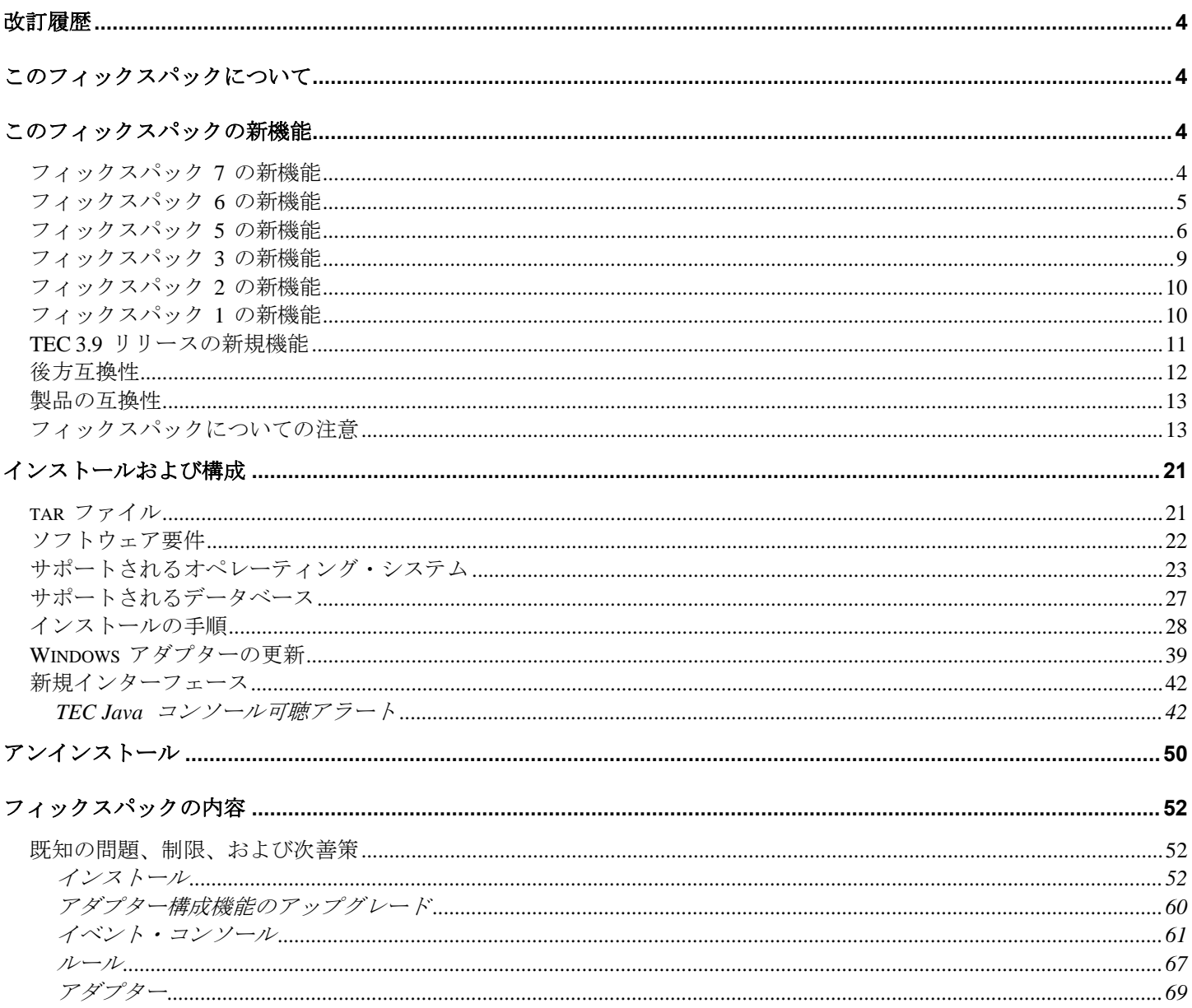

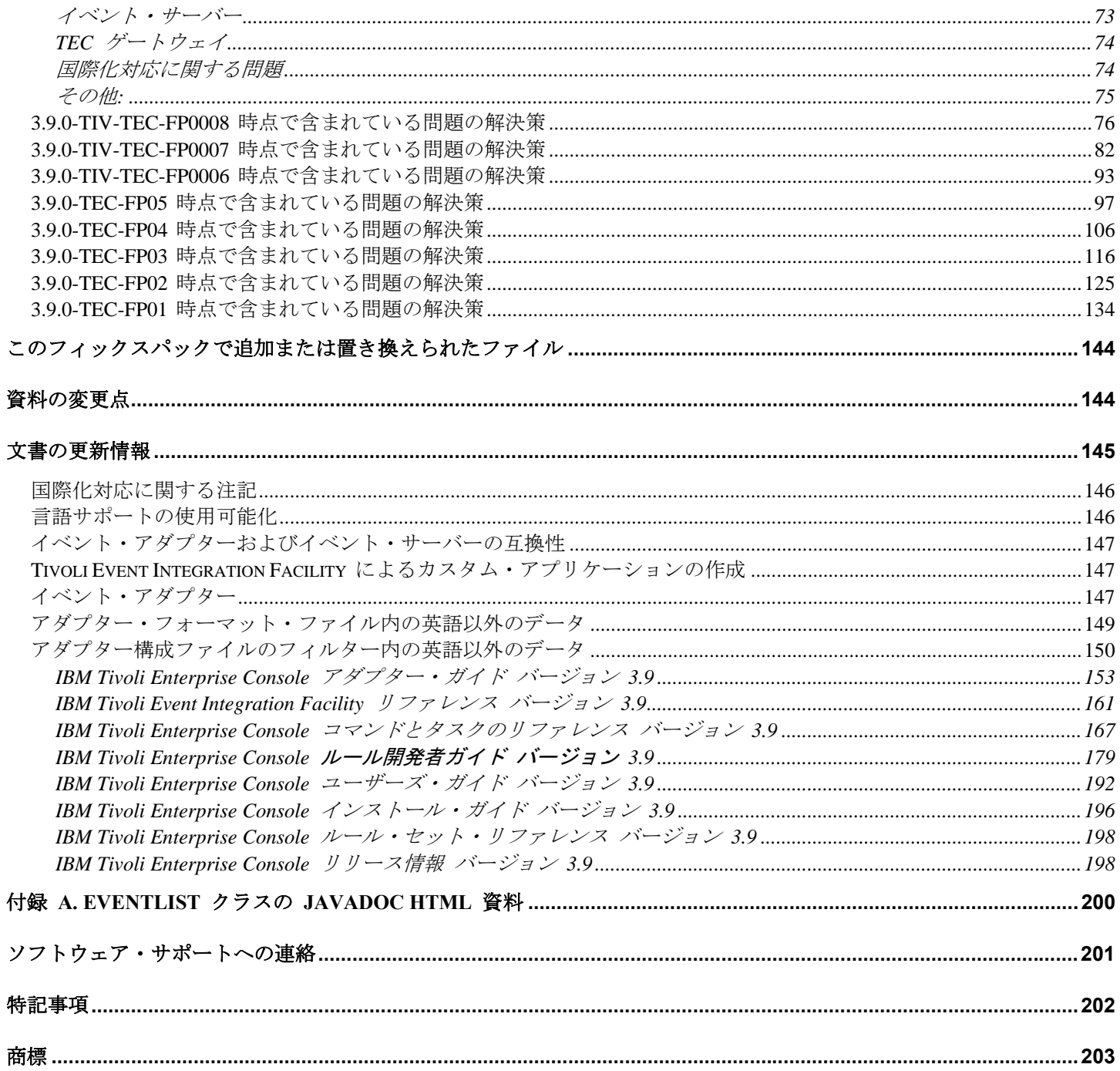

## <span id="page-3-0"></span>改訂履歴

このセクションでは、この文書の元のリリースからの変更点に関する情報を記載しています。

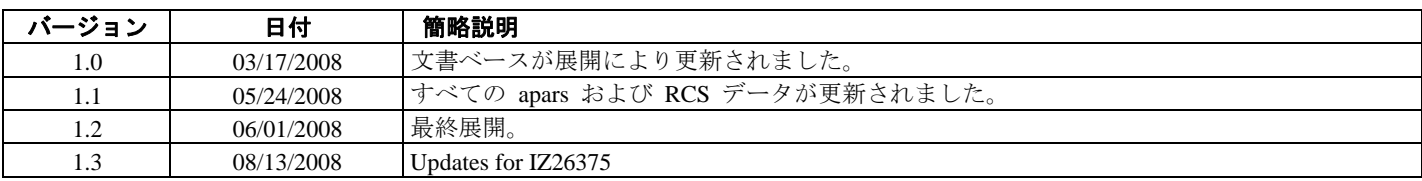

## このフィックスパックについて

このセクションでは、このフィックスパックの一般情報を記載しています。このフィックスパックをインストールする前 に、この文書全体をお読みください。この Readme ファイルは、Adobe Acrobat および HTML 形式で提供しています。

このフィックスパックによって、以前にリリースされたすべての Tivoli Enterprise Console (TEC) 3.9 暫定フィックスおよ びフィックスパックは置き換えられます。この「TEC フィックスパック Readme」によって、以前にリリースされたす べての「TEC 3.9 Readmes」および「TEC 3.9 リリース情報」は更新され、置き換えられます。

## このフィックスパックの新機能

このセクションでは、Tivoli Enterprise Console 製品に加えられたいくつかの変更を取り上げています。以下に「MR」付 きでリストされた番号は、マーケティング・フィールド要件番号を表します。これは拡張要件と呼ばれることもあります。

- AIX 6.1 エンドポイント・サポートのみ
- Windows 2008 エンドポイント・サポートのみ
- RHEL 5.1 エンドポイント・サポートのみ
- DB2 9.5 のサポート
- EIF が Java 5.0 (1.5) で認定されました。
- Web コンソールの「情報」ボタンの無効化機能 (MR0324045644)
- solaris2-ix86 アダプターの拡張サポート (MR1113073622) アダプター ID、拡張 EIF キーワード、SNMP v2 ト ラップを含む
- 各国で夏時間が変更されたため、Olson 時間帯テーブルのバージョン tzdata2008b を使用して、TEC に付属の JRE が更新されました。この時間帯更新の影響を受ける国と日付に関する追加情報については、次の URL を参 照してください。

http://www.ibm.com/support/docview.wss?rs=3068&context=SSNVBF&uid=swg27008911

## フィックスパック **7** の新機能

- MR0622053944 Windows イベント・ログ・アダプターにより生成されるイベントには、読み取り元のイベン ト・ログの名前を含めることができます。詳しくは、[『文書の更新情報』](#page-153-0)セクションを参照してください。
- tec\_gateway の送信元キャッシュ機能が強化されています。詳しくは、[『文書の更新情報](#page-191-0)』セクションを参照し てください (MR1119044757)。
- 次の新規コマンドがあります。wstopuisvr (**[IY96344](#page-90-0)** および MR0502053726)。
- <span id="page-4-0"></span>• ログ・ファイル・アダプター内のエラー・ログが更新されました。詳しくは、『[文書の更新情報](#page-153-0)』セクションを 参照してください。
- RetryInterval キーワードの背後の論理は、さらに一層厳密なものとなるように (数ミリ秒以内) 再作成されまし た。これはつまり、さらに長い遅延に依存していた場合は、RetryInterval に使用する値を変更する必要があると いうことにも注意してください。以前には、デフォルト値の 120 秒であれば、ビジー・システム上では最長で 10 分の遅延が可能でした (**[IY88170](#page-83-0)**)。
- EIF ライブラリー・ファイル libteceeif.a および postzmsg の HP Itanium および Solaris IA-32 ポート
- 夏時間の変更により、このフィックスパックでは更新された JRE が提供されています。付加的な詳細について は、[IY98701](#page-90-0)、[IZ02369](#page-92-0)、および [IZ02939](#page-92-0) を参照してください。
- インストール・ウィザードは更新され、DB2 9.1 でインストールする場合に必要な手動ステップは最小限になり ました。
- アダプターを Windows Server 2008 プラットフォーム上で実行している場合は、以下のセクションを参照してく ださい。『**Windows Vista** および **Windows Server 2008** [上で実行するアダプターの特別な考慮事項』](#page-34-0)。非 TME コンソールを実行している場合、ファイアウォールの考慮事項のため、単一ポート BDT も TMR 上で構成する 必要があることが分かりました (例えば、「odadmin single\_port\_bdt TRUE all」および「odadmin reexec all」によ る oserv プロセスの循環)。
- Linux 上での syslog-ng のサポートが追加されました。

## フィックスパック **6** の新機能

- アダプターを Windows Vistaまたは Windows Server 2008 プラットフォーム上で実行している場合は、以下のセクシ ョンを参照してください。『**Windows Vista** および **Windows Server 2008** [上で実行するアダプターの特別な考慮事](#page-34-0) [項](#page-34-0)』
- TEC には 2 バージョンの AIX 用 .fmt ファイルが付属するようになりました。この実施理由を示す APAR 説明に ついては、APAR **[IY82483](#page-92-0)** を参照してください。 syslogd メッセージのフォーマット変更は、AIX APAR IY64086 によるものです。AIX には関連の APAR IY76977 が付属していましたが、これによりユーザーが古い syslogd フォーマットに切り替えて戻せるようにするための新規 syslogd 開始フラグ (-N) を追加できました。

TEC には 2 バージョンの AIX 用 .fmt ファイルが付属するようになりました。引き続き古いバージョンがデフォ ルトであるが、新規 .fmt ファイルを使用したい場合、ユーザーは以下の手動ステップを実行する必要があります。

- エンドポイント・アダプターの場合、新規 fmt ファイル \$BINDIR/../TME/ACF\_REP/tecad\_logfile\_aix53ML2.fmt が使用可能になりました。このファイルは、エンドポイント上の該当する言語ディレクトリーに直接配布するか、 または 1 つ以上の既存の fmt ファイルを置き換えるために使用できます。

配布するには、アダプター・プロファイルの「配布」パネルで該当する行を変更します。 例えば、以下のような行を変更します。

 ja/tecad\_logfile.fmt myhost:/usr/local/Tivoli/bin/generic\_unix/TME/ACF\_REP/tecad\_logfile\_aix**4-r1\_ja**.fmt これを以下のように変更します。

ja/tecad\_logfile.fmt myhost:/usr/local/Tivoli/bin/generic\_unix/TME/ACF\_REP/tecad\_logfile\_aix**53ML2**.fmt

<span id="page-5-0"></span>- 非 TME アダプターの場合、新規 fmt ファイルは出荷時には以下のとおりです。 etc/C/tecad\_logfile\_aix53ML2.fmt.

このファイルを使用するには、「tecad\_logfile.fmt」に名前を変更し、アダプターをインストールする前に、適切 な言語 (例えば C、ja、fr など) ディレクトリーに入れる必要があります。アダプターが既にインストール済み の場合は、fmt ファイルの名前を変更した後に logfile\_gencds コマンドを実行する必要があります。

IBM Tivoli Enterprise Console の Windows イベント・ログ・アダプターは、標準 Windows イベント・ログに加え、 カスタム・イベント・ログからも読み取りができるようになりました。アダプターの 1 インスタンスで最大 60 の イベント・ログをモニターできます。詳しくは、『**Windows** [アダプターの更新](#page-38-0)』セクションを参照してください。 注**:MR1006043942**、**MR0818043619**、**MR0415053415**、**MR062105114**、**MR042005592** 

- TEC は DB2 バージョン 9 データベースをサポートするようになりました。TEC 3.9 インストール・ウィザードを 使用して DB2 V9 上で新規のイベント・データベースを作成する場合は、特別な手順が必要になります。詳しくは、 [『インストールの手順](#page-27-0)』の『**DB2** バージョン **9** [上でのイベント・データベースの作成](#page-33-0)』セクションを参照してくだ さい。
- アダプター構成プロファイル・レコードで事前アクションまたは事後アクションが変更された場合はいつでも、通知 メッセージが ACF 通知グループに送信されます。 注:MR0921062503

## フィックスパック **5** の新機能

- TEC 非 TME AS400 アダプターは、i5/OS4 バージョン V5R4M0 上で動作することが確認済みです。
- TME TEC コンソール、非 TME TEC Java コンソール、および TEC Server により使用される Java バージョンは、 (1.4.2 SR1 から) 1.4.2 SR4 に引き上げられました。この JRE のバージョンには、オーストラリアの時間帯の修正が 含まれています。
- HPUX 上の非 TME TEC ゲートウェイ (tec\_gwr) のサポートが追加されました。 注:MR0927041246
- Oracle 10G R2 データベースは TEC で動作することが確認済みです。
- 夏時間の自動調整の選択を可能にする方法が文書化されました。詳しくは、[『文書の更新情報](#page-144-0)』セクションの 『**[186805](#page-193-0)**』を参照してください。 注:MR0424035644
- TEC コンソール (Java および Web) が TEC\_ADMIN をカスタム・ボタンおよび Web カスタム・ボタンの実行環 境に渡すことが必要になります。ここで TEC\_ADMIN は、TEC コンソールにログインする Tivoli アドミニストレ ーターのラベルと同等です。TEC\_ADMIN は、トラブル・チケットと TME タスクを既に渡しています。 注:MR0930044733
- ユーザーがコンソールの自動更新スイッチをオフにできる方法が提供されています。コンソールの自動更新を無効に するには、非 TME コンソール・コンピューターをオンにし、イベント・コンソールを開始する前に以下の環境変数 を設定します。

#### **TEC\_CONSOLE\_DISABLE\_UPDATE=true**  注: MR1125053154

• TEC イベントを、GMT ベースの 24 時間フォーマットで表示します。

現在のところ、イベント・コンソールは以下の属性を 12 時間クロックを使用して表示します。 受信日時

- 更新日時
- 発生日時

IBM Tivoli Enterprise Console バージョン 3.9.0 フィックスパック 8 README

ユーザーによってはシステムが 24 時間表記 (24 時間クロック) 用に設定されており、イベント・コンソールでその 設定を反映して、それらの時刻を 24 時間クロック・フォーマットに変換したい場合があります。 注: MR0428051521、MR0731023312、MR1219016020、MR0414042253

- TEC コンソール上での可聴イベント・ベース・アラート。TEC コンソールでは、現在ロードされているルール・ベ ースで定義されているそれぞれの重大度に対して、可聴重大度アラートを割り当てることができます。重大度アラー トとは、重大度をオーディオ・リソースの URL に単にマッピングすることです。この URL は、ファイル・システ ム上のリソース、またはワールド・ワイド・ウェブや企業イントラネット上のリソースを指すことができます。特定 の重大度の新規イベントを受け取った場合、TEC コンソールは Java サウンド・エンジンを使用してオーディオ・リ ソースをロードして再生します。TME/非 TME Java コンソールだけがアラートを再生できます。新規の可聴アラー トについて詳しく説明している以下のセクションを参照してください。『[TEC Java Console](#page-41-0) 可聴アラート』 注: MR050604485、MR1111031524、MR1122026833、MR0617021720
- TEC Web コンソールは、IBM WebSphere Application Server (WAS) 6.1 をサポートするようになりました。
- baroc ファイルを使用してスロット値をハードコーディングする機能が追加されました。これにより構文解析エラー が発生することはなくなりました。 注: MR0118053413
- TEC アダプターには新機能が追加され、マシンのリブート時に手動または自動のいずれかで開始するようにアダプ ターを構成できるようになりました。現在のところ、アダプターはオペレーティング・システムのブート時に自動的 に開始される Windows Services または Unix デーモンです。この新機能には、ACF GUI コマンド、ACF CLI コマ ンド、および非 TME アダプターのインストール・スクリプトの変更が含まれています。詳細情報および新規パラメ ーターの変更点については、[『文書の更新情報](#page-144-0)』セクションの『**[179197](#page-177-0)**』を参照してください。 注: MR0425056842
- 新規 BAROC ファイル、ibm director.baroc がデフォルト・ルール・ベースに組み込まれました。このファイルは、 IBM Director Server および IBM Director Agent が送信するイベント・クラスを定義するもので、デフォルトでは使用 不可になっています。このファイルを使用するには、**wrb -imprbclass** コマンドを使用します。
	- o 新規ルール・ファイル、agentcore.rls がデフォルトのルール・ベースに組み込まれました。このルー ル・ファイルは IBM Director をサポートし、デフォルトでは非アクティブとマークが付けられてい ます。このルール・ファイルを使用するには、wrb –imprbrule コマンドでルール・ベースにインポー トしてください。
	- o Tivoli IT Director Server のイベント・クラスを定義する director.baroc ファイルは、これまでのとおり デフォルト・ルール・ベースの中に残されています。このファイルも、デフォルトでは使用不可にな っています。
	- これらのファイルに関して問題がある場合は、IBM Director レベル 2 のサポートにお問い合わせくだ さい。

#### フィックスパック **4** の新機能

- フィックスパック 4 を開始すると、非 TME (Tivoli Management Enterprise または Tivoli Management Framework) コ ンソールを最新バージョン (3.9.0-TEC-FP04 を UI サーバーに適用済み) に自動的に更新できます。非 TME コンソ ールが UI サーバーに接続し、そのコンソールが互換性のある UI サーバー ([「コンソール・バージョン検査](#page-12-0)」資料 を参照) を検出すると、ユーザーには、そのコンソールを最新のバージョンにアップグレードするオプションが提供 されます。ユーザーがアップグレードを選択すると、ステージング・ディレクトリーにそのアップグレードがダウン ロードされ、検証され、そして適用されます。アップデートが正常に完了すると、ユーザーは、アップデートを有効 にするためにコンソールを再始動するよう促されます。フィックスパック 4 およびそれ以降のコンソールにのみ、 自動的に更新するのに必要なサポートが含まれ、フィックスパック 4 より前のコンソールは、自動更新を実行する ことができません。さらに、自動更新機能は、UI サーバーのホスト名が「コンソール・ログイン」パネルの「ホス ト・マシン」フィールドで指定されている場合にのみ使用可能です。UI サーバーがインストールされていない管理 対象ノードのホスト名をユーザーが入力した場合、更新はダウンロードされません。スクリーン・ショットについて は『**[Automatic non-TME console update](#page-47-0)**』セクションを参照してください。
	- 注: MR0425056855、MR1124033140、MR0411052834

• 以下の Web コンソール・プリファレンスは、現在は、セッションの間に保管されます。

- o 状況フィルター
- o 重大度フィルター
- o 所有者フィルター
- o 列のソート基準

以下の Web コンソール・プリファレンスは、セッションの間に保管されません。カスタム・フィルターおよび列可 視プリファレンス

注: MR0131055314、MR0331043558、MR0324043619、MR0331042822

- Windows イベント・ログ・ファイル、Simple Network Management Protocol (SNMP) および Hewlett-Packard (HP) OpenView (OV) アダプターなどの非 TME バージョンは、今回、InstallShield の更新バージョンと一緒にパッケージ されるようになりました。スクリーン・ショットについては『[TEC 3.9 non-TME Windows adapter install](#page-43-0)』セクション を参照してください。この更新バージョンによって、現在サポートされる Windows (32 および 64 ビット) のすべ てのバージョンに、アダプターのインストール (標準およびサイレント) が可能になりました。これらのアダプター のインストールまたは除去について詳しくは、[『インストールの手順](#page-27-0)』を参照してください。 注: MR0627032934
- SNMP イベント・ログ・アダプターは、今回、SNMP V2 トラップをサポートするようになりました。 注: MR0131052239、MR0328034444、MR1106023648、MR011304428、MR091302458、MR071601585、MR0124026952
- IBM Support Assistant (ISA) は、今回、Java および Web 両方のバージョンのイベント・コンソールからアクセス可 能となり、TEC プラグインを含むようになりました。詳しくは、この資料の『[フィックスパックについての注意](#page-12-0)』 セクションを参照してください。 注: MR0422046655、MR1120024927
- re\_send\_event\_conf() 述部は、改良されて、1 つのイベント・サーバーから別のイベント・サーバーにイベントが転 送される速度を増加させることができるようになりました。 注: MR1028046853
- このフィックスパックは、イベント・デリバリーの信頼性を改善し、イベント・サーバーの停止中のイベントの逸失 を防止します。イベント・デリバリーの信頼性を改善するために、今回、送信側 (例えば、アダプター) が、アクテ ィブ接続がイベントの送信前に使用可能であるかどうかを検証できるようになりました。これらの機能拡張には、新 しく構成パラメーターが含まれました。[『文書の更新情報](#page-144-0)』セクションに詳述されています。 使用可能な新規パラメーターの説明については、以下のセクションを参照してください。

『**[New parameters for event delivery reliability](#page-0-0)**』

- 注:
- この改善は、現在、**Windows** には関係ありません。
- MR0414043322
- アダプター構成機能 (ACF) でのロギング機能は改善されました。詳しくは、APAR [IY68248](#page-108-0) を参照してください。 注:MR0616053747
- ログ・ファイル・アダプターが読み取るログ・ファイルのバイト位置をログに記録する機能が追加されました。詳し くは、問題点 [180227](#page-115-0) を参照してください。 注: MR0622053044
- TEC Web コンソールに対する WebSphere Network Deployment 許容度。詳しくは、『[Installation and Configuration](#page-20-0)』セ クションを参照してください。
- 今回、このフィックスパックによって、以下がサポートされるようになりました。Red Flag Linux 4.0 および 4.1、 Solaris 10、Windows 2003 SP1、IBM Websphere Application Server (WAS) 5.1.1 および 6.0、HP OpenView 7.0 および 7.x (このフィックスパック用にベータ版が提供されています)、Red Hat 4。サポートされるオペレーティング・シス テム、データベース、およびアプリケーションの完全なリストについては、『[Installation\\_and\\_configuration](#page-20-0)』セクシ ョンを参照してください。

<span id="page-8-0"></span>注: MR0511056625、MR0917041047、MR1013045653、MR0705044139

- 「コンソール・カスタム」ボタンから開始されるスクリプトを指定すると、そのスクリプトが、開始するコンソール と同じシステムにインストールされていない場合、結果としてエラーになる場合があります。コンソールで定義され たカスタム・ボタンからスクリプトを開始するためには、コンソールと同じシステムに、最初にそのスクリプトをイ ンストールする必要があります。カスタム・ボタンの使用に関して詳しくは、「*IBM Tivoli Enterprise Console* ユーザ ーズ・ガイド バージョン *3.9* 」の 33 ページを参照してください。 注: MR0822036330
- Java EIF Sender が、TEC サーバーへの接続時に使用する接続タイムアウトは、EIF 構成ファイルでパラメーター化 されています。新規パラメーターは「**ConnectTimeout**」と呼ばれます。値は整数であり、ミリ秒として解釈されま す。0 より小さい値は無視されます。0 という値は、接続タイムアウトが無限大であることを意味します。このパラ メーターは、接続タイムアウトをオペレーティング・システム値よりも小さくする場合にのみ使用できます。また、 オペレーティング・システムの接続タイムアウトを超えてタイムアウトを拡張して使用することはできません。 ConnectTimeout が構成ファイルに含まれていない場合、オペレーティング・システムの接続タイムアウトが代替と して使用されます。

ConnectTimeout は、Java EIF と一緒に使用されるランタイム JRE がバージョン 1.4.x である場合にのみサポートさ れます。ランタイム JRE のバージョンが 1.4.x より低く、ConnectTimeout が EIF 構成ファイルで指定されている場 合、ConnectTimeout パラメーターがサポートされていないことを示す EIF ログ・ファイルに、エラーがログ記録さ れます。Java EIF は、1.3.1 java.net.Socket メソッドを使用して、接続を試行します。これは、オペレーティング・シ ステム・タイムアウトが、1.3.1 JRE での接続時に継続して使用されることを意味します。 以下の例では、2 秒でタイムアウトします (Java バージョンは 1.4.x と想定)

#### **ConnectTimeout=2000**

- ソートおよびフィルターのパーシスタンスが Web コンソールに追加されました。以下のことを行う場合にパーシス タンスをオフにするために、デフォルトでは、パーシスタンスはオンになっています。
	- WAS Admin Console に以下の JVM Property を作成します (ステップに従う)。

#### **persistSortsAndFilters=false**

パーシスタンスをオフにするために従うべきステップは、以下のとおりです。

1. WAS Admin Console にログインします。以下のようにドリルダウンします。

サーバー → アプリケーション・サーバー → <server name> → プロセス定義 → Java 仮想マシン → カスタム・プロパティー

- ここで、<server name> は、Web コンソールをインストールしたサーバーの名前です。
- 2. カスタム・プロパティーで「新規作成」ボタンをクリックします。
- 3. 「名前」フィールドに「**persistSortsAndFilters**」と入力します。「値」フィールドに「**false**」と入力します。 「OK」をクリックします。
- 4. WAS 構成を保管して、WAS を再始動します。

パーシスタンスがオンになっていると (デフォルト)、イベント・ビューでソートおよびフィルターに変更が加え られても、TEC Web Console からログアウトして、再度ログインした後も、ソートおよびフィルターはそのまま 同じです。

## フィックスパック **3** の新機能

- Tivoli Enterprise Console ユーザー・インターフェース・ (UI) サーバーの設計を改善して、誤ったバージョンのイベ ント・コンソール (Java と Web の両方) による接続およびイベント・データベースの破壊を防止できるようにしま した。下の[『フィックスパックについての注意』](#page-12-0)を参照してください。
- Enterprise Console UI サーバーを更新して、イベント・コンソールと UI サーバー間の接続がネットワーク・ファイ アウォールによって切断されるのを防止できるようにしました。下の[『フィックスパックについての注意』](#page-12-0)を参照し てください。
- <span id="page-9-0"></span>• イベント・サーバーのバイナリー・ファイルは、Linux-S/390 プラットフォーム用に改善された最適化機能を使って 構築されています。
- SNMP アダプターは、今回、複数行トラップに対処できるようになりました。
- 新規ユーザー設定は Web コンソールで使用可能であり、ユーザーがローカル時間帯を設定することができるように します。下の[『文書の更新情報](#page-144-0)』セクションを参照してください。

### フィックスパック **2** の新機能

- <sup>●</sup> 今回、メニュー選択「ヘルプ」→「バージョン情報」で入手できるようになったコンソール・バージョン。 [\(IY51515\)](#page-124-0)
- AS/400 アダプター用 ProcessExistingMsgs 構成ファイル・パラメータ。[\(IY55077\)](#page-127-0)
- スロット値のエンコードを指定する wsetemsg に対する新規 -e オプション。[\(IY54892\)](#page-127-0)

## フィックスパック **1** の新機能

- イベント・コンソールの非 TME® バージョンは、今回、インストール・ウィザードを使用しないで、サポートされ ているいずれの Microsoft Windows® システムにもインストールできるようになりました。詳しくは、『[文書の更新](#page-144-0) [情報](#page-144-0)』セクションの[『スタンドアロン・インストーラーを使用したイベント・コンソールのインストール](#page-195-0)』を参照し てください。
- triggerMode 属性は、resetOnMatch および passthrough ルール・タイプの新規オプション属性です。これによって、 最初のイベントが常に送信される代わりに、どのイベントをルール・アクションに送信するかを選択する場合に、さ らなる柔軟性が提供されます。

パススルー・ルールの場合、triggerMode 送信モードは、パススルー機能が完了し、イベントをその定義済みアクシ ョンに送信したときに、以下の機能を実行します。

#### **firstEvent**

この送信モードは、イベント・シーケンスを開始するトリガー・イベントを送信し、デフォルト・モードです。 **lastEvent** 

この送信モードは、イベント・シーケンスを完了するイベントを送信します。

#### **allEvents**

この送信モードは、完了したイベント・シーケンスにすべてのイベントを送信します。

resetOnMatch ルールの場合、triggerMode 送信モードは、resetOnMatch ルール・タイマーが満了し、イベントをその 定義済みアクションに送信したときに、以下の機能を実行します。

#### **firstEvent**

この送信モードは、イベント・シーケンスを開始するトリガー・イベントを送信し、デフォルト・モードです。

#### **lastEvent**

この送信モードは、タイム・ウィンドウ中に受信された最後のイベントを送信します。

#### **allEvents**

この送信モードは、イベント・シーケンスを突き合わせ、タイム・ウィンドウ中に受信された、すべてのイベントを 送信します。

• 新規 EIF API キーワード:**ReadRetryInterval** は、部分イベントが受信されるときに EIF API が使用するタイムアウ ト値を構成する場合に使用します。

#### **ReadRetryInterval**

このキーワードは、部分イベントの受信中に Event Integration Facility API が使用するタイムアウト値を指定しま す。このキーワードのデフォルト値は 120 秒です。

<span id="page-10-0"></span>EIF 送信側が 2 KB より大きなイベントを処理する場合、イベントを 2 つのパケットに分割し、それをソケッ ト接続で配布します。EIF 受信側が、イベントが部分イベントであると判別した場合、このキーワードによって 指定された時間の間、2 番目のパケットを検索して、その処理を完了するのを待ちます。2 番目のパケットがこ の時間の間中に受信されない場合、受信された部分イベントは廃棄され、メッセージがイベント配信トレース・ ログに書き込まれます。

• 以下のキーワードは、EIF 構成ファイルで使用可能で、イベントの送信に先立って宛先サーバーを ping するために 転送するイベントを構成します。

#### **PingTimeout**

宛先サーバーへのアクセスを試行する ping 呼び出しのための最大タイムアウト (秒数)。PingTimeout が指定さ れていない場合、ping 呼び出しは、ソケット接続呼び出しを呼び出す前に EIF によって実行されることはあり ません。

#### **NumberOfPingCalls**

宛先サーバーが使用可能であることを判別する前に、ping 機能が起動されている必要がある時間数。TCP/IP 構 成によっては、宛先サーバーがプラグ解除された後、まさに最初の ping 呼び出しが正常に戻ることがあります。 このキーワードのデフォルト値は 3 です。

• **wstoptecgw** コマンドの新規バージョンは、管理対象ノードにインストールされている TEC ゲートウェイを停止す るために作成されました。**wstoptecgw** コマンドの新規バージョンは、管理対象ノードにインストールされ、 **wstoptecgw** コマンドの既存バージョンは、エンドポイントにインストールされます。tec\_gateway プロファイルが 管理対象ノードまたはエンドポイントのどちらかに配布されるときに、適切な **wstoptecgw** コマンドが自動的に呼 び出されます。詳しくは、下の[『文書の更新情報](#page-144-0)』の[「コマンドとタスクのリファレンス](#page-166-0)」への補足を参照してくだ さい。

注**:** TMF に関する問題は、TMF バージョン 4.1 インストール用の tec\_gateway.conf プロファイルの配布を妨げます。 この問題を回避するには、プロファイルの配布前に、以下のコマンドを発行します。

**ln -s \$BINDIR/bin/wdiff /usr/local/bin/diff** 

### **TEC 3.9** リリースの新規機能

このセクションでは、このリリースの新機能について説明します。

- HP-UX 10.20 および Windows NT® オペレーティング・システムは、もはやサポートされていません。資料における これらオペレーティング・システムへの言及はいずれも無効です。Windows NT オペレーティング・システムはサポ ートされていませんが、便宜上、Windows NT イベント・ログ・アダプターは、リリース 3.9 の Adapter Configuration Facility のパートとして使用可能です。Windows NT イベント・ログ・アダプターを Windows NT エン ドポイントに配布することができます。
- Web バージョンのイベント・コンソール。これを使用すると、Web ブラウザーからイベントを管理できます。
- Start Maintenance タスク。このタスクを使用して、保守モードになっているコンピューターをイベント・サーバーに 通知できます。
- Tivoli® Event Integration Facility (EIF) の簡略パッケージ。EIF は、もはや TEC 製品のインストール可能コンポーネン トではありません。この機能は、製品イメージ上で使用可能なツールキットですが、インストールする必要はありま せん。しかし、EventList クラス用の Javadoc HTML ドキュメンテーションは、何かの事情で EIF から削除されまし た。この情報については、この Readme の『付録 A. EventList クラス用の Javadoc HTML 資料』を参照してくださ い。
- TEC ゲートウェイは、今回、非 TME アダプターからイベントを受け取ることができるようになりました。
- 状態相関に対する次のような機能拡張。– TEC ゲートウェイでの TME アダプターからのイベントと非 TME から のイベントとの相関 –カスタマイズ可能アクションのサポート – 新規状況相関ルール 詳しくは、「*IBM Tivoli Enterprise Console* ルール開発者ガイド」の第 2 部を参照してください。
- 新規デフォルト・ルール・ベース。共通アプリケーションおよびインフラストラクチャー・イベントの処理に対する サポートを提供する事前構成ルールを含みます。デフォルト・ルール・セットのルールは、次のような機能を提供し ます。
	- o サービス効果と依存関係に基づくネットワーク・インフラストラクチャーおよび e-business アプリケ ーション・イベントの原因分析。
- <span id="page-11-0"></span>o 保守ウィンドウのスケジューリング、および現在保守を行っているシステムからのイベントの廃棄。
- o 外部トラブル・チケット・システムとの統合 ハートビート・モニターおよび逸失したハートビー ト・パルスの検出 詳しくは、「*IBM Tivoli Enterprise Console* ルール・セットーリファレンス」を参 照してください。
- 統合されたシステムおよびネットワーク管理に対する次のような機能拡張。
	- o システム関連イベントとネットワーク関連イベントを相関させるルール。 事前定義アソシエーション を基にしたこのルールは、根本原因分析の実行に役立ちます。
	- o ネットワーク・イベントを理解して自動的に処理するルール。
	- o IBM Tivoli Netview® イベントに対する事前定義イベント・コンソールおよびイベント・グループ。こ れらのイベントを即時に管理する場合に使用できます。
- 重要な e-business アプリケーション用に最適化された次のようなイベント管理。
	- o IBM WebSphere® MQ、IBM DB2®、および IBM WebSphere Application Server のイベントに対する事前 定義イベントおよびイベント・グループ。
	- o WebSphere MQ、DB2、および IBM WebSphere Application Server のアプリケーションの間で事前定義 されたアソシエーションに基づくルール。問題の根本原因を識別するのに役立ちます。
- オープン状態および確認状態のすべてのイベント、およびクローズされていない保守イベント用の事前定義イベン ト・グループ。
- ルート・アドミニストレーターに割り当てられたデフォルト・イベント・コンソール。 これには、すべての事前定 義イベント・グループが割り当てられます。
- 次のようなタスクを完了するのに役立つ、改良されたインストール・ウィザード。
	- o イベント・データベースの構成。バージョン 3.8 のイベント・データベース・インストール・ウィザ ードが、インストール・ウィザードに組み込まれました。
	- o 製品コンポーネントのインストール。イベント・コンソールの Windows® 非 Tivoli Java™ バージョン は、インストール・ウィザードに統合されました。
	- o 製品コンポーネントの必要に応じたアンインストールとアップグレード。
- IBM Tivoli Service Level Advisor によってレポートされる機能停止のイベント・データベースから使用可能データを 取り出す Enhanced Tivoli Data Warehouse Enablement Pack (WEP)。詳しくは、「*IBM Tivoli Enterprise Console Warehouse Enablement Pack:Implementation Guide*」を参照してください。

## 後方互換性

以下のリストによって、Tivoli Enterprise Console 製品の互換性問題を説明しています。

- 混合バージョンの TEC コンポーネントを使用するときには、以下の互換性問題が存在します。
	- o イベント・サーバー、ユーザー・インターフェース (UI) サーバー、イベント・コンソール、および アダプター構成機能は、同じバージョンでなければなりません。例えば、バージョン 3.9 のイベン ト・コンソールの動作環境はバージョン 3.9 の UI サーバーであり 、バージョン 3.9 の UI サーバ ーの動作環境はバージョン 3.9 のイベント・サーバーです。混合バージョンのコンポーネントの使用 はサポートされていないため、予期しない結果となる場合があります。Tivoli Enterprise Console コン ポーネントが同じバージョンであることを確認してください。
	- o アダプターは一般に、現在サポートされているバージョンの任意のイベント・サーバーにイベントを 送信でき、イベント・サーバーはそのイベント情報を正常に受信できます。ただし、英語以外の言語 環境のアダプターからイベントを送信する場合は、 互換性の問題があります。
	- o バージョン 3.9 のルールのイベントをバージョン 3.9 より前のバージョンのイベント・サーバーに転 送するには、以前のバージョンの root.baroc ファイルを更新して、EVENT クラスに fqhostname イ ベント属性 (マシンの完全修飾ホスト名が入る) を組み込む必要があります。そうしないと、 PARSING\_FAILED エラーでイベントが失敗します。次の項目を属性リストに追加します。 fqhostname; 代替として、バージョン 3.8 の場合は、フィックスパック 5 (3.8.0-TEC-FP06) を適用し て、fqhostname イベント属性を更新できます。
	- バージョン 3.9 では、デフォルト・ルール・ベースが変更されたため、バージョン 3.9 のルール・ベースを以 前のバージョンの TEC 製品で使用することはできません。新規のデフォルト・ルール・ベースと事前構成ルー ル・セットを使用するには、バージョン 3.9 の TEC 製品をインストールする必要があります。
	- バージョン 1.2 の Tivoli データ・ウェアハウス使用可能化パック (WEP) に付属のルールは、バージョン 3.9 の TEC 製品でのルールの変更に依存しているため、以前のバージョンの TEC 製品では使用できません。バー

<span id="page-12-0"></span>ジョン 1.2 の WEP で提供される事前構成ルールを使用するには、バージョン 3.9 の TEC 製品をインストー ルする必要があります。

### 製品の互換性

以下のリストによって、他の製品を Tivoli Enterprise Console 製品と一緒に使用する場合の互換性問題について説明しま す。

- TEC 製品と Tivoli Risk Manager (TRM) 製品の両方を使用する場合は、ポート競合問題を回避するために、TRM Information Facility とは別のコンピューターに TEC 製品と一緒に提供される IBM WebSphere Application Server (WAS) 製品をインストールする必要があります。
- TEC Web Console 製品と TRM Web Application 製品の両方を使用する場合は、ポート競合問題を回避するために、 各アプリケーションはそれぞれ、TEC 製品と一緒に提供される Websphere Application Server 製品を稼働させて いる別のコンピューターにインストールする必要があります。
- バージョン 3.9 の TEC 製品に付属の Tivoli Availability Intermediate Manager (AIM) (version 3.7) は、バージョン 3.7.1 およびバージョン 3.8 の TEC 製品に付属のバージョンと同じで、便宜上提供されているだけです。 注: Tivoli AIM コンポーネントは、もはやサポートされません。

## フィックスパックについての注意

フィックスパックをインストールする前に、以下の注意点をお読みください。文書の変更点については、[『文書の更新](#page-144-0) [情報](#page-144-0)』セクションを参照してください。

- IBM Tivoli Enterprise Console ウェアハウス使用可能パック (WEP) 更新は、別個のダウンロード可能なフィックスパ ックとして配布することになりました。この最初のフィックスパックは、1.3.0.0-TIV-TEC\_WEP-FP0001 です。詳し くは、IBM サポートにお問い合わせください。
- TEC 3.9 フィックスパック 3 より前には、非互換バージョンのイベント・コンソールは、イベント・データベース でコンソール定義の破損の潜在的原因になる可能性がありました。TEC 3.9 フィックスパックでは、TEC ユーザ ー・インターフェース (UI)・サーバー設計は、非互換バージョンのイベント・コンソール (Java および Web の両 方) によってイベント・データベースのコンソール定義が破壊されるのを防ぐよう改善されました。バージョン検査 機能が追加され、コンソールのイベント・データベースへのアクセスが許可される前に、イベント・コンソールのバ ージョンが UI サーバーのバージョンと互換性があるかどうかを、UI サーバーが検証できるようになりました。 (175577)

### 警告**: TEC 3.9** フィックスパック **3** より前のコンソール・バージョンはいずれも、**TEC 3.9** フィックスパック **3/**フ ィックスパック **4 UI** サーバーとは互換性がありません。バージョン検査機能が使用不可であったり、または **UI** サ ーバーにインストールされていない場合に、非互換イベント・コンソールを使用しようとすると、イベント・デー タベースのコンソール定義が破壊される結果となることがあります。

バージョン検査機能は、構成ファイル **\$BINDIR/TME/TEC/.ui\_server\_config** によって制御されます。そのファイ ルは、TEC 3.9 フィックスパック 3 またはそれ以降の UI サーバーのインストール中に作成されます。ファイルに は、tec ui server version checking enabled という名前のパラメーターが含まれています。このパラメーター によって、バージョン検査機能が使用可能かそうでないかが判別されます。デフォルト値は true です。パラメータ を false に設定することによって機能は使用不可にすることができます。

UI サーバーでバージョン検査機能が使用不可の場合、予測不能な結果が、非互換バージョンのイベント・コンソー ルの使用時に発生します。場合によっては、コンソールが空白画面を表示することがあります。また場合によっては、 コンソールが通常に機能しているように思われることがあります。しかし、イベント・データベースのコンソール定 義が破壊される原因になっている可能性があります。

UI サーバーでバージョン検査機能が使用可能である場合、すべての非互換バージョンのイベント・コンソールは (3.8.0-TEC-FP05 コンソールは例外)、いったんオペレーター・ログをコンソールに記録して、空白画面を表示します。 サマリー、優先度、および構成ビューは、これらのコンソールでは使用できず、すべての wconsole コマンドは失敗

します。3.8.0-TEC-FP05 コンソールは、ポップアップ・エラー・メッセージを表示して、コンソールと UI サーバ ーとの間の非互換性についてオペレーターに通知します。このバージョンのコンソールは、オペレーターがメッセー ジを確認すると即時に終了します。

3.9.0-TEC-FP03 およびそれ以降のイベント・コンソールは、3.9.0-TEC-FP03 より前の任意のバージョンの UI サー バーでは使用できません。オペレーターが以前のバージョンの UI サーバーに接続しようとすると、ポップアップ・ エラー・メッセージが表示され、コンソールと UI サーバーとの間の非互換性についてオペレーターに通知します。 コンソールは、オペレーターがメッセージを確認すると即時に終了します。

UI サーバーと互換性のあるレベルに、将来コンソールを更新することを促進するために、TEC 3.9 フィックスパッ ク 4 は、非 TME コンソールのみに対する自動更新メカニズム導入します。詳しくは、『非 **TME** [コンソール自動](#page-47-0) [更新](#page-47-0)』セクションを参照してください。

重要**:** バージョン検査機能を有効にして、正しく機能させるには、UI サーバーとコンソールの両方のコンポーネン トを TEC 3.9 フィックスパック 3 またはそれ以降ににアップグレードしてから**再始動する**必要があります。UI サ ーバーのインストール先が管理対象ノードの場合は、アップグレードが完了した後、tec\_ui\_server プロセスを手動で 停止する必要があります (アクティブだった場合)。このためには、プロセスを終了させるか、または oserv プロセ スを再始動してください。

重要: バージョン検査機能によってイベント・データベースのコンソール定義が破壊されるのを回避されているとき、 次のような問題が検出されました。バージョン検査機能が使用可能になっている場合にも、非互換イベント・コンソ ールが、すべてのオペレーターに対するグローバル・コンソール・プリファレンスをデフォルト値にリセットするこ とがああります (APAR [IY71489](#page-110-0) を参照)。非互換コンソール・バージョンが、Java コンソールまたは Web コンソ ールに対するグローバル・コンソール・プリファレンスを上書きできないようにするには、senior 役割を持つアドミ ニストレーターが 3.9.0-TEC-FP04 またはそれ以降を使用して、次のように行う必要があります。

非 **TME** コンソール の場合、コンソールのインストール・ディレクトリーを変更して、以下のステップを行ってく ださい。

1. 次のように実行します。 **./wtecexport -h <UI Server host name> -u <Administrator login name> -p <Administrator password> -f ./console\_export.out** 

2. 次のように実行します。 **./wtecimport -h <UI Server host name> -u <Administrator name> -p <Administrator password> -f ./console\_export.out -x r** 

**TME** コンソールの場合、TME 環境を供給して、以下のステップを行ってください。

1. 次のように実行します。 **wtecexport -h <UI Server host name> -u <Administrator login name> -p <Administrator password> -f ./console\_export.out** 

2. 次のように実行します。 **wtecimport -h <UI Server host name> -u <Administrator name> -p <Administrator password> -f ./console\_export.out -x r** 

さらに、3.9.0-TEC-FP04 またはそれ以降のコンソールを使用して、新規 TEC オペレーターを作成する**必要がありま** す。3.9.0-TEC-FP03 コンソールまたはそれ以前を使用して、新規 TEC オペレーターを作成すると、**[IY71489](#page-110-0)** に説明 されている問題が再発生します。オペレーターは、

Tivoli 役割割り当てが「コンソール構成」ビューへのアクセスおよび **wconsole** を使用するオペレーターの作成を 妨げる場合にのみ、3.9.0-TEC-FP03 コンソールを継続して使用することがあります。

• 一部のネットワーク環境は、所定の時間が経過したアイドル接続を切断するファイアウォールのルールを実装してい ます。場合によっては、このアイドル・タイムアウト期間の設定が短く、そのためにイベント・コンソール (Java お よび Web) と UI サーバー間の接続が切断されることがあります。これを回避するため、アクティブな接続を維持 する新規構成パラメーター、tec\_ui\_server\_conn\_keepalive\_interval が実装されました。

<span id="page-14-0"></span>ライブ・スレッドが使用するスリープ・インターバルを指定します。詳しくは、下の[『文書の更新情報](#page-144-0)』セクション にある、「コマンドとタスクのリファレンス」への補足を参照してください。 (175328)

- [\(IY61709\)](#page-118-0) IBM Tivoli Monitoring for Application mySAP.com が現在インストールされている環境で、TEC 製品をバー ジョン 3.9 へアップグレードすると、acpep-postemsg との依存関係が除去され、復元されません。acpep-postemsg と の依存関係を復元するには、設定が必要な Tivoli サーバー上の Tivoli 環境で、 **\$BINDIR/../generic\_unix/TME/ABH/sh/sap\_dependency.sh** スクリプトを実行してください。
- [\(IY64008\)](#page-121-0) Ctrl-A から Ctrl-E までの制御文字をルール属性の中に使用した場合、以前のようにセグメンテーション障 害で終了することはなく、ルール・ベースのコンパイル時にエラー・メッセージが生成されるようになりました。
- IBM DB2 Universal Database のバージョン 8.2 では、C または C++ コンパイラーは SQL プロシージャーの作成に は不要になりました。したがって DB2 デベロップメント・センターでは、Windows、Linux、または UNIX サーバ ー上で C または C++ コンパイラーの設定を構成する必要がなくなりました。SQL プロシージャーの作成時に、プ ロシージャー・ステートメントは、他の SQL ステートメントと同じく、データベース・カタログ内に格納されるネ イティブ表現に変換されます。SQL プロシージャーの呼び出し時に、この表現はカタログからロードされ、DB2 エ ンジンによって実行されます。デフォルトのバインド・オプションが SQL 作成の設定に提供されていますが、それ ぞれの SQL ストアード・プロシージャーには異なるオプションを指定できます。バージョン 8.2 より前の、すべて のバージョンのデベロップメント・センターでは、ストアード・プロシージャー・ビルド設定内での C コンパイラ ーの構成が引き続き必要です。
- ソケット・トランスポートおよび **BufferEvents** 構成オプションに関する「EIF リファレンス・ガイドの更新」: 「EIF リファレンス・ガイド」には、アプリケーションを使用可能化してソケットを使用したイベントを受信するの に使用する構成ファイルの例があります。その例では、**BufferEvents=YES** と設定されています。これは推奨され ません。アプリケーションが予期するようには機能しない原因となります。この値は、ソケット・トランスポートを 使用して受信する場合は、常に **BufferEvents=No** に設定する必要があります。**BufferEvents** が yes に設定され ると、EIF はソケットから情報をプルし、イベントは即時に、tec\_get\_event が検索するバッファーに置かれます。こ れは、バッファー・ファイルでラップするほどバッファーが大きくなりすぎた場合、イベント・ロスの原因になりま す。
- 非 TME Windows アダプターは、今回、アップデート・バージョンの InstallShield と一緒にパッケージされていま す。このため、以前の非 **TME Windows** アダプターは、フィックスパック **4** アダプターのインストールの前にア ンインストールするよう推奨されています。それを行うのに失敗すると、「コントロール パネル」の「プログラム の追加と除去」ウィンドウに表示されるプログラムのリストのエントリーがそのまま残ってしまう可能性があります。 後から以前のバージョンのアダプターをアンインストールしようとすると、結果として予期しない振る舞いになる可 能性があります。詳しくは、『Windows [イベント・ログ・アダプター](#page-36-0)』セクションを参照してください。
- TMF (デスクトップまたは CLI) から製品のインストールまたはパッチのインストール (あるいはその両方) を Windows Server 2003 オペレーティング・システム (Service Pack 1 (SP1) 適用済み)、Windows Vista、または Windows Server 2008 上で実行するには、4.1.1-LCF-0042 またはそれ以降の代替パッチ、および 4.1.1-TMF-0076 またはそれ以 降の代替パッチが適用されていることを確認してください。適用されていない場合、Windows Server 2003 SP1 上で は、Windows 構成オプションを変更するために以下のステップが続きます。

Windows 2003 SP1 のインストールにあたって、Microsoft Windows Server 2003 の「Windows ファイアウォール/イン ターネット接続の共有 (ICS)」サービスが稼働している必要があります。これによって、Windows コントロール・パ ネル (「スタート」->「設定」->「コントロール パネル」を介して「Windows ファイアウォール」を使用可能にす ることができます。「Windows ファイアウォール」ラジオ・ボタンが「オフ」に設定されているか、または TMF インストールが実行できるようになる前にファイアウォールが適切に構成されていることを確認してください。

「Windows ファイアウォール/インターネット接続の共有 (ICS)」が開始していないで、Windows ファイアウォール にアクセスしようとすると、オプションにアクセスするためにはサーバーが稼働している必要があるというダイアロ グ・ボックスが表示され、サービスを開始するよう勧告されます。これはファイアウォールが「オフ」であることを 意味していません。コントロール・パネルでファイアウォールを「オフ」にするサービスが実行されていることを確 認してください。

• 「oserv process」が root ユーザーとして実行するように構成されていない場合、処理が異常終了してもコア・ファイ ルが生成されないことがあります。「oserv process」が root ユーザー (デフォルト・ユーザー「nobody」の代わりに) として実行できるようになるには、以下のステップを実行してください。

### **objcall \$BO om\_set\_id <method> {<user>|""} {<group>|""} [<interp>]**

(ここで \$BO は「振る舞いオブジェクト (Behavior Object)」です。)

例えば、ユーザーを <blank> から 「subscriber 」メソッドの \$root user に変更するには、以下のコマンドを発 行します。

#### **objcall \$BO om\_set\_id subscriber "¥\$root\_user" ""**

次に、以下のコマンドを実行します。

#### **odadmin db\_sync**

このステップは、imdb キャッシュをオブジェクト・データベースに書き込みます。変更が正常に適用されたこ とを確認するには、以下のコマンドを発行します。

#### **objcall \$BO om\_stat <method>**

振る舞いオブジェクトを検索するには、以下のコマンドを発行します。

#### **wlookup -ar ResourceType objcall OID resolve <startup method>**

以下の例は、tec\_ui\_server プロセスを構成するのに使用されるステップを例示します。

以下の出力から TecUIServer の最初のインスタンスを検出して、開始メソッドを決定してください。 **odstat |grep -i tecuiserver** 

出力例: 516 O+hdoq done 6 0 10:15:26 1573083731.1.635#TecUIServer::Console#validate\_operator

上で戻されたオブジェクト ID (OID) 値 (また、"**wlookup -ar TecUIServer**" コマンドからも取得可能) を 使用して、開始メソッドのための振る舞い OID を決定します。

#### **objcall 1573083731.1.635 resolve validate\_operator**

出力例:

1573083731.1.633

SET\_USER 値を確認します。

#### **objcall 1573083731.1.633 om\_stat validate\_operator**

出力例:

CATALOG= SET\_USER= SET\_GROUP= EXPORT=TRUE EXECUTE=FALSE default

メソッド om\_set\_id を使用してユーザーを変更します。

#### **objcall 1573083731.1.633 om\_set\_id validate\_operator "¥\$root\_user" ""**

ペアの二重引用符によって示される "¥\$root\_user" の後に空ストリングがあることに注意してください。上記の ように om\_stat 呼び出しが繰り返される場合、出力は "SET\_USER=\$root\_user" を表示する必要があります。例 えば、tec ui server プロセスは、アクティブの場合には、再始動される必要があります。そうすると、新規 tec\_ui\_server プロセス ID は、root ユーザーをプロセス所有者として表示します。 (179166)

• [\(IY68620\)](#page-108-0) Java コンソールと UI サーバーとの間の通信プロトコルは、TEC 3.9 フィックスパック 4 で、 IY68620 にアドレス指定するために拡張されました。

フィックスパック 4 より前にインストールされた UI サーバーは、プロトコルへの追加を認識しません。Java コンソール (フィックスパック 4 またはそれ以降でインストールされた) が、フィックスパック 4 にアップグ レードされていない UI サーバーに接続すると、コンソールが新規イベント・ビューアーをオープンする度に、 UI サーバー・ログ・ファイルに以下のようなメッセージが表示されます。

ERR ConsoleProxy.C:498:parseMsg - invalid msg type ERR ConsoleProxy.C:279:ClientReader - exception caught parsing msg:FRWTE0017E Tue Apr 26 10:41:28 2005 (17):system Problem:`ConsoleProxy::parseMsg - invalid msg type'

これらのメッセージは、UI サーバーに関する重大な問題を示すものではありません。しかし、IY68620 に説明され ている問題が、Java コンソールと UI サーバーの両方がフィックスパック 4 またはそれ以降にアップグレードされ るまで残っていることを示します。

• [\(IY69520\)](#page-109-0) EIF SDK を GLIBC バージョン 2.3.x on Red Hat 3、および Linux-ppc でコンパイルするには、古い GLIBC ライブラリーを使用してコンパイルする compat-glibc パッケージを使用するか、または提供されているオブ ジェクト・ファイルで EIF ライブラリーをアップデートします。

EIF ライブラリーを新規オブジェクト・ファイルで更新する場合: EIF SDK は、今回、EIF をご使用の環境と互換にさせる GLIBC 2.3.x でコンパイルした ctype\_eif\_23x.o (lib/linuxix86 および lib/linux-s390) を提供するようになりました。これを使用するには、'ar' を使用している EIF ライブラ リーに既にあるオブジェクト・ファイルと置き換える必要があります。最初に、古いオブジェクト・ファイルを除去 します。

#### **ar -d <EIF\_LIB.a> ctype\_eif.o**

それから、新規オブジェクト・ファイルを挿入します。

#### **ar -r <EIF\_LIB.a> ctype\_eif\_23x.o**

これで、コンパイル・エラーなしで EIF ライブラリーを使用してコンパイルできます。

古いバージョンのオブジェクト・ファイル lib/linux-ix86/ctype\_eif.o も提供されており、必要ならば、リストアする ことができます。

Red Hat 互換ライブラリーを使用する場合:

Red Hat の compat-glibc パッケージをインストールし、環境変数 CPLUS\_INCLUDE\_PATH、C\_INCLUDE\_PATH お よび LIBRARY\_PATH を互換ディレクトリー (例えば、/usr/i386-glibc21-linux または /usr/lib/i386-redhat-linux7) に設 定します。例:

**export CPLUS\_INCLUDE\_PATH=/usr/i386-glibc21-linux/include export C\_INCLUDE\_PATH=/usr/i386-glibc21-linux/include export LIBRARY\_PATH=/usr/i386-glibc21-linux/lib**

これで、コンパイルは、互換ライブラリーを使用して動作します。

- (<u>IY55816</u>) 「イベント・ビューアーの最大イベント数」オプションを一般コンソール・プリファレンスで 0 に設定 すると、すべてのイベント (フィルター基準に一致するもの) がイベント・ビューアーに表示されます。イベント・ ビューアーがコンソールで当初指定されていたより表示量が少なく構成されている場合、コンソール・プリファレン スの指定はそのままです。
- Event Integration Facility および EIF 戻りコード・リファレンス 以下の表は、tec\_errno API に戻される戻りコードを説明しています。

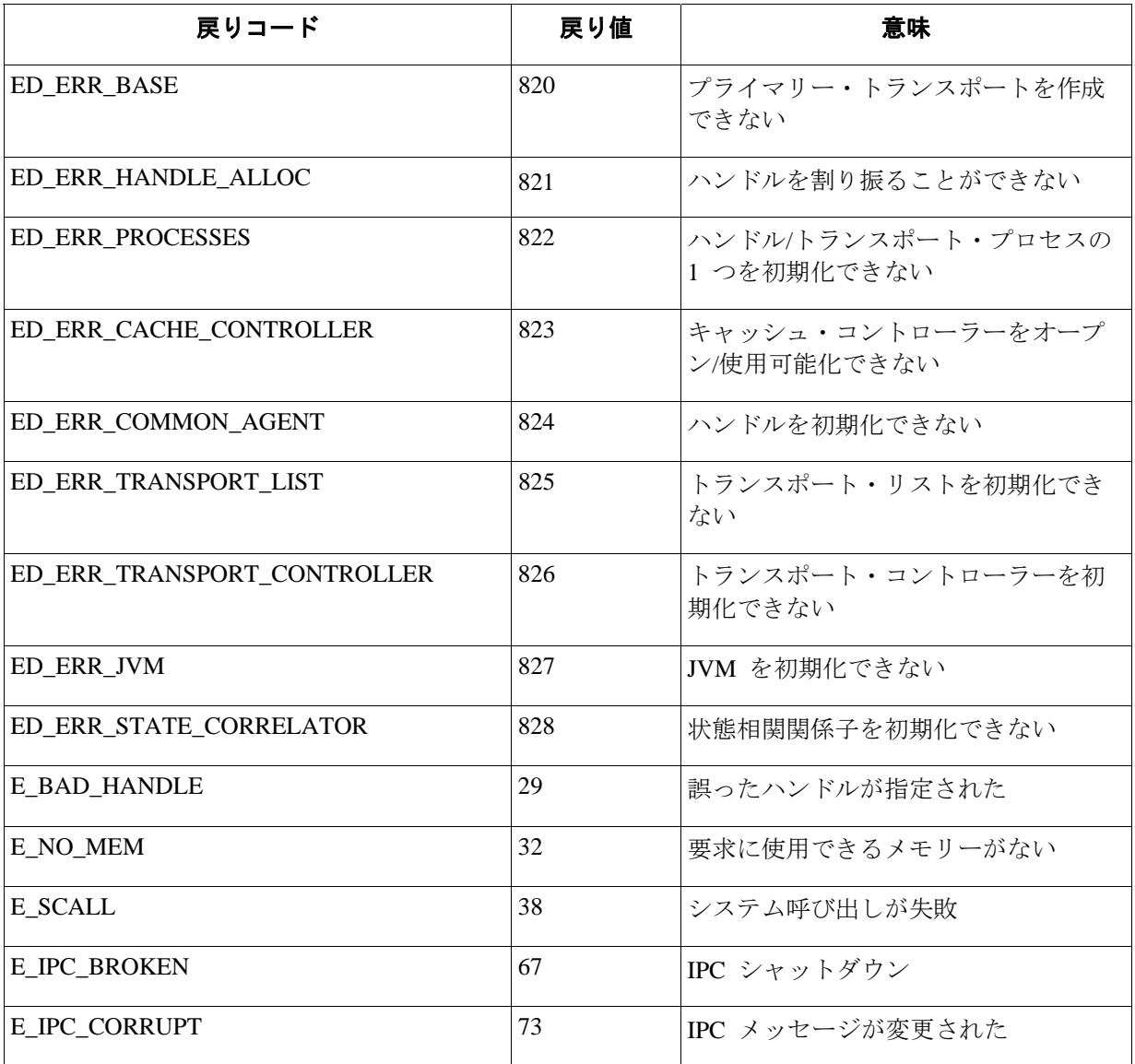

• [IY48053](#page-139-0) 状況ベース相関エンジン (SCE) を使用して、ゲートウェイでフィルター処理をする際、以下の構成オプショ ンは、IBM Tivoli Management Framework イベント・シンク構成ファイル (eventsink.cfg) に設定される必要があります。 MAX-NUM-EVENTS-TO-SEND=1

### **IBM Support Assistant**

### 機能の説明

「IBM Support Assistant」は、お客様のデスクトップ・コンピューター上の Web ブラウザーに表示できる拡張可能な クライアント・アプリケーションです。また、IBM ソフトウェア製品プラグインを受け取って、お客様に製品のセ

ルフ・ヘルプ、診断ツール、および教育情報を提供するフレームワークです。お客様の製品サポート情報へのアクセ スを改善し、ESR ツールへのクイック・アクセスを提供して、お客様は PMR に製品から直接サブミットすること ができるようになります。ISA プラグインはフィックスパック 4 の一部として TEC 用に開発されました。TEC Java コンソールは、使用可能にされると、Java コンソール・ヘルプ・メニューのメニュー項目から Web ブラウザ ー・ウィンドウの ISA を立ち上げることができます。TEC Web コンソールは、今回、ウエルカム・ページからのリ ンクを提供するようになりました。それによって、お客様は、Web ブラウザーの新規インスタンス内の ISA アプリ ケーションを立ち上げることができます。ISA 立ち上げの使用可能化/使用不可化の機能は、フィーチャーでもあり ます。IBM Support Assistant の一般情報について詳しくは、次の製品 Web サイトを参照してください。

**<http://www-306.ibm.com/software/tivoli/solutions/storage/support.html>**

### インストールの手順**:**

IBM Support Assistant アプリケーションは、TEC には同梱されていません。代わりに、単独のインストール・イメー ジとして入手可能です。ISA のダウンロードおよびインストールの手順については、以下のリンクを参照してくださ い。

<http://www.ibm.com/software/support/isa/>

TEC と一緒に使用される場合、ISA は、TEC サーバーがインストールされているのと同じワークステーションにイ ンストールする必要があります。これは適切なデータ・コレクションを念頭に置いています。ISA は、今回、リモー ト・データ・コレクションをサポートしていません。

TEC が提供する ISA プラグインは、IBM Support Assistant のサイトから zip ファイルとしてダウンロードできるよ うになります。

#### 使用法の説明

Windows プラットフォームの場合、ISA は Eclipse アプリケーションとしてインストールされ、内部ブラウザーを 含む SWT ウィジェットを使用するユーザー・インターフェースを提供します。そのため、インターフェースは、必 要ならば、Windows サーバー上のサーバーから直接表示することができます。UNIX および Linux プラットフォー ムの場合、ISA は、ヘッドレス Eclipse アプリケーションとしてインストールされます。ISA アプリケーションは、 デーモン・プロセスとして継続して実行して、ユーザー・インターフェースは、以下の外部ブラウザーによって提供 される必要があります。

#### **URL: http://<***ISA Server hostname***>:<***port specified in installation***>/ibmsupportassistant**

しかし、すべての Java コンソールの場合、プラットフォームが「コンソール・プリファレンスの構成」ウィンドウ を介してアクセスを可能にします。

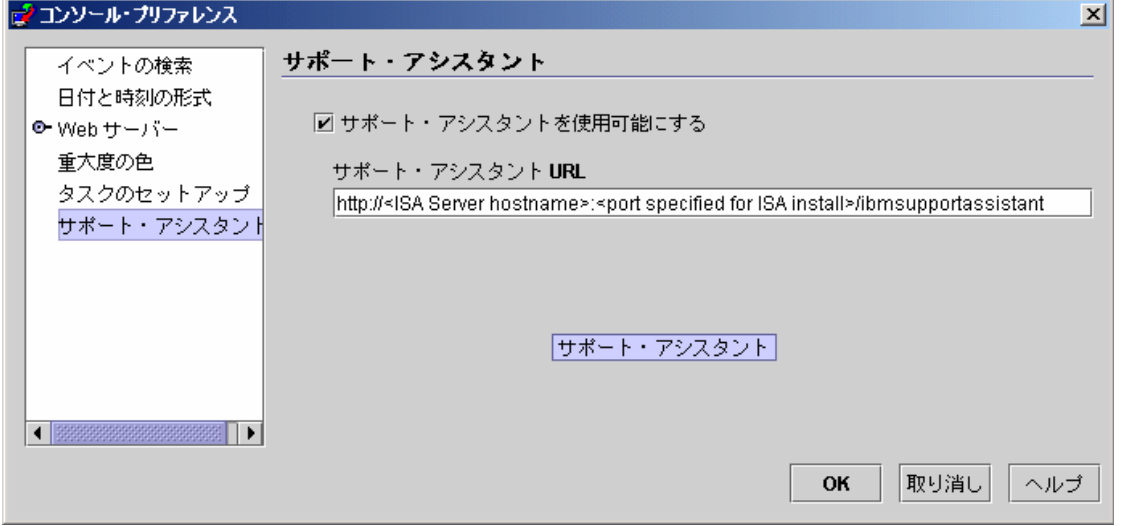

### フィーチャー**:**

検索

複数の IBM サポート・データベースにアクセスして、階層的配置で結果を表示する検索をユーザーが実行できます。 TEC 関連情報の検索に加えて、ユーザーはまた、NetView、Risk Manager、および Tivoli Management Framework の 情報を検索することもできます。

#### 教育

製品をより良く理解する助けとなる学習資料をユーザーが選択することができます。幾つかの TEC 教育関連リンク があります。

#### サポート

このコンポーネントは、ブランドおよび製品によって編成された IBM Web リンクの統合リストです。TEC は、幾 つかのサポート・リンクを提供してきました。

#### サービス

コレクション・ユーティリティーは、指定された情報を ISA がインストールされているワークステーションから収 集するように提供されています。TEC フィックスパック 4 と一緒に使用する場合は、TEC サーバーと同じマシン にインストールされている必要があります。この情報は、ファイル名が **collector\_ yymmdd\_hhmm.jar** の形式にな っている jar ファイルで収集されます。その jar ファイルにはさまざまなログ・ファイルおよび、ユーザーが問題を デバッグする際に TEC が役立つと判断した TEC 特定のコマンドから生成される出力ファイルが含まれます。情報 は、データ・コレクションが実行されているオペレーティング・システムによって異なる場合があります。jar ファ イルは、*ISA\_Install\_root***/workspace/.metadata** に保管されます。

コレクターがデータを収集するために、入力フィールドが用意されており、特定のデータがファイル・システムに配 置される場所を指示します。

- インストール・ディレクトリーは、Tivoli Enterprise Console 製品がインストールされているファイル・システ ム・ロケーションを指しています。 (Ex.Windows:C:¥PROGRA~1¥Tivoli UNIX:/opt/Tivoli )
- ログ・ファイル・ディレクトリーは、ログ・ファイルが作成されて保管されるファイル・システム・ロケーシ ョンを指しています。 (Ex:Windows:C:¥tmp UNIX:/tmp)
- DB ディレクトリーは、\$DBDIR 環境変数と関連付けられたファイル・ロケーションです。この変数は、 setup\_env.bat または setup\_env.sh が呼び出された後でなければ、設定されず、使用可能にはなりません。
- setupenv ディレクトリーは、スクリプト setup\_env.bat (Windows) または setup\_env.sh (UNIX) が配置されたフ ァイル・システム・ロケーションを指しています。(Ex.Windows:C:¥WINNT¥system32¥drivers¥etc¥Tivoli UNIX:/etc/Tivoli)
- Currently Loaded Rule Base Path は、現在ロードされたルール・ベースを検出することのできるファイル・シス テム・ロケーションです。この情報を取得するには、以下を単純に実行します。 **wrb -lscurrb** は、ルール・ベースの名前を戻します。 **wrb -lsrb -path <RuleBase>**) は、ディレクトリーを戻します。

TEC Web コンソールがインストールされており、データ収集が実行されている必要がある場合、WebSphere がその IBM Support Assistant プラグインで提供したデータ収集ユーティリティーを使用する必要があります。TEC データ収 集ユーティリティーは、WebSphere 特定のログは収集しません。**TEC** によりサポートされる **Websphere Application Server (WAS)** の各バージョンに対して使用可能な **IBM Support Assistant** プラグインがあります。 ユーザーは、使用している環境の **WAS** のバージョンに適切なプラグインを使用する必要があります。

<span id="page-20-0"></span>また、サービス・コンポーネントは、IBM Electronic Service Request (ESR) ツールへのアクセスを提供することによ って、ユーザーが PMR をサブミットできるようにします。データ収集ステップ中に生成される **collector\_ yymmdd\_hhmm.jar** は、オープンまたは変更された PMR に付加することができます。

### 起動の使用法の説明

*IBM Support Assistant* の使用可能化およびロケーションを *TEC* から起動

ISA の使用可能化、およびオペレーターのシステムにおける ISA のロケーションの仕様を指定するオプションが、 TEC コンソールのプリファレンスに追加されました。すべてのオペレーターは、この URL を使用して、ローカ ル・ブラウザーで ISA を起動することができるようになります。

#### *TEC Java* コンソールの *IBM Support Assistant* を起動

追加メニュー項目が Java コンソールのヘルプ・メニューに追加されました。選択されると、ブラウザー・ウィンド ウが、指定された ISA URL で起動します。ISA が使用可能化されていないと、メニュー項目は使用できません。

*TEC Web* コンソールの *IBM Support Assistant* を起動

Web コンソールのウェルカム・ページのボタンに「リンク」が追加されました。選択されると、新規のブラウザ ー・ウィンドウが、指定された ISA URL で起動します。ISA が使用可能化されていないと、リンクはウェルカム・ ページに表示されません。

## インストールおよび構成

## **tar** ファイル

フィックスパック・ダウンロード・ディレクトリー内には、フィックスパックのさまざまなコンポーネントの tar ファ イルがあります。希望するフィックスパックの一部のみをダウンロードするために、これらの tar ファイルを使用して、 ダウンロード時間とディスク・スペースを節約することができます。Readme ファイルは最上位ディレクトリーでのみ入 手可能です。以下にリストするすべてのコンポーネントが含まれる tar ファイルは入手できません。以下にリストする サイズは概数であり、変更となる場合があります。フィックスパック固有の情報について詳しくは、以下のリンクを参照 してください。<http://www-1.ibm.com/support/docview.wss?uid=swg24017355>

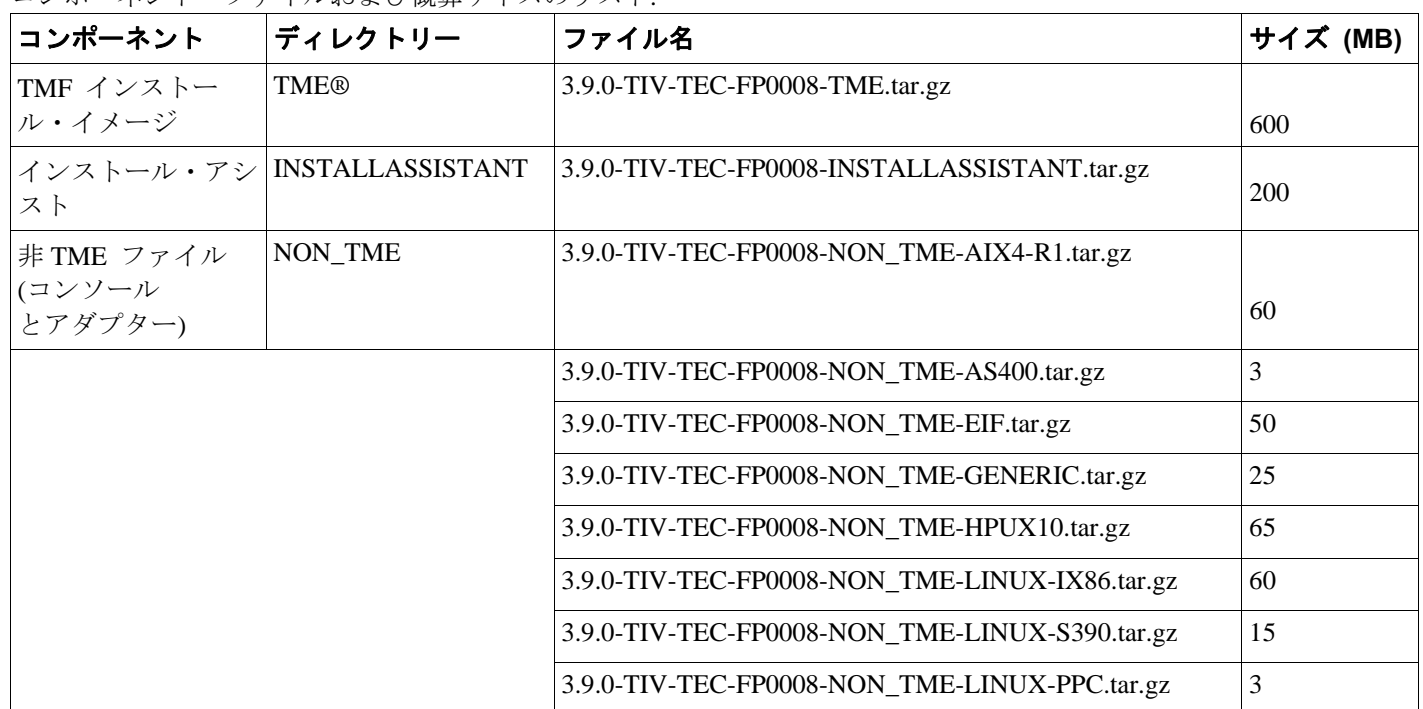

コンポーネント・ファイルお上び概算サイズのリスト:

<span id="page-21-0"></span>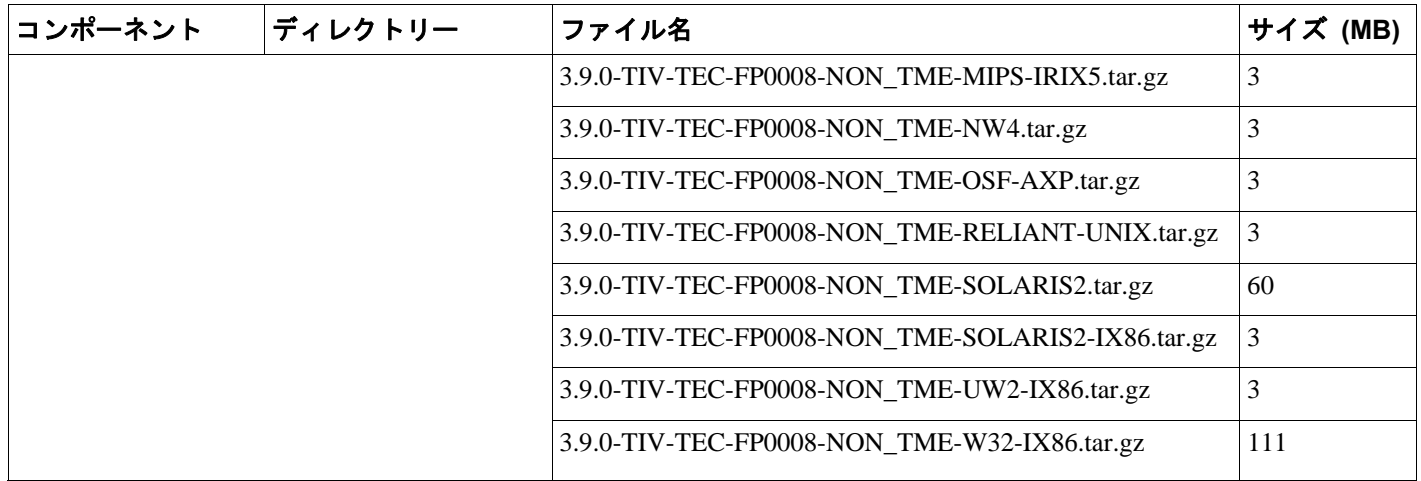

## ソフトウェア要件

IBM Tivoli Enterprise Console バージョン 3.9.0

IBM Tivoli Management Framework バージョン 3.7.1、4.1、または 4.1.1 (推奨および/または置き換えられたパッチと一緒 に、下にリストされています)

IBM WebSphere Application Server バージョン 5.0.1、5.0.2、5.1.1、6.0 または 6.1 (Web コンソール・コンポーネントを インストールし、ホストするには必須です)

注**:** 

- 1. これ以上の WebSphere Application Server のインストールに関する情報については、「IBM WebSphere Application Server Getting Started」マニュアルを参照してください。
- 2. Web コンソール・コンポーネントは、現在 Websphere によりサポートされている Websphere Application Server のプラットフォームおよびバージョンでの実行がサポートされています。IBM WebSphere Application Server 前 提条件とサポートされるオペレーティング・システムに関する情報については、次の URL で見付けることがで きるシステム要件の資料を参照してください。 <http://www.ibm.com/software/webservers/appserv/doc/latest/prereq.html>

以下の Web ブラウザーの 1 つ (TEC Web コンソールの場合):

- Microsoft Internet Explorer 6.0 以降
	- Mozilla 1.7x
	- Mozilla Firefox 1.x
- Netscape 6..2.x (Netscape 7.x および 8.x はサポートされません)

IBM Tivoli NetView バージョン 7.1.3 または 7.1.4 (IBM Tivoli NetView 製品統合機能には必須です)

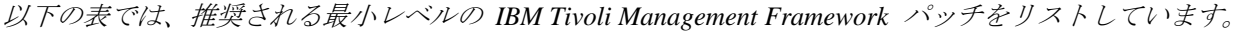

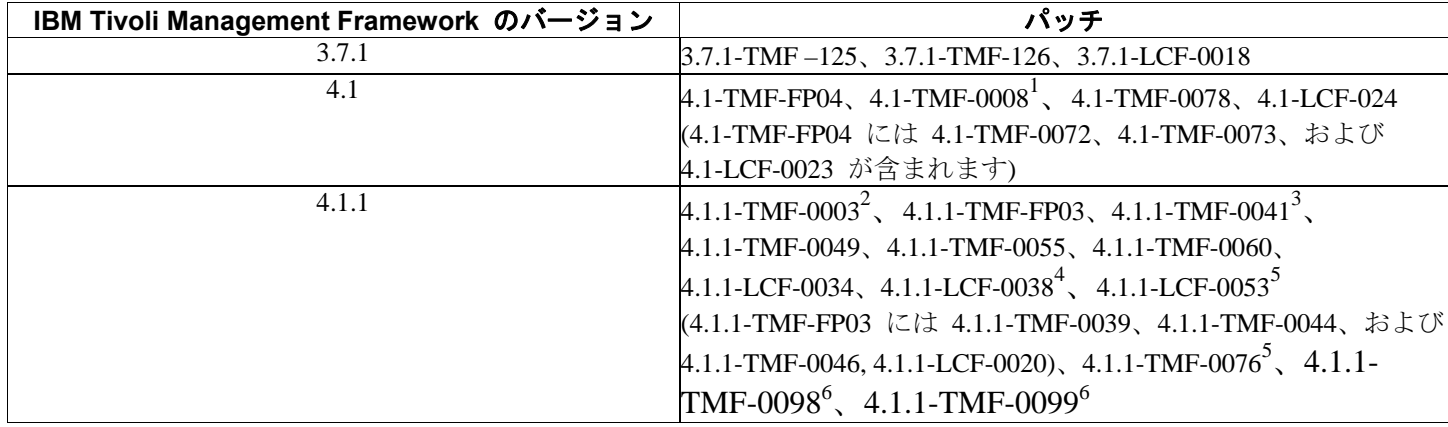

<span id="page-22-0"></span>1 4.1.1-TMF-0008 は Tier 2 エンドポイント・サポートに必要です。

<sup>2</sup> **Solaris** のみ**:** 4.1.1-TMF-0003 は、GUI ルール・ビルダーの使用時に Solaris オペレーティング・システムで必要です。このフレームワークの修正 により、これらのライブラリー上に構築されたアプリケーションとの下位互換性を実現するためのライブラリーが提供されます。詳細は次のリンク にあります。<http://www.ibm.com/support/docview.wss?uid=swg21158648>

<sup>3</sup> **Solaris 10** のみ**:** 4.1.1-TMF-0041 は、Solaris 10 マシンで Framework 4.1.1 TMR および管理対象ノードのインストールが失敗するという問題を修正 します。このパッチのインストール前には、4.1.1-TMF-0044 以外のパッチまたはフィックスパックをインストールする必要はありません。4.1.1- TMF-0044 だけは、4.1.1-TMF-0041 を使用して TMR または管理対象ノードが作成されたシステム上に即時にインストールする必要があります。 **4.1.1-TMF-0041** だけを **Solaris 10 TMR** および管理対象ノード上でのインストールに使用すべきであることに注意してください。これは他のプラ ットフォームには使用しないでください。詳細は次のリンクにあります。<http://www.ibm.com/support/docview.wss?uid=swg24009817>

<sup>4</sup> **SLES 10** のみ

<span id="page-22-1"></span> $\overline{a}$ 

<sup>5</sup> **Windows** に必要

<sup>6</sup> **Oracle 11g** および **Windows 2008** の **TMF RIM** サポートに必要

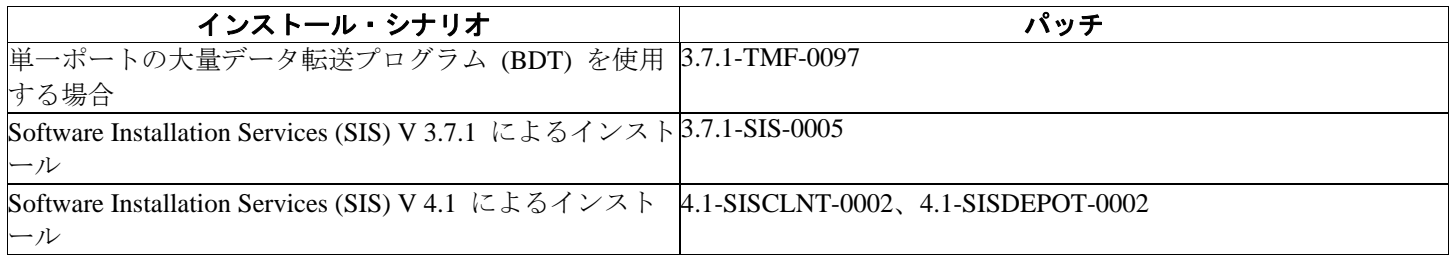

## サポートされるオペレーティング・システム

このセクションでは、IBM Tivoli Enterprise Console 製品に対して、このフィックスパックがサポートしているオペレーテ ィング・システムのリストを示しています。

最新の Tivoli プラットフォームおよびデータベースのサポートについては、以下のリンクを参照してください。 [http://www.ibm.com/software/sysmgmt/products/support/Tivoli\\_Supported\\_Platforms.html](http://www.ibm.com/software/sysmgmt/products/support/Tivoli_Supported_Platforms.html)

*IBM Tivoli Enterprise Console* イベント・サーバー、*UI* サーバー、およびゲートウェイにサポートされるオペレーティン グ・システム

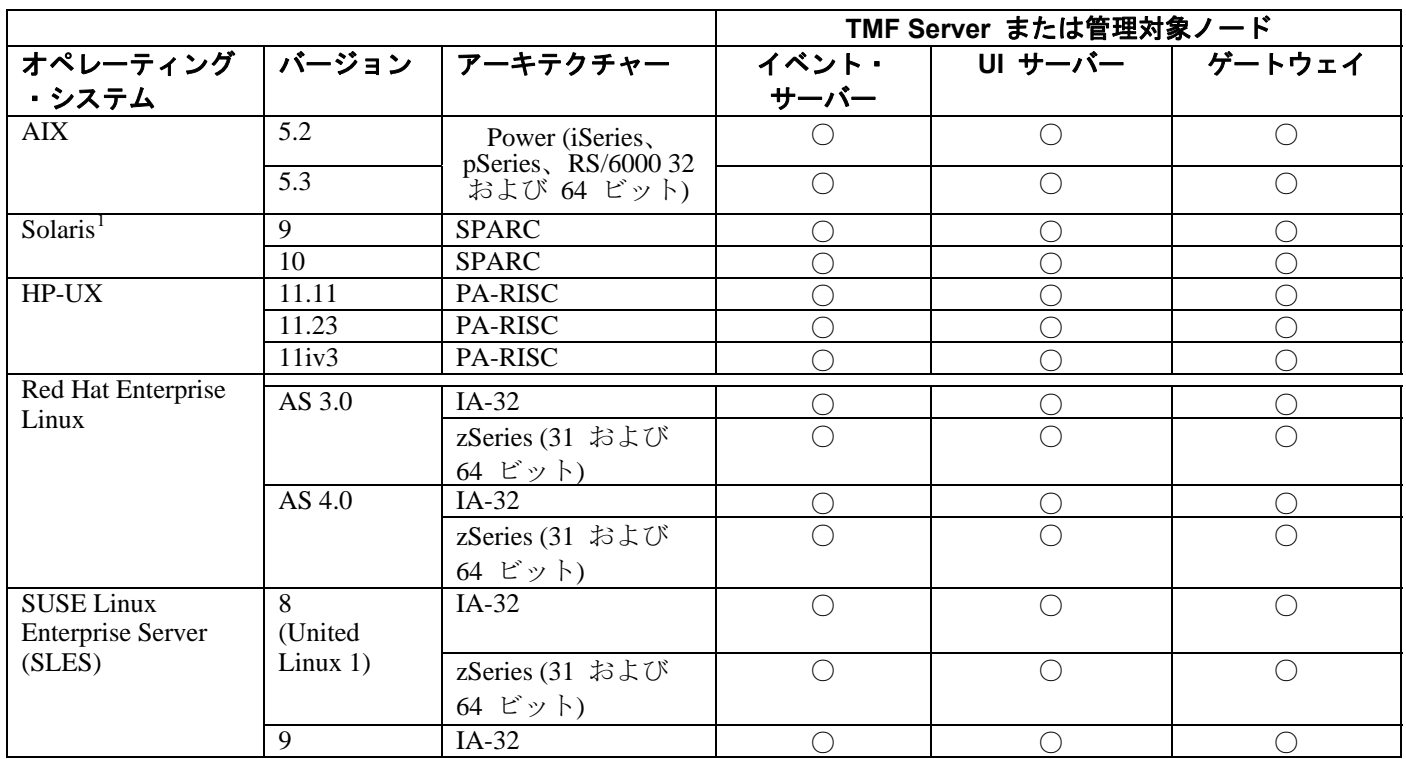

|                               |                                                                                                    | zSeries (31 および<br>64 ビット) |  |  |
|-------------------------------|----------------------------------------------------------------------------------------------------|----------------------------|--|--|
| Red Flag Linux                | 4.0                                                                                                    | $IA-32$                    |  |  |
|                               | 4.1                                                                                                    | $IA-32$                    |  |  |
| $\overline{\text{Windows}}^2$ | Server 2003<br>(Standard,<br>Enterprise お<br>よび<br>Datacenter<br>Edition).<br>$SP1^3$ , $SP2$ ,<br>および R2 を<br>含む | $IA-32$                    |  |  |

*IBM Tivoli Enterprise Console* アダプターおよび *Java* コンソールにサポートされるオペレーティング・システム

<span id="page-23-3"></span><span id="page-23-2"></span><span id="page-23-1"></span><span id="page-23-0"></span>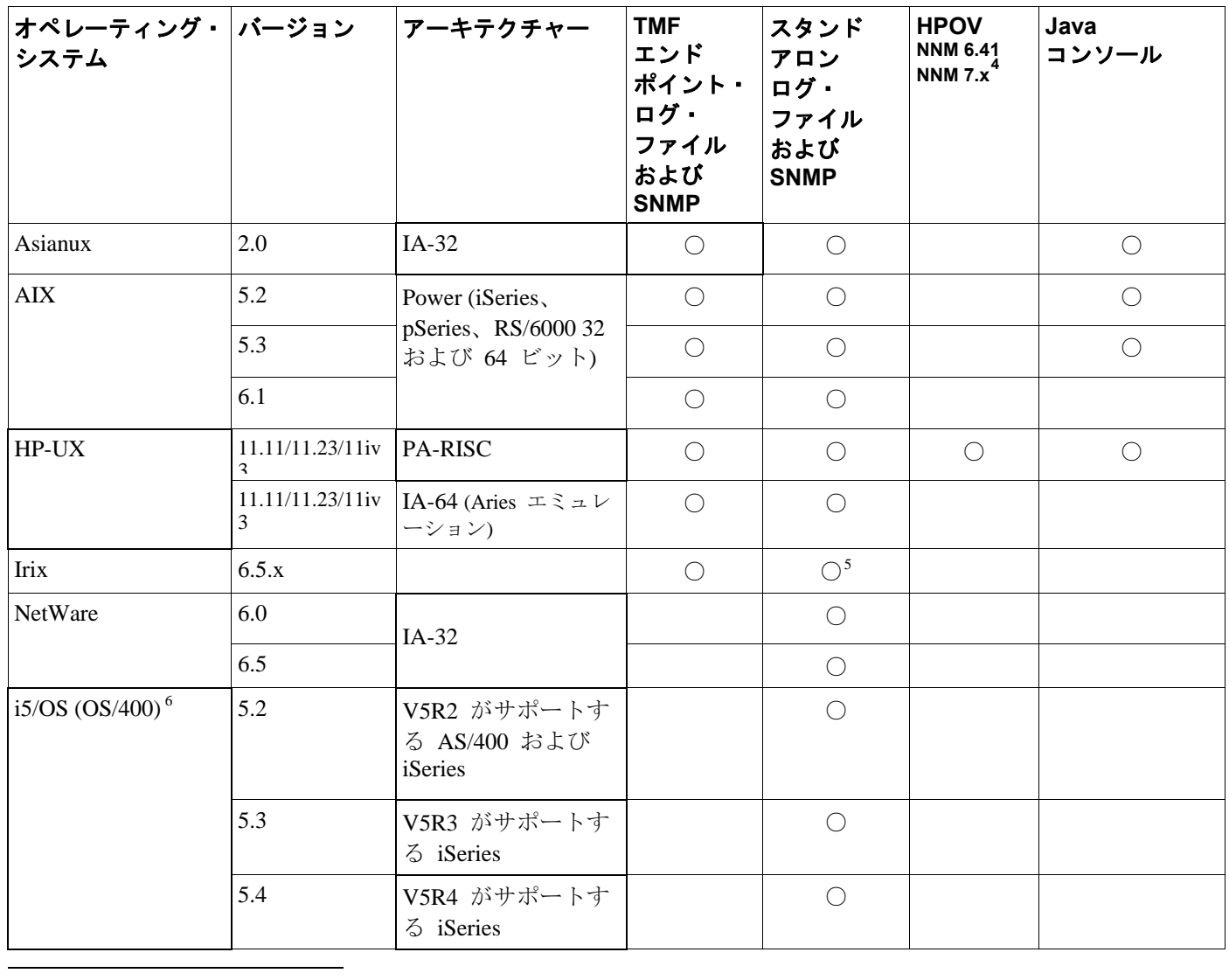

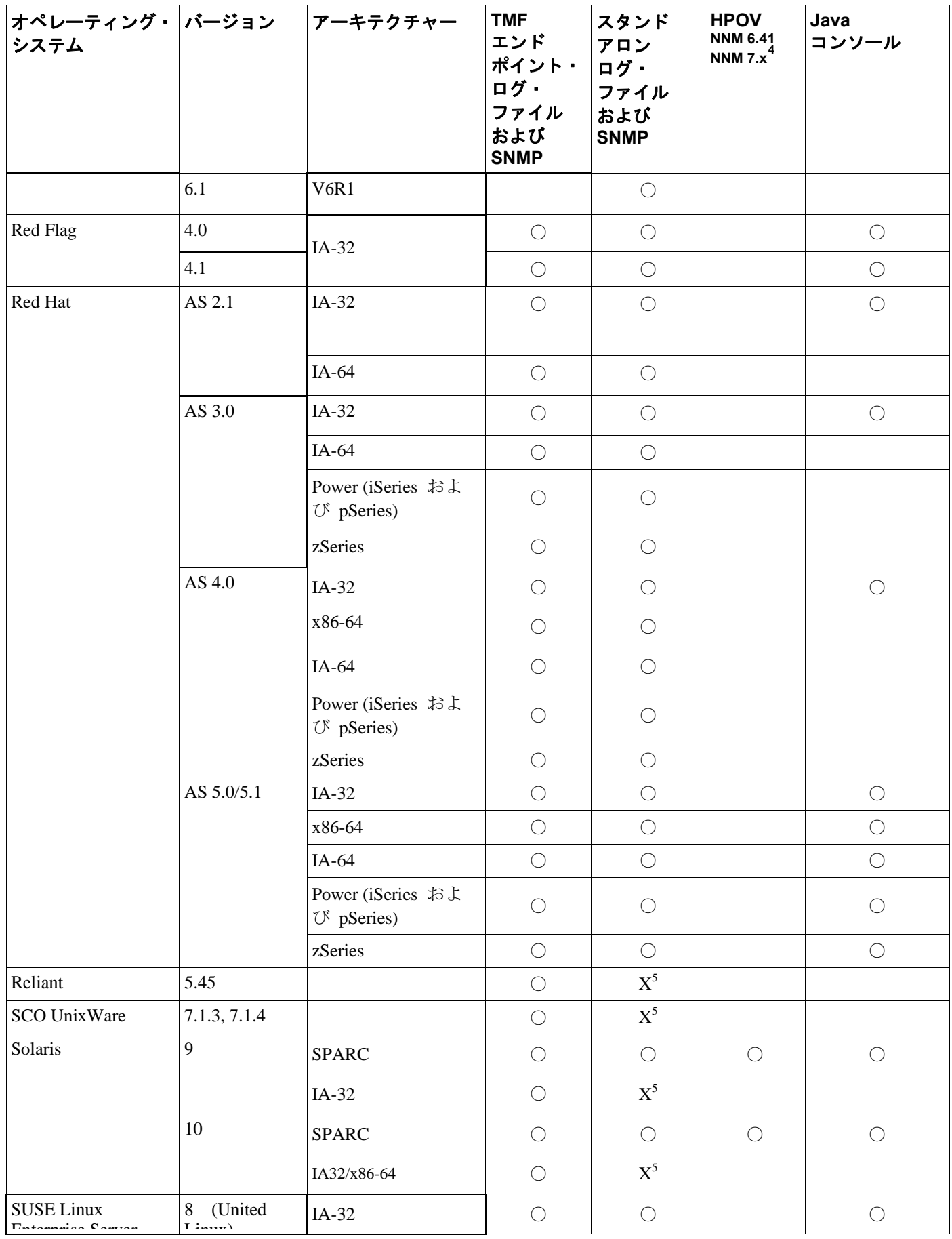

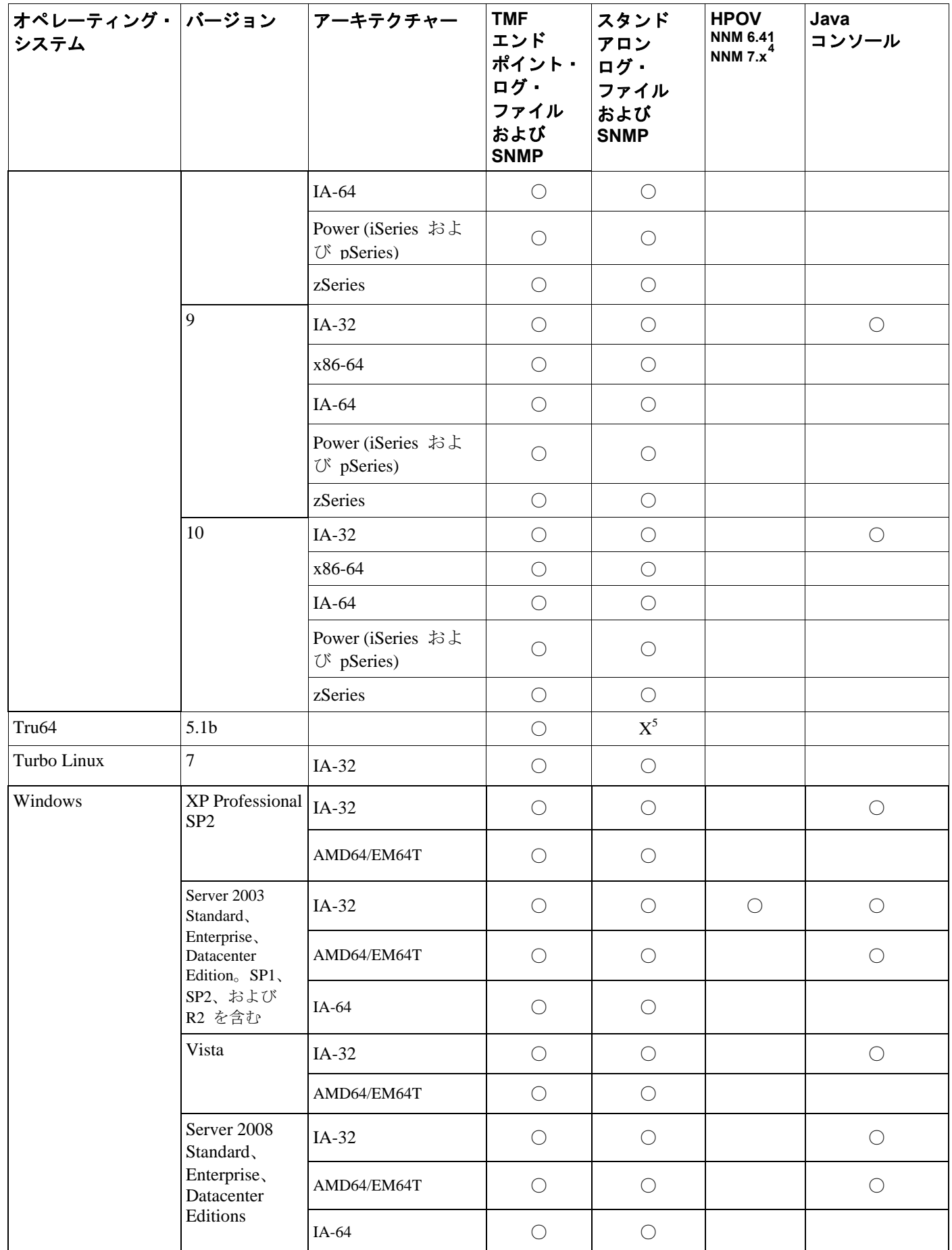

IBM Tivoli Enterprise Console バージョン 3.9.0 フィックスパック 8 README  **26 / 203**

<span id="page-26-0"></span>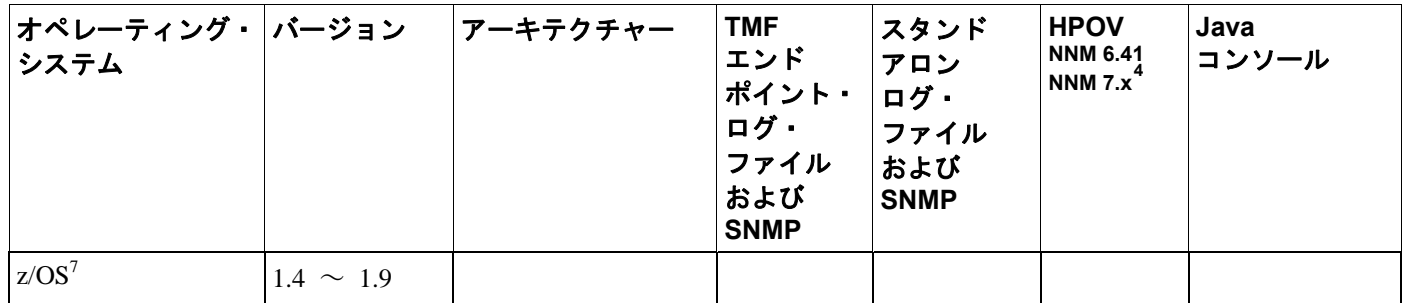

1 Solaris 向けにローカル (nscd または /etc/hosts) ネーム・レゾリューションが必要な APAR IY78866 の注を参照してください。 2

Windows 2000 はサポートされなくなりました。

3 SP1 問題 (ICS [およびファイアウォール](#page-14-0))。次の情報を参照してください。『SP1 問題 (ICS およびファイアウォール)』

4 HP OpenView NNM バージョン 7.x 用イベント・ログ・ファイル・アダプターは、ベータ版として提供されていました。

。<br>「SNMP V2 トラップは、solaris-ix86 でサポートされるようになりました。

6 OS/400 のサポートは非推奨となりましたが、アダプターと CLI は「現状のまま」引き続きサポートされます。

7<br><sup>7</sup>z/OS のサポートは、EIFAPI を介してのみ提供されます。追加情報については、<u>[IY62178](#page-119-0)</u> を参照してください。

## サポートされるデータベース

このセクションでは、このフィックスパックがサポートしているデータベースのリストを示しています。

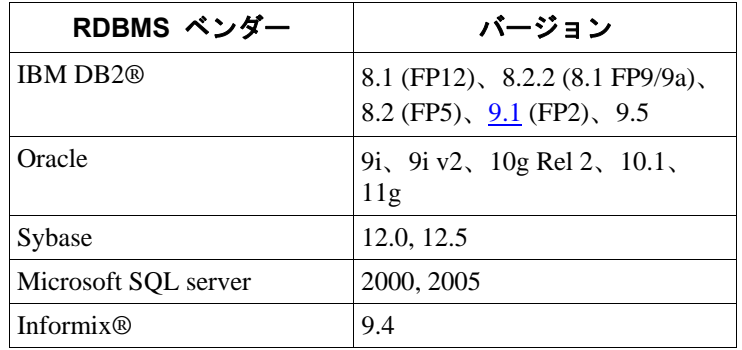

### 注**:**

- Microsoft SQL Server 7.0 はサポートされなくなりました。
- IBM Tivoli Enterprise Data Warehouse バージョン 1.2 サポートは、1.3.0.0-TIV-TEC\_WEP-IF0001 として使用可能 です。
- TEC は z/OS 上の DB2 をサポートしません。
- 4.1.1-TMF-0098 は、Oracle 11g に必要な RIM サポートを提供しています。

### このフィックスパックによって置き換えられるパッチ

このフィックスパックによって置き換えられるパッチは、以下のとおりです。

IBM Tivoli Enterprise Console バージョン 3.9.0 フィックスパック 8 README 3.9.0-TEC-FP01 3.9.0-TEC-FP02 3.9.0-TEC-FP03 3.9.0-TEC-FP04 3.9.0-TEC-FP05 3.9.0-TIV-TEC-FP0006 3.9.0-TIV-TEC-FP0007 3.9.0.5-TIV-TEC-0049LA 3.9.0.5-TIV-TEC-0050LA 3.9.0.5-TIV-TEC-0052 3.9.0.6-TIV-TEC-LA0053

<span id="page-27-0"></span>3.9.0.6-TIV-TEC-LA0054 3.9.0.6-TIV-TEC-LA0055 3.9.0.6-TIV-TEC-LA0056 3.9.0.6-TIV-TEC-LA0057 3.9.0.6-TIV-TEC-LA0058 3.9.0.6-TIV-TEC-LA0059 3.9.0.6-TIV-TEC-LA0061 3.9.0.6-TIV-TEC-LA0062 3.9.0.6-TIV-TEC-LA0063 3.9.0.6-TIV-TEC-LA0064 3.9.0.6-TIV-TEC-LA0065 3.9.0.6-TIV-TEC-LA0066 3.9.0.6-TIV-TEC-LA0067 3.9.0.6-TIV-TEC-LA0068 3.9.0.6-TIV-TEC-LA0069 3.9.0.6-TIV-TEC-LA0070 3.9.0.6-TIV-TEC-LA0071 3.9.0.6-TIV-TEC-LA0072 3.9.0.6-TIV-TEC-LA0073 3.9.0.6-TIV-TEC-LA0074 3.9.0.7-TIV-TEC-LA0075 3.9.0.7-TIV-TEC-LA0076 3.9.0.7-TIV-TEC-LA0077 3.9.0.7-TIV-TEC-LA0081 3.9.0.7-TIV-TEC-LA0082 3.9.0.7-TIV-TEC-LA0083 3.9.0.7-TIV-TEC-LA0084 3.9.0.7-TIV-TEC-LA0085 3.9.0.7-TIV-TEC-LA0086 3.9.0.7-TIV-TEC-LA0087 3.9.0.7-TIV-TEC-LA0088 3.9.0.7-TIV-TEC-LA0089

## インストールの手順

#### Windows 2003 ユーザー

このフィックスパックを Windows 2003 システム上にインストールする場合は、次の APAR メモを参照してく ださい。『**IY81662 Windows 2003** [システム上で、フィックスパックの](#page-51-0) **TME** 部分をインストールする前に、 **Tivoli tar** コマンドを使用して **3.9.0-TIV-TEC-FP0008-TME.tar** [ファイルを圧縮解除する必要がある](#page-51-0)』

#### Windows Vista および Windows Server 2008 ユーザー

アダプターをいずれかのプラットフォーム上で実行している場合は、以下のセクションを参照してください。 『**Windows Vista** および **Windows Server 2008** [上で実行するアダプターの特別な考慮事項](#page-34-0)』

DB2 バージョン 9

イベント・データベースを DB2 バージョン 9 上で作成する場合は、次のセクションを参照してください。 『**DB2** バージョン **9** [上でのイベント・データベースの作成](#page-33-0)』

#### 重要な注:

- このフィックスパックをインストールする前に、現在の Tivoli 環境のバックアップを作成してください。イベ ント・サーバーを、フィックスパックを当てる前の状態に復元することの可能性に関する重要な情報については、 先へ進む前に[『アンインストール](#page-49-0)』というタイトルのセクションを参照してください。
- JRE コンポーネントをインストールする前に、アップグレードしようとしているシステムのアクティブな Java コンソールをすべてクローズしてください。そのようにすることに失敗すると、JRE の更新が正常に完了するの を妨げられることがあります。
- zSeriesオペレーティング・システム版 Red Hat Enterprise Linux 3.0/4.0 のインストール・アシストを使用するため には、31 ビット・バージョンの compat-libstdc++ ライブラリーをインストールする必要があります。例えば、 compat-libstdc++-7.2-2.95.3.80.s390.rpm
- Windows 2003 Server SP1、Windows Vista、または Windows Server 2008 上にインストールする場合は、4.1.1- LCF-0042 またはそれ以降の代替パッチ、および 4.1.1-TMF-0076 またはそれ以降の代替パッチが適用されている ことを確認してください。
- フィックスパックの UI サーバー部分のインストールは、JRE がさらに新しいサービス・リリースに更新されて いるため、以前のインストールよりも長い時間がかかる可能性があります。更新された JRE は、次のコンソー ルの更新時に使用可能になるように、UI サーバーのインストール時に移行する必要があります。
- 特定の Solaris 10 のアップグレード問題については、ご使用の Tivoli Management Framework の資料を参照して ください。
- Web コンソールは、フィックスパック 4 では WAS 5.1.1¥6.0 をサポートするように更新されており、フィック スパック 5 では WAS 6.1 をサポートするように更新されています。しかし、インストール・アシストはそれら のバージョンの WebSphere をインストールするようには更新されていません。この時点で、インストール・ア シストは WebSphere 5.0 しかインストールできません。WebSphere 5.1.1¥6.0¥6.1 アプリケーション・サーバーを 使用して Web コンソールをホストする予定の場合は、アプリケーション・サーバーのインストール方法に関す る手順について、WebSphere に付属の資料を参照してください。

### このフィックスパックの **Tivoli** 環境へのインストール

1. フィックスパックを抽出します。

UNIX® システムでは、以下のコマンドを使用して、内容を一時ディレクトリーに抽出します。この例では、変数 PATCH にこの一時ディレクトリーが指定されているものとします。

cd \$PATCH tar -xvf 3.9.0-TIV-TEC-FP0008.tar

Windows オペレーティング・システムでは、以下のコマンドを使用して、内容を一時ディレクトリーに抽出します。 この例では、変数 %PATCH% にこの一時ディレクトリーが指定されているものとします。また、X は %PATCH% のあるドライブのドライブ名です。

%SystemRoot%¥system32¥drivers¥etc¥Tivoli¥setup\_env.cmd X: > cd %PATCH%

> tar -xvf 3.9.0-TIV-TEC-FP0008.tar

注**:** Windows システムに TAR イメージを抽出する場合、TAR ユーティリティーの実行可能ファイルは Tivoli イン ストール・ディレクトリー (bin/w32-ix86/tools/tar.exe) にあります。

2. 以下は Software Installation Service (SIS) を使用する際の説明です。SIS を使用しない場合は、手順 3 に進んでくださ い。

SIS は、Tivoli Software によってサポートされるほとんどのハードウェア・プラットフォームに Tivoli Software 製品 をインストールできますが、ハードウェア・プラットフォームによっては、SIS を実行できないものがあります。 SIS を実行できるプラットフォームのリストについては、「*Tivoli Enterprise* インストール・ガイド」を参照してくだ さい。SIS のパッチについては、この文書の『前提条件』の項を参照してください。

このフィックスパックをインストールするには、install\_product と super の許可の役割が必要です。

- a) Tivoli Desktop のプルダウン・メニューから、「デスクトップ」**→**「インストール」**→**「**Software Installation Service**」をクリックします。
- b) 「インストール・パスワードの取得」ウィンドウでインストール・パスワードを入力します。
- c) Tivoli ロゴの入っているウィンドウで「インストール」をクリックします。
- d) 「インストール・スプレッドシート」ウィンドウで「プロダクトの選択」をクリックします。
- e) 「プロダクトの選択」ウィンドウで「**プロダクトのインポート**」をクリックします。
- f) ファイル・ブラウザーで 3.9.0-TIV-TEC-FP0008 のメディアを見つけて、PATCHES.LST ファイルをダブルク リックします。
- g) 「プロダクトのインポート」ウィンドウで 3.9.0-TIV-TEC-FP0008 を選択してから、「**インポート**」をクリッ クします。
- h) 「グローバル進行状況」ウィンドウで、ファイルのインポートの完了後に「**OK**」をクリックします。
- i) 「プロダクトの選択」ウィンドウで 3.9.0-TIV-TEC-FP0008 を選択してから、「**OK**」をクリックします。
- i) 「インストール・スプレッドシート」ウィンドウで「マシンの選択」をクリックします。
- k) 3.9.0-TIV-TEC-FP0008 のインストール先のマシンを選択して、「**OK**」をクリックします。
- l) 「インストール・スプレッドシート」ウィンドウで該当するセルを選択します。

注**:** これにより、3.9.0-TIV-TEC-FP0008 フィックスパックをインストールするマシンのセルに X が表示されま す。

「インストール」をクリックします。

「インストール・アルゴリズム」ウィンドウで、使用するインストール・アルゴリズムを選択して、「**OK**」を クリックします。「インストール・スプレッドシート」ウィンドウから要求したインストールを SIS が実行し ます。

手順 3 を飛ばして手順 4 に進み、インストールを完了してください。

- 3. 従来の Tivoli インストール・メソッドを使用してフィックスパックをインストールする場合の手順は、以下のとおり です。
	- 注**:** このフィックスパックを正常にインストールするには、install\_product と super の許可の役割が必要です。
	- a) Tivoli Desktop のメニュー・バーから、「デスクトップ」**→**「インストール」**→**「パッチのインストール」を クリックして「パッチのインストール」ウィンドウを表示します。
	- b) 「パッチのインストール」ウィンドウで、「メディアの選択」をクリックして「ファイル・ブラウザー」ウ ィンドウを表示します。
	- c) 「ファイル・ブラウザー」ウィンドウの「パス名」フィールドに、フィックスパックを含んでいるディレク トリーのパス、つまり \$PATCH を入力します。
	- d) 「メディアを設定して閉じる」をクリックして「パッチのインストール」ウィンドウに戻ります。
	- e) 「パッチのインストール」ウィンドウで、フィックスパックの名前をクリックして選択します。
	- f) フィックスパックをインストールするクライアントを選択します。フィックスパックは、通常は Tivoli サー バーと各 Tivoli クライアントにインストールする必要があります。
	- g) 「インストール」をクリックします。
- 4. これでフィックスパックのインストールは完了します。イベント・サーバーを再始動します。

### **Red Hat Enterprise Linux 3** 以降、 **SUSE Linux Enterprise Server 9** 以降、および **Red Flag** オペレーティング・ システムのサーバーのインストールの手順

Red Hat Enterprise Linux 3 および SUSE Linux Enterprise Server 9 をサポートするには、次の手順を実行する必要がありま す。

これらを実行しないと、サーバーおよび Tivoli Enterprise Console の UI サーバー部分のインストール時に障害が発生し ます。

1. zSeries の Linux 環境にインストールする場合、Framework バージョン 4.1.1 (4.1.1-TMF-0001 対応) を使用して zSeries ノードを作成します。

この 4.1.1-TMF-0001 は正規のパッチではなく、Framework バージョン 4.1.1 GA イメージを更新して、zSeries 管理 対象ノードを作成できるようにするためのものです。4.1.1-TMF-0001 README に記載されている『追加のインスト ール指示 (Additional Installation Instructions)』は Tivoli Enterprise Console のインストールで行われるため、実施する必 要はありません。

2. Tivoli Enterprise Console JRE 3.9 GA のみをインストールします。

注**:** インストール・アシストまたは SIS を使用する場合は、JRE 製品のみインストールしてください。その他の Tivoli Enterprise Console 製品は、インストール対象として選択しないでください。詳しくは、「IBM Tivoli Enterprise Console インストール・ガイド バージョン 3.9」または「Tivoli Management Framework Enterprise Installation Guide」 を参照してください。

- 3. Tivoli Enterprise Console JRE を 3.9.0-TIV-TEC-FP0008 にアップグレードします。 このアップグレードは、その他の Tivoli Enterprise Console コンポーネントを zSeries マシンにインストールする前に 行う必要があります。この時点では、Tivoli Enterprise Console JRE のみインストールしてください。
- 4. oserv プロセスを再始動します。
- 5. ご使用の環境 (setup\_env.sh または setup\_env.csh) を再調達します。
- 6. Tivoli Enterprise Console Server およびアプリケーションを 3.9 GA イメージからインストールして、Tivoli Enterprise Console フィックスパック 4 へのアップグレードを続行します。

### <span id="page-30-0"></span>インストール・アシストを使用した **Web** コンソールのアップグレード

Web コンソールのアップグレードをインストールするためには、現在のバージョンを最初に除去する必要があります。 下に概説されているステップに従って、現在インストールされている Web コンソールを除去して、その後、このフィッ クスパックと一緒に含まれている Web コンソールをインストールします。Web コンソールを正常にインストールした 後、WebSphere Application Server を再始動します。

#### **Web** コンソールのアンインストール

インストール・ウィザードを使用して Web コンソールをアンインストールできます。このプロセス中に、 WebSphere Application Server 製品のロケーションを指定する必要があります。最後に、WebSphere Application Server 製品を停止し、再始動します。

### インストール・ウィザードを使用した **Web** コンソールのインストール

Tivoli Enterprise Console Web コンソールには、WebSphere Application Server、バージョン 5.0 Base Edition が必須です。 既に WebSphere Application Server バージョン 5.0 Base Edition をインストールしている場合、インストール中にその ロケーションを指定します。Web コンソールは、専用 WebSphere Application Server 環境で実行される必要がありま す。WebSphere Application Server をまだインストールしていない場合、インストール・ウィザードがこのプログラム のインストールに役立ちます。ウィザードは、WebSphere Application Server インストール・プログラムを開始し、カ スタマイズされたデフォルトの設定値を提供することによって、インストールを実行します。WebSphere Application Server がインストールされた後、インストール・ウィザードは WebSphere Application Server を開始して、続行しま す。

### 注**:**

- 1. インストール・プロセスの一部として、インストール・ウィザードは WebSphere Application Server インストール CD を挿入するよう促します。Windows を使用している場合、WebSphere Application Server インストール・プロ グラムが自動的に開始します。この時点で、WebSphere Application Server インストール・プログラムを停止して、 インストール・ウィザードで「**OK**」をクリックします。そうすると、プロセスの一部としてインストール・ウィ ザードは、WebSphere Application Server インストール・プログラムを開始します。WebSphere Application Server インストール・プログラムを独立して実行すると、混乱の原因となり、Web コンソールの適切なインストールを 妨げることがあります。
- 2. パフォーマンスを改善し、Web コンソールの操作に関する潜在的問題を回避するために、WebSphere Application Server に同梱されているサンプル・アプリケーションはインストールしないことをお勧めします。
- 3. WebSphere Application Server が既にインストールされており、セキュア・モードで作動している場合、インスト ール・ウィザード・パネルでこれを指定して、WebSphere Application Server 用のユーザー ID とパスワードを提 供します。WebSphere Application Server インストールについて詳しくは、WebSphere Application Server インスト ールの資料を参照してください。
- 4. WebSphere Application Server (WAS) 製品で UTF-8 エンコードを使用可能にするには、以下のステップを使用し てください。

#### **WAS 5.1.1**

- 1. 管理コンソールで、「**サーバー」 → 「アプリケーション・サーバー**」と選択して、UTF-8 を使用可能 にするサーバーを選択します。
- 2. 「プロセス定義」をクリックします。
- 3. 「**Java** 仮想マシン」をクリックします。
- 4. ページの最後の近くにある「カスタム・プロパティー」を選択します。
- 5. 「**新規作成**」をクリックします。
- 6. 名前フィールドにクライアント・エンコード・オーバーライドを入力し、値フィールドに **UTF-8** を入 力して、「OK」をクリックします。
- 7. アプリケーション・サーバーを再始動します。

#### **WAS 6.0¥6.1**

- 1. 管理コンソールで、「サーバー」 → 「アプリケーション・サーバー」と選択して、UTF-8 を使用可能 にするサーバーを選択します。
- IBM Tivoli Enterprise Console バージョン 3.9.0 フィックスパック 8 README 2. 「サーバー・インフラストラクチャー」の下にある「Java およびプロセス管理」を展開します。
- 3. 「プロセス定義」をクリックします。
- 4. 「**Java** 仮想マシン」をクリックします。
- 5. ページの最後の近くにある「カスタム·プロパティー」を選択します。
- 6. 「新規作成」をクリックします。
- 7. 名前フィールドにクライアント・エンコード・オーバーライドを入力し、値フィールドに **UTF-8** を入 力して、「OK」をクリックします。
- 8. アプリケーション・サーバーを再始動します。

これまでのステップを完了後、Web コンソールをセットアップする必要があります。

### **TEC Web** コンソールに対する **WebSphere Network Deployment** 許容度

初期バージョンの TEC 3.9 Web コンソールは、単一サーバー環境の WebSphere Application Server にのみデプロイでき ました。WebSphere Network Deployment 環境が既にデプロイされている場合、TEC Web コンソールを同時にデプロイす ることはできません。

TEC 3.9 FP04 では、インストール・ウィザードが更新され、WebSphere Network Deployment 環境に TEC Web コンソー ルをデプロイするのをサポートするようになりました。そのサポートは、許容度モードにのみ制限されています。これは、 TEC Web コンソール・インストールがフェイルオーバーのクラスタリング、またはその他の拡張機能タイプのデプロイ メントをサポートしないことを意味します。それは、WebSphere Network Deployment 環境のフェデレーテッド・ノード の単一アプリケーション・サーバーに、TEC 3.9 Web コンソールをインストールできるようにすることのみが意図され ています。これには、インストールがターゲット・アプリケーション・サーバーをハウジングする物理的ノード・マシン で実行されることが必須です。Web コンソールを他の物理的ノードに移動することが必要な場合、既存のノードからア ンインストールして、新規ターゲット・ノードに再インストールしなければなりません。

TEC Web コンソールがフェデレーテッド WebSphere 環境にインストールされる場合、Web コンソール・アプリケーシ ョンは、インストール・プロセスの完了にあたって開始しません。**WebSphere Application Server** は手動で再始動さ れる必要があり、そうすれば、Web コンソール・アプリケーションは正常に開始します。

#### **Web** コンソールのセットアップ

- Web コンソールのインストールの一部として、Web コンソールをセットアップする必要があります。そのようにすると、 オペレーターは、Web コンソールを使用して、Tivoli リージョンのイベント・サーバーのイベントをモニターでき ます。
	- 1. Tivoli リージョンを、Web コンソールがそれによって動作できる Tivoli リージョンのリストに追加するに は、「追加」をクリックします。
	- 2. リージョンの Tivoli Server に対して、ホスト名、ポート番号、ユーザー名、およびパスワードを入力します。 Web コンソールはこの情報を使用して、イベント・データベースにアクセスします。
	- 3. Web コンソールのタイムアウト値を入力して、「**次へ**」をクリックします。オペレーターがイベント、イベ ント・サマリー、およびタスクの情報を要求すると、Web コンソールは、この情報をキャッシュに保管しま す。これらの値については、この情報を削除する前に、どのくらいの期間キャッシュに保持するかを決定し ます。タイムアウトを短くすればするほど、情報はより最新のものになりますが、データベース・サーバー および WebSphere Application Server はより多くのリソースを使用します。
	- 4. 管理対象ノードを選択します。Web コンソールは、その Tivoli リージョン内の管理対象ノードに接続する ように構成でき、それによって、その管理対象ノードで定義されたオペレーターは、イベントにログオンし て、それを表示することができます。インストール・ウィザードは、指定された Tivoli サーバーに対する管 理対象ノードをすべて表示します。コネクティビティーとして接続する Web コンソールを必要とする管理 対象ノードを選択します。
- デフォルトでは、Web コンソールは、SSL モードで作動するようには構成されていません。Web コンソールに SSL が 必要な場合、WebSphere Application Server を構成して、SSL をアクティブにする必要があります。手順については、 WebSphere Application Server の資料を参照してください。
- インストール後のリージョンの追加と構成について詳しくは、「*IBM Tivoli Enterprise Console* ユーザーズ・ガイド」を参 照してください。

### インストール・アシストを使用しない **Web** コンソールのアップグレード

- Web コンソール・コンポーネントを手動で更新することも可能です。以下の手順は、必要なステップを概説しています。
- 注: Web コンソールは、インストール・アシストを介して更新することも可能です。この方法の手順は、上の[『インスト](#page-30-0) [ール・ウィザードを使用した](#page-30-0) Web コンソールのインストール』セクションに示されています。
- 注: Web コンソールを 3.9.0-TIV-TEC-FP0008 にアップグレードする場合は、以下の手順に従ってください。
	- 1. WebSphere 5.0.x のインストール済み環境をアップグレードする場合は、フィックスパックの NON\_TME/GENERIC/WC50 ディレクトリーに進みます。その他の場合は、フィックスパックの NON TME/GENERIC/WC ディレクトリーに進みます。
	- 2. WebSphere 5.x インストール済み環境をアップグレードする場合は、tecrimds.jar を WebSphere Application Server インストール済み環境の AppServer/TEC ディレクトリーにコピーして、既存のファイルを上書きし ます。それ以外の場合、tecrimds.jar を Web コンソールが現在インストールされている WebSphere プロフ ァイルの下の TEC ディレクトリーにコピーし、既存のファイルを上書きします。
	- 3. TecConsoleEar.ear ファイルを WebSphere Administrative Console から更新します。
		- a) 左側のパネルで、アプリケーションの隣にあるプラス記号 (+) をクリックして、「エンタープ ライズ・アプリケーション」を選択します。
		- b) 右側のパネルで、TecConsoleEAR の隣にあるボックスにチェックを入れます。「更新」をクリ ックします。
		- c) WebSphere 5.x インストール済み環境をアップグレードする場合、3.9.0-TIV-TEC-FP0008 バージ ョンの TECConsoleEAR.ear が置かれている場所に応じて、「ローカル・パス」または「サーバ ー・パス」にチェックマークを付けます。WebSphere 6.x インストール済み環境をアップグレー ドする場合、3.9.0-TIV-TEC-FP0008 バージョンの TECConsoleEAR.ear が置かれている場所に応 じて、「アプリケーション全体を置換する」オプションを選択し、次いで「ローカル・ファイ ル・システム」または「リモート・ファイル・システム」のいずれかを選択します。該当するパ ス・フィールドに、3.9.0-TIV-TEC-FP0008 バージョンの TECConsoleEAR.ear のパスを入力しま す。「次へ」をクリックします。
		- d) 「アプリケーション更新の準備」パネルで (WebSphere 5.x のみ)、すべてのデフォルトを受け入 れて、「次へ」をクリックします。
		- e) 「新規アプリケーションのインストール」パネルのステップ 1、2、および 3 で、すべてのデフ ォルトを受け入れて、「次へ」をクリックします。次のことに注意してください。 TecConsoleWeb オプションも含めて、ステップ 2 では、オプションは 1 つもチェックが入って いません。これは予想通りの振る舞いです。 このステップでは、TecConsoleWeb オプションを選択する必要はありません。
		-
		- f) 「新規アプリケーションのインストール」パネルの最終ステップで、「完了」をクリックします。
		- g) アプリケーションがインストールされたら、WebSphere のマスター構成を保存するリンクをクリ ックします。
		- h) 「保管」ボタンをクリックして、変更内容によってマスター・リポジトリーを更新してください (Click the Save button to update the master repository with your changes)」と促された場合は、「保 管」をクリックします。
	- 4. WebSphere 5.x インストール済み環境をアップグレードする場合、winrar ユーティリティーを使用して、 WebSphere Application Server のインストール済み環境の AppServer/InstalledConnectors/tecra.rar ディレクトリ ーに tecra.rar を解凍して、既存のファイルとフォルダーを上書きします。その他の場合、winrar ユーティリ

<span id="page-33-0"></span>ティーを使用して、Web コンソールが現在インストールされている WebSphere プロファイルの InstalledConnectors/tecra.rar ディレクトリーに tecra.rar を解凍して、既存のファイルとフォルダーを上書きし ます。

### **Web** コンソールにおける **SSL**

Web コンソールが SSL を使用して UI サーバー/RIM ホスト管理対象ノードに接続するためには、TME 管理対象 ノードは、4.1.1-TMF-0050 Readme の手順に従って 4.1.1-TMF-0050 パッチで更新される必要があります。

WAS Admin Console を経由してカスタム・プロパティーを設定することが必要になります。Web ブラウザーを経由 して Admin Console にログインします。

#### http://hostname:9090/admin

「サーバー」->「アプリケーション・サーバー」と選択します。 Web コンソールがインストールされているアプリケーション・サーバー、すなわち「server1」をクリックします。 まだ選択されていない場合は、「構成」タブをクリックします。 「追加プロパティー」テーブルの「プロセス定義」リンクをクリックします。 「追加プロパティー」テーブルの「JAVA 仮想マシン」リンクをクリックします。 「追加プロパティー」テーブルの「カスタム・プロパティー」リンクをクリックします。 「新規作成」ボタンをクリックして、プロパティーを作成して、次のように、「名前」、「値」ボックスに入力

します。

名称: javax.net.ssl.trustStore 値: \${USER\_INSTALL\_ROOT}/installedConnectors/tecra.rar/jcf.jks

「適用」をクリックします。 「管理」ページの最上部にある「保管」をクリックします。 「保管」ボタンをクリックします。 新規プロパティーを有効にするために WAS を再始動します。

### **DB2** バージョン **9** 上でのイベント・データベースの作成

DB2 V9.1 のインストールに関して 2 つの問題が文書化されています。最初の問題では以下の出力が生成されます。

SQL1478W 定義されたバッファー・プールを開始できませんでした。代わりに、DB2 のサポートするページ・ サイズごとに、小さいバッファー・プールを開始しました。SQLSTATE=01626。

「SQL1478W」が出された場合は、次のようにします。 1. 以下のコマンドを DB2 インスタンス・オーナーとして実行します。

db2set DB2\_OVERRIDE\_BPF=20 db2stop db2start

2. 新規 TEC データベースをアップグレード/作成するための wdbconfig.sh ユーティリティーを戻します。

2 番目の問題では、Solaris 64 ビット・システム上で以下の出力が生成されます。

wrong ELF class:ELFCLASS64 ld.so.1:RIM\_DB2\_Agent:fatal:/export/home/db2inst1/sqllib/lib/libdb2.so. 1: wrong ELF class:ELFCLASS64

さらに、wrimtest が以下のように報告する場合があります。

<span id="page-34-0"></span>通常セッションをオープンしています...FRWTE0018E Thu Jul 26 09:14:38 2007 (18):`PA\_EXEC' はコード `-1' で失 敗しました:RIM\_DB2\_Agent:共用ライブラリーのロード時にエラーが発生しました:libdb2.so.1:共用オブジェク ト・ファイルを開けません:そのようなファイルまたはディレクトリーはありません

"wrong ELF class: ELFCLASS64" が検出された場合:

1.cd /opt/IBM/db2/V9.1 # db2 インストール・ディレクトリーに進みます 2. ln -s lib32 lib - - - - - - - - - - - - - - # lib32 ディレクトリーを指す symlink 呼び出しライブラリーを作成します 3. wsetrim -H /opt/IBM/db2/V9.1 tec # rim オブジェクト内の RDBMS ホームをこのパスに設定します (/export/home/... には設定しない)

注: /export/home/db2inst1/sqllib には、lib64 ライブラリーを指す lib ディレクトリーがあります。RIM\_Agent は 32 ビットなので、リンクは 64 ビット DB2 インスタンスの 32 ビット・ライブラリーを指す必要があります。 OS が 64 ビットの場合、現行バージョンの DB2 は 64 ビット・インスタンスだけを作成します。

### **Windows Vista** および **Windows Server 2008** 上で実行するアダプターの特別な考慮事項**:**

1. アダプター構成プロファイルを Windows Vista エンドポイントに配布するには、まずエンドポイントを以下の Tivoli コマンドで構成する必要があります。

wep <endpoint\_label> set\_config allow\_proxy\_upcalls=true

上記の変更が有効になるように、エンドポイントを停止して、開始します。

2. Windows Vista および Windows Server 2008 コンピューター上にインストールされている Windows ファイアウォ ールは、許可済みのトラフィックとして構成されていないすべての着信トラフィックをブロックします。SNMP ア ダプターは UDP ポート 162 上で着信 SNMP トラップを listen し、このソケットはデフォルトの Vista 構成でブ ロックされます。したがって、ファイアウォールを、SNMP アダプターがトラップを受信するために、UDP ポート 162 上で着信トラフィックが許可されるように構成する必要があります。構成手順の例を以下に示します。

- 1. Windows の「コントロール パネル」から「Windows ファイアウォール」を開きます。
- 2. 「Windows ファイアウォール」構成ダイアログの「例外」タブに切り替えます。
- 3. 「ポートの追加」ボタンをクリックします。
- 4. 「名前」フィールドにポートの名前を入力します。「ポート番号」フィールドに「162」を入力します。
- 5. ポート・タイプとして「UDP」を選択します。
- 6. 「Windows ファイアウォール」構成ダイアログの下部の「OK」ボタンをクリックします。

さらに、SNMP アダプターは、UDP ポート 162 が別の SNMP マネージャーにより既に使用中の場合は、トラップ を受信できません。

Windows コンピューター上にインストールできる「SNMP トラップ・サービス」機能が組み込まれます。

#### ローカリゼーション・パック情報

### 注**:** このフィックスパック **(**またはフィックスパック **4** 以降のすべてのフィックスパック**)** のユーザーは、ローカ リゼーション・パックをインストールしない限り、**Java** コンソールで言語サポートは使用できなくなりました。詳 細については下を参照してください。

#### 特別なインストール指示**:**

TEC 3.9 FP07 ローカリゼーション・パックをインストールします (使用可能な場合)。FP04 より前のローカリゼ ーション・パックをインストールする場合、そのフィックスは動作しますが、コンソールは、そのマシンのロケ ールが何に設定されようと、英語以外の言語に変換されることはありません。これは、FP07 コンソールが FP04 より前のローカリゼーション・パックとは互換性がないためです。

3.9.0-TIV-TEC-FP0008 フィックスパックに組み込まれているローカリゼーション・パックの更新には、以下のディレ クトリーにある TME ベースのコンポーネントと非 TME Java コンソール用の別インストールのイメージが含まれ ています。

<390TECFP07\_DIR>/NLS/TME <390TECFP07\_DIR>/NLS/NON\_TME

#### **Tivoli Management Environment** でのローカリゼーション・パックのインストール

TME ベースのコンポーネントの更新ローカリゼーション・パックは、製品としてではなく、パッチとしてインスト ールしてください。これには、更新したい言語用のオリジナルの Tivoli Enterprise Console、バージョン 3.9 ローカリ ゼーション・パックが既にインストールされていることが必須です。他の TME コンポーネント用に上で使用したの と同じ TME の手順を使用してインストールします。必要な言語パックのみをインストールします。

#### 非 **Tivoli Management Environment** の **Java** コンソール用ローカリゼーション・パックのインストール

lp\_setup.jar ファイルには InstallShield MultiPlatform インストール・プログラムが入っています。すべての NLS クラ スとヘルプ・ファイルは、サブディレクトリー **nls** にインストールされます。次の手順を使用して、ローカリゼー ション・パックを非 TME コンソールと同じ場所にインストールしてください。

- 1. 次のインストール・ファイル・ディレクトリーへ移動します。<390TECFP07\_DIR>/NLS/NON\_TME/Setup
- 2. 次のコマンドを発行します。 **<TECConsole\_installdir>/jre/bin/java -jar lp\_setup.jar**  (これは Java を使用し、Java コンソールによってインストールされます。)
- 3. 非 Tivoli Management Environment コンソールのディレクトリーを選択して、「次へ」をクリックします。
- 4. インストールする言語を選択して、「次へ」をクリックします。
- 5. インストール情報を確認してから、「Xへ」をクリックします。
- 6. 「完了」をクリックします。

注: チェコ語、ハンガリー語、ポーランド語、ロシア語の場合:

- TME ディレクトリーには CER サブディレクトリー・ツリーが含まれています。このサブディレクトリー・ツリー には、このフィックスパックで使用可能になった新たな 4 つの言語 (チェコ語、ハンガリー語、ポーランド語、ロ シア語)の製品インストール・イメージが含まれています。それらの言語の以前にリリースされたバージョンはない ため、パッチとしてではなく製品としてインストールされる必要があります (他のすべての言語はパッチとしてイン ストールされます)。
- NON TME ディレクトリーには CER サブディレクトリーも含まれています。lp\_setup.jar を NON\_TME ディレクト リーから実行する場合、選択できるのは以前にリリースされたグループ 1 言語のインストール/更新だけです。この インストーラーの UI はグループ 1 言語だけに翻訳されています。lp\_setup.jar を NON\_TME/CER ディレクトリー から実行する場合、選択可能なオプションには 13 言語すべてのインストール/更新が含まれることになります。こ のインストーラーの UI は新たな 4 つの言語にのみ翻訳されています。

### スタンドアロン **(**非 **Tivoli)** 環境でのコンソールおよびアダプター・コンポーネントのインストール

注**:** 

- 非 TME Windows アダプターは、今回、アップデート・バージョンの InstallShield と一緒にパッケージされてい ます。このため、以前の非 **TME Windows** アダプターは、フィックスパックのアダプター **(**フィックスパック **4** 以降**)** のインストールの前にアンインストールするよう推奨されています。それを行うのに失敗すると、「コ ントロール パネル」の「プログラムの追加と除去」ウィンドウに表示されるプログラムのリストのエントリー がそのまま残ってしまう可能性があります。後から以前のバージョンのアダプターをアンインストールしようと すると、結果として予期しない振る舞いになる可能性があります。
- InstallShield ウィザードを使用して、非 TME Windows アダプター (イベント・ログと SNMP/HPOV の両方) を インストールする際に、エクストラで、未使用のディレクトリーが作成されることは可能です。これは、インス トール・ディレクトリーを指定するのに「変更」オプションが使用され、カスタム・ディレクトリー名が提供さ れて、「OK」ボタンが押されると発生します。インストールがキャンセルされるか、またはアダプターが後か ら除去されると、ウィザードによって作成されたディレクトリーは除去されます。
• Windows オペレーティング・システムにインストールされた非 TME アダプターに対して、InstallShield の 「repair」オプションが必要とされるイベントでは、破壊または欠落したファイルが、デフォルトの構成設定を含 む標準ファイルと置き換えられることが可能です。例えば、ファイル tecad win.conf は、最初に指定されたイベ ント・サーバーに対するホスト名の代わりに、「localhost」の値を含むことがあります。

以下の手順は、このフィックスパックのスタンドアロン・コンポーネントをインストールするためのものです。これらは また、非 TME コンポーネント (すなわち、非 TME アダプター、非 TME コンソール) に言及しています。

## **Windows** イベント・ログ・アダプター

Windows SNMP または HPOV アダプターをインストールするには、以下を実行します。

## **C:¥<Path\_to\_install\_file>¥TEC39WINAdapterSetup.exe**

これによって、InstallShield ウィザードが開始され、インストールを完了する手引きが提供されます。スクリ ーン・ショットについては『[TEC 3.9 non-TME Windows adapter install](#page-43-0)』セクションを参照してください。ウィ ザードは、インストール・ロケーションに対してプロンプトを出します。同じように、イベント・サーバーの 接続情報に対してもプロンプトを出します。複数のアダプターを単一システムにインストールしようとする場 合、ID を指定するためのオプションも使用可能です。インストールが完了すると、「TECWINAdapter」と呼 ばれる新規サービスが登録されて、開始されます。(システムの再始動は要求されません。)このサービスは、 Windows に登録されて、システムが始動するときに毎回自動的に開始します。

## サイレント・インストール

Windows アダプターは、InstallShield を使用して、「サイレントに」インストールすることも可能です。 アダプターをサイレントにインストールするためには (InstallShield ウィザードを使用しないで)、応答フ ァイルを最初に作成する必要があります。このはじめのステップにはウィザードの使用が必要ですが、 応答ファイルを使用して、他のシステムにそのアダプターをインストールすることが可能です。サイレ ント・インストール応答ファイルを作成するには、以下のコマンドを使用してインストール・アプリケ ーションを起動する必要があります。

#### **TEC39WINAdapterSetup.exe /r /f1"responsefile"**

後続のシステムにサイレント・インストールを実行するには、以下のコマンドを発行します。

#### **TEC39WINAdapterSetup.exe /s /f1"responsefile"**

TEC39WINAdapterSetup.exe – インストール・プログラムの名前

 /r - 応答ファイルを生成するオプション /s - これを指示するとサイレント・インストールになる /f1 - サイレント・インストールのスクリプト・ファイルを指すファイル名インディ

ケーター

応答ファイル - サイレント・インストールの応答ファイルを定義する絶対パス

#### 例:c:¥temp¥WinInstallScript.iss

このインストールが開始すると、インストール・ウィザードに従って、適切なオプションを選択し、適 切にフィールドに入力しながら先へ進みます。インストールが正常に完了すると、インストール中に選 択したすべてのオプションと設定値の付いたレコード・ファイルが作成されて、「応答ファイル」オプ ションによって指示されたロケーションに配置されます。

応答ファイルによって、サイレント・インストールは、類似の基本セットアップを持つシステムで実行 することができます。これは、アダプターをインストールしようとする、いずれのシステムも、十分な 空きディスク・スペースがあり、出発点のシステムと同じイベント・サーバーにイベントを送信するこ とが意図されているということを暗に含んでいます。

## **Windows SNMP/HPOV** アダプター

### 注**:**

- SNMP イベント・ログ・アダプターは、今回、SNMP V2 トラップをサポートするようになりました。
- tecad snmp.cds ファイルは更新されて、SNMP v2 特定トラップ、またカウンター 64 データも捕そく できます。

Windows アダプターをインストールするには、以下を実行します。

C:¥<Path\_to\_install\_file>¥TEC39SNMPAdapterSetup.exe

これによって、InstallShield ウィザードが開始され、インストールを完了する手引きが提供されます。ウィザ ードは、インストール・ロケーションに対してプロンプトを出します。同じように、イベント・サーバーの接 続情報に対してもプロンプトを出します。インストールが完了すると、「TECSNMPAdapter」と呼ばれる新規 サービスが登録されて、開始されます。(システムの再始動は要求されません。)このサービスは、Windows に 登録されて、システムが始動するときに毎回自動的に開始します。

## サイレント・インストール

SNMP アダプターは、InstallShield を使用して、「サイレントに」インストールすることも可能です。ア ダプターをサイレントにインストールするためには (InstallShield ウィザードを使用しないで)、応答ファ イルを最初に作成する必要があります。このはじめのステップにはウィザードの使用が必要ですが、応 答ファイルを使用して、他のシステムにそのアダプターをインストールすることが可能です。サイレン ト・インストール応答ファイルを作成するには、以下のコマンドを使用してインストール・アプリケー ションを起動する必要があります。

#### **TEC39SNMPHPOVAdapterSetup.exe /r /f1"responsefile"**

後続のシステムにサイレント・インストールを実行するには、以下のコマンドを発行します。

#### **TEC39SNMPHPOVAdapterSetup.exe /s /f1"responsefile"**

TEC39SNMPHPOVAdapterSetup.exe – インストール・プログラムの名前

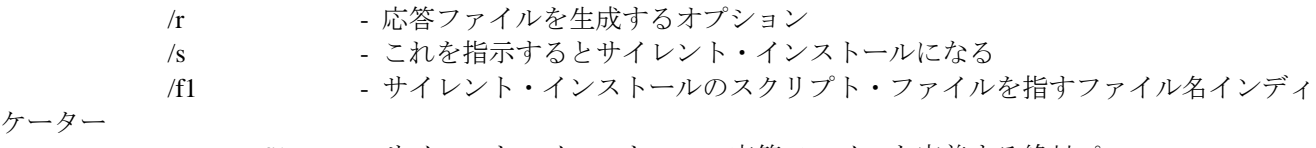

ケー

responsefile - サイレント・インストールの応答ファイルを定義する絶対パス

#### 例:c:¥temp¥WinInstallScript.iss

このインストールが開始すると、インストール・ウィザードに従って、適切なオプションを選択し、適 切にフィールドに入力しながら先へ進みます。インストールが正常に完了すると、インストール中に選 択したすべてのオプションと設定値の付いたレコード・ファイルが作成されて、「応答ファイル」オプ ションによって指示されたロケーションに配置されます。

応答ファイルによって、サイレント・インストールは、類似の基本セットアップを持つシステムで実行 することができます。これは、アダプターをインストールしようとする、いずれのシステムも、十分な 空きディスク・スペースがあり、出発点のシステムと同じイベント・サーバーにイベントを送信するこ とが意図されているということを暗に含んでいます。

#### **Windows Java** コンソール

サポートされる Windows オペレーティング・システムに Java コンソールをインストールするには、以下の コマンドを実行して、InstallShield ウィザードを開始します。

%PATCH%¥NON\_TME¥CONSOLE¥W32-IX86¥setupwin32.exe

#### **UNIX/Linux** ログ・ファイル・アダプター

サポートされる UNIX/Linux オペレーティング・システムにログ・ファイル・アダプターをインストールする には、以下を実行します。

ファイル \$PATH/NON TME/LOGFILE/\$INTERP/LOGFILE.TAR を選択したインストール・ディレクトリーに 抽出します。

#### **tar –xvf LOGFILE.TAR**

環境変数 TECADHOME を設定します。

### **export TECADHOME=<installation directory>**

初期化スクリプトを以下のように実行します。

#### **\$TECADHOME/bin/tecad\_logfile.cfg**

#### **UNIX/Linux** コンソール

サポートされる UNIX/Linux オペレーティング・システムに Java コンソールをインストールするには、以下 を実行します。

ファイル \$PATCH/NON TME/CONSOLE/\$INTERP/CONSOLE.TAR を選択したインストール・ディレクトリー に抽出します。

## **tar –xvf CONSOLE.TAR**

注:これによって、インストール・ディレクトリーに tec console と呼ばれるディレクトリーが作成されます。

次のようにして、コンソールを開始します。

#### **\$INSTALL\_DIRECTORY/tec\_console/tec\_console**

# **Windows** アダプターの更新

IBM Tivoli Enterprise Console の Windows イベント・ログ・アダプターは、標準 Windows イベント・ログに加え、カス タム・イベント・ログからも読み取りができるようになりました。アダプターの 1 インスタンスで最大 60 のイベン ト・ログをモニターできます。

モニター対象のイベント・ログのリストは、アダプター構成ファイルの WINEVENTLOGS キーワードにより指定されま す。名前はワイルドカード文字「\*」と「?」を使用して指定できます。ワイルドカード文字は、Windows コマンド行の ファイル名一致と同じように解釈されます。

例:

- 1. イベント・ログを「Appl\*」と指定します。 これはイベント・ログ「Application」および先頭が「Appl」の他のすべてのイベント・ログと一致します。
- 2. イベント・ログを「Custom0?」と指定します。 これは「Custom01」、「Custom02」と一致しますが、「Custom002」とは一致しません。

詳しくは、非 TME アダプターで配布される README4Win.txt ファイルを参照してください。

#### 新規構成ファイル・キーワード

以下の 3 つの新規構成キーワードが、TEC Windows アダプター構成ファイル (tecad win.conf) に追加されています。

**EventLogMinPollInterval** – 最小ポーリング間隔 (秒数)。アダプターはそのポーリング間隔を、この最小値とキーワ ード PollInterval により指定された最大値との間で調整します。新しいイベントが継続的に着信する場合、アダプタ ーは引き続き最小間隔でポーリングされます。新しいイベントが着信しない場合、アダプターは最大に達するまでポ ーリング間隔を徐々に増やします。デフォルトの最小および最大はそれぞれ 5 秒と 120 秒です。

**EventLogBatchSize** – 1 イベント・ログの各ポーリング間隔で処理されるイベントの数。Windows イベント・ログ からのイベントの処理はシステム・リソースを消費する可能性があるので、このキーワードはアダプターのスループ ットを絞る手段として備えられています。分ごとの合計スループットは、EventLogMinPollInterval と EventLogBatchSize の設定の組み合わせにより制限できます。デフォルトのバッチ・サイズは 20 イベントです。

**EventLogMaxRetries** – エラーを生成したイベント・ログから読み取る再試行の最大回数。最大試行回数に達すると、 読み取れないイベント・ログ・レコードはスキップされるか、または開けないイベント・ログはモニター対象のログ のリストから削除されます。ポーリング間隔ごとに一度の再試行が試みられます。デフォルトの最大再試行回数は 5 です。

### **Windows** アダプター・レジストリー項目

Windows アダプターは、「TEC アダプター・ガイド」の 197 ページから始まる『レジストリー変数』のセクショ ンで説明されている、さまざまなレジストリー・キーと変数を使用するようになりました。

アダプター変数が入っているレジストリーの場所が 2 つあります。1 つにはインストール変数が入っており、もう 1 つにはランタイム変数が入っています。

Windows アダプター・インストール変数は、以下のレジストリー・キーの下にあります。 HKEY\_LOCAL\_MACHINE¥SYSTEM¥CurrentControlSet¥Services¥TECWINAdapter<\_id>

Windows アダプター・インストール変数は以下のとおりです。

### **TECInstallPath**

この変数には、アダプター実行可能モジュールおよびファイルが保持されるディレクトリーが含まれます。 これは一般に C:¥Program Files¥IBM¥TEC 3.9 Windows Adapter¥tecwin に設定されます。インストール後に tecwin ディレクトリーを移動させた場合にのみ、この変数を変更してください。

各モニター対象イベント・ログの Windows アダプター・ランタイム変数は、以下のキーの下にあります。 HKEY\_LOCAL\_MACHINE¥SOFTWARE¥Tivoli¥TECWINAdapter<\_id>¥EventLog¥<Event Log Name>

それぞれのモニター対象イベント・ログに対して、以下の 2 つのレジストリー変数が維持されます。

#### **LastRecord**

このレジストリー項目には、アダプターが処理した Windows イベント・ログの最高のイベント番号が入ります。 LastRecord は、読み取られてイベント・サーバーに伝送された最終イベントを追跡するために使用されます。こ れによりアダプターは以下のまだ読み取られていないイベントから、後続のポーリング間隔で開始できます。

#### **LastTimestamp**

変数 LastRecord により定義されたイベントの「生成時間」値 (1970 年からの秒数で示すエポック時間) が含ま れます。各ポーリング間隔の開始時に、LastTimestamp は LastRecord により示されるイベントの生成時間と比較 されます。時間の値が一致する場合、アダプターは LastRecord がイベント・ログ内で最後に処理されたイベン トを正確に定義していると判断します。時間の値が一致しない場合、アダプターは最後のポーリング間隔以降に イベント・ログが消去されたかまたは折り返したと判断します。

注: イベントを再度読み取ったり処理したりしたい場合は、レジストリー変数を次のように編集します。LastRecord を、再処理したいイベントの前のイベント番号に設定し、LastTimestamp 変数を削除します。LastRecord を変更した が、LastTimestamp を削除していない場合、アダプターは LastRecord と LastTimestamp との間の不一致を検出し、 イベント・ログの開始時に処理を開始することがあります (NumEventsToCatchup=-1 の場合)。

以前のバージョンの Windows アダプターは、これらのランタイム変数を以下のレジストリー・キーの下に保管して います。

# HKEY\_LOCAL\_MACHINE¥SYSTEM¥CurrentControlSet¥Services¥TECWINAdapter<\_id>

現在のアダプターは、上記の変数を古いレジストリー・キーから新しいレジストリー・キーにマイグレーションしま す。

コマンド行の、非サービス・バージョンのアダプターの使用法ステートメントは変更されています。『IBM Tivoli の 公開済み資料の更新』域にある「[IBM Tivoli Enterprise Console](#page-152-0) アダプター・ガイド バージョン 3.9」の下の 『[tecad\\_win usage update](#page-159-0)』を参照してください。

# **TEC Java** コンソール可聴アラート

# ユーザー・インターフェース

各オペレーターは、独自の重大度アラートを定義できます。管理者は企業全体の重大度アラートを定義することはできま せん (グローバル構成でない)。TEC はデフォルト・アラートは提供しません。したがって、アラート機能はデフォルト では「使用不可」です。オペレーターが機能を使用することに決定した場合、機能はオペレーター単位で使用可能になり ます。オペレーターがこの機能を利用するには、3.9.0-TEC-FP05 以降のコンソールをインストール (または自動更新機能 により FP04 から FP05 以降にアップグレード) する必要があります。

重大度アラート機能は、新規タブの「重大度アラート」で、オペレーター・レベルの設定で構成できます。このタブはイ ベント・ビューアーの「編集」メニューからアクセスできます。このユーザー・インターフェースについては、以下の図 1 を参照してください (「重大度」はデフォルトのルール・ベースからのものです)。

# 図 **1**

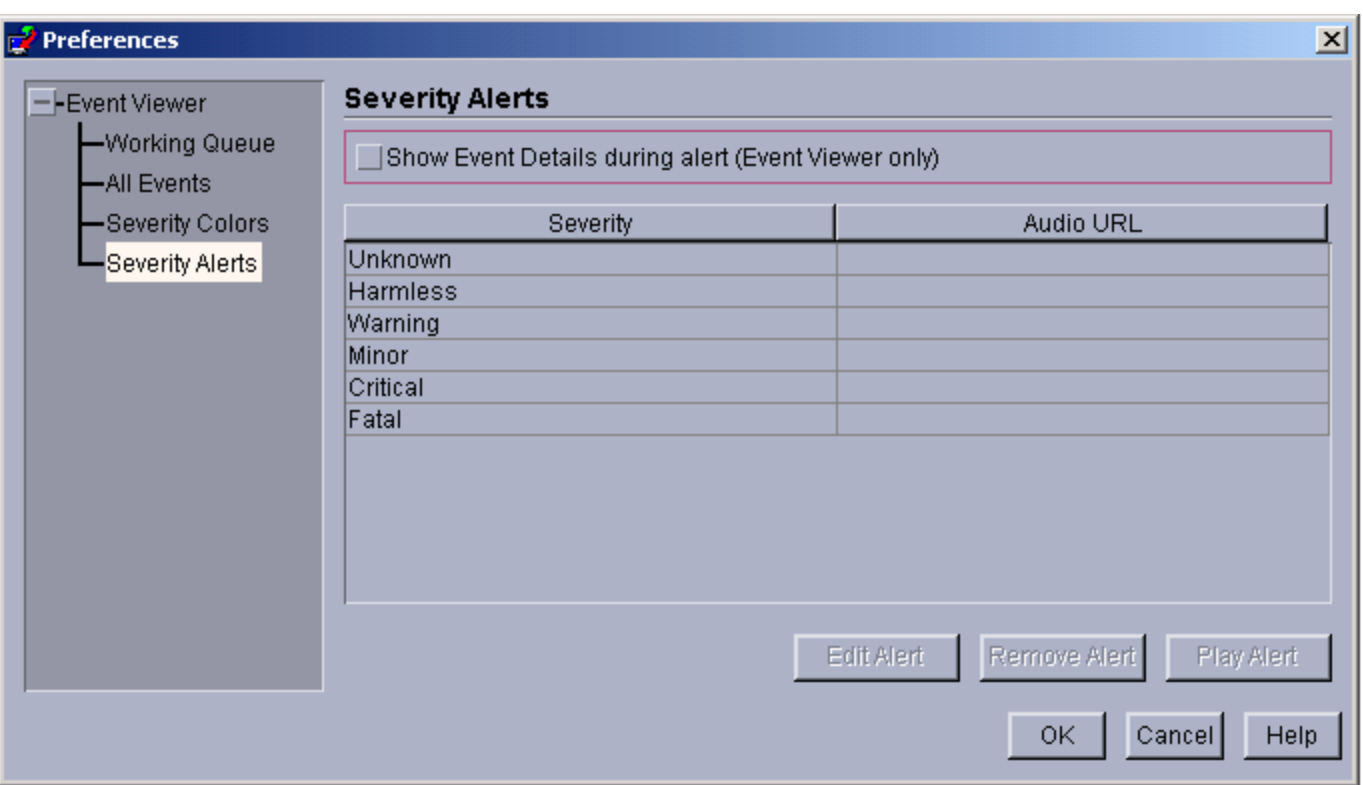

このユーザー・インターフェースは、TEC コンソール・オペレーターにより作成された重大度アラートのテーブルを表 示しています。左側の列は重大度の名前を表示し、右側の列はその重大度のイベントが受け取られたときに再生される音 声ファイルの URL を表示しています。テーブルの下のボタンにより、オペレーターはアラートの編集、削除、およびプ レビュー目的での再生ができます。この機能を含む MDV のインストール時に、すべての重大度はテーブルにリストさ れていますが、どの重大度もアラートには割り当てられていません。

表の上のチェック・ボックス「アラート時にイベント詳細を表示」に注意してください。このオプションにチェックが付 けられてイベント・ビューアーがアラートを再生すると、ビューアーはアラートの原因となったすべての新規イベントに ついての「イベント詳細」ボックスをポップアップします。

テーブル内の行を選択した場合、「アラートの編集」ボタンが使用可能になります。「アラートの編集」をクリックする と、ダイアログが起動し、アラートが割り当てられていないすべての重大度タイプが表示されます。以下の図 2 を参照 してください。

# 図 **2**

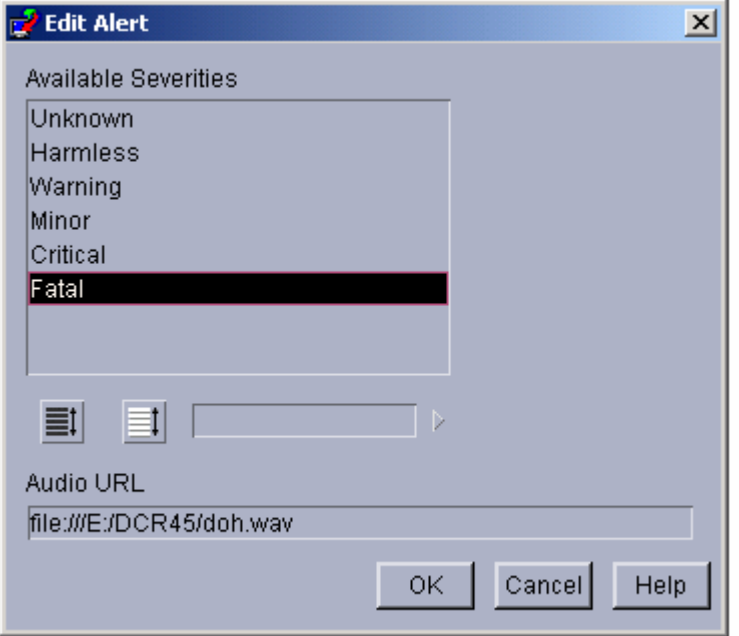

ただし、新規アラートの定義時には複数の重大度が選択可能であることに注意してください。つまり、単一のアラートを 複数の重大度に割り当てられるということです。ユーザーは選択可能な重大度の中から 1 つ以上を選択し、その選択済 み項目と関連付ける音声リソースの URL を入力します。「OK」ボタンをクリックすると、新たに定義されたアラート が図 1 のテーブルに追加されます。以下の図 3 を参照してください。

<span id="page-43-0"></span>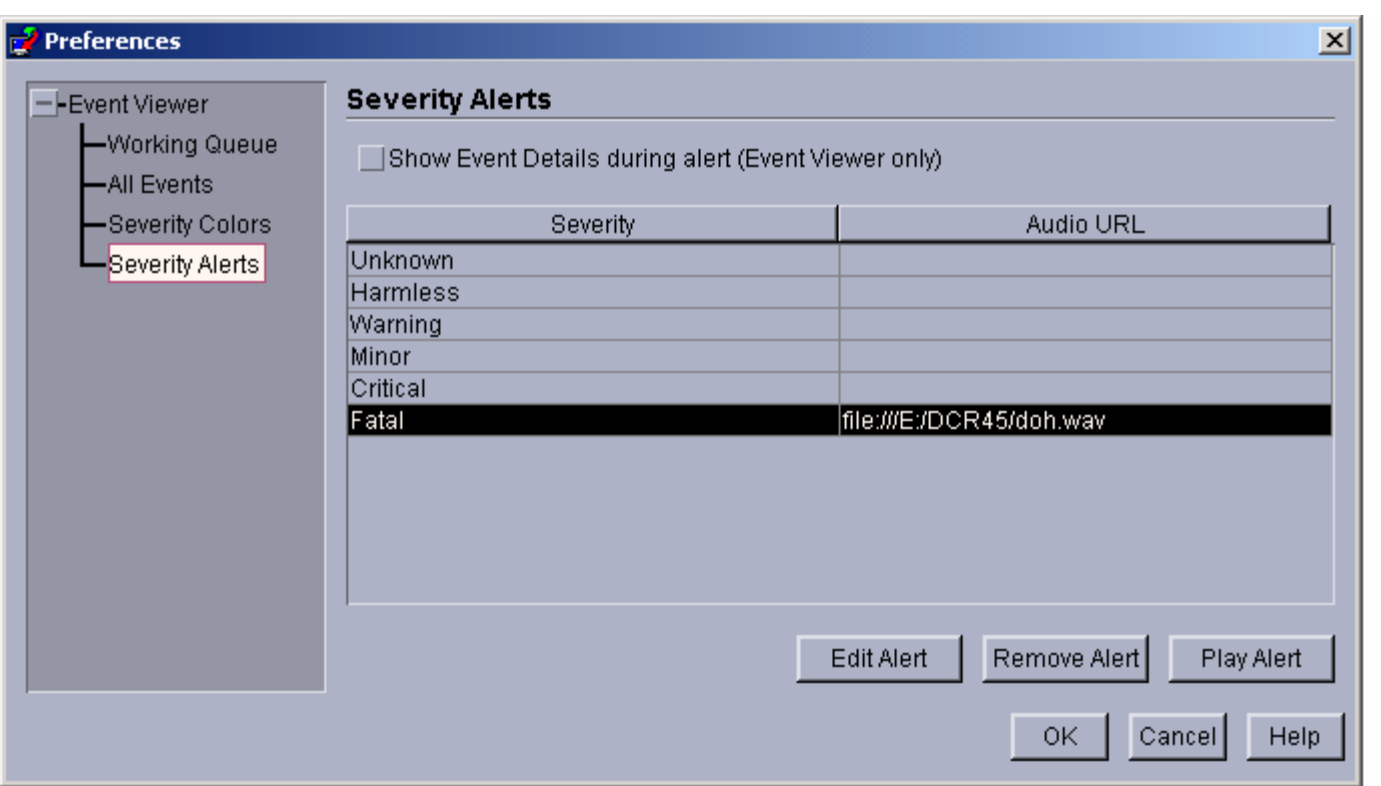

前述のとおり、音声リソースの URL フォーマットの指定により、TEC コンソールのオペレーターはファイル・システ ムまたはインターネット/イントラネットのいずれかからアラートを再生できます。Java による音声リソースのロードは、 Web からのほうがファイル・システムからよりも長くかかることに注意してください。

# **TEC 3.9** 非 **TME Windows** アダプターのインストール

以下のセクションでは、TEC 3.9 非 TME Windows イベント・ログ・アダプターのインストール中に表示されるウィン ドウの進行が示されます。この進行は、Windows 非 TME SNMP または Windows 非 TME HPOV アダプターのインス トール時にも表示されます。

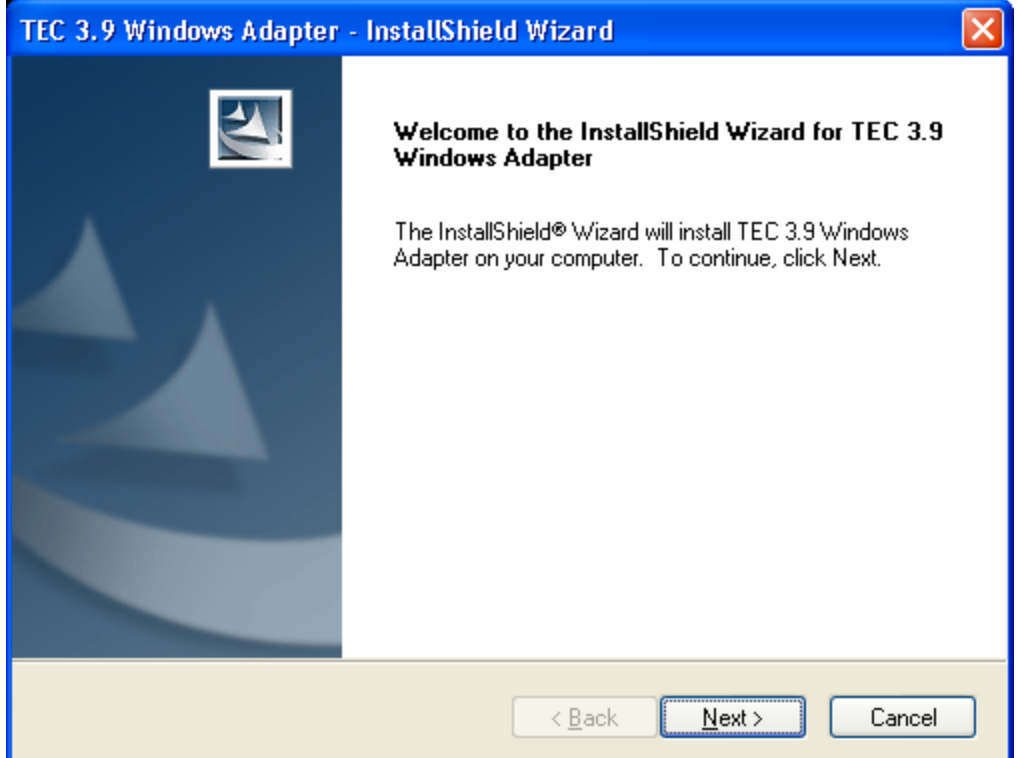

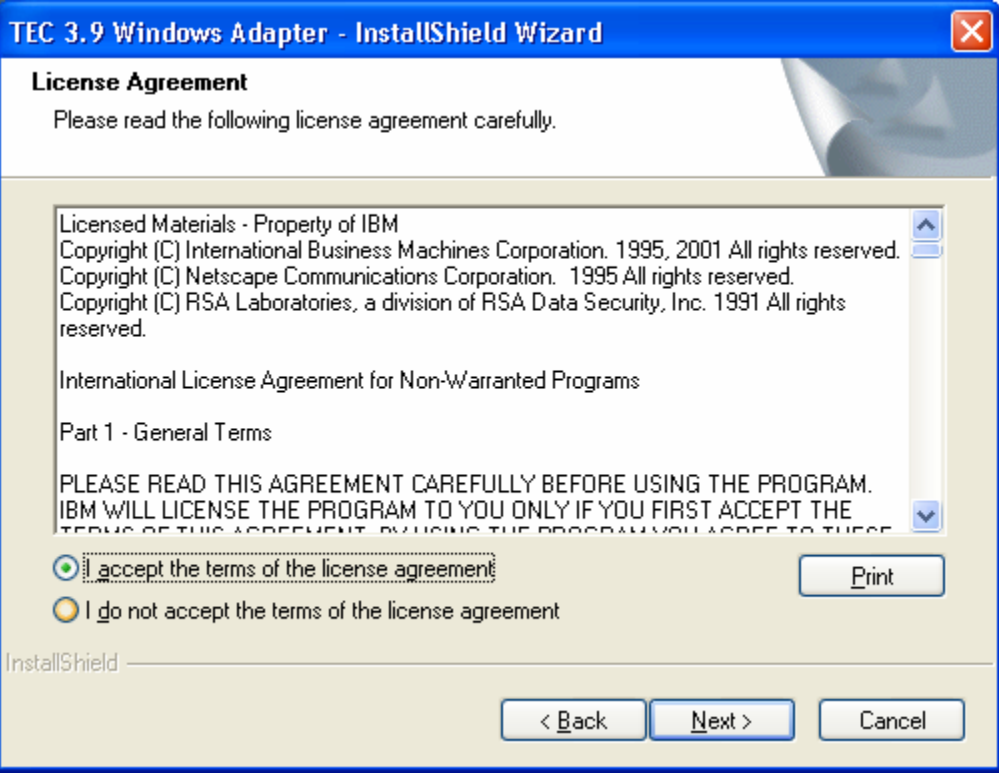

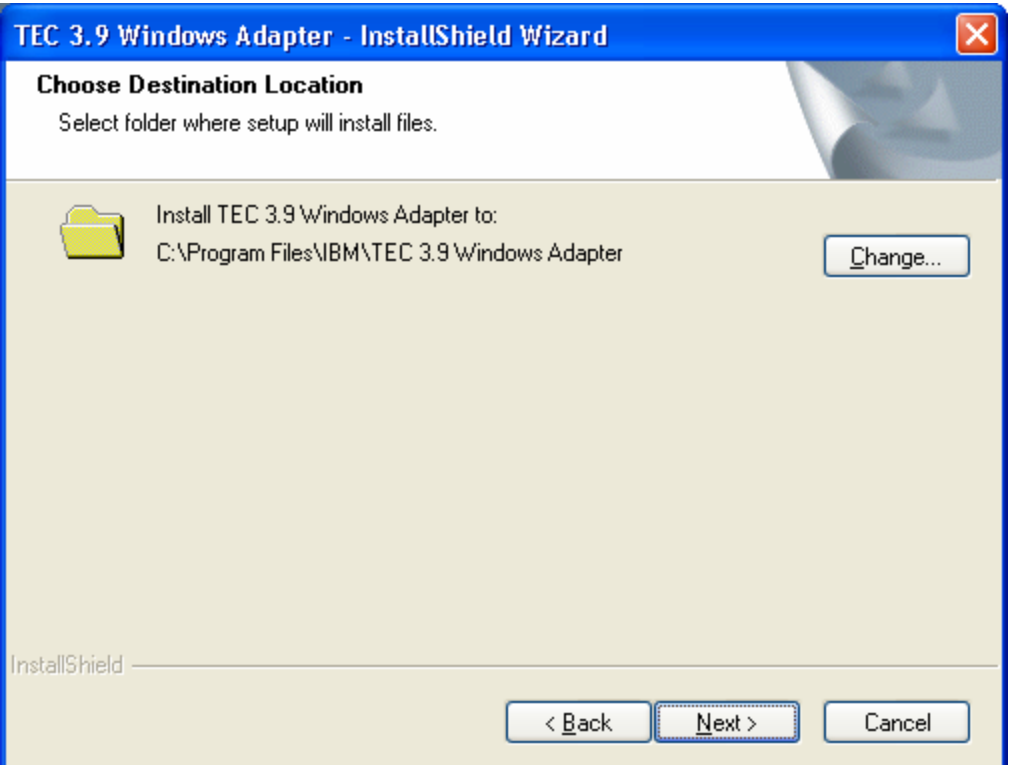

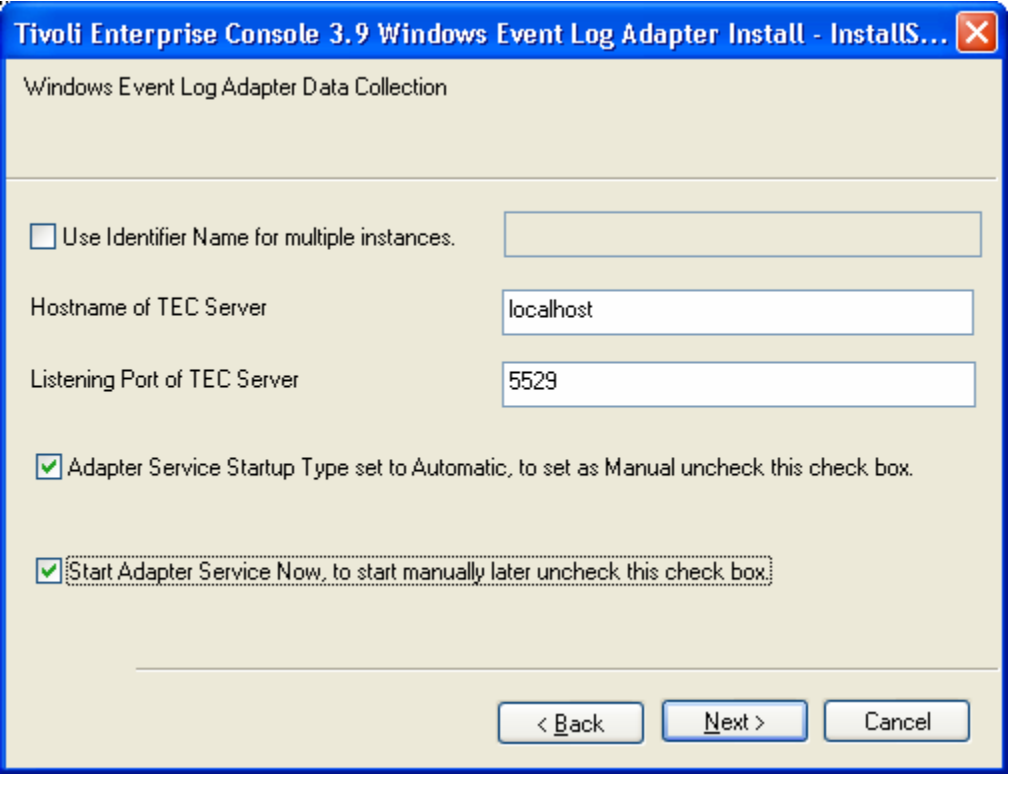

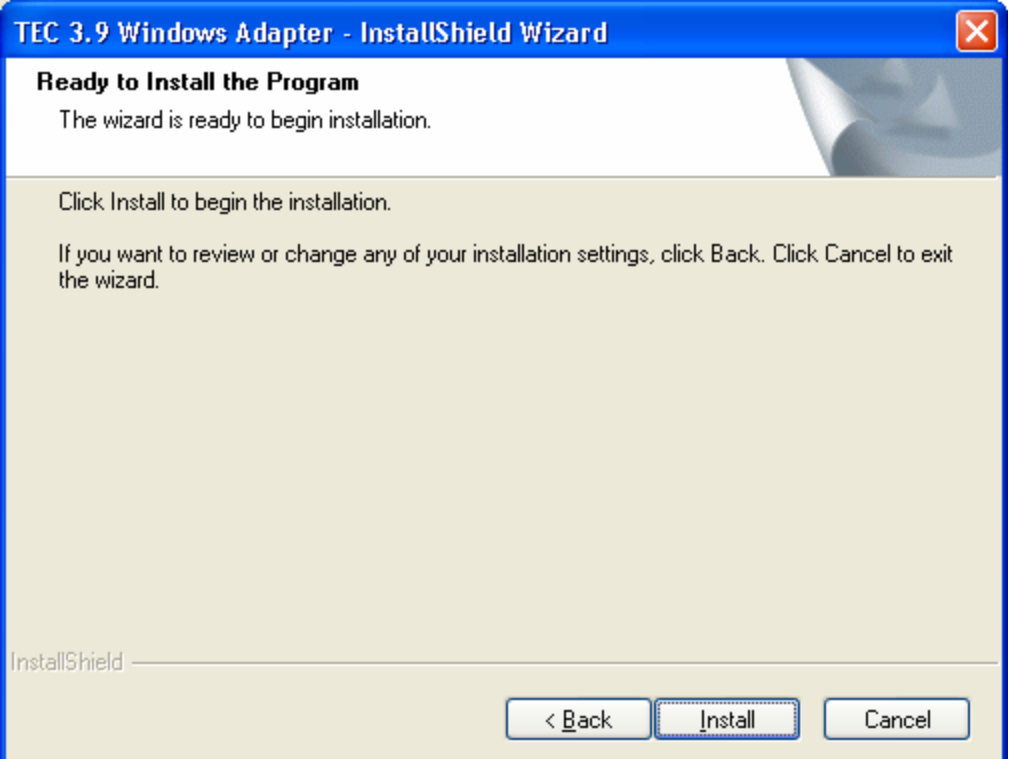

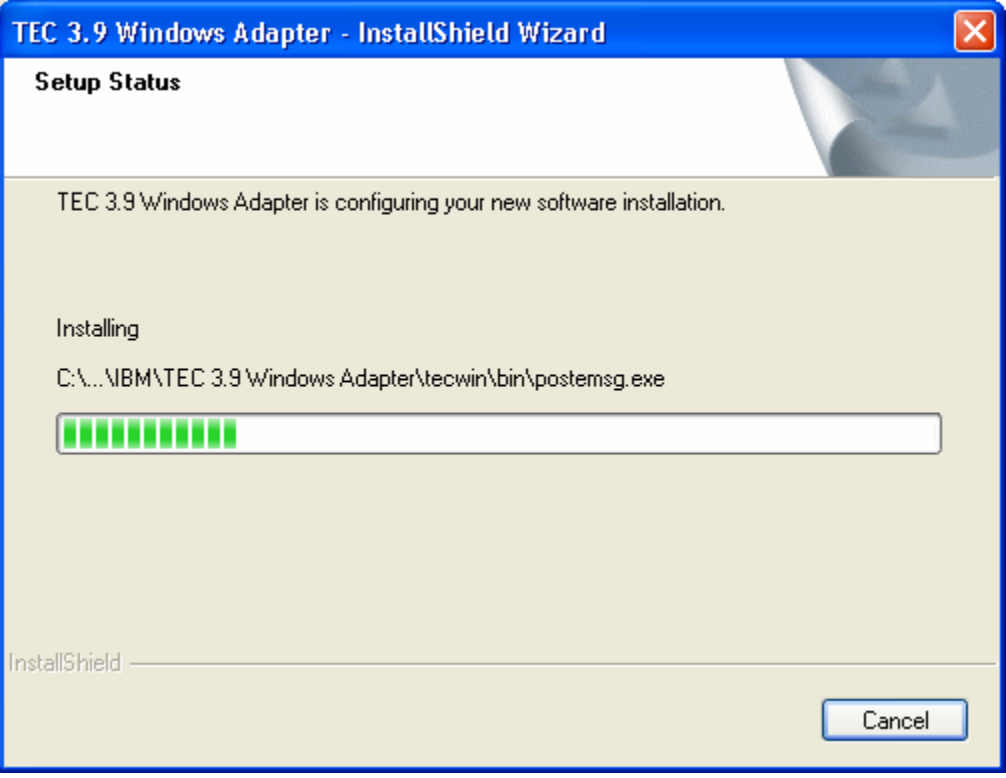

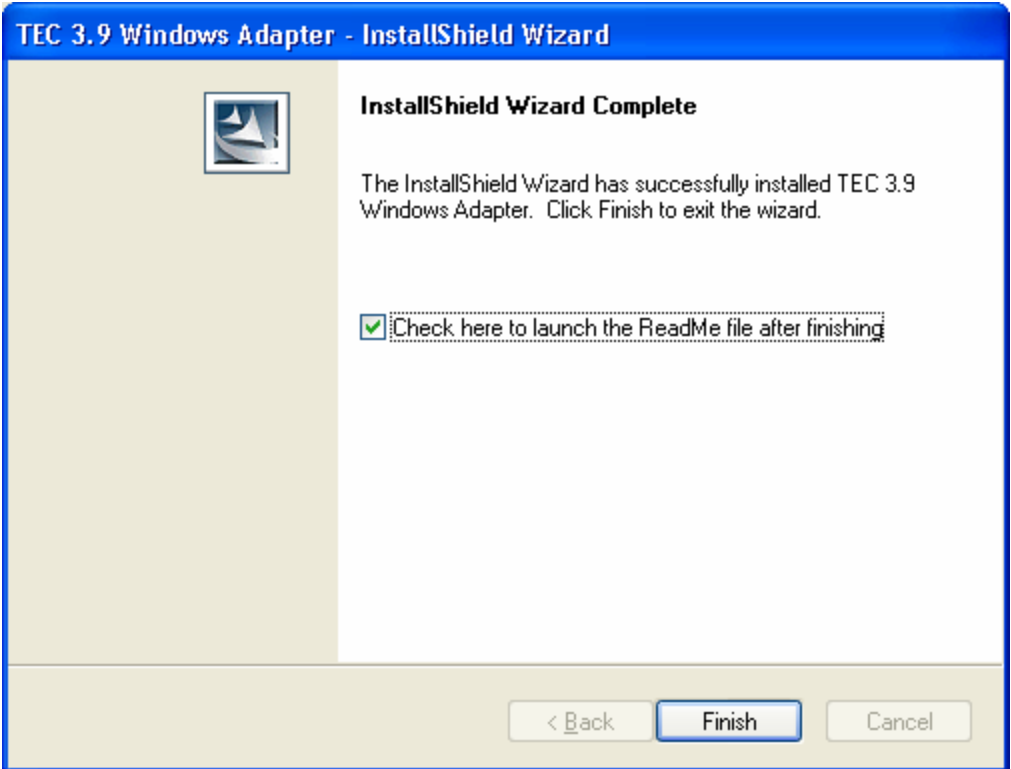

# 非 **TME** コンソール自動更新スクリーン・ショット

今回、非 TME (Tivoli Management Enterprise または Tivoli Management Framework) コンソールを最新バージョン (3.9.0- TEC-FP04 以降を UI サーバーに適用済み) に自動的に更新できるようになりました。非 TME コンソールが UI サーバ ーに接続し、その UI サーバーが互換性のあるコンソール (「コンソール・バージョン検査」資料を参照) を検出すると、 ユーザーには、そのコンソールを最新のバージョンにアップグレードするオプションが提供されます。ユーザーがアップ グレードを選択すると、更新ディレクトリーにその更新がコピーされ、検証され、そして適用されます。正常に完了する と、ユーザーは、アップデートを有効にするためにコンソールを再始動するよう促されます。(注:MR0425056855、 MR1124033140、MR0411052834)

非 TME TEC コンソールを通常に開始すると、下のようなログイン・ダイアログが表示されます。

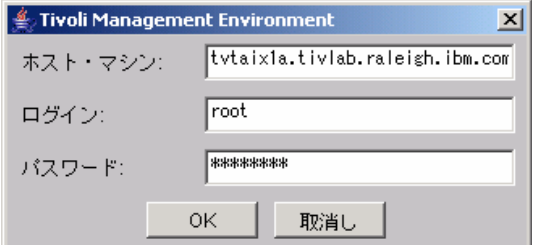

ログイン情報を入力して、「OK」を押します。この時点で、非 TME コンソールは、非 TME 更新の UI サーバー検査 を実行して、ダウンロードできる場合には、以下のメッセージが表示されます。

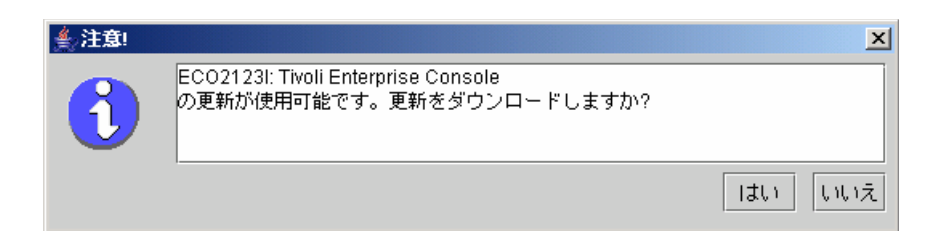

「**No**」をクリックすると、通常はログインに成功した後にオープンする、メインのコンソール・ウィンドウがオープン します。「**Yes**」をクリックすると、更新がダウンロードされて、状況を示す進行状況表示バーが表示されます。

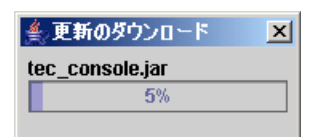

ダウンロードが完了すると、ダウンロードが正常に行われたことを示すメッセージが表示されます。その時点で、コンソ ールは、更新を有効にするために再始動する必要があります。

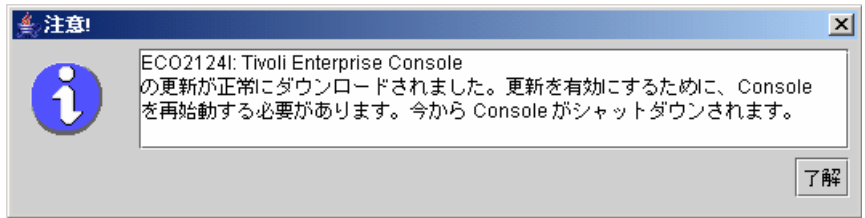

この時点で、ユーザーは「OK」をクリックする必要があります。コンソールはシャットダウンされ、ユーザーは再始動 して、もう一度ログインする必要があります。これで、コンソールは更新され、UI サーバーと同じレベルになります。 UI サーバーに適用される非 TME コンソールの更新を含む次のパッチまで、これ以上更新を促されることはありません。

# タスク・ライブラリーの更新 **([IY66997](#page-106-0)**、**[IY74316](#page-113-0)**、 **[IY80636](#page-102-0))**

このフィックスパックは、このフィックスパックと一緒にタスク・ライブラリーを更新することはありません。お客様に よってはタスク・ライブラリーを変更しており、この更新でそのカスタマイズを上書きしてしまうことがあるからです。 ファイル \$BINDIR/TME/TEC/tec\_tasks.tll は更新されました。このフィックスを取得するには、タスク・ライブラリーを 更新するために、幾つかの追加ステップを実行する必要があります。

注: このタスクを Linux システムで実行する場合、すべての wtll コマンドのコマンド行オプションと引数との間のスペ ースをすべて除去する必要があります。例えば、最初の wtll コマンドは次のようになります。

**\$BINDIR/bin/wtll -r -pTEC-Region -P/bin/cat \$BINDIR/TME/TEC/tec\_tasks.tll** 

注: このタスクを Windows システム上で実行する場合は、**/bin/cat** を **cat.exe** で、**/usr/lib/cpp** を **cpp.exe** でそれぞ れ置き換えてください。

1. T/EC Tasks タスク・ライブラリーを変更していない場合、新規 tec\_tasks.tll ファイルでタスク・ライブラリーを更新 するために、以下のコマンドを実行します。

**\$BINDIR/bin/wtll -r -p TEC-Region -P /bin/cat \$BINDIR/TME/TEC/tec\_tasks.tll** 

これによって、すべてのタスクが T/EC Tasks タスク・ライブラリーから削除され、その後、tec\_tasks.tll ファイルか ら再作成されます。

2. T/EC Tasks タスク・ライブラリーにタスクを追加するのみで、デフォルト・タスクのいずれも変更しなかった場合、 以下を実行します。 a. カスタマイズしたタスク以外のすべてのタスクを T/EC Tasks から除去します。 b. 次のコマンドを実行します。

## **\$BINDIR/bin/wtll -i -p TEC-Region -P /bin/cat \$BINDIR/TME/TEC/tec\_tasks.tll**

これによって、すべてのタスクが新規 tec\_tasks.tll から T/EC Tasks タスク・ライブラリーに挿入されます。

3. TMR に接続している場合、各 TMR から以下のコマンドを実行して、リージョン全体にわたって情報を更新します。 **wupdate -r TaskLibrary <other-region-name>** 

# アンインストール

## イベント・サーバーをフィックスパック適用前の状態に復元する

TEC フィックスパックをアンインストールするためには、ディレクトリー構造を初期インストールの前にアーカ イブしておく必要があります。イベントでは、システムは、このアーカイブを復元できるフィックスパックのイ ンストールの前の状態に復元する必要があります。単純化された例として、以下のステップを使用することがで きます。

現在の Tivoli 環境のアーカイブを作成します。root ディレクトリーから、以下を実行します。 **tar -cvf ITEC-PRE-FP.TAR DirectoriesWhereTivoliIsInstalled** 

ここで、**DirectoriesWhereTivoliIsInstalled** は、Tivoli インストール・ディレクトリーです。例: /etc/Tivoli /usr/local/Tivoli

システムをそのフィックスパック適用前の状態に復元するために、アーカイブを抽出します。root ディレクトリ ーから、以下を実行します。

**tar –xvf ITEC-PRE-FP.TAR** 

注: Windows 環境では、Tivoli bash シェルから、これらのステップを実行します。 それは以下と類似した手順で開始されます。

 a) Tivoli 環境を次のように入手します。 コマンド行から、以下のスクリプトを実行します。 **%SystemRoot%¥system32¥drivers¥etc¥Tivoli¥ setup\_env.cmd**  b) 次のように入力して bash シェルを開始します。 **bash** 

## **IBM Tivoli Enterprise Console Windows** 非 **TME** イベント・ログ・アダプターを除去する

Windows アダプターは、Windows の「コントロール パネル」で、「プログラムの追加または削除」ユーティリ ティーから「TEC 3.9 Windows アダプター」を選択して除去できます。

Windows アダプターはまた、サイレントでも除去できます。サイレント・アンインストール・プロシージャーを 開始するには、ファイル「uninst.bat」を起動します。このファイルをコマンド行から起動する場合は、完全修飾 パスを使用します。例:

C:¥>%INSTALL\_PATH%¥uninst.bat

#### **IBM Tivoli Enterprise Console Windows** 非 **TME SNMP** または **HPOV** アダプターを除去する

SNMP アダプターは、Windows の「コントロール パネル」で、「プログラムの追加または削除」ユーティリテ ィーから「TEC 3.9 Windows アダプター」を選択して除去できます。

SNMP アダプターはまた、サイレントでも除去できます。サイレント・アンインストール・プロシージャーを開 始するには、ファイル「uninst.bat」を起動します。このファイルをコマンド行から起動する場合は、完全修飾パ スを使用します。例:

#### **C:¥>%INSTALL\_PATH%¥uninst.bat**

同じプロセスが使用されます。しかし、InstallShield がインストール済みアダプターを検出すると、ウィザード は、アダプター除去ステップにユーザーを連れて行きます。

これらのステップは、応答ファイルに記録されており、類似のシステムでは、ウィザードを起動しないで使用す ることができます。

# 非 **TME** ログ・ファイル・アダプター **(**サポートされる **UNIX/Linux** オペレーティング・システムにインストール済み**)**  を除去する

次のコマンドを発行します。 \$TECADHOME/bin/tecad-remove-logfile.sh

以下のようにして、\$TECADHOME ディレクトリーを除去します。 rm –Rf \$TECADHOME

## **Windows** オペレーティング・システムにインストール済みの非 **TME Java** コンソールを除去する

スタンドアロン・コンソール製品を除去するためには 2 つのオプションがあります。 1. 「*スタート*」 → 「*プログラム」* → 「*IBM Tivoli Enterprise Console*」メニューからショートカット「アンイ ンストール」を使用して、アンインストール・プロシージャーを開始します。 2. コントロール・パネルの「プログラムの追加または削除」ユーティリティーを使用して、IBM Tivoli Enterprise Console 製品を除去します。

## サポートされる **UNIX/Linux** オペレーティング・システムにインストール済みの非 **TME Java** コンソールを除去する

1. tec\_console プロセスが実行中の場合は、それを停止します。

2. コンソールがインストールされているディレクトリーを除去します。例: rm –Rf /usr/local/Tivoli/tec\_console

# フィックスパックの内容

# 既知の問題、制限、および次善策

このセクションでは、このリリースの Tivoli Enterprise Console 製品の既知の問題について説明します。適用可能な場合 は、推奨される既知の次善策も示します。ただし、すべての問題を取り上げているわけではありません。

# インストール

このセクションでは、基本製品のインストールとイベント・データベースの構成に関する問題を説明します。

# **Tivoli Enterprise Console** のインストールとアップグレード**:**

次に、ベース TEC 製品をインストールまたはアップグレードする場合の問題および次善策を示します。

問題点: **(IY81662) - Windows 2003** システム上で、フィックスパックの **TME** 部分をインストールする前に、**Tivoli tar**  コマンドを使用して **3.9.0-TIV-TEC-FP0007-TME.tar** ファイルを圧縮解除する必要がある。注: 下記の手順は FP0007 について説明したものです。apar はこのリリースに関連付けられていますが、3.9.0-TIV-TEC-FP0008 にも同じ手順を使 用する必要があるためです (ただし、tar のイメージ名は 3.9.0-TIV-TEC-FP0008-TME.tar となります)。ユーザーは winzip を使用して gzip (gz) ファイルを圧縮解除できます。これは結果として tar ファイルになりますが、tar ファイル は winzip ではなく Tivoli tar コマンドを使用して圧縮解除する必要があります。winzip を使用して tar ファイルを圧縮 解除すると、フィックスパックの UI サーバーとコンソール部分のインストール中にエラーが表示されます。

次善策: 以下に、winzip を使用して gzip ファイルを圧縮解除し、Tivoli tar を使用して tar ファイルを圧縮解除するセ ッション例を示します。

### Winzip から:

「ファイル」->「アーカイブを開く (open Archive)」

3.9.0-TIV-TEC-FP0007-TME.tar.gz が含まれているディレクトリーに移動します。

「開く (Open)」をクリックします。

画面に次のように表示されます。

アーカイブに次のファイルがあります: (Archive contains one:)

3.9.0-TIV-TEC-FP0007-TME.tar

WinZip で一時フォルダーに解凍して開きますか? (should WinZip decompress it to a temporary folder and open?) 「はい」をクリックします。

これにより gzip ファイルが圧縮解除され、3.9.0-TIV-TEC-FP0007-TME.tar が取り出されます。

続行する前に tar ファイルを保存します。

FileManage ArchiveCopy

3.9.0-TIV-TEC-FP0007-TME.tar ファイルを置くフォルダーを選択します。

「OK」をクリックします。

Winzip を終了します。

TME 環境ウィンドウを開きます。

3.9.0-TIV-TEC-FP0007.tar ファイルが含まれているディレクトリーに移動します。

ファイルを Tivoli tar コマンドを使用して untar し、イメージを取り出します。

tar -xvf 3.9.0-TIV-TEC-FP0007.tar

問題点: (176936) 以下の Java エラーは、下で述べるように、InstallAssistant の使用時に発生することがあります。

java.lang.NullPointerException: surfaceData

at sun.awt.windows.Win32Renderer.doFillRect(Nativ Method)

at sun.awt.windows.Win32Renderer.fillRect(Win32Renderer.java:168)

at sun.java2d.SunGraphics2D.fillRect(SunGraphics2D.java:2146)

at sun.java2d.SunGraphics2D.clearRect(SunGraphics2D.java:2193)

このエラーは、「完了」ボタンの代わりに「次へ」ボタンがクリックされる一連の動作後 (例えば、正常にコンポーネン トをインストール後)、「キャンセル」ボタンがクリックされると発生することがあります。 解決策: このエラーは無視しても安全です。製品のインストールに影響を及ぼすことはありません。

問題点: データベースを 3.7.1 から 3.8 または 3.9 にアップグレードするには、データベース管理下ではなくシステム 管理下である場合は、表スペース定義を更新することが必要です。アップグレード・プロセスは、表スペースをデータベ ース管理下のみに宣言します。

次善策: 表スペース定義がシステム管理下である場合、3.7.1 から 3.8 または 3.9 へのアップグレードの前に更新してく ださい。

問題点: IBM Tivoli Monitoring (ITM) BAROC およびルール・セット・ファイルの TEC ルール・ベースへのインポートは (手動または ITM **dmae\_tec\_inst.sh** スクリプトのどちらでも)、ターゲット・ルール・ベースに以下の BAROC ファイ ルのいずれかが含まれていると失敗します。

- DB2Agents.baroc
- **DB2CpuUtilization.baroc**
- DB2DatabaseStatus.baroc
- DB2 Event.baroc
- DB2HostThroughput.baroc
- DB2InstanceStatus.baroc
- itmwas\_dm\_events.baroc
- WebSphere\_MQ\_Channel.baroc
- WebSphere\_MQ\_Queue.baroc
- WebSphere\_MQ\_QueueManager.baroc

この問題は、TEC 製品が、デフォルト・ルール・ベースの一部として、以下の製品用に BAROC ファイルのサブセット を出荷していることによって発生する可能性があります。すなわち、ITM、IBM Tivoli Monitoring for Business

Integration:WebSphere MQ、IBM Tivoli Monitoring for Databases:DB2、および IBM Tivoli Monitoring for Web Infrastructure:デ フォルト・ルール・ベースの一部としての WebSphere Application Server 製品。

次善策: ITM を TEC 製品と統合する前に、ターゲット・ルール・ベースを変更します。これを行うには、TEC 製品で 提供されるインストール前スクリプトおよびインストール後スクリプトを使用します。代替として、インストール前スク リプトおよびインストール後スクリプトで実行されるステップを手動で実行することもできます。

### インストール前スクリプトおよびインストール後スクリプトを使用する

インストール前スクリプトおよびインストール後スクリプトを使用して、ITM を TEC 製品と統合するには、次のステ ップに従ってください。

- 1. インストール前スクリプト **before\_install.sh** とインストール後スクリプト **after\_install.sh** を、 \$BINDIR/TME/TEC/contrib ディレクトリーからターゲット・ルール・ベースが存在するディレクトリーにコピー します。
- 2. ターゲット・ルール・ベースが存在するディレクトリーからインストール前スクリプトを実行する。次のコマン ドを入力してください。

#### **./before\_install.sh** *target\_rule\_base* **–ITM**

ここで、*target\_rule\_base* は、ITM BAROC ファイルがインポートされるルール・ベースの名前です。

- 3. ITM **dmae\_tec\_inst.sh** スクリプトを実行するか、または手動で IBM Tivoli Monitoring BAROC およびルール・ セット・ファイルをインポートします。詳しくは、「*IBM Tivoli Monitoring* ユーザーズ・ガイド」を参照してく ださい。
- 4. ターゲット・ルール・ベースが存在するディレクトリーからインストール後スクリプトを実行する。次のコマン ドを入力してください。

**./after\_install.sh** *target\_rule\_base* **–ITM**

### 手動のステップ**:**

ITM を TEC 製品と手動で統合するには、次のステップに従ってください。

- 1. ターゲット・ルール・ベースが存在するディレクトリーに一時サブディレクトリーを作成する。
- 2. e-business ルール・セットをターゲット・ルール・ベースのイベント・サーバー・ターゲットにインポートして ある場合は、このルール・セットをイベント・サーバー・ターゲットから削除します。

IBM Tivoli Enterprise Console バージョン 3.9.0 フィックスパック 8 README

- 3. e-business ルール・セットをターゲット・ルール・セットにインポートしてある場合は、次のようにします。
	- 1. ebusiness.rls ファイルを、ターゲット・ルール・ベースの TEC\_RULES ディレクトリーからステップ 1 で作成した一時サブディレクトリーにコピーします。
	- 2. ターゲット・ルール・ベースから e-business ルール・セットを削除します。
- 4. 次の BAROC ファイルを、ターゲット・ルール・ベースの TEC CLASSES ディレクトリーから一時ディレクト リーにコピーします。
	- 1. DB2DatabaseStatus.baroc
	- 2. DB2CpuUtilization.baroc
	- 3. DB2HostThroughput.baroc
	- 4. DB2Agents.baroc
	- 5. DB2\_Event.baroc
	- 6. DB2InstanceStatus.baroc
	- 7. itmwas\_dm\_events.baroc
	- 8. WebSphere\_MQ\_Queue.baroc
	- 9. WebSphere\_MQ\_QueueManager.baroc
	- 10. WebSphere\_MQ\_Channel.baroc
- 5. 次の BAROC ファイルをこの順序で、ターゲット・ルール・ベースから削除します。
	- 1. DB2InstanceStatus.baroc
	- 2. DB2DatabaseStatus.baroc
	- 3. DB2CpuUtilization.baroc
	- 4. DB2HostThroughput.baroc
	- 5. DB2Agents.baroc
	- 6. DB2\_Event.baroc
	- 7. itmwas\_dm\_events.baroc
	- 8. WebSphere\_MQ\_Queue.baroc
	- 9. WebSphere\_MQ\_QueueManager.baroc
	- 10. WebSphere\_MQ\_Channel.baroc
- 6. ITM **dmae\_tec\_inst.sh** スクリプトを実行するか、または手動で ITM BAROC およびルール・セット・ファイ ルをインポートします。詳しくは、「*IBM Tivoli Monitoring* ユーザーズ・ガイド」を参照してください。
- 7. 一時ディレクトリーから、次の BAROC ファイルをこの順序で、ターゲット・ルール・ベースにインポートし
	- ます。
		- 1. WebSphere\_MQ\_Channel.baroc
		- 2. WebSphere\_MQ\_QueueManager.baroc
		- 3. WebSphere\_MQ\_Queue.baroc
		- 4. itmwas\_dm\_events.baroc
		- 5. DB2\_Event.baroc
		- 6. DB2Agents.baroc
		- 7. DB2HostThroughput.baroc
		- 8. DB2CpuUtilization.baroc
		- 9. DB2DatabaseStatus.baroc
		- 10. DB2InstanceStatus.baroc
- 8. ebusiness.rls ファイルが一時ディレクトリーに存在する場合は、ebusiness.rls ファイルをターゲット・ルール・ベ ースにインポートし、e-business ルール・セットをターゲット・ルール・ベースのイベント・サーバー・ターゲ ットにインポートします。
- 9. ターゲット・ルール・ベースをコンパイルする。
- 10. 一時ディレクトリーとその内容を削除する。
- 11. イベント・サーバーを停止してから再始動する。

問題点: ITM for Databases:DB2 製品を TEC 製品と統合する際に、ECC\_Configure\_TEC\_Classes タスクを使用すると、新 規ルール・ベースが作成されます。コピーするルール・ベースに次のいずれかの BAROC ファイルが含まれている場合 は、新規ルール・ベースを作成するために既存のルール・ベースからコピーすると統合に失敗します。

- DB2\_Event.baroc
- DB2Agents.baroc
- DB2HostThroughput.baroc
- **DB2CpuUtilization.baroc**
- DB2DatabaseStatus.baroc
- DB2InstanceStatus.baroc

この問題は、TEC 製品が BAROC ファイルのサブセットを ITM for Databases:DB2 製品用にデフォルト・ルール・ベー スの一部として出荷していることによって発生することがあります。

次善策: ITM for Databases:DB2 製品を TEC 製品と統合する前に、コピーするルール・ベースを変更してください。TEC 製品で提供されるインストール前スクリプトおよびインストール後スクリプトを使用します。インストール前スクリプト およびインストール後スクリプトで実行されるステップを手動で実行することもできます。

インストール前スクリプトおよびインストール後スクリプトを使用する。インストール前スクリプトおよびインストー ル後スクリプトを使用して、ITM for Databases:DB2 製品を TEC 製品と統合できるようにするには、以下のステップに 従ってください。

1. コピーするルール・ベースがデフォルト・ルール・ベースである場合は、デフォルト・ルール・ベースの一時コ ピーを作成します。デフォルト・ルール・ベースは修正できないため、この作業が必要です。次のステップに従 ってください。

a. 次のコマンドを入力して、新規ルール・ベースを作成する。

wrb –crtrb –path *directory* Default\_copy

- ここで、 *directory* は、ルール・ベース・ファイルが作成されるディレクトリーです。
	- b. 次のコマンドを入力して、デフォルト・ルール・ベース・ファイルを Default\_copy ルール・ベースにコ ピーします。

wrb –cprb –force Default Default\_Copy

- 2. インストール前スクリプト **before\_install.sh** とインストール後スクリプト **after\_install.sh** を、 \$BINDIR/TME/TEC/contrib ディレクトリーから、コピーされるルール・ベースを含むディレクトリーにコピーし ます。
- 3. コピーするルール・ベースが入っているディレクトリーからインストール前スクリプトを実行します。次のコマ ンドを入力してください。

./before\_install.sh *copy\_rule\_base* –DB2

ここで、*copy\_rule\_base* は、コピーするルール・ベースの名前です。

- 4. ECC\_Configure\_TEC\_Classes タスクを実行して、ITM for Databases:DB2 BAROC およびルール・セット・ファイ ルをインポートします。詳しくは、「*IBM Tivoli Monitoring for Databases:DB2* ユーザーズ・ガイド」を参照して ください。
- 5. コピーされたルール・ベースが入っているディレクトリーからインストール後スクリプトを実行する。次のコマ ンドを入力してください。

./after\_install.sh *target\_rule\_base* –DB2

ここで、*target\_rule\_base* は、ターゲット・ルール・ベースの名前です。

### 手動のステップ**:**

- 手動で ITM for Databases: DB2 製品を TEC 製品と統合できるようにするには、以下のステップに従ってください。
	- 1. コピーするルール・ベースがデフォルト・ルール・ベースである場合は、デフォルト・ルール・ベースの一時コ ピーを作成します。デフォルト・ルール・ベースは更新できないため、この作業が必要です。次のステップに従 ってください。
		- a. 次のコマンドを入力して、新規ルール・ベースを作成する。

wrb –crtrb –path *directory* Default\_copy

ここで、*directory* は、ルール・ベース・ファイルを作成するディレクトリーです。

b. 次のコマンドを入力して、デフォルト・ルール・ベース・ファイルを Default\_copy ルール・ベースにコ ピーします。

wrb –cprb –force Default Default\_Copy

- 2. コピーされるルール・ベースが入っているディレクトリーに一時サブディレクトリーを作成します。
- 3. e-business ルール・セットをターゲット・ルール・ベースのイベント・サーバー・ターゲットにインポートして ある場合は、e-business ルール・セットをイベント・サーバー・ターゲットから削除します。
- IBM Tivoli Enterprise Console バージョン 3.9.0 フィックスパック 8 README 4. e-business ルール・セットをコピーするルール・セットにインポートしてある場合は、次のようにします。
- a. ebusiness.rls ファイルを、コピーするルール・ベースの TEC RULES ディレクトリーからステップ 2 で 作成した一時サブディレクトリーにコピーします。
- b. コピーされるルール・ベースから e-business ルール・セットを削除します。
- 5. コピーされるルール・ベースから、以下の BAROC ファイルを、以下の順序で削除します。
	- i. DB2InstanceStatus.baroc
	- ii. DB2DatabaseStatus.baroc
	- iii. DB2CpuUtilization.baroc
	- iv. DB2HostThroughput.baroc
	- v. DB2Agents.baroc
	- vi. DB2\_Event.baroc
- 6. ECC\_Configure\_TEC\_Classes タスクを実行して、ITM for Databases:DB2 BAROC およびルール・セット・ファイ ルをインポートします。詳しくは、「*IBM Tivoli Monitoring for Databases:DB2* ユーザーズ・ガイド」を参照して ください。
- 7. ebusiness.rls ファイルが一時ディレクトリーに存在する場合は、ebusiness.rls ファイルをターゲット・ルール・ベ ースにインポートし、e-business ルール・セットをターゲット・ルール・ベースのイベント・サーバー・ターゲ ットにインポートします。
- 8. ターゲット・ルール・ベースをコンパイルする。
- 9. 一時ディレクトリーとその内容を削除する。
- 10. イベント・サーバーを停止してから再始動する。

問題点: バージョン 3.9 の TEC 製品では、1 つのコンソールのみ、1 人のオペレーターに割り当てることができます。 バージョン 3.6.2 の TEC 製品からアップグレードする場合で、複数のコンソールが 1 人のオペレーターに割り当てら れている場合は、手操作による介入が必要です。

次善策: アップグレード・プロセスの完了後に、1 人のオペレーターに 1 つのコンソールだけを割り当てるようにコン ソール定義を更新してください。

注**:** TEC 3.6.2 は、サポートされなくなりました。

問題点: Tivoli Risk Manager 4.1 を TEC 3.9 と一緒に使用している場合、single\_port\_bdt オプションを set\_port\_range オプ ションと一緒に設定すると、TRM 4.1 インストールが失敗する原因になることがあります。 次善策: single\_port\_bdt オプションは set\_port\_range オプションなしで設定してください。

問題点: 複数ロケールで構成される Tivoli 環境で、管理対象ノードから TEC 製品をインストールする場合、インスト ール・プロセスの出力が破壊されることがあります。

次善策: 複数ロケールの Tivoli 環境では、TEC 製品を Tivoli サーバーからインストールしてください。

問題点: TEC 製品を RedHat Linux でアップグレードした後、Java ランタイム環境 (JRE) による大きな CPU 使用量に なります。

次善策: 以下のコマンドを使用して環境変数を設定してください。

**odadmin environ get > /tmp/env.out** 

ファイル /tmp/env.out を編集して、以下の行を追加してください。 LD\_ASSUME\_KERNEL=2.2.5 **odadmin environ set < /tmp/env.out** 

問題点: TEC インストール・ウィザードは、GB18030 コード・ページによって稼働している AIX 5.1 システムでは開始 しません。これは、GB18030 コード・ページを使用するとシステム・パフォーマンスが低下するために起こる問題です。 次善策: GB18030 とは別のコード・ページを使用して TEC をインストールしてください。

問題点: Linux の SuSE および SuSE Linux Enterprise Server (SLES) ディストリビューションの場合は、圧縮ユーティリテ ィーをインストールしていないと、ルール・ベースがロードされない、またはルール・ベースが欠落しているためにイベ ント・サーバーが開始しないといった問題が発生することがあります。TEC には圧縮ユーティリティーが必要ですが、 最新の SuSE の Linux ディストリビューションには圧縮ユーティリティーが組み込まれていません。 次善策: SuSE の古い Linux ディストリビューションから圧縮ユーティリティーを入手してください。

問題点: TEC を RedHat Linux にインストールするには、Linux システムには、**compress** コマンドがインストールされ ており、使用可能でなければなりません。

次善策: **compress** コマンドをインストールして、それにアクセスするためには、圧縮パッケージについての RedHat Linux 資料を確認してください。

問題点: TEC コンポーネントのアンインストールは、コンポーネントをアンインストールするホストに、管理対象ノード および同じ名前のエンドポイントの両方がある場合には、**wuninst** コマンドを使用すると失敗します。 次善策: すべてのコンポーネントをアンインストールする場合は、以下のステップを使用してください。

1. 次のコマンドで、エンドポイントのラベルを変更する。

wep *old\_endpoint\_label* set\_label *new\_endpoint\_label* 

2. **wuninst** コマンドを実行して、コンポーネントを除去します。**wep** コマンドについて詳しくは、「*Tivoli Management Framework* リファレンス・マニュアル」を参照してください。TEC コンポーネントの **wuninst** コ マンドの使用法について詳しくは、「*IBM Tivoli Enterprise Console* インストール・ガイド」を参照してください。

問題点: イベント・サーバーのインストールは、Tivoli サーバーの一時ディレクトリーへの正しい許可がないために失敗 します。

次善策: イベント・サーバーをインストールする場合、Tivoli サーバーの一時ディレクトリーに対するファイル許可には、 すべての人による読み取りと書き込み両方のアクセス権が必要です。UNIX® オペレーティング・システムの場合、サブ ディレクトリー tmp に 777 の許可がなければなりません。Windows の場合、アカウント Everyone には、少なくとも \$DBDIR¥tmp ディレクトリーに対する読み取りおよび書き込み許可が必要です。そして、その他すべてのユーザーおよ びグループには \$DBDIR¥tmp ディレクトリーのフル・コントロールが必要です。

問題点: **mount** コマンドまたは SAM を使用して、HP-UX に TEC、バージョン 3.9、CD インストール・イメージをマ ウントする場合、すべてのファイル名が文字ストリング ;1 で終わります。HP-UX の **mount** コマンドでは Rock Ridge 形式はサポートされていません。場合によっては、**pfs\_unmount** コマンドを使って CD-ROM ディレクトリーをアンマ ウントしなければならないこともあります。

次善策: **mount** コマンドを使用して、または SAM を使用して、TEC、バージョン 3.9、インストール・イメージ CD を既にマウントしている場合、CD-ROM は、開始する前に **unmount** コマンドでアンマウントしておかなければなりま せん。

1. pfs\_mountd プロセスと pfsd プロセスの両方が実行されていることを確認します。実行されていない場合は、次 のコマンドを使用して両方のプロセスを開始します。

#### **pfs\_mountd & pfsd &**

2. 次のコマンドを使用して CD-ROM をマウントします。

#### **/usr/sbin/pfs\_mount /dev/dsk/***CD\_device mounting\_point*

- 3. ファイル名の末尾が ;1 文字ストリングになっていないことを確認します。
- 4. インストールが完了したら、**unmount** コマンドを使用して CD-ROM をアンマウントすることができます。HP-UX 11 または HP-UX 11i の場合は、HP-UX のパッチをダウンロードすることで、 標準の **mount** コマンドに よる Rock Ridge 形式のサポートを有効にできます。追加情報については、Hewlett-Packard のお客様サポートに 連絡してください。

制限: インストール・ウィザードの使用中に、ユーザーは一時ディレクトリーを指定する必要があります。インストー ル・ウィザードは、使用するファイルをこのディレクトリーにコピーします。この一時ディレクトリーには、tec39 とい う名前のサブディレクトリーを作成しないでください。tec39 という名前のサブディレクトリーが含まれていると、この サブディレクトリーの重要なファイルが誤って削除される場合があります。インストール中に、インストール・ウィザー ドは、ユーザーが指定したディレクトリーの下に tec39 サブディレクトリーを作成します。次いでインストール・ウィ ザードは、複数のインストール・ファイルをそのディレクトリーにコピーし、その一時ディレクトリーから再始動します。 インストール・ウィザードが完了すると、tec39 サブディレクトリーは除去されます。

# イベント・データベースのインストール、アップグレード、および保守

# 次に、イベント・データベースをインストールまたはアップグレードする場合の問題および次善策を示します。

問題点: バージョン 3.6.2 またはバージョン 3.7.1 の TEC からバージョン 3.9 へのマイグレーションは、お客様のアプ リケーションの表およびトリガーとの潜在的競合によって、既存の TEC 表スペースをドロップしません。Informix®、 Microsoft SQL Server、および Sybase データベースの場合、マイグレーション・プロセスは、TEC データベース・エリ アをドロップしません。

注: TEC 3.6.2 および 3.7.1 はサポートされなくなりました。

次善策: 該当するデータベース・タイプの次善策を参照してください。

# **DB2** データベースの場合**:**

- 1. DB2 コマンド行のプロンプトをオープンします。
- 2. プロンプトで、次の一連のコマンドを入力する。

### **db2 connect to** *tecdb* **user** *user\_id* **using** *password*  **db2 drop tablespace** *tablespace\_name*

ここで、*tecdb* は TEC データベースの名前で、*user\_id* および *password* は、表スペースをドロップするの に十分なシステム権限を持つユーザーのユーザー ID およびパスワードで、*tablespace\_name* は TEC データ の表スペースの名前です。表スペース名には、フォーム *userid*\_data があります。 DB2 データベースは、自動的に、表スペースによって使用されたデータ・ファイルとディレクトリーを除去 します。

### **Informix** データベースの場合**:**

データベースによって使用されなくなったデバイスをドロップする場合は、以下のステップに従ってください。

- 1. Informix サーバーまたはクライアント・マシンに、Tivoli Enterprise Console RIM ユーザーとしてログインし ます。
- 2. 次のコマンドを入力し、既存の DB スペースおよび関連する物理ファイルの割り振りをリストします。

#### **onstat –d**

3. 次のコマンドを入力し、DB スペースを除去します。

#### **onspaces –d** *dbspace\_name* **–y**

4. DB スペース名がすべて除去されたら、その除去された各デバイスの物理ファイルを削除します。各デバイ スにどの物理ファイルが割り振られていたかについては、 ステップ 2 を参照してください。

## **Microsoft SQL Server** データベースの場合**:**

削除する必要のあるデバイスはありません。データベースが除去されると、サーバーによってすべてのデバイスおよ びその物理ファイルが削除されます。

## **Oracle** データベースの場合**:**

1. SQL\*Plus を始動します。ユーザーは、SYSDBA 権限を持つユーザー (例えば、SYS または SYSTEM) とし て、TEC データベースにログオンする必要があります。例:

#### **sqlplus "sys/***password***@***SID* **as sysdba"**

ここで、*password* はユーザーのパスワードで、*SID* はデータベースの SID です。

2. どのデータ・ファイルが、TEC バージョン 3.7 データの表スペースによって使用されるかを決定します。 これを行うには、次のコマンドを入力します。

**SELECT file\_name FROM dba\_data\_files WHERE tablespace\_name = '***tablespace\_name***'** 

ここで、*tablespace\_name* は、Tivoli Enterprise Console データの表スペースの名前です。表スペース名には、 フォーム *userid*\_data があります。

3. TEC データの表スペースを、次のコマンドでドロップします。

#### **drop tablespace** *tablespace\_name*

4. SQL\*Plus を終了します。

5. 表スペースが正しく除去されたら、 ステップ 2 でリストしたファイルを削除します。

注**:** データ・ファイルは、表スペースの除去が完全に終了してから削除してください。

**Sybase** データベースの場合**:** データベースによって使用されなくなったデバイスをドロップする場合は、以下のス テップに従ってください。

- 1. sa として isql にログインします。
- 2. **sp\_helpdevice** コマンドを実行し、すべての論理デバイスおよびそれらが常駐する物理ファイルの名前を確 認します。論理ファイル名およびその物理ファイル名をメモしておきます。この情報は、ステップ 4 でサー バーを停止し、再始動した後では使用できません。
- 3. **sp\_dropdevice** コマンドで論理デバイス名を指定して、 不要なデバイスを除去します。例:

sp\_dropdevice mydevice

除去する場合は、必ずこれらのデバイスがデータベースに必要ないことを確認してから除去します。

- 4. Sybase サーバーをいったん停止してから再始動します。
- 5. 除去された各デバイスの物理ファイルを削除する。各デバイスにどの物理ファイルが割り振られていたかを 判別するには、ステップ 2 を参照してください。

問題点: Sybase データベースで **wtdbspace** コマンドを使用すると、RIM エラーが発生することがあります。RIM トレ ース出力に、次のようなエラー・メッセージが表示されることがあります。

Sybase Server Error:Msgno 953 Level 11 State 1Page '39680', passed to curunreservedpgs built-in function, is an invalid page number in database ID '10'.The highest page number in this database is '39679'

この問題の原因は、データベースを除去したのに関連するデバイスをまだ除去していない点にあります。Sybase はデー タベース ID を再利用します。データベースの除去後に別の新しいデータベースが作成されても、Sybase システム表に は、前のデバイスの参照と、関連するデータベース ID が残っています。さらに、Sybase システム表には、データベー スのデバイス・ページに関するデータも入りますが、 除去されていないデバイスが使用しているページはその範囲外な ので、それが原因でエラーが発生します。

次善策: **sp\_dropdevice** *devicename* Sybase コマンドを使用して使用していないデバイスを除去し、Sybase データベー ス・サーバーを停止して再始動し、ドロップした各デバイスに関連付けられた物理ファイルを削除します。 **sp\_dropdevice** コマンドについて詳しくは、Sybase 資料を参照してください。

問題点: Oracle イベント・データベースをバージョン 3.6.2 または 3.7.1 からアップグレードする場合、stats オプション が指定された **wdbmaint.sh** スクリプトが実行されず、データベース統計が更新されません。データベースは正常にア ップグレードされます。 次善策: データベース統計を更新するには、データベースのアップグレードが正常に完了した後、手動で、

**wdbmaint.sh** スクリプトを stats オプション付きで実行します。 注**:** TEC 3.6.2 および 3.7.1 はサポートされなくなりました。

問題点: UNIX オペレーティング・システムでイベント・データベースを構成するためにインストール・ウィザードを使 用する場合、テキスト・フィールドを強調表示させ、新規パスワードを入力することによって、パスワード・フィールド を上書きすることができません。

次善策: UNIX オペレーティング・システムでイベント・データベースを構成するためにインストール・ウィザードを使 用する場合、フィールドを変更する前に、Backspace キーまたは delete キーを使用してパスワード・フィールド全体を 削除してください。

問題点: 検索されたイベントの数がバッファー・サイズより大きくなったとき、**wtdbclear.pl** コマンドがループします。 **wtdbclear.pl** コマンドは、バッファーのサイズに収まる出力を取り出すのではなく、SQL の where 節に一致するすべ

てのイベントを取り出します。取り出したイベントの数がバッファーのサイズ (デフォルトは 1000) を超えると、 **wtdbclear.pl** コマンドはエンドレスのループ状態に入ります。 次善策: **wtdbclear** コマンドを使用するか、またはバッファー・サイズを変更して、この問題を回避してください。

問題点: DB2 接続が失敗して、**wrimtest** は、DB2 エラー **SQL1224N** を受け取ります。

注**:**パフォーマンス上の理由および信頼性の点から、データベース・サーバーはイベント・サーバーとは別のシス テムにインストールすることをお勧めします。

解決策: ループバック・ノードを作成してから、そのノードでデータベースの別名を作成してください。これを行うには、 次のステップを使用します。

# **db2 get dbm cfg | grep SVCENAME**

これにより、次の項目に類似した項目が戻されます。「TCP/IP Service name (SVCENAME) = 50000」 (ここで、 50000 はこの例におけるサービス名です)。実際の値を次のコマンドで使用します。

**db2 catalog tcpip node LOOPBACK remote 127.0.0.1 server <servicename>** 

データベースを再カタログして、自身を指すようにします。

**db2 catalog db <db\_name> as <new\_db\_name> at node LOOPBACK** 

DB2 キャッシュをリフレッシュします。 **db2 terminate** 

新規データベース名を使用するよう RIM を変更します。 wsetrim -d <new db name> tec

**wrimtest –l tec** を使用して、接続が機能していることを確認します。

問題点: イベント・データベースを Informix バージョン 9.4 にインストールするとき、イベント・グループが「メッセ ージ (Message)」というキーワードをフィルターに掛けることができません。 次善策: この問題をなんとか解決するには、キーとして別の列を使用して、データベースが必要とするデータを識別しま す。この問題は、このバージョンの Informix を使用した RIM 制限に由来します。(データ・タイプ「テキスト (TEXT)」を検索すると、正しく作動しません。)

# バージョン **3.6.2** 以降からのアップグレード

このセクションでは、バージョン 3.6.2 からバージョン 3.9 の Tivoli Enterprise Console 製品にアップグレードする場合 に知っておく必要のある、バージョン 3.8 に対する変更点について取り上げます。 注**:** TEC 3.6.2 および 3.9 より前の TEC バージョンはサポートされなくなりました。

# アダプター構成機能のアップグレード

次に、アダプター構成機能をアップグレードする場合の問題および次善策を示します。

問題点: アダプター構成機能 (ACF) のアップグレード時に、アダプター構成プロファイル (ACP) がアップグレードさ れず、古いバージョンの ACP での作動が不可能です。この状況では、次のような問題が生じます。

- 1. バージョン 3.6.2 の TEC からアップグレードする場合、既存プロファイルは正常に配布しません。この問題は、 新規バイナリー・ファイルが配布されているにもかかわらず、古いファイルのセットアップを使用していること に起因しています。例えば、Solaris システムでは、アダプターは FMT ファイルを検出できないために再始動で きません。つまり、アダプターは新規ロケーション (etc/C/tecad\_logfile.fmt) を検索しますが、ファイルは古いロ ケーション (etc/tecad logfile.fmt) に置かれているということです。
- 2. 新規機能を使用するには、それを ACP に明示的に追加する必要があります。例えば、バージョン 3.6.2 の TEC からアップグレードする場合で、プロファイルにフィルターまたはプレフィルターのデフォルト・エントリーが 含まれていない場合、これらは ACF に追加される必要があります。また、FQDomain および TransportList キー ワードは、新規プロファイルでは指定されていますが、古いプロファイルではデフォルトで指定されていません。

次善策: ACF をアップグレードするには、以下のステップに従ってください。

- 1. 古いアダプター構成プロファイルに対する変更点をメモして、後で新規プロファイルに追加できるようにします。
- 2. 空のアダプター構成プロファイルを配布して、古いアダプターを除去する。
- 3. ACF も含めて、通常のように、TEC をアップグレードします。
- 4. 新規アダプターごとに新規プロファイル項目を作成し、メモした変更点を新規プロファイルに追加します。
- 5. 新規ACP を適用可能な各エンドポイントに配布します。

注**:** TEC 3.6.2 は、サポートされなくなりました。

# イベント・コンソール

次に、イベント・コンソールに関係する問題および次善策を示します。

# Java コンソール

Problem: (IZ09866) The following error message appears on all event consoles when the event server is unresponsive to event change requests.

 The event server is not responding to event modifications that are pending for wsetemsg commands and event consoles. There may be a problem with the event server or the event database. Please contact your TEC administrator.

Workaround: Set the following keyword in \$BINDIR/TME/TEC/.ui server config on the managed node where the TEC User Interface Server is installed.

#### tec ui server popup eventserver not responding=false

Note: You must restart the TEC User Interface Server for the configuration change to take effect.

問題点: **(**[IY96346](#page-90-0)**)** すべてが同じ TEC を共有する相互接続された TMR 環境内のコンソールに TEC オペレーターを割 り当てると、既にコンソールに割り当てられたオペレーターは、リモート TMR から新しいオペレーターがその同じコ ンソールに割り当てられると、割り当てを失うことがあります。例えば、次のようなシナリオを考慮してください。

- 1. TMR の A と B が相互接続されています。
- 2. 管理者 A は TMR A で定義された管理者です。TMR の名前は A-region です。
- 3. 管理者 B は TMR B で定義された管理者です。
- 4. AdministratorCollection リソースは、管理者 A が作成されて以降は、TMR B では更新されていません。
- 5. wconsole は、管理対象ノードを TMR A に接続し、管理者 A をオペレーターとしてコンソール C に割り当てま す。
- 6. wconsole は、管理対象ノードを TMR B に接続し、管理者 B をオペレーターとしてコンソール C に割り当てま す。結果として管理者 A はコンソール C から除去されます。

次善策: 新規オペレーターをコンソールに割り当てる前に、wupdate コマンドを使用してローカル TMR の AdministratorCollection を、すべてのリモート TMR からの最新の管理者データで更新します。前述の例では、ステップ 6 を試行する前に以下のコマンドを実行する必要があります。

#### wupdate -r AdministratorCollection A-region

問題点: 新規のアラート再生機能を、サウンド・カードがインストールされていない Linux システム上の TEC Java コ ンソール内から使用すると、正しくないメッセージが表示される場合があります。メッセージは以下のとおりです。 EC021416E:The audio file you have entered has been compressed using a scheme that is unsupported by the Tivoli Enterprise Console.Only Linear PCM audio files are supported.Please enter different URL and try again.

表示されるエラー・メッセージは、メッセージ番号「ECO2147E」となり、以下のようなものです。

ECO2147E :The audio alert associated with <SEVERITY> cannot be played because there is no sound device on the system or the device is in use by another application.

問題点: ([IY73643](#page-112-0)) Java コンソールを管理対象ノードにインストールする場合、正しくない改訂レベルの TEC\_JCONSOLE オブジェクトのために、インストールがエラーを生成します。 解決策: 以下のステップは、この問題を解決するために使用できます。

- 製品がインストールされた場所の TMRServer および ManagedNodes の Tivoli バックアップを作成します。 1.次のコマンドを発行します。
- **wlookup -r ProductInfo TEC\_JCONSOLE**
- 2.戻された OID (部分番号のみ) を使用して、以下のコマンドを発行します。
	- **idlcall \$OID \_get\_revision**
- 3.これは「3.9」という値を戻します。そうでない場合、以下のコマンドを使用して変更してください。 **idlcall \$OID \_set\_revision '"3.9"'**

問題点: TMF\_SELF 変数はコンソールでは使用されなくなり、使用するように構成されている場合、TroubleTicket.sh ス クリプトが正しく作動するのを妨げる場合があります。 解決策: 次のステートメントを使用して、スクリプトを実行している現行のコンソールに関連付けられたユーザー ID を 取得してください。

#### **objcall 0.0.0 o\_get\_principal**

問題点: Java バージョンのイベント・コンソールのイベントで Task Execution を実行する場合、属性値がタスクに渡さ れるときに、イベント・スロット値に含まれる末尾スペースが取り除かれます。(APAR [IY70219](#page-109-0))

問題点: 複数のネットワーク・インターフェース・カード (NIC) を持つマシンで非 Tivoli イベント・コンソールを実行 すると、問題が発生してイベント・コンソールが開始しないことがあります。NIC をバインドする順序が原因で、問題 が発生します。

次善策: NIC のバインドする順序を変更してください。

問題点: オペレーターが Windows 2000 でデフォルト・ブラウザーとして Netscape を使用すると、Java バージョンのイ ベント・コンソールのイベント・ビューアーで「情報」ボタンをクリックした後、以下のエラー・メッセージが表示さ れることがあります。

#### Unable to open "C:¥/.tivoli/tec\_temp0.html"

ブラウザー・ウィンドウに表示される位置は次のとおりです。

#### file:///C:/.tivoli/tec\_temp0.html

ブラウザー・ウィンドウの最前面にメッセージ・ボックスが表示された後、副次作用が発生します。ブラウザーからアク ティブ・ウィンドウにフォーカスを移動することはできますが、イベント・コンソールに戻る前にエラー・メッセージを 閉じておかなければなりません。そうしないと、イベント・コンソール・ウィンドウには何も表示されません。これは、 Windows および特定のバージョンの Netscape の制限です。この問題は、Netscape バージョン 4.74 以前で時々見られま す。

次善策: デフォルト・ブラウザーを Internet Explorer に変更するか、Netscape をこれ以降のバージョンにアップグレード してください。

問題点: Java GUI プロセスが X Window 環境で起動している場合、フォント変換に関するエラー・メッセージ (以下の 例のような) が表示されます。

#### \*\*\*\*\*\*\*\*\*\*\*\*\*\*\*\*\*\*\*\*\*\*

Avertissement :Cannot convert string "-jdk-lucida-medium-r-normal--\*-120-75-75-p-\*-iso8859-15" to type FontStruct \*\*\*\*\*\*\*\*\*\*\*\*\*\*\*\*\*\*\*\*\*\*

次善策: このメッセージは、システムでは何の問題も指示しないので無視できます。すべてのフォントをすべての X Window サーバーで利用できるとは限りません。このメッセージは、フォントの不一致が発生したことを示すものです。 特定の X Window 環境にインストールしていないフォントが要求されると、X Window システムは、インストールして いないフォントを環境内にある別のフォントにマップします。

問題点: Java バージョンのイベント・コンソールを開始すると、以下の Java 例外が発生することがあります。

GlobalPreferencesBean::loadPreferences( ) caught: java.io.InvalidClassException: javax.swing.plaf.basic.BasicLookAndFeel; Local class not compatible: stream classdesc serialVersionUID=6620516158032857937 local class serialVersionUID=1855300154015691576

この例外が発生するのは、バージョン 3.7.1 以降のイベント・コンソールがインストールされていたマシンに、バージョ ン 3.9 のイベント・コンソールをインストールした後です。TEC のバージョン 3.9 を最初にインストールしたときにも 発生することがあります。

次善策: この例外は、安全性に問題がないので無視できます。この例外は、2 回目に Java バージョンのイベント・コン ソールを開始するときには発生しません。

問題点: Java バージョンのイベント・コンソールを Netview コンポーネントと一緒に使用する場合、100 を超える Netview イベント (TEC ITS で始まるイベント・クラス) を選択して、通常操作の継続中に、イベントを同時に確認し たり、あるいはクローズすると、デッドロック状況の原因になることがあります。処理を規制するために Netview イベ ント以外のすべてのイベントにタイマーが使用可能になります。

次善策: 通常操作を継続しながら同時にイベントを確認またはクローズする場合は、選択するイベントの数を 100 以下 にしてください。イベント・ビューアーの右上隅にカウンターが表示されます。このカウンターには、作業キュー内のイ ベントの合計数と現在選択されているイベントの数が表示されます。

問題点: インストール後、AIX で NON TME ディレクトリーを名前変更すると、Java バージョンのイベント・コンソ ールの開始時に、以下のエラーの原因になることがあります。

Unable to find xhpi, path used /home/Non\_TME\_console/tec\_console/jre/bin/libxhpi.a Could not create the Java virtual machine.

次善策: root ユーザーとして **slibclean** コマンドを実行して、 AIX のライブラリー情報のキャッシュをクリーンにして ください。その後、**tec\_console** コマンドを実行します。

問題点: Windows 2000 では、ログイン・パネルが既存ウィンドウの最上部に表示されないことがあります。この問題は、 **tec\_console** コマンドの実行後、ウィンドウの切り替え時に発生します。

次善策: tec\_console コマンドの実行後、選択されたウィンドウを最小化するか、移動してください。Windows 2000 で は、「デスクトップの表示」ボタンを使用しないでください。ログイン・パネルを含めて、すべてのアクティブ・ウィ ンドウを非表示にしてしまいます。

注**:** Windows 2000 はサポートされなくなりました。

問題点: Java コンソールから参照できる Event\_Query タスクのヘルプ・テキストでは、アスタリスク (\*) がワイルドカ ード文字であるとしていますが、正しいワイルドカード文字はパーセント (%) 文字です。誤ったテキストは以下の場所 にあります。

Java コンソールから、イベントを選択します。

「選択済み」プルダウン・メニューから、「タスクの実行」を選択します。

左側の「タスク・ライブラリー」の下で「Event Query」を選択し、「ヘルプ」ボタンをクリックします (画面の 右下)。

左側の「TEC タスク・ライブラリー」の下で「Event\_Query」を選択します。

パラグラフ内に以下のセンテンスがあります。

すべてのオプションで、アスタリスク (\*) ワイルドカード文字を含むテキストを手操作で入力して属 性の値を指定することができます。

IBM Tivoli Enterprise Console バージョン 3.9.0 フィックスパック 8 README

このセンテンスは、「\*」文字ではなく「%」文字としてください。

次善策: Event\_Query タスクの使用時には、「\*」文字ではなく「%」文字をワイルドカード文字として使用します。

制限: イベント・グループ、コンソール、およびオペレーターの定義は、wtecexport コマンドまたはイベント・コンソー ル・ユーザー・インターフェースを使用してファイルにエクスポートでき、次いでイベント・コンソールまたは wtecimport コマンドを使用して別の Tivoli 領域にインポートできます。この手順は、「構成」ビューの「コンソール・ プリファレンス」メニュー・オプションで開かれた設定には適用されません。これらの設定 (「日付と時刻の形式」設定 の下の新しい「24 時間時間表記の使用」オプションを含む) は、いかなる手段でもエクスポートまたはインポートでき ません。

制限: Java バージョンのイベント・コンソールの使用中に、結果イベントがイベント・グループの「関連するイベント」 タブの「結果イベント」領域に表示されない場合があります。この状態は、イベント・グループ定義とルール定義が一致 しない場合に起こる可能性があります。例えば、オープン・イベントと確認イベントだけを表示するようにイベント・グ ループを構成している場合で、ルールが一部の結果イベントをクローズすると、イベント・グループはクローズされた結 果イベントをフィルター処理して除去します。イベント・グループに結果イベントが組み込まれるようにする場合は、イ ベント・グループ定義を修正してください。

## Web コンソール

制限: Web コンソールは、フィックスパック 4 では WAS 5.1.1¥6.0 をサポートするように更新されており、フィックス パック 5 では WAS 6.1 をサポートするように更新されています。しかし、インストール・アシストはそれらのバージ ョンの WebSphere をインストールするようには更新されていません。この時点で、インストール・アシストは WebSphere 5.0 しかインストールできません。WebSphere 5.1.1¥6.0¥6.1 アプリケーション・サーバーを使用して Web コ ンソールをホストする予定の場合は、アプリケーション・サーバーのインストール方法に関する手順について、 WebSphere に付属の資料を参照してください。

問題点: (**[IY82303](#page-104-0)**) TEC Web コンソールは、以下の設定で構成されたオブジェクト・ディスパッチャーを持つ管理対象ノ ードにはログインできません。

- Perform local hostname lookup for IOM connections = TRUE Use Single Port BDT = TRUE
- 次善策: 以下の手順を使用して問題を訂正します。
	- 1. WebSphere 管理コンソールにログインします。
	- 2. 左側のナビゲーション・パネルで、「リソース」->「リソース・アダプター」を開きます。
	- 3. 右側のパネルで、「TEC 3.9.0 Resource Adapter」を選択します。
	- 4. 右側のパネルで、「J2C 接続ファクトリー」を選択します。
	- 5. 右側のパネルで、それぞれの接続ファクトリーに対して以下を実行します。
		- a. 接続ファクトリーに関連付けるリンクを選択します。
		- b. 「接続ファクトリー」ビューから、「カスタム・プロパティー」を選択します。
		- c. 「カスタム・プロパティー」ビューから、「managedNodeList」を選択します。
		- d. 「managedNodeList」ビューで、「値」フィールドを調べます。以下の形式で管理対象ノードのリストが 表示されます。

<Managed Node Name>(<IP Address>):<Port>

- e. 管理対象ノードのリストから、接続できないノードを検索します。このノードの IP アドレスを完全修飾 ホスト名で置き換えます。
- f. 「OK」ボタンをクリックします。
- 6. 構成の変更を保存します。管理コンソールをログアウトして、WebSphere を再始動します。

問題点: JRE v1.4 コンピューターを使用中、また代替 Web サーバーを使用中、Solaris 5.8 システムで稼働中の非 Tivoli イベント・コンソールから「情報」ボタンを使用して、HTML ページを立ち上げることができません。 次善策: JRE v1.4.2 の開始時にイベント・コンソールが使用する Java のバージョンを変更してください。

問題点: Web バージョンのイベント・コンソールのタスク・アシスタント機能を使用すると、→ のようにリストされる トピックが検索結果に示されることがあります。このトピックを選択すると、次のメッセージが表示されます。

#### No Help Available

次善策: なし。このヘルプ・トピックは無視してください。

問題点: Web バージョンのイベント・コンソールへのログイン時に受け取った次のメッセージに、ログインが失敗した原 因が示されません。

#### Authentication failed

次のいずれかの理由で、ログインに失敗する場合があります。

- ユーザー ID またはパスワードが間違っている
- Tivoli 権限役割が不十分である
- イベント・コンソールにオペレーターが割り当てられていない

次善策: アドミニストレーターは、IBM WebSphere Application Server のロギングによって、ログイン失敗の正確な原因を 判別できます。

問題点: Netscape 6.2.*x* で Web バージョンのイベント・コンソールを使用している場合、タスク・ウィザード内でドロッ プダウン・リストの項目をマウスで選択できません。

次善策: Netscape 6.2.*x* ではキーボードを使用して、または Web バージョンのイベント・コンソールを実行する場合に Microsoft Internet Explorer を使用して、ドロップダウン・リストの選択項目にアクセスできます。

問題点: Web バージョンのイベント・コンソールでヘルプ・パネルを初めて表示すると、タスク・アシスタントのツール バー上の左矢印がアクティブになります。それは、前に表示したヘルプ・トピックに戻れることを示します。前に表示し たヘルプ・トピックは存在しないため、次のメッセージが表示されます。

#### No Help Available

次善策: なし。

制限: Web バージョンのイベント・コンソールを使用する場合、幾つかの Web ブラウザーのコントロール (「更新」な ど) がサポートされません。Web バージョンのイベント・コンソールの実行中に Web ブラウザーのコントロールを使 用すると、予測不能の結果を引き起こす場合があります。

制限: IY56733 Web バージョンのイベント・コンソールで、イベントを手動でリフレッシュすると、イベントが即時にリ フレッシュされないことがあります。これは、Web バージョンのイベント・コンソールがイベント・キャッシュからイ ベントを取得し、そのため、イベント・キャッシュが更新されたときにリフレッシュされるためです。キャッシュ間隔は、 5 分に設定されていることを想定しています。Web バージョンのイベント・コンソールで、イベントを手動でリフレッ シュすると、イベントがリフレッシュされるまで 5 分かかることがあります。自動タイムアウトをキャッシュ間隔より 少なく設定すると、同じ状態が発生することがあります。Web バージョンのイベント・コンソールを実行している Web ブラウザーの、サポートされる構成は、Cookie を許可します。設定は Cookie に格納されるため、Cookie を許可すると ログイン・セッション全体を通じて設定が有効になります。Web バージョンのイベント・コンソールのログイン・セッ ション中に Cookie を使用不可にする構成は、サポートされていません。

制限: IBM WebSphere Application Server 製品は、Web ブラウザーにセッション情報を保管する代替メソッドとして再書 き込みする URL を提供します。ただし、URL の再書き込みでは、ログイン・セッション全体を通じてセッション情報 が持続することはありません。URL の再書き込みは、Web バージョンのイベント・コンソールではサポートされていま せん。

制限: ポップアップ・ブロッキング・ソフトウェアが、Web バージョンのイベント・コンソールを妨害する可能性があ ります。例えば、Web バージョンのイベント・コンソールの一部の操作によって新規ブラウザー・セッションが開始さ れても、ポップアップ・ブロッキング・ソフトウェアがこれらの新規セッションの開始を妨害する可能性があります。 Web バージョンのイベント・コンソールを使用する場合は、ポップアップ・ブロッキング・ソフトウェアが実行されて いないことを確認するか、ポップアップ・ブロッキング・ソフトウェアの資料を調べてソフトウェアを正しく構成してく ださい。

制限: (180401) Web コンソールのインストール (インストール・アシストによる) は更新されて、WebSphere Network Deployment 環境に対する限定サポートを提供します。このサポートは、許容度モードにのみ限定され、クラスタリン グ・フェイルオーバー、または他のタイプの拡張環境を許可しません。

制限: (180497) RDBMS サーバーが停止し、それを示す情報メッセージが表示されていない場合、Web コンソールからイ ベントをクローズしようと試みると、HTML「Page not found!」エラーが生成されます。

制限: 時間帯のユーザー設定が Web コンソールで送られない場合、予期しない結果が発生することになります。

制限: Web コンソールのイベント・ビューアーのリフレッシュ・レートは、最小 5 分に設定されています。このインタ ーバルは減らすことができません。

制限: (170061) タスク実行時に Web コンソールに表示される使用可能なホストのリストは、Java コンソールで表示され るような完全なホストのリストではありません。「ホスト・リストの最新表示」ボタンが現在は Web コンソールで使用 可能ではないことに注意してください。

制限: (166468) Web コンソールで、チェック・ボックスで選択したイベントに対してタスクを実行できません。チェッ ク・ボックスでイベントにチェックを付け、左側のメニューから「タスクの実行」を選択できますが、タスクを実行しよ うとすると、イベントが選択されていないというエラー・メッセージを受け取ります。この機能は Java コンソールで動 作します。

### Java コンソールおよび Web コンソール

これらの問題は、Java または Web コンソールのどちらかで表示されることがあるものです。

問題点: **causing event received** 属性でイベント・グループ・フィルターを作成すると、結果イベントが正しくフィル ター処理されません。

次善策: 結果イベントをフィルター処理するためのイベント・グループを作成するには、SQL 制約を使用してイベン ト・グループ・フィルターを作成してください。これを行うには、Java バージョンのイベント・コンソールの「構成」 ビューで、以下のステップに従ってください。

- 1. 該当するイベント・グループを右マウス・ボタン・クリックして、コンテキスト・メニューから「フィルターの 作成」を選択します。
- 2. 「追加 イベント・グループ・フィルター」ウィンドウに新規フィルターの名前と説明を入力して、「**SQL** の 追加」をクリックします。
- 3. 「SQL の追加」ウィンドウで、次のいずれかを実行してフィルターを作成します。
	- 結果イベントがフィルターを通過するようにするには、次の SQL 式を入力します。

cause\_date\_receptn <> 0

■ 結果イベント以外のイベントをフィルター処理するには、次の SQL 式を入力します。

#### cause date receptn =  $0$

問題点: バージョン 3.6.2 の TEC 単一イベント・グループ内で定義した大量のイベント・グループ・フィルター (個々 のフィルターのサイズにもよりますが、通常は 100 以上) を、バージョン 3.9 にマイグレーションできないことがあり ます。この問題は、バージョン 3.9 の TEC のイベント・グループ・フィルターのサイズ制限に起因しています。 次善策: バージョン 3.9 にマイグレーションする前に、イベント・グループ・フィルターを作り直してください。 注**:** TEC 3.6.2 は、サポートされなくなりました。

問題点: Tivoli Management Framework (TMF)、バージョン 3.7.1 でバージョン 3.9 の TEC にアップグレード後、Tivoli イベント・コンソールに表示されるイベントを受信した時間が 1 時間遅く表示されることがあります。これは、TMF oserv プロセスの時間帯環境変数 (TZ) が、オペレーティング・システムの TZ 変数と同期していないために発生します。 イベント・コンソール上の受信時間は、選択した時間帯にかかわらず、グリニッジ標準時 (GMT) で表示されます。これ は夏時間調整時間が有効な場合にのみ、TMF、バージョン 3.7.1 で稼働している Tivoli イベント・コンソールでのみ発 生します。これは非 Tivoli イベント・コンソールでは発生しません。

次善策: **wtimezone** コマンドを使用して、時間帯設定を確認してください。時間の表示が正しくない場合、TMF oserv プロセスの TZ 環境変数を手動で設定してください。**wtimezone** コマンドについて詳しくは、「*Tivoli Management Framework* リファレンス・マニュアル」を参照してください。

問題点: バージョン 3.7.1 以降の TEC が既にインストールされている別の Tivoli リージョンに以前相互接続された Tivoli リージョンで、バージョン 3.9 アップグレードが適用されており、TaskLibrary リソース・タイプが交換されてい る場合、他の Tivoli リージョンのイベント・コンソールに対してオペレーターを作成して、割り当てると、以下の例に 類似したメッセージと一緒に失敗することがあります。

### com.tivoli.framework.runtime.ExInvObjref, minor code = 28, completion status = No

次善策: 以下のコマンドを使用して、バージョン 3.7.1 以降の TEC にアップグレードされていない Tivoli リージョン と、TEC がアップグレードされている Tivoli リージョンとでリソースを交換します。

#### **wupdate –r TaskLibrary** *region*

ここで、 *region* は、TEC がアップグレードされた Tivoli リージョンです。

# ルール

次に、ルールに関係する問題および次善策を示します。

Problem: (IZ12378) On Solaris systems, return codes from operations on LIST\_OF INT32 or LIST\_OF INT do not function correctly. Workaround: This is a permanent restriction. On Solaris, use a datatype LIST OF STRING instead. If the list values need to be treated as integers, then use the inttoatom Prolog predicate to first convert the string values.

問題点: ストリング commit action、commit rule、および comit set は、引用符付きストリングの内部で使用されると、 ルール・ベースのコンパイル時に述部として扱われます。これはルール・アクション内での予期しない動作の原因となり ます。この問題を回避するために、大文字の使用、文字の追加、およびストリングの省略によって、ストリングを変更し てください。

問題点: (IY69101) exec\_task or exec\_program 述部に DBCS ストリングを持つルール・ベースをコンパイルすると、次の Java 例外によって失敗することがあります。

java.lang.ArrayIndexOutOfBoundsException: at com.oroinc.text.regex.Perl5Matcher.\_repeat

この原因はサード・パーティーによる正規表現ライブラリーの問題にあり、現時点では修正できません。 次善策: DBCS ストリングを書式制御ストリングから引数リストに移動してください。例えば、この exec\_task 述部がコ ンパイル障害を引き起こしている場合は、次のようにします。

exec\_task(\_ev2,'TASK2','-l "LIB" -h "k2" -a "<DBCS> %s"',[\_msg],'NO')

その後、<DBCS> ストリングを移動すると、呼び出しは次のようになります。

exec\_task(\_ev2,'TASK2','-l "LIB" -h "k2" -a "%s" -a "%s"',['<DBCS>',\_msg],'NO')

問題点: prolog アクション名に 1 つ以上のスペースが含まれている場合は、トレースをオンにするとコンパイル・エラ ーが発生します。

次善策: prolog アクション名にはスペースを使用しないでください。

ぬ善策: ITM 5.1.1 フィックスパック 5 が適用されていることを確認してください。ITM for Business 問題点: TEC バージョン 3.9 には ITM 5.1.1 用 e-business ルール・セットが追加されました。これらのルール・セット を利用するには、イベントに、マシンの完全修飾ホスト名を含む fqhostname スロットが含まれていなければなりませ

Integration:WebSphere MQ、ITM for Databases:DB2、またはITM for Web Infrastructure:WebSphere Application Server 製品を 使用している場合、fqhostname イベント・スロットのサポートを含む、これらの製品の最新バージョンがインストール されていることを確認してください。

題点: クラス名がインスタンス化されていない場合、all\_instances() 述部が、同じイベントを複数回戻すことがありま 問 す。

次善策: 次のバージョンの述部を使用しないでください。

all\_instances(event:\_event of\_class \_class where attribute\_conditions)

必ず次の バージョンの述部を使用してください。

all\_instances(event:\_event of\_class 'Class\_Name' where attribute\_conditions),

問題点: **e** オプションを指定した **wrb -comprules** コマンドを使用して、ルールの数が 70 を超え、コードの行数 **-trac** が 4000 を超える prolog ルール・ファイルをコンパイルするときに、prolog ルール・ファイルの処理中に構文エラーが 検出されても ERR ファイルが作成されません。

次善策: prolog ルール・ファイルの **-trace** オプションを使用不可にするか、またはルールを複数の prolog ルール・フ ァイルにPUT してください。

限: 特定の事情では、netware.rls のルール・ファイルを含むルール・セットのコンパイルは、以下のエラーを発生させ 制 ることがあります。

"Translating to prolog" step of the netware.rls ruleset. Exception in thread "main" java.lang.StackOverflowError at com.oroinc.text.regex.Perl5Matcher.\_pushState(Perl5Matcher.java) at com.oroinc.text.regex.Perl5Matcher.\_match(Perl5Matcher.java) ... ... at com.oroinc.text.regex.Perl5Matcher.\_match(Perl5Matcher.java) at com.oroinc.text.regex.Perl5Matcher.\_match(Perl5Matcher.java)

: このエラーを引き起こす特定のルールは、novell\_duplicate\_minor\_events です。 注

# ルールの拡張

ルールの開発とルール・ベースの管理は、バージョン 3.6.2 の後、大幅に変わりました。以前のバージョンの TEC でル ールを開発し、ルール・ベースを管理していた場合は、「*IBM Tivoli Enterprise Console* ルール開発者ガイド」の内容をよ く理解してください。

# **rolog** ファイル名で使用する接頭部 **P**

以前の Tivoli Enterprise Console 製品では、**TECpcomp** コマンドで使用していた Prolog ファイルや、compile 述部や consult 述部など、Prolog ファイルと一緒に動作していた述部に、tec\_r 接頭部を使用する必要がありました。バージョ ン 3.9 では、これらのファイルに接頭部は不要になりました。既存ファイルに接頭部が含まれている場合は、ファイル をコンパイルすると接頭部が自動的に除去されます。Prolog ファイルの接頭部の追加情報については、「*IBM Tivoli Enterprise Console* ルール開発者ガイド」を参照してください。

# ール・ベースのバージョン **3.9** へのアップグレード ル

バージョン 3.6.*x* で作成したルール・ベースを、バージョン 3.9 にアップグレードすると、WIC ファイルおよび root.baroc ファイルが自動的にアップグレードされます。アップグレードされたルール・ベースを使用するには、それら のファイルを再コンパイルして再ロードしてください。3.7.*x* 以降のバージョンの Tivoli Enterprise Console 製品で作成さ れたルール・ベースは、アップグレードする必要はありません。

# 用すべきでない **BAROC** 機能 使

次の項目は、バージョン 3.9 では使用しないでください。今後のリリースではサポートされません。TEC 3.9 ルール・ コンパイラーが使用すべきでない項目のいずれかと遭遇すると、警告メッセージが発行されます。使用すべきでない項目 は次のとおりです。

- 複数のクラスの継承 イベント・クラスを複数のスーパークラスから継承できなくなりました。単一クラス継承 はこれまでどおり使用できます。
- 属性タイプとしてのイベント・クラス名の使用 イベント・クラス名が基本データ型から除外されました。有効 な基本データ型は、以下の列挙型になりました。INT32、INTEGER、REAL、および STRING。

# **first\_instance** 述部および **all\_instances** 述部の変更

first instance および all instances ルール言語述部は、 属性フィルターで参照される各属性が、クラス・フィルターにリ トされるクラスで定義されていることを検証するようになりました。つまり、属性に対してフィルター処理を行うには、 ス その属性を、ルールを実行するクラス、またはそのクラスの継承元であるスーパー・クラスで定義しなければなりません。 例えば、属性 **disk** がイベント・クラス Logfile\_Baroc で定義されていない場合、first\_instance 述部を次のように使用す ることはできません。

first instance(event: dup event of class 'Logfile Base' where [ disk:equals 'c:' ] )

ルールの属性フィルターが検査されて、フィルターの属性の型複合度 (SINGLE または LIST\_OF) がフィルターの値と 同じであることが確認されます。例えば、属性 **msg** の複合度が SINGLE と定義されているのに、値の複合度が LIST OF であると、次のルールはコンパイル・エラーとなります。

( drop\_received\_event ) ). action: rule: single eq list: ( event: event of class class where [ msg: equals ['one', 'two', 'three'] ]

# 以前のリリースの述部の動作との違い

バージョン 3.6.*x* の TEC では、all\_instances ル ール言語述部と first\_instance ルール言語述部は、イベント・フィルター でフリー・クラス変数を使用すると、イベント・キャッシュから異なる結果を戻します。戻される結果は、時間枠が指定 されているかどうかによって異なります。時間枠を指定しない場合は、リーフノード・クラスのイベントだけが戻されま す。時間枠を指定する場合は、スーパークラスのイベントを含め、キャッシュ内にあるすべてのイベントが戻されます。 バージョン 3.7 以降では、この動作が変更され、時間枠を指定するかどうかにかかわらず、スーパークラスのイベント が戻されないようになりました。ただし、これは、イベント・フィルターによるフリー・クラス変数の処理方法と矛盾し ます。

ル言語述部を呼び出すと、イベント・キャッシュ内のすべてのイベントが戻されます。次のサンプル・コードでは、イベ この問題は、バージョン 3.7.1 以降の Tivoli Enterprise Console 製品で修正されました。時間枠指定するかどうかにかか わらず、イベント・フィルターでフリー・クラス変数を指定して all\_instances ルール言語述部または first\_instance ルー ント・キャッシュ内のすべてのイベントが戻されます。

all\_instances(event:\_dup\_event of\_class \_dup\_class where [ status:outside ['CLOSED'] ], \_event - 3600 - 3600

パークラス) のイベントが戻されます。 また、イベント・キャッシュの中でスーパークラスを検索する場合のこれら 2 つの述部の動作も変更されました。次の ルールの場合、バージョン 3.6.2 の Tivoli Enterprise Console 製品では、NT\_Base の子クラスと、クラス NT\_Base (スー

all\_instances(event:\_dup\_event of\_class 'NT\_Base' where [ status:outside ['CLOSED'] ], \_event - 3600 - 3600

ただし、時間枠 \_event - 3600 - 3600 を指定しない場合は、リーフノード・クラスのイベントしか戻されません。この動 けを戻すように変更されました。 作は、時間枠を指定するかどうかにかかわらず、イベント・フィルターで指定されたリーフノード・クラスのイベントだ

アダプター

次に、アダプターに関係する問題および次善策を示します。

#### IZ09133

Problem: When verbose tracing is enabled for the map module of the TEC SNMP adapter, the adapter may abend when attempting to write out trace data which contains a percent symbol. To date, this problem has been seen only on pre-service pack 2 Windows

IBM Tivoli Enterprise Console バージョン 3.9.0 フィックスパック 8 README

Server 2003.

Solution: A new keyword has been made available in the configuration file. ESCAPETRACEPERCENT=YES will escape the percent 'yes' are also valid values. If this keyword is not present or set to 'No' then the percent symbols will not be escaped before sent to the symbol before passing the data to the trace function. The event data that is sent to TEC is not modified in any case. Note that 'Yes' and trace function.

#### IY99920

last byte of its data. Problem: When running the AS400 adapter with double byte character sets, a character may be garbled which contains 0x7D as the

Solution: This is a reserved value in the adapter and will be documented as a permanent limitation. The TEC AS400 adapter and related cli binaries are deprecated, but will still be provided "as is" in future releases.

### IZ04747

Problem: When a log source monitored by an event log adapter grows to size of 2GB or above, the following error may be seen in the adapter trace (AIX):

FATAL:LOGPOLL,(-01), ommon/eLogPoll.C line 1166:logpoll:Error doing stat, return code -1 errno 127

注: 上記の errno 値は、使用するオペレーティング・システムに応じて異なります。例えば、Solaris 上では EOVERFLOW は 79 です。

解決策:これは、ファイルが >=2GB(2GB 以上) のサイズになってしまう場合にエラーを戻す、リンクされている 32 ビ ット・オペレーティング・システム・ライブラリー機能の制限です。このサイズを超過してしまうことがないように、フ ァイルを定期的に切り捨ててください。

問題点: RHEL 5 上では、SELinux により syslogd が、デフォルトで /tmp/.tivoli 内に作成されたアダプターの FIFO フ ァイルに書き込むことができないため、アダプターがイベントを送信できない場合があります。

解決策:SELinux を使用不可にしたり、ポリシーを再構成したり (cli または gui の構成ツール system-config-securitylevel を使用)、必要に応じて FIFO およびロック・ファイルに別の場所を選択したり (TIVOLI\_COMM\_DIR を使用)、アダプ ターの init スクリプトで FIFO の名前を変更したり、以下のコマンドを使用したりします。restorecon -v <path and filename of the adapter FIFO>

解決策: これは HP Aries コンポーネント内のバグが原因です。HP パッチ PHSS 36311 以降を適用してください。| 問題点: アダプターを IA64 HPuX 11.3 上で開始できません。以下のエラー・メッセージが表示される場合があります。 "Aries ERROR: [pid=15596] Failed to get absolute path to executable. Aborting..."

### IY94449

問題点: TEC SNMP アダプターのインストールが VMware 3.x 上では失敗します。共用ライブラリーのロード時に以下の エラーが表示される場合があります。libXt.so.6 & libX11.so.6 appear to be missing.

解決策: SNMP ドライバーはこれらのライブラリーを必要とします。これらのライブラリー・ファイルが含まれている X (例えば XFree86) パッケージをインストールし、アダプターのインストールを再試行してください。

### IY90236

問題点: 4k より大きいイベントは、TEC アプリケーションを経由して送信されると、予期したとおりに処理されない場 合があります。

次善策: 最大 イベント・サイズは 4k です。イベントを適切に処理するために、イベントの送信元は合計長を 4096 バイ ト未満 に制限する必要があります。

## IY89129

問題点: TEC サーバーは、スワップ・アダプターが AIX 上 (5.2 上では AIX フィックス IY68162、5.3 上では IY71828 でパッチされたバージョン) で実行した後に停止します。以下のエラーが oserv ログに表示される場合があります。 "#ipc\_accept failed:FRWOG0018E system call failed (38)"

次善策: ip\_ifdelete\_notify=0 を設定して (例えば、-o ip\_ifdelete\_notify=0 を設定しないか、またはこれを smit で設定する)、 ENETDOWN エラーを送信できないようにするか、またはスワップの前に TEC サーバーを停止して、スワップの後に TEC サーバーを開始します。

問題点: HP-UX プラットフォームでは、イベント・バッファリングが使用不可になっていないと **postzmsg** コマンドを 使用できません。

次善策: イベント・バッファリングを使用不可に設定するには、次の構成パラメーターを設定してください。 BufferEvents=NO

問題点: 大量データの LogSources ファイルの処理時、HP ログ・ファイル・アダプターがロックされ、イベントの送信 を停止することがあります。

解決策:この問題の原因はリソース不足の問題にあるので、**SAM** ユーティリティーを使って **nfile** パラメーターの値を 増やすことで軽減できることがあります。

問題点: 引数なしではなく、無効な引数を付けて postzmsg コマンドを発行した場合、別の使用法のステートメントが生 成されます。

次善策: 無効な引数を付けたコマンドを出した後表示される使用法のステートメントは、-p <port> パラメーターを含 、 んだ旧式の使用法を示します。このパラメーターはサポートされなくなったため、無視されます。正しい使用法の情報は 次のとおりです。

[-m <message> ] [<slot\_name=value>, ...]<class> <source> 使用法: postzmsg { -S <server> | -f <config\_file> } [-r <severity>]

問題点: -s オプションを付けてログ・ファイル・アダプターを開始すると、ログ・ファイル・アダプターは、Compaq Tru64 オペレーティング・システムではバックグラウンドに置かれません。

次善策: コマンドの後ろに「&」を付けてアダプターを開始すると、バックグラウンドで開始することになります。

**問題点: HPUX 11 では、postemsg -S <hostname> <CLASS> <SOURCE> は、nslookup がホストを IP アドレスに対** (APAR <u>IY71145</u>) して解決したとしても、イベントをキャッシュに入れます。これは、すべての非 TME EIF アダプターでも発生します。

解決策: これは、システム呼び出しが /etc/hosts にリストされたホストを検出するのに失敗したときになお存在している ため、以下と類似した /etc/nsswitch.conf エントリーを持つシステムで発生します。

#### hosts:files dns

これを作動させるために 4 つの方法があります。

- 1. nsswitch.conf の「files」の後に [NOTFOUND=continue] を追加します。 hosts:files [NOTFOUND=continue] dns
- 2. ホスト名のエントリーを /etc/hosts に追加します。
- **E> postemsg –S <IPaddress> <CLASS> <SOURC** 3. postemsg コマンドで、ホスト名の代わりに IP アドレスを使用します。
- 4. nsswitch.conf の先頭に「dns」をリストします。 hosts:dns files

問題点: イベント・トラフィックが多い場合や、キャッシュ・ファイルからイベントを送信する場合に、TME Windows ベント・ログ・アダプターのイベントが失われることがあります。 イ

善策: BufferFlushRate および MaxPacketSize キーワードをアダプター構成ファイルに追加して、ゲートウェイに送信さ 次 れるイベントをアダプターがバンドルできるようにしてください。次に、BufferFlushRate および MaxPacketSize キーワ ードの設定例を示します。

BufferFlushRate=1200 MaxPacketSize=4000

問題点: TEC 3.9 ログ・ファイル・アダプターを使用中、UTF-8 フォーマットのログ・ファイルを監視し、 NO\_UTF8\_CONVERSION=YES オプションを設定すると、イベント情報が破壊されることがあります。 次善策: ログ・ファイルがローカル・コード・ページで作成され、オプションが設定されていることを確認してください。 NO\_UTF8\_CONVERSION=NO

問題点: HP OpenView アダプターをインストール中、ソフト・エラーが表示され、アダプターが HP OpenView に正しく 登録されないことがあります。

善策: HP OpenView アダプターを有効にするには、次の一連のコマンドを実行して、HP OpenView アダプターを手動 次 で登録抹消してから HP OpenView に再登録してください。

**ovdelobj /etc/opt/OV/share/tecad\_hpov.lrf ovstop ovstart ovaddobj /etc/opt/OV/share/tecad\_hpov.lrf ovstart tecad\_hpov** 

問題点: \$TIVOLIHOME/tec ディレクトリーは、TEC ゲートウェイ機能によって使用され、ACF が管理対象ノード・マ シンにインストールされるときに作成されます。このディレクトリーが除去されると、TEC ゲートウェイは正しく機能 しません。

\$TIVOLIHOME は、オペレーティング・システムごとに次のように設定されています。 次善策: TEC ゲートウェイ・プロファイルを配布する前に、\$TIVOLIHOME/tecディレクトリーが存在することを確認し てください。\$TIVOLIHOME/tec ディレクトリーが存在しない場合は、手動で作成してください。デフォルトでは、

- UNIX の場合: /etc/Tivoli
- Windows の場合: %WINDIR%¥system32¥drivers¥etc¥Tivoli

問題点: モニター中の SYSLOG またはログ・ファイルに 3900 バイトを超えるメッセージが含まれている場合は、予測 次善策: イベント・データの合計サイズを 3900 バイトに制限してください。 不能の結果が生じることがあります。

問題点: OS/2® アダプターは、ACF を使用して配布した後、自動的には開始しません。 **注: OS**/2 アダプターは、サポートされなくなりました。 次善策: OS/2 マシンを再始動して、アダプターを開始してください。

問題点: UNIX ログ・ファイル・アダプターのフォーマット・ファイルが Solaris オペレーティング環境、バージョン 8、 syslogd イベント・ファイルとマッチングしません。Solaris オペレーティング環境のバージョン 7 からバージョン 8 で、 Solaris ログ・ファイルのフォーマットは変更されました。そのため、一部のアダプター・フォーマット・ファイルが、 システム・ログ内の項目と一致していません。

に設定してください。ログ・ファイル互換モードを設定するには、/kernel/dev/log.conf ファイルに次の項目を追加します。 次善策: 説明に従ってフォーマット・ファイルを更新するか、ログ・メッセージのフォーマットを Solaris 7 互換モード

msgid=0

syslogd デーモンを再始動して、変更を有効にします。

問題点: **wsetaeenv** コマンドを使用して、エンドポイントのアダプター構成プロファイルに保管された構成ファイル・ オプションを変更すると、失敗します。次のようなメッセージが表示される。

FRWTE:0021 Wed Aug 14 17:14:18 2002 (21):operation `\_set\_acpEnvironment' not implemented

次善策: ACF を使用して構成ファイル・オプションを追加するか、変更して、プロファイルをエンドポイントに配布して ください。

す。これは、Windows XP エンドポイントの Windows イベント・ログ・アダプターが、アダプターのフィルター基準を たす Windows XP イベントのすべてに対するクラス NT\_Base イベントのみを生成する原因となります。例えば、 満 問題点: Windows XP によって生成されるイベント・ストリングは、Windows 2000 によって生成されるものとは異なりま Windows 2000 エンドポイントからの NT\_Performance\_Alert クラス・イベントは、Windows XP エンドポイント上の NT\_Base クラス・イベントです。

次善策: Windows イベント・ログ・アダプターを Tivoli Enterprise Console イベント・クラスを使用して Windows XP イ 、 ベントとマッチングできるようにするには、tecad\_win.fmt file (フォーマット・ファイルとしても認識される) を変更して イベント・サーバーに送信される特定のイベントにマッチングさせてください。フォーマット・ファイルを変更した後で 新しいクラス定義ステートメント (CDS) ファイルを生成する方法について詳しくは、「*IBM Tivoli Enterprise Console* ア ダプター・ガイド」を参照してください。

注**:** Windows NT および 2000 は、サポートされなくなりました。
制限: (IY71659) フォーマット指定子「%s\*」は、指定子が定数値またはリテラル値のすぐ後に付く場合、先頭に付く空 白文字にマッチングします。例えば、下で定義されたフォーマットは、例示された 3 つのメッセージのいずれかをマッ ングします。 チ

Format:

//leading white space matched by  $%s*$ FORMAT NT\_Base\_Test before company%s\* after slot1 \$1 END

Messa ges matched:

before companythis is test message after before company this is test message after before company this is test message after

1 番目のメッセージは、「*IBM Tivoli Enterprise Console Version 3.9 アダプター・ガイド*」の「%s\*」フォーマット指定 子の定義によれば、マッチングすることが期待されます。しかし、2 番目と 3 番目の例もまたマッチングします。 解決策: 期待されないメッセージがマッチングしないようにするには、「%s\*」指定子を定数値またはリテラル値のす ぐ後に付けないなど、フォーマットを変更してください。例:

Format:

before company %s\*after //white space matched FORMAT NT\_Base\_Test slot1 \$1 END

Messa ge match ed:

before company this is test message after

「company」と「this」という語の間の空白文字は、%s\* 指定子の使用前に考慮に入れるよう注意してください。これに よって、単 一のスペースのみ確実にマッチングするようになります。

# 出荷を中止したイベント・アダプター

次のイベント・アダプターは出荷されなくなりました。

- Cabletron SPECTRUM Enterprise Manager の SPECTRUM アダプター
- Sun Solstice/SunNet Manager アダプター

# ベント・サーバー イ

TEC Event Server に関連した問題:

問題点 (IY96344):イベント・コンソールおよび wsetemsg コマンドからの保留中のイベント変更がある間に tec\_ui\_server プロセスがシャットダウンされた場合、これらのイベント変更は tec\_ui\_server プロセスの再始動後も完了しません。 善策: tec\_ui\_server\_transaction\_cache キーワードを、TEC ユーザー・インターフェース・サーバーがインストールされ 次 シャットダウン時にユーザー・インターフェース・サーバーが保留中のイベント変更を保存するファイル名に設定します。 ている管理対象ノード上の \$BINDIR/TME/TEC/.ui\_server\_config 構成ファイルに追加してください。キーワードの値を、 ユーザー・インターフェース・サーバーは、このキーワードが構成ファイル内に設定されており、かつ wstopuisvr コマ ンドがユーザー・インターフェース・サーバーのシャットダウンに使用される場合にのみ、保留中のイベント変更を保存 します (tec\_ui\_server プロセスを、Windows タスク・マネージャー、kill -9、または oserv 再始動で強制終了することは、 この次善策ではサポートされていません)。再始動時に、ユーザー・インターフェース・サーバーは指定のファイルから 保存されたイベント変更を読み取り、次いでその変更を処理のためにイベント・サーバーに送信します。新規構成を有効

にするには、tec\_ui\_server\_transaction\_cache キーワードを構成ファイルに追加した後に、ユーザー・インターフェース・ サーバーを再始動する必要があります。

ンドと tec\_ui\_server\_transaction\_cache キーワードは、TEC 3.9 フィックスパック 7 以降のリリースでのみ使用可能です。 注**:** UNIX システム上では、イベント変更が保存されるファイルを含むディレクトリーは、tec\_ui\_server プロセスが 「nobody」として実行されるため、「nobody」ユーザー ID により書き込み可能でなければなりません。wstopuisvr コマ

問題点: 一部の環境で、HP-UX オペレーティング・システム上の send\_email タスクが次のエラーを生成します。 "Sending message to tecuser@us.ibm.com ... Who are you?:Not a typewriter

cannot open /no/such/directory/dead.letter:No such file or directory"

解決策:このエラーは、ユーザー「nobody」に関連付けられるユーザー ID が原因で発生します。UID が負の値でないこ とを確認してください。UID 値についての詳細は、お客様の HP-UX システム管理者にお問い合わせください。

または 2.81) を Informix Dynamic Server (IDS) 9.4.0 と一緒に使用するように構成されている場合、そのイベント・サー バーは開始しません。 問題点: イベント・サーバーが Informix Windows ODBC バージョン 3.81 または 3.82 (それぞれ CSDK バージョン 2.80

すると、イベント・サーバーの開始を妨げることになります。詳細について、および RIM からのソリューションを確認 次善策: この問題をなんとか解決するには、バックレベルの Informix ODBC ドライバーのバージョン 3.80 を使用しま す。これは CSDK バージョン 2.70 で入手できます。 IDS バージョン 9.4 を当てた最新の ODBC ドライバーを使用 するには、IBM Support Web サイトの内部障害 177189 を検索してください。

問題点: 4.1-TMF-0060 を適用すると、Tivoli Desktop を使用して Red Hat Linux で構成された管理対象ノードにログイン できなくなります。oserv ログは、以下のエラーを表示します。

AM:pam\_acct\_mgmt failed=User アカウントは期限切れです (13) @rconnect:ログインは、ホストからのルートで失敗しま P した。

次善策: この問題の次善策は、DCF 資料 ID 1182029 に文書化されており、以下の情報が含まれています。 account required /lib/security/pam\_unix.so /etc/pam.d/oserv ファイルに次の行を追加してください。

制限: イベントのメッセージに使用されている制御文字は、PARSING\_FAILED エラーでイベントが失敗する原因となり ます。

# ゲートウェイ **TEC**

TEC Gateway に関連した問題:

問題点: (IY87680) - TEC UI サーバーがインストールされている管理対象ノード上で以下の設定が有効になっている場合、 管理対象ノード上で実行する Tivoli ゲートウェイ・プロセスが予期せずに終了することがあり、その時点で実行中のす べての TEC コンソールはそれに続いて停止します。

 odadmin: set\_comm\_check=TRUE single\_port\_bdt=TRUE

\$BINDIR/TME/TEC/.ui\_server\_config: tec\_ui\_server\_conn\_keepalive\_interval=<any value> **解決策: 4.1.1-TMF-0076 を TEC UI サーバーがインストールされている管理対象ノードに適用します。** 

# 際化対応に関する問題 国

このセクションでは、国際化対応問題について、本リリースですでに確認されている問題について説明します。

■ Netscape 6.2.*x* を使用すると、 サンプル・イベント情報の属性テーブルが各国語に完全には変換されません。属 性テーブルでは、HTML ページの上部は各国語に変換されますが、HTML ページの下部は各国語に変換されま

せん。これは、DBCS 文字 (日本語、韓国語、中国語) を処理する場合の Netscape 6.2.*x* の制限に起因する問題 です。Microsoft Internet Explorer では、文字が正しく表示されます。

- 行すると、太字フォントの文字が読みにくくなります。これは、Java Runtime Environment の制限です。 TEC インストール・ウィザードを AIX オペレーティング・システム上で中国語 (繁体字) コード・ページで実
- AIX 上でドイツ語コード・ページ IBM-850 を使用すると、ログ・ファイル・アダプターで予期しない結果が発 生します。コード・ページ IBM-850 を使用しないでください。
- ードには、英数字しか使用できなくなります。ユーザー ID またはパスワードには、非英数字は使用しないでく 各国語サポート (NLS) キーボード・マッピングを使用すると、 イベント・コンソールのユーザー ID とパスワ ださい。
- DBCS 文字と SBCS 文字が混在していると、テキストが正しく折り返されないことがあります。例えば、英語 インストール・ウィザードを使用してイベント・データベースを構成する場合は、同じヘルプ・ウィンドウ上に のキーワードのすぐ後ろに続く DBCS テキストは改行され、次の行から始まります。
- インストール・ウィザードを使用して MS SQL Server イベント・データベースを構成する場合は、「**単位**」ド ロップダウン・リストの 1 行目が意図的にブランクになります。
- 一ルを選択してください」フィールドのデフォルトは、ローカル・マシンのロケール設定とは無関係に USA に インストール・ウィザードを使用して DB2 イベント・データベースを構成する場合は、「データベース・ロケ なります。
- インストール・ウィザードを使用して MS SQL Server または Oracle イベント・データベースを構成する場合は、 「ファイル・グループ仕様 (file group specification)」パネル上の「**最大サイズ**」フィールド内の値「Unlimited」 は意図的に英語表示になります。
- ら 255) 文字または DBCS 文字を表示するように tec\_help.pl ファイルを構成してあると、これらのファイルを Java バージョンのイベント・コンソールの場合、イベント情報 Web ページ上で拡張 ASCII (16 進数の 128 か UTF8 形式に変換する必要があります。この変換は、ec\_help.pl ファイルと、これらの拡張文字が入っている支 援 HTML ファイルに対して実行してください。tec\_help.pl ファイルと HTML ファイルを UTF8 形式に変換し ないと、イベント情報は表示されず、次のエラーが表示されます。

ECO2032E: Failed to receive event information from http://*server:port*/cgi-bin/*cgi\_perl\_script* 

Tivoli Management Framework **wiconv** ユーティリティーを使用して、ファイルを UTF8 形式に変換します。例え ば、次 のようなコマンドを使用します。

- wiconv -f ISO88599 -t UTF8 < tec\_helpORIG.pl > tec\_helpUTF8.pl
- さらに、次の項目を HTML ヘッダーの一部として出力します。
- <META HTTP-EQUIV="Content Type" CONTENT="text/html; charset=UTF 8">
- これで、Web ブラウザーは、UTF8 エンコード方式を使用してイベント情報ページを表示できるようになります。

# <u>その他:</u>

# スクリプト

に、データベース保守スクリプトに関係する問題および次善策を示します。 次

問題点: **wtdbclear.pl** スクリプトを使用して、イベント・データベースをクリア中、システム tmp サブディレクトリー 十分なスペースがない場合、スクリプトが完了しません。**wtdbclear.pl** スクリプトでは、表およびデータ情報を格納 に するためにシステム tmp サブディレクトリーが使用されるため、大量のデータを含むイベント・データベースを消去す ると、この問題が発生することがあります。

次善策: イベント・データベースから大量のデータを削除する場合は、システム tmp サブディレクトリーのサイズを増 やすか、データを少しずつ削除してください。

# トラブルシューティングのヒント

TISDIR 環境変数は、Tivoli ソフトウェア製品によって設定され、コード・セット・ディレクトリーを指示します。コー ド・セット・ディレクトリーには、 ローカル言語にエンコードされたデータを UTF-8 エンコード・データに変換する ための、変換テーブルが入っています。イベント・データを使用できない場合は、TISDIR 変数を検査し、正しいコー ド・セット・ディレクトリーを指していることを確認してください。また、コード・セット・ディレクトリーに、ロケー ルに適した変換テーブルが入っているかどうかも確認してください。例えば、932 という名前のファイルは、日本の Windows 環境に対するコード・セット・ディレクトリーになければなりません。

ロケール環境変数が正しい設定値かどうかを検査してください。

# **ivoli Enterprise Data Warehouse** の使用可能性 **T**

Tivoli Enterprise Console 製品は、ウェアハウス使用可能パックを適用することにより、Tivoli Enterprise™ Data Warehouse にも使用することができます。Tivoli Enterprise Console のウェアハウス使用可能パックは、今後、機能強化されます。こ のコンポーネントの最新の機能強化については、IBM ソフトウェア・サポートまたは IBM パスポート・アドバンテー ジ・プログラムで確認してください。

# インストール・ウィザードを使用したイベント・データベースの構成

次の項目は、インストール・ウィザードを使用してイベント・データベースを構成する場合に関係します。

スクリプトを \$BINDIR/TME/TEC/sql ディレクトリーに生成しないでください。誤ってスクリプトをこのディレクト リーに生成しようとすると、次のようなメッセージが発行されます。

The directory that you specified for the generated scripts directory is the same as \$BINDIR/TME/TEC/sql.Specify another directory.

別の ディレクトリーを指定して、スクリプトをもう一度生成してください。

# **.9.0-TIV-TEC-FP0008** 時点で含まれている問題の解決策 **3**

#### IY99731

Symptom: Under heavy load, the timing of the adapter cache flush and append can overlap between threads such that a portion of the header may be included in the event string.

Resolution: Additional locking was needed to prevent simultaneous updates. The current adapter does not include a portion of the header in the event string.

Since: FP0008

#### IY99920

Symptom: Garbled characters may be sent from the AS400 Logfile adapter when MSGQ data has 0x7D as part of double byte data .g 0x487D). (e

Resolution: This is a reserved value in the adapter and is a permanent limitation. Support for the TEC AS400 adapter and related cli binaries is deprecated, but will still be provided "as is" in this and future releases. Since: FP0008

#### IZ02684

Symptom: On AIX, a complex rc.shutdown may not be updated properly by an adapter profile distribution. The commands which stop the adapter could be inserted into the wrong place in the rc.shutdown script resulting in an invalid rc.shutdown script. Resolution: The script which updates the rc.shutdown has been modified to update the correct location within the file. Since: FP0008

#### IZ02996

Symptom: When the SNMP adapter is reading from the socket an incomplete packet can produce an error and so cause the adapter to abend.

 Resolution: The current version of the SNMP adapter has been modified to handle this error condition by writing out a trace statement 'discarding malformed packet' into the DRVSPEC trace module at MINOR level and to discard the malformed packet(s). Since: FP0008

#### IZ03763

Symptom: If an operator of the TEC Console is a TME Administrator whose label contains a comma, the administrator slot of an event does not get updated when the operator closes or acknowledges the event.

Resolution: The administrator slot will now be updated with the label of the administrator who modified the event even if the label contains one or more commas.

IBM Tivoli Enterprise Console バージョン 3.9.0 フィックスパック 8 README

Symptom: When the web version of the TEC event console is used with a German-language browser, the filter toggle buttons Show/Hide, Acknowledged Events, and Show/Hide Minor Events do not function. The events matching the filter are not shown or hidden based on the state of the toggle buttons.

Resolution: Minor events and Acknowledged events are shown/hidden correctly based on the state of the toggle buttons. Since: FP0008

#### IZ04173

Symptom: When the TEC Web Console is used with a non-English browser, the state of the filter buttons for all status types and all severity types is not saved between browser sessions.

Resolution: The Show/Hide buttons are in the same state (toggled on or off) as they were last set prior to logging off from the previous browser session.

Since: FP0008

#### IZ04215

Symptom: When the operating system runs out of file descriptors, the libtecgw.a library may cause a core dump in the application using the library.

Resolution: Additional checks have been added to the code to prevent core dumps. Since: FP0008

#### IZ05767

Symptom: wtdumprl shows parsing failure in the TEC reception log for NetView TEC\_ITS\_PIXFAIL\_STATUS event. Resolution: The baroc file netview.baroc has been updated to include a definition for this event class. Since: FP0008

#### IZ06013

Symptom: The workaround for JRE installation should be removed from the FP7 readme now that IY89750 has been resolved. Resolution: The readme has been updated to no longer contain the workaround text. Since: FP0008

#### IZ06153

Symptom: The wstartmaint.sh script sets an incorrect start time, one day ahead, when the local start date is the first day in a month and the UTC start date is a day behind the local start date.

Resolution: wstartmaint.sh will now compute the correct start time in the situation described in the problem summary. Since: FP0008

#### IZ06373

Symptom: Event modifications that are attempted by event consoles or wsetemsg commands after the expiration of RIM\_IOM\_TIMEOUT can fail and result in a TEC\_DB event with the error message shown below:

[1327] Update of the event repository failed - sqlcode:, sql\_code =  $-1$ 

Resolution: The TEC\_DB events were sent because the TEC Server did not try to reconnect to RIM when an event modification was requested after the expiration of RIM\_IOM\_TIMEOUT. The problem has been resolved such that the TEC Server will now reconnect to RIM properly after expiration of the timeout. Upon a successful reconnection, the pending event modification will be processed and no TEC\_DB event will be sent.

Since: FP0008

#### IZ06747

Symptom: When the gateway or the endpoint stops while the adapter remains running, the adapter will leak memory. Resolution: The adapter no longer leaks memory when the gateway or endpoint is stopped. Since: FP0008

# IZ07237

Symptom: After 3.9.0-TIV-TEC-FP0007 is installed, if an event is sent to TEC with a value of 0 for an extended slot of type integer, and the event class has a default value set in the BAROC file, the slot value of 0 is overwritten with the default value from the BAROC file.

Resolution: Numerical attributes with values of zero will no longer be overwritten with the default value from the BAROC file. Since: FP0008

IBM Tivoli Enterprise Console バージョン 3.9.0 フィックスパック 8 README

Symptom: If no domain is configured or the hostname is configured such that it does not match the primary DNS entry when FQDomain is set to YES, the adapter may abend.

Resolution: The current version of the Windows adapter does not abend, however, to obtain the fully qualified domain name, the hostname of the Windows system should match the primary hostname as configured in DNS (i.e. the value returned by nslookup labeled "Name:").

Since: FP0008

### IZ07722

Symptom: The tec\_gwr leaks memory when the TMF gateway or oserv goes down.

Resolution: The binary in this release frees the memory allocated by the exception handling routines associated with the unavailable Framework component.

Since: FP0008

#### IZ08699

Symptom: The command "wstoptecgw" fails to shut down the TEC gateway on Unix and Linux platforms when more than one process whose name contains "oserv" is running in the process list.

Resolution: The TEC gateway is shut down even when multiple processes containing "oserv" are running. Since: FP0008

# IZ08862

Symptom: Although monitoring of custom event logs was added to the Windows Event Log Adapter, prefiltering on custom event logs was not and so prefilters have no effect on which events are sent from custom event logs.

Resolution: The Windows Event Log Adapter has been updated to allow prefiltering of up to 60 custom logs. Since: FP0008

#### IZ09046

Symptom: The usage statement of the tec\_console command contains untranslated parameter '-e event\_group.' All other parameters are translated.

Resolution: The '-e event\_group' parameter in the usage statement will now be translated in non-English locales. Since: FP0008

#### IZ09050

Symptom: Disabling Event Information in the Java version of the TEC event console does not also disable the same function in the Web version of the Event Console.

Resolution: Disabling the Event Information function in the Java version of the event console will now also disable the function in the web version of the event console.

Since: FP0008

#### IZ09052

Symptom: When the wcrtnvgroups command is run on AIX by the root user and the command fails due to incorrect usage, an exit code of 0 is returned.

Resolution: wcrtnvgroups will now return a nonzero exit code when the command fails due to incorrect usage. Since: FP0008

#### IZ09056

Symptom: In the "View Summary of Events" table of the Web version of the TEC event console, the percentages of events by severity do not add up to 100%. The sum can be off by several percentage points.

Resolution: The sum of the percentages will now be much more accurate. Due to necessary rounding, it may not add up to 100 percent; however, it will be accurate (to within a few hundredths of a percent).

Since: FP0008

#### IZ09133

write out trace data which contains a percent symbol. To date, this problem has been seen only on pre-service pack 2 Windows Server Symptom: When verbose tracing is enabled for the map module of the TEC SNMP adapter, the adapter may abend when attempting to 2003.

Resolution: The following keywords in the adapter's configuration file: ESCAPETRACEPERCENT=YES will escape the percent symbol in the string and prevent the abend. Please see the **Documentation Updates** section for additional information. Since: FP0008

Symptom: The logfile adapter consumes more cpu by running many system calls (select  $\&$  fstat) in a loop for a period of time (a few seconds).

Resolution: The adapter was changed to read from the syslog pipe in a different manner so that it can distinguish between certain read error and blocking conditions which caused it to loop for a few seconds.

Since: FP0008

### IZ09374

Symptom: The documentation for BufferFlushRate needs to be updated to clarify that the keyword will function even when a connection to the event receiver has not been lost.

Resolution: Any future release of the Adapters Guide will be updated and this information will be included in subsequent fix pack readmes. Please see **IZ09374** in the Documentation updates section for more information. Since: FP0008

#### IZ09842

Symptom: Need to document in more detail, how the Windows Adapter populates the fqhostname slot as it may not be available in the event even when the correct variables exist in the Windows adapter configuration file due to possible misconfigurations in the operating system.

Resolution: In brief, a domain name should be configured on the system and use the primary DNS name as the hostname (e.g. the name returned by the nslookup "Name:" entry). Please see  $1Z09842$  in the documentation updates section for more details. Since: FP0008

#### IZ09866

Symptom: The following error message appears on all event consoles when the event server is unresponsive to event change requests:

The event server is not responding to event modifications that are pending for wsetemsg commands and event consoles. There may be a problem with the event server or the event database. Please contact your TEC administrator.

\$BINDIR/TME/TEC/.ui\_server\_config file on the managed node where the TEC User Interface Server is installed: Resolution: This popup can now be disabled. To do so, add the following keyword and value to the

tec ui server popup eventserver not responding=false

Note: The TEC User Interface Server must be restarted before the configuration change will take effect. This information is also included in the **Known Problems** section of this readme. Since: FP0008

# IZ10011

contains 'oserv' is found running in the process list. Symptom: wstopuisvr fails to shut down the TEC UI Server on Unix and Linux platforms when more than one process whose name

Resolution: The scripting of wstopuisvr did not take into account the possibility of multiple processes containing 'oserv' in the name. This has been corrected.

Since: FP0008

#### IZ10072

Symptom: The rule predicate create\_event\_criteria works for a single event class but does not work when given a list of event classes. Resolution: The tec\_rule\_data file has been updated so that create\_event\_criteria and check\_event\_criteria will now succeed when supplied lists of event classes.

Since: FP0008

#### IZ10178

Symptom: Buffering does not occur at the tec\_gwr when the gwr\_ServiceServer keyword is present in the tec\_gateway.conf file. Note that even without buffering at the TEC gateway, events are not lost. They will simply be cached at the adapter rather than at the TEC gateway.

Resolution: The code has been modified to properly handle the gwr\_ServiceServer keyword. Since: FP0008

#### IZ11138

Symptom: Whether debug is enabled or not, tracelog.pro enables tec\_rule prolog stdout/stderr when tl\_init is called by default. Resolution: Standard and error output will now only be enabled when debug mode is specified.

Symptom: The command "logfile\_gencds" coredumps when processing a slot name which includes a variable of the same name in its printf statement. For example: msg PRINTF("%s", msg)

Resolution: logfile\_gencds no longer coredumps, but now exits writing out an error alerting the user to the circular reference. Please see **IZ11325** in the documentation updates for more information.

Since: FP0008

# IZ13098

Symptom: The Install Assistant of TEC 3.9.0 Fix pack 7 fails to create the event database on DB2 v9.1 if the operating system language is Japanese or another double-byte locale.

Resolution: The Install Assistant failed to parse the output of the db2level command correctly when the output was in Japanese. The parsing algorithm has been corrected enabling the Install Assistant to create the event database on DB2 v9.1. Since: FP0008

#### IZ13152

Symptom: When the tec\_ui\_server process fails to initialize due to a problem reading the .ui\_server\_diag\_config file, it reports a general exit code of "1" instead of reporting the exit code "37" which would be consisten with the other tec processes. Resolution: The UI Server will now report exit code "37" for a trace system failure. It will also now report exit code "32" when TEC BIN DIR is not set in the odadmin environment. Since: FP0008

#### IZ15895

Symptom: (MR1113073622) The Solaris2-ix86 adapter can not use the enhanced EIF keywords nor employ the adapter ID function of ACF.

Resolution: Solaris2-ix86 now uses the enhanced EIF keywords and adapter IDs may now be used in Solaris2-ix86 ACF profiles. Note . that the enhanced EIF keywords such as TransportList should now be used, however pre-existing ACF profiles will not be changed Since: FP0008

#### IZ16085

Symptom: Running the command "SuSEconfig -module syslog-ng" may not update the syslog-ng.conf file if using a template file after the adapter has been distributed.

Resolution: When running on SuSE Linux, the adapter initialization has been modified to use the template file "syslog-ng.conf.in" if it exists and to call SuSEconfig to update the syslog-ng.conf.

Since: FP0008

#### IZ16540

Symptom: The TEC Server occasionally attempts to insert the same event into the database twice, resulting in unique constraint violations that appear as errors in the tec\_dispatch and RIM log files.

Resolution: tec\_dispatch has been updated to resolve the timing issue which caused this error. Since: FP0008

#### IZ17124

Symptom: The solaris2-ix86 adapters do not support enhanced adapter functions.

Resolution: The solaris2-ix86 adapters are now linked with the enhanced EIF libraries and the logfile adapter now supports the enhanced functions such as adapter ID.

Since: FP0008

# IZ17902

Symptom: Due to changes to Daylight Savings Time in various countries, the Java Runtime Environments shipped with TEC require an update to version tzdata2008b of the Olson time zone tables.

Resolution: The JRE has been updated to 1.6.8b of JTZU, which contains the update to tzdata 2008b of the Olson time zone tables. Please see the following URL for additional information regarding the countries and dates affected by these time zone updates:

http://www.ibm.com/support/docview.wss?rs=3068&context=SSNVBF&uid=swg27008911 Since: FP0008

# IZ17976

Symptom: The Java EIF receiver throws the following exception while disconnecting if the receiver was started with an invalid hostname in the ServerLocation EIF keyword:

java.lang.NullPointerException

at com.tivoli.tec.event\_delivery.transport.socket.ReceiverSocketTransport.closeChannels(ReceiverSocketTransport.java:885) at com.tivoli.tec.event\_delivery.common.EDEventCache.destroy(EDEventCache.java:2978) at com.tivoli.tec.event\_delivery.TECAgent.disconnect(TECAgent.java:719) at com.tivoli.tec.event\_delivery.transport.ReceiverComponentController.closeChannels(ReceiverComponentController.java:367)

Resolution: An updated evd.jar file is provided with this fix pack which will prevent the above exception even when an invalid hostname is provided via the ServerLocation keyword. Since: FP0008

#### IZ18037

Symptom: The class serverUp would fail parsing by TEC as it was undefined and there was a request to add/uncomment a few slots in the example tecad\_snmp.baroc file.

Resolution: The example tecad\_snmp.baroc file has been updated in the default rulebase to define the serverUp class and a few additional slots have been uncommented as well.

Since: FP0008

# IZ18178

Symptom: (w)postzmsg fails with the following error on AIX when invoked with an EIF configuration file that is configured to use the State Correlation Engine to filter events (note: adapters will also fail, but will not display the errors below):

JVMCI200 - ERROR: You must either rebuild the executable using "-bM:UR" JVMCI200 - ERROR: or run with "export LDR\_CNTRL=USERREGS" IOT/Abort trap (core dumped) JVMCI200 - ERROR: User register saving is not enabled, Garbage Collection could be incorrect. JVMCI200 - ERROR: because of this the JVM library is explicitly aborting the process

Resolution: The EIFSDK, the cli, and adapter binaries have been updated to function correctly on AIX. Since: FP0008

#### IZ19366

Symptom: On z/OS systems, the Java EIF receiver may lose the first event that is sent to it in connection oriented mode. Resolution: And updated evd.jar is provided with this release which will allow the receiver to successfully process the event stream. Since: FP0008

#### IZ19488

Symptom: When an adapter is forcibly stopped then started again after a time, it is possible that the pid in the adapter lock file will belong to another process and so prevent the adapter from starting.

Resolution: The init.tecad logfile script has been modified to search for the pid as well as for an adapter so startup may continue if the pid is in use by another application.

Since: FP0008

#### IZ19634

Symptom: On OS/390 systems, "INSUFFICIENT AUTHORITY TO LSTAT" errors that reference /etc/Tivoli/tec may occur in RACF when starting the Java EIF receiver without logging or trace enabled.

Resolution: An updated evd.jar file is provided with this release which will suppress the error messages when logging or tracing is disabled (or when buffering has been disabled).

Since: FP0008

#### IZ20933

Symptom: There is a duplicate entry in .tec\_diag\_config for ed\_agent\_util.

Resolution: The duplicate entry did not cause any harm but it has been removed for clarity. In addition, trace entries were added for ed agent filter and ed agent utf8 to be consistent with the .ed diag config file.

Since: FP0008

# IZ21019

Symptom: On z/OS, postzmsg does not appear to translate EBCDIC x9f to the correct UTF-8 byte sequence for the Euro character (e282ac) when the locale is set to En\_GB.IBM-1146.

Resolution: The postzmsg binary and the codepage file (1146) have been updated to send the correct byte sequence. Since: FP0008

# 05 IZ222

# **3.9.0-TIV-TEC-FP0007** 時点で含まれている問題の解決策

# IY82948

Symptom: The TEC Windows adapter does not translate Security Identifier (SID) strings to account names in the message portion of a Windows event. This has been seen in Windows events 608, 636 and 637. It may occur for other event IDs as well. SID strings are in the format: % {S-n-n-n ..}, for example: % {S-1-5-21-1809067083-2008529862-3894602836-1006} SID strings should be translated to a domain account name, such as: BUILTIN¥Users, as seen in the Windows Event Viewer.

Resolution: Values in the TEC msg slot and Windows Event Viewer details match. SID strings are displayed as domain¥account strings.

Since: FP0007

# 83406 IY

Symptom: If the adapter fails to start during the startup wait time (default is 40 seconds) or as specified in "init.tecad\_logfile -t custom\_startup\_time" then it displays a message:

Could not refresh syslog.

Time to wait for adapter to startup before syslog is refreshed exceeded.

which implies a problem with syslog when the real problem is that the adapter failed to start for an as yet unknown reason. If the adapter is unable to start, by design we do not continue on to refresh syslog.

"enabled" error log (as defined in tecad\_\*.err). Please see  $IY83406$  in the Documentation Updates section for additional details.</u> Resolution: If the adapter is running in a console (tty) environment, the adapter will output to both the console as well as any Since: FP0007

#### IY83640

Symptom: Running "init.tecad\_logfile stop" may stop the wrong adapter when an adapter with an ID is also running on the same system.

Resolution: When no ID is specified, the un-named adapter will be stopped and the named adapter will remain running. Since: FP0007

# 84165 IY

Symptom: When trying to use profile QTIVUSR to start the AS400 adapter, the STRTECADP command fails with error: MCH6902.

Resolution: The code which swapped to QSECOFR has been removed from the adapter.

Since: FP0007

# IY85364

Symptom: When an event is forwarded from one rule to another by the State Correlation Engine, and the first rule then executes the 'Discard' action on the event, the event is not marked for removal from the persistence cache which continues to grow to the maximum size.

Resolution: The cache is updated correctly. Since: FP0007

# IY85584

Resolution: The AS400 version of postemsg will not quote slots which start with a square bracket and end with a square bracket. Symptom: The AS400 version of postemsg quotes slots which start with a square bracket and end with a square bracket. Since: FP0007

# 85737 IY

Symptom: The automatic upgrade of a Non-TME Java console fails if the installation directory of the console contains one or more spaces.

Since: FP0007 Resolution: The upgrade succeeds even if the installation directory contains one or more spaces.

# IY86637

Symptom: On SLES 9 ix86, authentication events, such as login (via ssh) and su, match Logfile\_Base, and not more specific events such as Logfile\_Login, Root\_Login\_Success, Root\_Login\_Failure, Su\_Success, Su\_Failure, etc. Format patterns in the default Linux

tecad\_logfile.fmt were designed for previous versions of Linux (MR0908051536).

Resolution: The events match the most specific TEC event class, with available slots filled in correctly. Since: FP0007

# IY87092

Symptom: The resolve\_time predicate returns a three digit value for the year but is documented as producing a two digit value. Resolution: This README and the documentation will be updated to reflect the fact that the resolve\_time predicate instantiates a three digit value since the year 2000 and represents the number of years since 1900. Since: FP0007

#### IY87658

Resolution: tecad\_snmp.oid has been altered so that the MIBs are in order. Symptom: Cabletron MIBs in tecad\_snmp.oid should be after Netwarer MIBs. Since: FP0007

#### IY87680

Symptoms: When the following settings are enabled on the TEC UI Server managed node, the Tivoli gateway process may terminate unexpectedly, and any TEC Consoles connected at the time will subsequently hang.

 odadmin: single\_port\_bdt=TRUE set\_comm\_check=TRUE

\$BINDIR/TME/TEC/.ui\_server\_config: tec\_ui\_server\_conn\_keepalive\_interval=<any value>

Resolution: Use of the UI Server keepalive function requires the following TMF patch: 4.1.1-TMF-0076. Since: FP0007

#### IY87977

Symptoms: When an event is not present in the rules cache, and it is closed or acknowledged from the TEC Console by an administrator whose name contains one or more spaces, the administator slot of the event is updated with double quotes placed around the name of the administrator. Double quotes may also be added when an event not in the cache is updated by wsetemsg. Resolution: If single or double quotes are found around the updated slot value, they will now be stripped off before tec\_rule sends the event back to tec\_dispatch.

Since: FP0007

#### IY88009

Symptoms: On AIX 5.3, the TEC Logfile Adapter may fail to match multiline log entries when tracing is enabled. Resolution: Tracing has been modified so the delay which caused the event to be handled as a single line event does not occur. Since: FP0007

#### IY88026

Symptoms: An IllegalThreadStateException sometimes appears via standard error when the TEC Java Console is started. An example stack trace is shown below:

 java.lang.IllegalThreadStateException at jclass.chart.Timer.run(Timer.java:114) at java.lang.Thread.run(Thread.java:568)

Resolution: The exception is caught by the Java Console tracing facility rather than printed to standard error. Since: FP0007

#### IY88109

Symptoms: After installing TEC 3.9 FP05, the tec\_reception.exe process will abend when wstopesvr is run on a Windows 2003 Server system. Resolution: tec\_reception exits normally during wstopesvr. Since: FP0007

#### IY88110

IBM Tivoli Enterprise Console バージョン 3.9.0 フィックスパック 8 README  **83 / 203**

Symptoms: After upgrading from 3.8 to 3.9 FP2 or later with at least one existing enhanced adapter profile, the upgraded profile fails to distribute due to invalid file references.

Resolution: The current version of the upgrade script will refer to the correct filenames.

Since: FP0007

# IY88112

Symptoms: When using re-send-event conf to forward events to a remote receiver other than another TEC server, events may fail to cache when the remote receiver goes down.

Resolution: Add the following to the configuration file used by re\_send\_event\_conf : RespectRTSS=NO Since: FP0007

# IY88170

Symptoms: The time elapsed before a TEC Server will retry to forward an event via re\_send\_event\_conf exceeds the amount specified via RetryInterval. Depending on system resources, a default value of 120 seconds may have actually waited in excess of 10 minutes on a busy system.

Resolution: The current versions of the binaries monitor the time elapsed in a different manner than was used previously and are now used for the RetryInterval may need to be increased if a longer delay was being relied on. much more accurate (depending on activity, may now be within several milliseconds). Please note that this also means that the value

Since: FP0007

#### IY89004

Symptoms: Logging in to the TEC Web Console through a firewall may take 12-20 minutes to complete. Also, once the login is complete, the Task Assistant may not function properly. Clicking the 'Show or Hide Task Assistant' icon results in a 500 error or "The page cannot be displayed" message.

Resolution: The Task Assistant can be displayed and works normally despite the firewall. Since: FP0007

#### IY89129

Symptoms: TEC server stops after a network "swap adapter" is performed on AIX (versions patched with AIX fixes IY68162 on 5.2 and IY71828 on 5.3). The following error may be seen in the oserv log:

"#ipc\_accept failed: FRWOG0018E system call failed (38)"

ip\_ifdelete\_notify=0, or set this via smit) or stop the TEC server before the swap and start TEC server after the swap. Resolution: Either disable the sending of the ENETDOWN error by setting ip\_ifdelete\_notify=0 (for example, no -o Since: FP0007

#### IY89213

and the tec\_gateway configuration directory (\$TIVOLIHOME/tec, by default) does not exist on the Managed Node. Symptom: Distribution of an Adapter Configuration Profile containing tec\_gateway fails if the target subscriber is a Managed Node Solution: The directory is created if it does not already exist. Since: FP0007

IY89315

Symptoms: TMF clients which call tmf\_init() prior to calling tec\_agent\_init and use a TME transport type in its configuration file may core dump if a TME exception is thrown.

Resolution: Link against the libteceeiffwk.a library in the current version of the EIF SDK. Since: FP0007

#### IY89328

Symptoms: Java Class Exception is thrown when trying to use wrb -imptgtrule with TEC 3.9 FP 05 if -imptgtdata is also used. Resolution: The command completes successfully.

Since: FP0007

# IY89604

Symptoms: The automatic upgrade of a Non-TME Java console fails with error ECO2130E on Unix and Linux platforms if the Tivoli INTERP environment variable is not set.

Resolution: The automatic upgrades succeed without setting the INTERP environment variable when using the current version of the console.

Since: FP0007

#### IY89664

Symptoms: After using the automatic update feature to upgrade a Non-TME TEC Console on a Unix / Linux platform, the Console fails to start because java does not have execute permission.

Resolution: The console will be able to start after allowing the automatic updates. Since: FP0007

# IY89750

Symptoms: If you install the IBM Tivoli Enterprise Console JRE Fix Pack onto a Windows or HP-UX system where a TEC Gateway and State Correlation Engine are running, the State Correlation Engine may fail to start with a message similar to "Error 67 Unable to create socket." On Windows, the Fix Pack installer reports a successful installation. On HP-UX, the Fix Pack installation fails. Resolution: The locked files which prevented the install process from updating all the files are renamed to allow the installer to update is installed. Note that the TEC Gateway will now be shut down by the JRE Fix Pack installer, but will restart the next time an event is sent to that TEC Gateway. the necessary files. The State Correlation Engine starts successfully the next time the TEC Gateway is restarted after the JRE Fix Pack

Since: FP0007

# IY89752

Symptoms: TEC 3.9 FP05 will not start with Agent\_Utils set to trace2 on Solaris, but will start fine when set to a trace level of error. The last entries in the tec\_reception and tec\_rule trace files are similar to:

 Sep 20 13:39:17.408413 tec\_reception[16315] TR1 agent\_utils.c:513: initAgent(): Entry Sep 20 13:39:18.414954 tec\_rule[16313] TR1 agent\_utils.c:513: initAgent(): Entry

Followed by a SIGSEGV and program exit.

Resolution: TEC will start fine on Solaris with all tracing set to trace2. Since: FP0007

# 89792 IY

Symptoms: When large SQL queries are defined, the Java Console may display the following error:

ECO2016E: The SQL query failed with the following error: com.tivoli.tec.util.db.DBException: ExException com.tivoli.framework.RIM.ExRIMRDBMSCallFailed

Resolution: Due to a RIM requirement, the total size of all filters in an event group may not exceed 20480 bytes. This requirement will Since: FP0007 be documented in any future release of the User's Guide.

#### 89810 IY

Symptoms: Rule tracing instructions need to reflect the fact that valid rule base target needs to exist in order for the trace facility to function.

Resolution: Any future release of the Rule Builder's Guide will be updated with the information in the Documentation Updates section.

#### Since: FP0007

# IY89852

Symptoms: If an event class has default values defined for slots in its BAROC file, once an event of this class is received by the TEC Server with no values for those slots and then loaded into the rules cache, the default values are not applied to the event in the rules cache until after the TEC Server is restarted.

Resolution: The slots that were empty when the event was sent, but have default values defined in the BAROC file, are set to their defined default values in the rules cache prior to restart.

Since: FP0007

#### IY89972

Symptoms: When using the Java EIF configured for LCF transport you will see an unbounded memory growth in the JVM and eventually the application will code dump. The memory leak was caused by not freeing two pointers after each LCF upcall attempt. Resolution: The JVM does not continue to grow until the JVM halts. Note, some JVM growth is normal, especially on AIX, but the If the endpoint was running that would be once per event. If the endpoint was stopped it would be about twice per second. adapter should no longer crash.

Since: FP0007

# IY90215

Symptoms: The Tivoli Enterprise Console data collector for version 3 of the IBM Support Assistant fails to source the Tivoli environment, and therefore cannot collect the output of any Tivoli commands.

IBM Tivoli Enterprise Console バージョン 3.9.0 フィックスパック 8 README

Resolution: The output from the Tivoli commands is now present.

Since: FP0007

# 90236 IY

Symptoms: An event larger than 4k may not be processed as expected when sent through TEC applications. Resolution: The maximum event size is 4k. To ensure the proper handling of events, the sender of the event must limit the total length to be less than 4096 bytes.

Since: FP0007

# IY90431

Symptoms: Need to document how to setup postzmsg on z/OS. Resolution: Please see the documentation updates section for details. Since: FP0007

# 90761 IY

Symptoms: The following error may occur intermittently on the TEC Web Console event viewer when many operators are using the console and "Time Modified" is one the attributes displayed in the event viewer:

ECOWEV001E - The events cannot be retrieved from the event server database. Refresh the event viewer.

Resolution: Multiple operators using consoles with "Time Modified" as a displayed attribute no longer causes an error.

# IY90927

Resolution: wrb and maintenance\_mode.rls have been modified to reload the facts when issuing "wrb -loadrb -use." Symptoms: After reloading the rulebase via "wrb -loadrb –use", the preexisting maintenance facts do not seem to function. Since: FP0007

# 90969 IY

Symptoms: When the sender closes a connection to the EIF Java Receiver, either in connection\_oriented or connection\_less mode, the socket on the Receiver side gets left in a permanent CLOSE\_WAIT state.

Resolution: The receiver machine will no longer have a lingering socket in CLOSE\_WAIT as a result of this close. Since: FP0007

# IY91394

Symptoms: If custom buttons appear in a TEC Java Console event viewer, and one of the custom buttons launches a dialog window, using the enter key to close the dialog may trigger the button on the event viewer that sits immediately to the right of the custom button that opened the dialog. This can cause selected events to be Acknowledged or Closed unintentionally, or may cause another custom button to be triggered into execution.

Resolution: Closing the dialog using the Enter key does not trigger any other buttons on the event viewer. Since: FP0007

# 91579 IY

Symptoms: Logfile adapter may go down with a signal 11 under flood conditions if the cache file is set very small and the BufferFlushRate is very low.

Resolution: The adapter has been modified to allow it to remain running in this circumstance. Since: FP0007

# 91649 IY

Symptoms: On Unix/Linux, the throughput of the TEC Gateway started with default command line parameters can be as low as 8 events per second when the TEC Gateway Receiver is flooded with events from Non-TME sources. Resolution: The TEC Gateway is now started with a parameter which reduces the sleep interval (-y 001 rather than –y 100). Since: FP0007

# IY91658

Symptoms: If the TEC Logfile Adapter is configured to monitor multiple log sources using a wild card in the LogSources attribute, the adapter may resend events for all matching log entries in files that contain no new data to process. This problem can occur if any one log source contains too much new data to process at once when it is polled by the adapter.

Resolution: The adapter does not resend events for the old log entries after processing the new log. Since: FP0007

# IY91895

Symptoms: As of TEC 3.9 Fix Pack 6, the SNMP adapter no longer forwards events if the object identifier in the trap data is an exact match with the object identifier in the tecad\_snmp.oid file.

> IBM Tivoli Enterprise Console バージョン 3.9.0 フィックスパック 8 README  **86 / 203**

Resolution: The adapter forwards events if an object identifier in the trap data is an exact match with an object identifier in the tecad\_snmp.oid file.

Since: FP0007

#### IY92091

Symptoms: At TEC\_Start, tec\_master may show packet size error messages when there is no error. Resolution: These messages are no longer written when there is no packet size error. Since: FP0007

### IY92242

Symptoms: The Logfile Adapter needs to be able to use SMF to cycle the syslog daemon on Solaris 10. Resolution: The current logfile adapter will default to using svcadm to refresh the syslogd when running on Solaris 10 or later. Since: FP0007

#### IY92255

Symptoms: When the "wconsole -lsconsole  $-a$ " command is executed in a Tivoli Management Region where there are many Tivoli Administrators defined, a significant delay occurs between the output of each console's description and the output of the list of operators assigned to that console.

Resolution: There is no longer a significant delay between the output of each console's description text and the output of the list of operators assigned to that console.

Since: FP0007

#### 92315 IY

Symptoms: In the Java version TEC Console, the Time Received and Time Modified attributes are displayed in the English Resolution: The Time Received and Time Modified attributes are displayed in the local language and date format. language and date format even when the system is configured to use to a non-English locale. Since: FP0007

#### IY92554

Symptoms: The command "wrimsql" generates a core dump if the the total size of an SQL statement sent to the command is greater than 5120 bytes.

Resolution: wrimsql runs without a core dump even with a statement that exceeds 5120 bytes. Since: FP0007

# IY92628

Resolution: An updated library has been provided that will allow EIF tracing to be run in the TEMS environment. Since: FP0007 Symptoms: ITM 6.1 TEMS may go into a STOP PENDING state when EIF tracing is enabled.

#### IY92677

Symptoms: The wtdbclear command may hang when event consoles are active and the event database is one of the following.

 Microsoft SQL Server 2000 SP4 or higher Microsoft SQL Server 2005

Resolution: wtdbclear has been modified to complete successfully when run with the above versions of Microsoft SQL Server. Since: FP0007

### 92705 IY

Symptoms: Windows ACF profile LanguageID value was set to ENGLISH by default. Resolution: All profiles will now have their LanguageID set to the keyword DEFAULT and so will use the operating system settings to determine the actual language to use when sending events. Since: FP0007

#### IY92807

Symptoms: Need to document support for Solaris-ix86. Resolution: The logfile and SNMP adapters (TME and non-TME) are supported on Solaris-ix86 version 10. Since: FP0007

### 92809 IY

Symptoms: Need to clarify which adapter types support the use of wildcard characters in the LogSources configuration entry.

configuration keyword: aix4-r1, hpux10, solaris2, linux-ix86, linux-s390, linux-ppc, and the Windows Adapter labeled tecad\_win. Resolution: Both the TME and non-TME logfile adapters of the following interp types support wildcard characters in the LogSources Since: FP0007

#### 92868 IY

Symptoms: On Unix and Linux platforms, if the system date and time is set backward while the TEC Logfile Adapter is running, the Resolution: The CPU usage of the tecad\_logfile process remains normal, and the adapter can still send events without being restarted. CPU usage of the tecad\_logfile process becomes very high and the adapter can no longer send events until it is restarted. Since: FP0007

#### 92873 IY

Symptoms: TEC Windows adapter adapter fails if there is a large event in the monitored event log. A buffer overflow occurs when the Resolution: The TEC Windows Adapter successfully processes the large event and subsequent events in the Application event log. full event log text exceeds approximately 4KB. The adapter terminates without any error message explaining the cause. Since: FP0007

#### IY92879

Resolution: sentry.rls has been updated to not reprocess the msg slot of ITM events if the source is set to "ITM". Symptoms: When processed by sentry.rls, the msg slot of an event may be changed to " $() = "$  rather than the intended text. Since: FP0007

### IY92904

Symptoms: The bo\_add\_at\_slotval\_end, bo\_add\_at\_slotval\_begin, and bo\_remove\_from\_sloval predicates do not update the database with changes to the list.

Since: FP0007 Resolution: The list value is updated in the database.

# 92966 IY

entry. For example, assume that wsetac was used to assign two after actions to a profile entry: Symptoms: wlsac displays incorrect output after the ACP graphical interface is used to modify the set of actions assigned to a profile

#wsetac -D "!!Testaftercommand1" -D "!!Testaftercommand2" 0 profileName

If the ACP graphical interface is then used to add a third after action, e.g. Testaftercommand3, wlsac would display incorrect output when listing the actions, as seen below:

wlsac -f '%8\$I{¥t%1\$s}{¥n}' profileName #

 ! !!Testaftercommand1 Testaftercommand2 Testaftercommand3

Rather than the expected output: !!Testaftercommand1 !!Testaftercommand2 !!Testaftercommand3 # wlsac -f '%8\$I{¥t%1\$s}{¥n}' profileName

Resolution: wlsac displays the correct output after the ACP graphical interface is used to modify the list of actions assigned to a profile entry.

Since: FP0007

#### IY93000

Symptoms: Enabling the State Correlation Engine severely degrades the throughput of the TEC gateway. Resolution: The State Correlation Engine socket attributes were changed so that it has, at worst, a minor impact on the throughput of the TEC Gateway.

Since: FP0007

#### 93113 IY

: Logfile adapter on Linux-os390 may not start after reboot via the command "reboot -r now" when run from runlevel 3. Symptoms Resolution: The adapter will not add a link to the start script in the /etc/init.d/rc6.d called S07tecad logfile. The adapter starts fine after a "reboot -r now" from runlevel 3. Since: FP0007

> IBM Tivoli Enterprise Console バージョン 3.9.0 フィックスパック 8 README  **88 / 203**

#### IY93235

Symptoms: The PollConnection environment variable still appears in the Adapter Configuration Facility (ACF) GUI for all TEC 3.9 adapter types, even though PollConnection is no longer needed by the TEC 3.9 adapters. Also, new keywords added to the Windows adapter and documented in FP06 do not appear in the ACF list of environment variables.

Resolution: PollConnection no longer appears in the environment list for any of the Tier 1 adapters. The output for tecad\_win adapter type now includes the following additional keywords:

- EventLogBatchSize
	- EventLogMinPollInterval
	- EventLogMaxRetries

Since: FP0007

#### IY93538

Symptoms: Events received from the AS400 adapter appear to contain some incorrect characters. Resolution: Language support has been enabled in the AS400 adapters. You may need to include the following keywords in the configuration file and cycle the adapter:

ServerCCSID=00819 FromCCSID=00819

Where 00819 is the desired codepage. In this example, the adapter is sending from an English/Latin character set system to an English/Latin character set TEC server. Note: this also means that the –f option should be used with postemsg to specify the config file which contains these values rather then –S which only specifies the ServerLocation. Since: FP0007

#### IY93591

Symptoms: When an Adapter Configuration Profile entry is configured with a user login mapping (e.g. \$root\_user) under the 'General -> User' settings, distribution of the profile to an endpoint does not resolve the login mapping to the interp-specific user id for the endpoint. This causes the processes spawned by the distribution to run as the 'nobody' user id.

Resolution: A new upcall to acp\_gateway has been added so that the ACP distribution executes processes as the user defined for the interp in the user login map.

Since: FP0007

#### IY93598

Symptoms: The FILENAME keyword does not seem to function when used in the adapter configuration file of some interp types. Resolution: The FILENAME keyword is only supported on the following interp types: aix4-r1, hpux10, solaris2, linux-ix86, linuxs390, and linux-ppc. Note that there is an additional interpretation of this keyword on Windows. Since: FP0007

#### IY93679

Symptoms: Events generated by the Windows Event Log Adapter on 64 bit versions of the Windows operating system may not contain the expected text.

requires a 32 bit version of the dll from the applications that log events in order to include the complete event details. Since: FP0007 Resolution: The Windows Event Log Adapter runs in toleration mode on the 64 bit versions of the Windows operating system and

#### IY93751

Symptoms: A %s\* followed by a constant in a format specification fails to match a string in which the constant occurs multiple times in succession. For example, given the format specification below:

END FORMAT CSA\_Alert792 %s\*,792,%s\* csaRuleId "792"

Resolution: The adapter matches the string in which the constant ',' occurs multiple times in succession. The string 'x,792,x' is matched by the TEC Logfile and Windows adapters, but the string 'x,,792,x' is not. Since: FP0007

#### 93786 IY

Symptoms: The TransportList style EIF keywords for channelServerLocation and channelServerPort seem to cache events when used in the configuration file of re\_send\_event\_conf.

> IBM Tivoli Enterprise Console バージョン 3.9.0 フィックスパック 8 README  **89 / 203**

Resolution: Use ServerLocation and ServerPort as per the example in the Rule Builder's Guide. Since: FP0007

### IY93794

Symptoms: When the wconsole -crtconsole command is used to copy event groups from an existing event console definition to a new event console definition, some or all of the event groups may not be copied to the new event console definition. Since: FP0007 Resolution: All of the event groups are copied over to the new event console definition.

#### IY94067

Symptoms: The logfile adapter on Linux overrides LANG setting if an i18n file exists. Resolution: A new command line option was added, '-l<langValue>'. If present, it takes precedence over all other external LANG settings.

Since: FP0007

#### IY94434

Symptoms: Running SCE at the adapter level may require modification to the scripts that are distributed on some platforms. Resolution: Due to the nature of the architecture, this can work. However, this function has never been an official requirement of the adapters and so is not formally tested nor supported. Please see the documentation updates section for additional details. Since: FP0007

#### IY94449

Symptoms: The SNMP adapter fails to install on VMWare 3.x or later. The error message indicates that X libraries can not be found. Resolution: Most likely there is no X package (e.g. XFree86) installed; these packages are required by the SNMP driver. Install the packages that contain the X libs from whichever distribution is being used as the operating system. Since: FP0007

#### IY95061

Symptoms: A commit\_set stops further evaluation of TEC\_Start event in im.rls.

Resolution: The commit\_set has been changed to commit\_rule and the TEC\_Start event is now evaluated beyond the im.rls rule set. Since: FP0007

#### 95172 IY

Symptoms: Virtual memory usage grows by approximately 200KB for each event read from a Windows event log. Resolution: Virtual memory usage grows initially as events are processed. After several minutes, virtual memory reaches equilibrium at 16 to 21 MB. The adapter continues to process events. No error messages are written to the error log file. Since: FP0007

#### IY95532

Symptoms: When Microsoft Internet Information Services (IIS) is used to host the TEC Event Information page, the information button in the Java version of the TEC Event Console may fail with error ECO2029E if anonymous access is allowed on the root directory ("/") of the IIS web site.

Resolution: The Event Information page launches successfully. Since: FP0007

### 95756 IY

Symptoms: The BNF diagram on page 203 of the Adapters guide should use the keyword CONTAINS in the section depicting the SELECT statement rather than using the EXISTS keyword.

Resolution: This change will be included in any future release of the documentation.

Since: FP0007

#### IY96104

Symptoms: The 3.9.0-TEC-FP05 and 3.9.0-TIV-TEC-FP0006 README files do not contain any information about the TEC Web Console supporting WebSphere Application Server 6.1.

Application Server 6.1 is supported. Resolution: The online versions of the 3.9.0-TEC-FP05 and 3.9.0-TIV-TEC-FP0006 README files now say that WebSphere

Since: FP0007

# IY96325

Symptoms: The UI Server can appear to hang with no indication of an error if the event server or event database is not responding or performing very slowly.

changes from wsetemsg commands and event consoles are pending and cannot be completed due to a problem with the event server or Resolution: The UI Server logs an error message and sends the message to any active console. The message indicates that event event database.

```
Since: FP0007
```
#### IY96344

Symptoms: If the tec\_ui\_server process is shut down while there are event changes pending from event consoles and wsetemsg commands, these event changes will not be completed even after the tec\_ui\_server process restarts (MR0502053726). Resolution: A new command (wstopuisvr) and keyword (tec\_ui\_server\_transaction\_cache) are available to shutdown the ui\_server and allow it to preserve transactions in a cache file. Please see the updated Command and Task entry and Known Problems sections of this readme for additional details.

Since: FP0007

#### IY96346

Problem: When assigning TEC operators to consoles in interconnected TMR environments which all share the same TEC, operators already assigned to a console may lose their assignments when a new operator from a remote TMR is assigned to that same console. For example, consider the following scenario:

- 1. TMRs A and B are interconnected.
- 2. Administrator A is an administrator defined in TMR A. The name of the TMR is A-region.
- 3. Administrator B is an administrator defined in TMR B.
- 4. The AdministratorCollection resource has not been updated in TMR B since Administrator A was created.
	- 5. wconsole connects to a managed node to TMR A and assigns Administrator A as an operator to Console C.

6. wconsole connects to a managed node to TMR B and assigns Administrator B as an operator to Console C. As a result,

Administrator A is removed from Console C.

Solution: Prior to assigning a new operator to a console, use the wupdate command to update the local TMR's AdministratorCollection with the latest administrator data from all remote TMRs. In the preceding example, execute the following command before attempting step 6:

wupdate -r AdministratorCollection A-region

Since: FP0007

## IY96875

Resolution: The adapter has been modified to truncate the hostname to no more than 255 characters. Symptoms: When processing a hostname value that exceeds 255 characters, the logfile adapter may stop. Since: FP0007

#### 97451 IY

Symptoms: If the TEC Logfile Adapter is configured to monitor a log source in which more data is available than can be processed for two or more consecutive poll intervals, the adapter may resend events for old messages that have already been processed from other logs.

Resolution: The adapter now checks the log source status differently so that old messages are not resent. Since: FP0007

# IY97942

Symptoms: Request for an increase in the default timeout for port discovery (was 50000ms). Resolution: The default timeout for port discovery for all tier 1 Unix postemsg/postzmsg binaries and Logfile Adapters has been increased to 100000ms). Since: FP0007

# 98701 IY

Symptoms: When using the TEC Java Console on a Windows computer where the extended desktop feature is Resolution: The defect is in the JRE and requires an upgrade to the latest service level (SR8) supplied by this fixpack. enabled, the Console may lock up if the Windows screen saver becomes active. After exiting the screen saver, the TEC Console window will be completely grayed out and will be unresponsive to mouse and keyboard input. Since: FP0007

#### IY98970

Symptoms: When using rulesets created via the GUI Rule Builder which contain compound rules containing Caused, Caused By, Cancelled, and Cancelled By, event processing is slowed to the degree that events may be seen in the queued state. Resolution: The rules produced by the gui rulebuilder no longer include the redo\_analysis which caused the delay. Since: FP0007

### IY99030

Symptoms: An example rule would be helpful to understand the create\_event\_sequence and clear correlation predicates. Resolution: Please see the documentation updates section for details. Since: FP0007

#### IY99118

Symptoms: wchkclass and chkclass display the following message:

The wchkclass command is no longer supported. Please use the wrb command.

Resolution: These commands have been formally deprecated. Rulebase command line functions are available through the wrb command.

Since: FP0007

#### 99171 IY

Symptoms: The TEC Logfile Adapter in patch 3.9.0-TIV\_TEC\_LA0063 fails to match a format of several %s\* values which are separated by constants (example: %s\*,%s\*,%s\*,%s\*,%s\*). The failure occurs when log messages contain null values between some of the constant separators. For example, "x,,y,,z" should match the format but the adapter fails to match the message to the format. Solution: The adapter correctly matches the events even when there is no value between the constant separators. Since: FP0007

#### IY99293

Symptoms: Logfile adapters may match a different class than expected when the pipe is kept full. Resolution: The adapter matches the expected class even under flood conditions. Since: FP0007

# IY99745

Symptoms: When using the Information button on an event in the TEC Web Console, the information page may fail to display Resolution: Port redirection is processed in a manner that connects to the correct port given a valid URL (for example, because the Web Console attempts to connect to the wrong port on the web server hosting the page. http://actualHost:actualPort/cgi-bin/tec\_help.pl). Since: FP0007

#### IZ00455

Symptoms: Need to correct the example on page 227 of the Rule Builder's Guide: "prior\_causal\_event" should actually be "first\_causal\_event".

Resolution: This information is also in the documentation updates section of this readme. Since: FP0007

#### IZ01048

Symptoms: The FILENAME keyword may return the wrong filename when processing multiple log sources in the same poll interval in which an event exceeds 4096 bytes.

Resolution: The FILENAME keyword produces the correct file name even under these circumstances. Since: FP0007

#### IZ01565

Symptoms: The generic tecad\_logfile adapter no longer starts automatically upon distribution when an identifier is set in the General Resolution: The ACP defaults have been updated in this release so new generic tecad\_logfile profiles created after FP7 or later is tab of the Adapter Configuration Profile entry. The adapter must be started manually on the target host. applied will allow the adapter to start automatically. Since: FP0007

#### IZ01833

Symptoms: The TEC Gateway disables or restarts the state correlation process if an EAGAIN or EWOULDBLOCK error code is raised while the TEC Gateway is attempting to receive data from the state correlation engine.

Resolution: The TEC Gateway will retry the read operation without disabling state correlation given the non-fatal error conditions EAGAIN or EWOULDBLOCK.

Since: F P0007

#### IZ02051

Symptoms: The following message is seen if the Java version of the TEC Console is started with the "-e <event group>" option and then the wconsole -lsconsoleup command is issued:

No console data found in the database for this operatornull

Resolution: The updated tec\_console.jar file in this fixpack will produce the expected output. Since: FP0007

### IZ02369

Symptoms: The TEC Console requires and updated JRE to account for the changes to DST in New Zealand. Resolution: An updated JRE is provided with this release which handles these changes. Since: FP0007

#### IZ02939

Symptoms: Various North American countries have adjusted the start and end dates for Daylight Savings Time in 2007. TEC requires an updated JRE to behave in accordance with those changes to DST.

Resolution: An updated JRE is provided with this release which accounts for these DST changes. Since: FP0007

#### IZ04747

Symptoms: Need to document the maximum size of log source files that can be monitored by the adapters. Resolution: The maximum size of a log source that is monitored by the logfile adapters is 2GB. Please see the **Known Limitations** section for additional details.

Since: FP0007

# **3.9.0-TIV-TEC-FP0006** 時点で含まれている問題の解決策

# IY80520

Symptom: A Unix adapter distribution fails after an upgrade when multiple adapters are running on the endpoint. Resolution: The problem has been fixed by Framework APAR IY87678. The problem scenario involves multiple adapter upgrades and the Framework's use of the \$LCF\_DATDIR/cache/out-of-date directory. When a profile is distributed the Framework moves running executables to the out-of-date directory and then puts the new executable in the proper directory. Since TEC allows multiple adapters to run on an endpoint it is possible for one adapter to be running from the real directory and another adapter to be running directory. On most Unix platforms this would work OK, but it fails on HPUX with the "Text File Busy" message. The Framework fix is to create a .xxx version of the file when a move to the out-of-date directory fails. Since : FP0006 from the out-of-date directory. So, on the next distribution, the Framework will try to overlay the executable in the out-of-date

# IY81 657

Symptom: Running the following command:  $select * from < table>stable$  fails on DB2 and Sybase for several TEC tables.Instead of displaying the records in the table, one of the following error messages may appear:

FRWRA0012E The RDBMS server call has failed.

The operation was: DB2 Error Code: -104 SQLState:42601[IBM][CLI Driver

Expected tokens may include: "<space>". ][DB2/LINUX] SQL0104N An unexpected token ", , from TEC\_T\_OPERATORS" was found following "select ".

SQLSTATE=42601

FRWTE0020E Wed Feb 15 09:58:54 2006 (20): assertion `index <seq- >\_length' failed, line: 615, file: `sequence.c'

Symptoms do not occur with Oracle. MS-SQL and Informix were not tested, but it is presumed that these DB platforms would exhibit the same symptoms.

Resolution: Fixed to correctly process the select \* from <table> command and return the correct results. Since: FP0006

#### IY82483

Symptom: The AIX logfile adapter converts syslog entries into TEC Event class Logfile\_Base instead of the correct class. The problem is that as of AIX 5.3 ML2, the default format for syslogd output has changed. All syslogd entries now contain an additional "facility:priority" field.

Resolution: A new format file, tecad\_logfile\_aix53ML2.fmt, is now provided for both TME and non-TME adapters. See **IY82483** in the New in this Fix Pack section for more details on how to install and use the new format file. Since: FP0006

#### IY82620

when the event reaches the Event Server. Symptom: tec\_agent\_demo inserts an extraneous newline into any event greater than 1024 bytes in size, resulting in a parse error

Resolution: No extraneous newlines will be inserted into any events, including those larger than 1024 bytes by tec\_agent\_demo. Since: FP0006

### IY83179

Symptom: The TEC Logfile Adapter consumes far more CPU time when "%s+" is used in a format specification as compared to  $``\$ s\*".

Resolution: A problem was found and fixed in the processing of the "%s+" code which caused the adapter to reprocess the same event over and over until the maximum number of attempts was reached. Since: FP0006

Symptom: When an operator attempts to modify events from the TEC Console during an Event Server shutdown, some modifications are lost and do not take effect even after the Event Server is restarted.

Resolution: Made the UI Server respond correctly to a declined transaction (by retrying the transaction until the server responds with an ACK).

Since: FP0006

# IY83955

Symptom: tec\_rule crashes with segmentation fault 211.

Resolution: To solve the problem a check was added to one of the prolog source files where the event baroc object is cleared to see if the dropped event id is in the EM message queue. If so, then clear it from the queue. Since: FP0006

# 84128 IY

Symptom: The C EIF receiver always delivers events to the application in UTF8 format regardless of the Pre37Server/Pre37ServerEncoding keywords used at the sender.

Resolution: A new method was added to the C EIF API specification, tec\_to\_local\_encoding(), that will allow applications to convert events from UTF8 to another codeset. See IY84128 in the Documentation Updates section for further information. Since: FP0006

#### IY84623

earlier fragment can be lost. Symptom: Delays in the middle of a write to the Syslog pipe could cause a partial line to be read, treated as a whole line, and the

Resolution: The read was altered to defragment the data from the Syslog pipe.

Since: FP0006

#### IY84602

Symptom: The TEC Web Console cannot be installed if, while adding Tivoli regions to the Web Console configuration, a password containing ':' is entered.

Resolution: Fixed to allow a the TEC Web Console to install even if a ':' character exists in the password.

Since: FP0006

#### IY84894

Symptom: The Information button no longer works in the TEC 3.9 FP04 and subsequent Java Consoles if the button is configured Resolution: The Information button will now work in the TEC 3.9 FP04 and later Java Consoles, even if the button is configured for a for a non-Tivoli web server and the document root of the web server is password protected. ECO2029E is displayed. non-Tivoli web server and the document root of the web server is password protected. Since: FP0006

#### IY84912

Symptom: Documentation does not specify how LogSource files are parsed for the Netware logfile adapter(TECADNW4.NLM). This can lead to either delayed event processing or incorrect matching of multiline entries.

Resolution: Our Netware adapter parses any LogSource for either a "standard" SYS\$LOG.ERR multi-line format entry or a single indented by 0 or 1 spaces and subsequent lines are indented by more than 1 space. The multiline entry is terminated by an empty line. line which may or may not contain standard format elements. The "standard" format is a multiline entry where the initial line is See **IY84912** in the **Documentation Updates** section for further information.

Since: FP0006

#### IY84916

Symptom: After TEC 3.9 FP04 is applied, A RIM\_VAL\_FAILURE error appears in the tec\_dispatch log file when a wsetemsg command requests changes to both the status and administrator slots.

. administrator slots Resolution: No error will appear in the tec\_dispatch log when a wsetemsg command requests changes to both the status and

Since: FP0006

#### IY85099

Symptom: The TEC Install Assistant cannot install TEC components into a Tivoli environment that contains more than one Tivoli Root Administrator. The Install Assistant shows the message 'The current user is not a Tivoli Root Administrator' when the current account does possess Tivoli root authority and the required Tivoli authorization roles ('super' or the combination of 'senior' and 'install\_product').

Tivoli Root Administrator. Resolution: The TEC Install Assistant will now install TEC components into a Tivoli environment even if it contains more than one

Since: FP0006

#### IY85347

Symptom: If a log source file or its link is removed while the logfile adapter is running, the poll routine may determine that this log source no longer exists and update its structures in order to conserve resources. Therefore, if the link is later restored or the same file copied back, the entire logfile may be considered comprised of new events even if the log source that is added back or relinked is the same size.

Resolution: Either the adapter should be stopped or the PollInterval should be increased and the length of time between unlinking/relinking or removal/readding of the log source decreased as much as possible. See **IY85347** in the **Documentation Updates** section for further information.

Since: FP0006

#### IY85586

Symptom: Very large ITM\_Application\_Server events cannot be ack'd or Closed.

Resoluti on: The cause of the problem is that when expanded to its full size, the event being closed exceeds the message packet size limit which is 6144 bytes. The original event is only 1.7k in size but the event class definition is almost 3k without data. When it is fully expanded within tec\_rule it is just below the message packet limit. When it is closed via the tec console, the changed attribute information plus the event class information exceeds the message packet size. A change to the event/message packet size is beyond what can be done at this time. An error message was written by tec\_rule stating the message was too big for the packet but not by tec\_dispatch. A more informative error message was added to tec\_dispatch and tec\_rule indicating the event/message is too big for the message packet similar to the following:

/tmp/tec\_dispatch:Sep 18 16:44:59.396598 tec\_dispatch[22174] ERR tec\_ipc.c:1068: Packet size too small for message: event probably exceeds max size.

/tmp/tec\_rule:Sep 18 16:07:54.496891 tec\_rule[25434] ERR tec\_msg.c:130: Packet size too small for message: event probably exceeds max size.

Since: FP0006

#### IY85804

Symptom: A baroc file which contains an integer value with a leading zero will not compile.

Resolution: A baroc file must not use a leading zero in an integer value (for example, in an enumeration or default value, the number twelve should be 12 and not 012). Please see **IY85804** in the Rule Developers Guide section of the **Documentation Updates** for further information.

Since: FP0006

#### IY85857

Symptom: Though the TEC Web Console supports WebSphere 5.1 and 6.0 as of 3.9.0-TEC-FP04, the TEC Install Assistant does not support installing these versions of WebSphere and this problem is not documented anywhere. Resolution: Added documentation to the Fix Pack 4 and Fix Pack 5 Readme files explaining that the TEC Install Assistant does not

support installing WebSphere 5.1 and 6.0.

Since: FP0006

#### 85941 IY

 If you distribute a Windows adapter and the tecadwins.exe binary has changed then the adapter will be started by the Symptom: install process even if there is no "after action" to start the adapter. This can cause a timing window where some of the adapter files (i.e. fmt or cds files) cannot be replaced. Sometimes this causes the profile distribution to fail.

Resolution: Fixed so that the adapter is only started if the after action includes a start of the adapter. The distribution will no longer fail in this instance.

Since: FP0006

#### IY86003

Symptom: When a user of the TEC Web Console attempts to run a TME task but does not have the required Tivoli authorization roles to execute the task, the Web Console fails to display an error message indicating that the task was not successful. Resolution: The task results window that pops up displays an error message indicating why the task failed. Since: FP0006

### IY86180

Resolution: The adapter will be stopped on HP-UX even if the \*lock\* file does not exist. Symptom: The init.tecad logfile program is unable to stop a named adapter on HP-UX if the \*lock\* file does not exist. Since: FP0006

#### IY86220

Symptom: Saving the 'Refresh rate' user preference in the TEC Web Console does not work properly even when cookies are enabled in the web browser. The new refresh rate remains in effect for the current user session, but is lost upon starting a new session. Also, minimum refresh rate that can be selected in the User Preferences. when a user logs in to the Web Console for the first time, the update interval displayed in the event viewer may be lower than the

Resolution: The 'Refresh rate' user preference in the TEC Web Console will be saved when cookies are enabled. Since: FP0006

#### IY86721

Symptom: The slot name 'class' or 'Class' does not function when used in a state correlation rule's cloneable attributeSet list. Resolution: 'Class' is not a valid slot name for an event. To filter based on class name, use the eventType tag. Please see **IY86721** in the **Documentation Updates** section for further information.

Since: FP0006

#### IY86752

Symptom: The TECAD SNMP adapter was incorrectly matching entries in the tecad\_snmp.oid file. Matching of incoming event OID values could possibly match part of an oid branch number i.e.:

1.3.6.1.4.1.232.11.2.11.1 would match tecad\_oid entry 1.3.6.1.4.1.2 where the

last branch OID value of 2 is incorrectly matched to OID value 232.

Resolution: Fixed the adapter to correctly match OID values.

# IY8 6778

Sinc e: FP0006

Symptom: The state correlation engine fails to initialize when the state correlation rules contain a predicate in which an attribute value is compared with any value that is not of type String. An example predicate that would cause the failure is shown below.

```
< predicate >
  < ![CDATA[ 
my_attribute < 100 
 &
  ]] > 
< /predicate >
```
Resolution: The state correlation engine will initialize properly. Please see **IY86778** in the **Documentation Updates** section for further information.

Since: FP0006

#### 87259 IY

Symptom: For the Non-TME Java console, the command "tec\_console.cmd -h [hostname] -u [username] -p [password]" fails to authenticate if the password contains a '!' character. Authentication succeeds if the same username, hostname and password are entered via the Tivoli Management Environment dialog.

Resolution: The "tec\_console.cmd -h [hostname] -u [username] -p [password]" command will be able to authenticate if the password contains a '!' character.

Since: FP0006

#### 87755 IY

Symptom: When using TIVOLI\_COMM\_DIR to choose the path which contains the adapter lock and FIFO files, only the FIFO seems to be relocated. The lock file remains in /tmp/.tivoli which can cause issues in some environments. Resolution: TIVOLI\_COMM\_DIR needs to be exported so the child process will use the new value. This can be done in either the init.tecad\_logfile script (just before the variables FIFO and LOCK are defined) or in the environment that calls this script. Please see **IY87755** in the **Documentation Updates** section for further information.

Since: FP0006

# **3.9.0-TEC-FP05** 時点で含まれている問題の解決策

# IY71122

Symptom: After a period of time the Solaris tecad\_logfile adapter binary stops processing events from a LogSources file, even though the tecad\_logfile binary is still running. The period of time can vary from days to weeks and does not seem to happen at any regular interval.

remainder of the event. The adapter will now throw away events that are too large and log them in the trace log if logging is turned on Resolution: We found that if a large event was received by the adapter, the adapter could get caught in an infinite loop trying to pick up the remainder of the event even though the event was larger than the buffer and therefore it would never be able to pick up the for the adapter.

Since: FP05

#### IY72679

Symptom: The HP logfile adapter hangs or cores. The HP logfile adapter is making non thread safe calls. This problem was fixed in IY56169 for all platforms except HP. The problem could not be fixed in hpux10 due to threading issues.

Resolution: We now compile on hpux11 so the fix can be ported. In order to port the fix we also have to change the HP logfile adapter to use the Enhanced EIF.

Since: FP05

#### IY73134

Symptom: When the -S option is used with postemsg, and at some point in time previously a copy of the 3.6.x version of the AS/400 adapter existed, the ServerLocation from the old configuration file would be picked up and postemsg will attempt to send to the server from the old configuration file.

Resolution: Pulled the code which tries to read the old configuration file (the file name was changed in post-3.6.x TEC). Since: FP05

#### IY73664

Symptom: Server failure with "Invalid object failure" error when using MS-SQL database.

Resolution: This can be caused when changes are made to the initial configuration of the RIM object or RDBMS user. Please see **IY73664** in the **[Documentation Updates](#page-144-0)** section for further information.

Since: FP05

#### IY73868

Symptom: When an SNMP adapter running on Unix receives a trap containing one or more umlauted characters, the adapter converts the umlauted characters to hexadecimal text.

Resolution: In order to resolve this problem, the adapter must be configured to run in a German locale. See the **Documentation Updates** section for further information.

Since: FP05

#### IY73902

Symptom: Events from the TEC Non-TME AS400 adapters are received at the Event server with their underscore characters and semicolon characters replaced by other characters so the events get a PARSING\_FAILED message. This only happens on an AS400 system that has a CCSID other than 65535 (for example when it is set to 1144 for Italian).

Resolution: The 2 configuration file parameters FromCCSID and ServerCCSID were available according to the source code but were not fully implemented. We changed them so that now users can set them and they will convert the event according to the CCSIDs set in the configuration file.

Since: FP05

#### IY75333

Symptom: Sybase returns a 100028 soft fault when running **dbcc checkstorage**.

Resolution: This error is caused by TEC's use of **sp\_placeobject** and can be ignored. See **IY75533** in the **Documentation Updates** section for further information.

Since: FP05

#### IY75346

Symptom: **wrb -loadrb -use** causes the TEC server to crash. Resolution: Server no longer crashes when using **wrb -loadrb -use**. Since: FP05

IY75567

Symptom: 1) A syntax error in an adapter configuration file filter statement is not reported if the adapter is run as a service/daemon. For this case, the adapter still starts. 2) A missing .fmt, .cds, .err, or .conf file is not reported if the adapter is run as a service/daemon. For these cases the adapter does not start.

Resolution: With this fix, the filter statement syntax errors will be written to the EIF log if tracing is enabled. Missing .fmt and .cds files will be written to the log specified in the .err file. Missing .err and .conf files will not be written to any log but an error message will be displayed if the adapter is started in debug mode.

# Since: FP05

# IY75600

Symptom: The update\_conf script used during the start and stop of adapters sometimes generates an error, for example: /usr/local/Tivoli/lcf/dat/1/../../bin/aix4-r1/TME/TEC/adapters/

bin/update\_conf: no process to read data written to pipe

Resolution: The error will no longer be seen during start or stop of the adapter. Since: FP05

#### IY75984

Symptom: A duplicate rule set entry is not detected when importing a ruleset into a rule base target using the "-before" or "-after" options.

Resolution: Duplicate rule sets are now detected when importing a ruleset into a rule base target using the "-before" or "-after" options. Since: FP05

#### IY76327

Symptom: The TEC\_ADMIN environment variable is not available to TME Tasks that are launched by the TEC Java Console or Web Console. Per page 160 of the TEC 3.9 Command and Task Reference Guide, the variable should be available to tasks launched by a Console.

Resolution: TEC\_ADMIN is now present in the task's shell environment and is set to the label of the TME Administrator that launched the task.

Since: FP05

#### IY76466

Symptom: If the TEC Server is stopped and restarted while the TEC Console is running, messages ECO2086I (TEC Server stopped) and ECO2087I TEC Server started) will pop up N times on the Console display, where N is equal to the number of open event viewers. ECO2088I (TEC Server Initializing) may or may not pop up, but if it pops up at all, will also pop up N times.

Resolution: Messages ECO2086I and ECO2087I each pop up one time only per Server restart, regardless of how many Event Viewers are open. If ECO2088I pops up at all, it pops up only once per Server restart. Since: F P05

# IY76715

Symptom: The Event Information HTML page displays garbled text for event slot values containing DBCS characters under the following conditions:

- 1. The Information page is launched from a TEC Console running in a DBCS locale
	- and
- 2. The default cgi program (tec\_help.pl) is used to generate the information page and
- 3. An HTML page for the event class is not available in \$BINDIR/../generic/HTTPd/Tec/<Console locale> or

\$BINDIR/../generic/HTTPd/Tec on the managed node where Sample Event Information is installed.

Resolution: The Event Information HTML page displays the correct text for event slot values containing DBCS characters. Since: FP05

#### IY76781

Symptom: There is no indication by the logfile adapter when a LogSources file exists but cannot be read. Resolution: With this fix, error logging can be enabled in the tecad\_logfile.err (or tecad\_win.err) file (UTILS MAJOR) to write this error condition to a file.

Since: FP05

#### IY76832

Symptom: The documentation for SNMP\_PORT which is on page 144 of the 3.9 Adapter's Guide should be removed. Resolution: The SNMP\_PORT parameter is not used by our SNMP adapter. The following line has been pulled from page 144 of the TEC 3.9 Adapter's Guide:

SNMP\_PORT Specifies the port where the adapter listens for SNMP requests.

Since: FP05

#### IY76869

IBM Tivoli Enterprise Console バージョン 3.9.0 フィックスパック 8 README  **98 / 203**

Resolution: Event slot values containing DBCS characters will be displayed correctly when USESTATECORRELATION=YES is set Symptom: Event slot values containing DBCS characters become garbled when USESTATECORRELATION=YES is set in the TEC gateway configuration file and the TEC gateway host runs in a non-UTF8 DBCS locale such as Shift-JIS. in the TEC gateway configuration file and the TEC gateway host runs in a non-UTF8 DBCS locale such as Shift-JIS. Since: FP05

# IY77019

example, if there are two adapters named "ain" and "ain\_inbound" and "ain\_inbound" is running, when the user starts the "ain" adapter Symptom: Users are are not able to start an adapter if they have two adapters with IDs and one ID is a prefix of the other ID. For they will get an error message stating: An adapter with identifier "ain" is already running.

Resolution: The adapter will now start even if the ID of one adapter is a prefix of a currently running adapter's ID. Since: FP05

#### IY77058

Symptom: The Windows logfile adapter fails to update the Registry with information about the last event processed from the Event Log. A MAJOR error message will be issued when there is a failure writing to the Registry.

Resolution: Retry logic was added in case there is a temporary lock on setting the registry. Since: FP05

#### IY77085

if one user logs off the adapter host and another user logs on. Symptom: When run as a service, any Windows-based adapter enabling State-based Correlation via the EIF C library will abort

Resolution: The adapter will no longer abort when one user logs off the adapter host and another user logs on. The adapter will continue running.

Since: FP05

#### IY77098

Symptom: The documentation for exec\_task\_local() does not clearly state what the different return codes are. See **IY77098** in the **Documentation Updates** section for further information.

Resolution: The documentation has been modified to clearly state the return codes.

# Since: FP05 IY77187

program to grow by about 2K. The programs involved include tec\_gwr and samples: eifrcv1 and iget. The memory leaks only happen Symptom: EIF event reception programs grow (due to memory leaks) when receiving events. Each new connection causes the on Solaris.

Resolution: The process size will grow by a few Kilobytes with the first few events but then will stop growing. Since: FP05

#### IY77217

Symptom: When the TEC Java Console's "Maximum Number of Events" preference for an Event Viewer is set to 0, no events are displayed when the Event Viewer is opened in the Web Console.

Resolution: When the "Maximum Number of Events" preference for an Event Viewer is set to 0, the Web Console will display events up to the limit configured in the "Maximum number of events to show in each event viewer" Web Console preference. Since: FP05

#### IY77253

Symptom: Garbled events appear at the TEC Server when using the tec\_gwr if the machine sending the event is running in a different locale than the machine running tec\_gwr.

Resolution: All events will show up correctly at the TEC Server, even if the tec\_gwr machine sending the event is running in a different locale than the machine running tec\_gwr.

# Since: FP05

#### IY77941

Symptom: There is no documentation which explains how to make the TEC UI Server work in an interconnected TMR environment. Resolution: The missing documentation has been added. See **IY77941** in the **Documentation Updates** section for further information. Since: FP05

#### IY77944

Symptom: When the SNMP adapter runs on a German system, attribute values in a trap's \$VARBIND list may contain umlauted when viewed by the Event Console or wtdump\* commands. characters. Any umlauted characters in a \$VARBIND attribute are corrupted by the SNMP adapter and appear as question marks

Resolution: The umlauted characters in the event appear correctly when viewed in the Event Console.

IBM Tivoli Enterprise Console バージョン 3.9.0 フィックスパック 8 README

### IY78139

Symptom: Need explanation on when change\_\* and exec\_\* predicates are acted on during event analysis. Resolution: Added more information for when change\_\* and exec\_\* predicates are processed. See **IY78139** in the **Documentation Updates** section for further information.

Since: FP05

# IY78317

Symptom: **wstopesvr** can cause tec reception to hang or core on AIX with TMF 4.1.1. Resolution: The tec\_eception process no longer hangs or cores during **wstopesvr** on AIX with TMF 4.1.1. Since: FP05

#### IY78386

Symptom: When logging in to the Web Console using an incorrect username or password, error message ECOWSO001E is displayed rather than the expected error message, ECOWSO002E. This problem occurs on WebSphere Application Server 5.0.2 when 5.0.2 Cumulative Fix 7 or later is installed. The problem also occurs on WebSphere 6.0.

Resolution: The correct error message ECOWSO002E is displayed when logging in to the Web Console using an incorrect username or password.

Since: FP05

#### IY78440

Symptom: The all\_clear\_targets predicate fails to clear some target events when used in a user's rule base. Resolution: The all\_clear\_targets predicate will successfully clear all target events when used in a user's rule base. Since: FP05

#### IY78521

Symptom: Distributing a tec\_gateway or tec\_gateway\_sce profile to a Managed node fails.

Resolution: An incorrect call to an endpoint was being made during the distribution. This call has been altered so that the distribution will now work to a Managed node.

Since: F P05

#### IY78541

Symptom: The instructions for "Upgrading the Web console without using the Install Assistant" in the 3.9.0-TEC-FP04 readme file result in a non-functional Web Console if applied on a WebSphere 5.0.x Application Server. The following error appears in SystemOut.log when logging in to theWeb console:

java.lang.NoSuchMethodError: java.lang.StringBuffer: method

append(Ljava/lang/StringBuffer;)Ljava/lang/StringBuffer; not found

Resolution: The 3.9.0-TEC-FP04-README.doc has been updated to show instructions for installing the Web Console on WAS 5.0.x. Since: FP05

#### IY78569

Symptom: Using wsetemsg to set the status of an event may cause the TEC UI Server to crash if the size of the combined where clause for all the console's event group filters exceeds 4096 bytes.

Resolution: The UI Server will no longer crash no matter how large the console's event group filters are. Since: FP05

#### IY78794

Symptom: The wstartmaint.sh script sets start\_time to one day earlier than requested during certain times of the day, for example when Ce ntral time is 9pm and GMT is 3am of the following day.

Resolution: Result is the correct time in your timezone as set by the wstartmaint.sh command. Since: FP05

#### IY78833

upgrade script will put duplicate entries into tec.baroc, resulting in this compilation error: Symptom: upg baroc.pl causes Rule Base corruption. When the base EVENT is replaced with a custom class in tec.baroc, the

Resolution: The upg\_baroc.pl script does not corrupt tec.baroc with duplicate entries. ECO3507E The enumeration type "HEARTBEAT\_LEVEL" is already defined.

Since: FP05

#### IY78866

Symptom: On Solaris 8 or later, TEC server processes and/or client commands may core dump if nscd or /etc/hosts not properly configured due to TMF issue (APAR IY38638).

IBM Tivoli Enterprise Console バージョン 3.9.0 フィックスパック 8 README

Resolution: This problem has been documented as a known issue in the *IBM Tivoli Enterprise Console Release Notes Ver. 3.9*. See **IY78866** in the Documentation Updates (Release Notes) section for more details.

### IY78898

Symptom: When the machine load is high and there is a delay during the tec\_gwr process start-up, the init.tec\_gwr program displays "Not Started!" when the tec\_gwr process has been started.

Resolution: A delay has been added to the script where it checks to see if the tec\_gwr process has been started in order to give the process time to start up on a heavily used machine.

Since: FP05

#### IY79064

Symptom: When used with the -x r option to replace a large number of existing operators in the TEC Database, the **wtecimport** command may take over an hour to complete.

Resolution: A few areas in the import code were optimized, therefore the wtecimport command is substantially faster when using the **–x r** option.

Since: FP05

# IY79072

Symptom: Need to document that the use of the DEFAULT keyword in a format file entry for a slot other than origin, hostname, or fqhostname will cause an event to not match the format file entry.

Resolution: Altered the documentation in the Adapters Guide. See the **Documentation Updates** section for further information. Since: FP05

#### IY79201

Symptom: The create event\_sequence predicate does not work in all cases.

Resolution: Added more information to documentation describing event\_sequence declaration constrants. Please see **IY79201** in the **Documentation Updates** section for further information.

Since: F P05

# IY79270

Symptom: When you attempt to do any of the following in the TEC Web Console,

1) Acknowledge an event that has been acknowledged by another operator

2) Acknowledge an event that has been closed by another operator

) Close an event that has been closed by another operator 3

the Console's browser window will display an internal server error (error code 500).

Resolution: A Web console error was being thrown that should not have been thrown because it was caught at a different level. So the above conditions will no longer result in an internal server error being displayed.

Since: FP05

#### IY79362

Symptom: Need to document that the minimum time setting for clearing closed events in the rules cache.

Resolution: Added documentation that the minimum time to clear closed events is one hour. See **IY79362** in the **[Documentation](#page-144-0) Updates** section for further information.

Since: FP05

#### IY79404

Symptom: The Adapters Guide gives an incorrect statement about maximum lines in a logfile.

Resolution: This line can be ignored and will be removed. See the **Documentation Updates** section for further information. Since: FP05

#### IY79455

Symptom: The non-TME TEC Gateway (tec\_gwr) hangs when it tries to process an event that is greater than 4096 bytes. The tec\_gwr tries to send the large event to the tec\_gateway but gets a -1 return code from the EIF because the default EventMaxSize is exceeded.

Resolution: The fix is to change the EIF to return a 0 in this case to indicate that the event was filtered. So the large event is discarded and future (smaller) events are processed.

Since: FP05

#### IY79577

Symptom: When multiple event viewers are open in the TEC Web Console, the event viewers that are not actively displayed may no longer refresh properly after a period of inactivity that exceeds the event viewer refresh rate. This problem occurs only with Internet Explorer 6.0 on Windows XP Service Pack 2.

Resolution: All event viewers will refresh properly no matter how long they are inactive, even if the inactivity time exceeds the event viewer r efresh rate.

Since: F P05

#### IY79674

Symptom: String predicates for the State Correlation Engine do not match attribute values that contain one or more spaces. For example, consider the following predicate:

<![CDATA[ &msg == "server down"  $]$ ]> </predicate> <predicate>

This predicate fails to match events whose msg slot value has been set to **server down**.

Resolution: State Correlation Engine predicates must account for the fact that attribute values containing a space are enclosed with quotes by TEC. Please see **IY79674** in the **Documentation Updates** section for further information. Since: FP05

#### IY80056

Symptom: The file /etc/Tivoli/acp\_unknown gets created when you distribute an adapter from a profile that was created by cloning. Resolution: The file /etc/Tivoli/acp\_unknown will no longer be created when distributing an adapter from a profile that was created by cloning.

Since: FP05

#### IY80117

Symptom: Need to document new adapter behavior with regard to the LogSources keyword. In TEC 3.8, if a LogSources file could

not be read for one or more poll intervals, the adapter still maintained a pointer to the last entry processed. Therefore, if the file file is rediscovered on a later poll interval, it is treated as a new file and each entry is processed. could later be read, only additional entries were processed and sent as events to the TEC Server. Starting with the 3.8 Enhanced adapters and continuing to TEC 3.9, the internal pointer to a LogSources file is discarded if the file cannot be read. Therefore, if the

Resoluti on: Documented the behavior in the TEC Adapters Guide. See the **Documentation Updates** section for further information. Since: F P05

#### IY80140

Symptom: The tec\_gateway trace shows ERR (error) and WNG (Warning) for messages that should be TR2. Messages about starting up, shutting down and resolving lhostname were showing up as WNG and ERR in the trace even though they are not warning or error c onditions. The three trace lines are:

```
tec_gateway[26338] ERR gw_state_correlator.c:1160: lhostname==tecsun02 
      tec_gateway[26338] WNG gw_send_event.c:1858: SHUTTING DOWN tec_gateway
      tec_gateway[12931] TR2 gw_send_event.c:382: STARTING UP tec_gateway
      tec_gateway[12931] TR2 gw_send_event.c:1858: SHUTTING DOWN tec_gateway
      tec_gateway[26338] WNG gw_send_event.c:382: STARTING UP tec_gateway 
Resolution: The messages now show up in the trace log as TR2 messages. For example: 
      tec_gateway[12931] TR2 gw_state_correlator.c:1160: lhostname==tecsun02
```
Since: FP05

#### IY80176

Symptom: Each time a timer expires in the rulebase, tec\_rule sends a modify message to tec\_dispatch and tec\_dispatch attempts to update the TEC\_Tick event in the database. This update is not necessary.

Resolution: The attempted update of the TEC\_Tick event has been pulled from the code so it will no longer try to update that event in the database.

Since: FP05

#### IY80192

Resolution: The ev\_key environment variable is now passed to the task when executing a TME task. Since: FP05 Symptom: When executing a TME task, the Web Console does not pass the ev\_key environment variable to the task.

#### IY80231

Symptom: When the State Correlation Engine goes into suspend mode, the TEC Gateway disables or restarts the state correlation process.

Resolution: Fixed so that the TEC Gateway does not disable or restart the SCE when the SCE goes into suspend mode.

IBM Tivoli Enterprise Console バージョン 3.9.0 フィックスパック 8 README

### 80284 IY

Symptom: Active Directory GUIDs are not translated by Event Log Adapter.

Resolution: Active Directory creates events with GUIDs (in the format % {f30e3bc2-9ff0-11d1-b603-0000f80367c1}) that are converted to strings in the Windows Event Viewer but were not converted by the TEC Event Log Adapter. These strings are now properly converted.

Since: FP05

#### IY80340

Symptom: When querying the base event attributes for the Event Details view, the TEC Console uses the columns from the tec\_v\_console\_list view rather than the table tec\_t\_evt\_rep table to get the list of attribute names. A customer had modified their tec\_v\_console\_list database view (encouraged by a comment in the database setup scripts) and afterward could no longer see all of the base attributes in Event Details. This is because the Event Details view has always used the columns of tec\_v\_console\_list to build the list of base attributenames.

Resolution: We will now pull the list of base attribute names from the columns of the tec\_t\_evt\_rep table which cannot be modified by the customer.

Since: FP05

### IY80517

Resolution: Please see the note below the **Supported Databases** table in this document. Symptom: DB2 is not supported on z/OS and this fact needs to be documented. Since: FP05

#### IY80562

Symptom: When running many wsendresp commands concurrently to send different popup messages to an Administrator's desktop, some messages may be lost and in their place will be duplicates of another message.

Resolution: The correct number of popups appear in the Console based on the number of wsendresp commands that were executed, and each message that was sent appears in one of the popups.

Since: FP05

#### IY80628

Symptom: wstopmaint.sh sets start\_time to one day earlier than requested during certain times of the day. (Related APARs are: IY78794 and IY64197)

Resolution: wstopmaint.sh sets start\_time properly.

Since: FP05

#### IY80636

Symptom: Start\_Maintenance task sets start\_time to one day earlier than requested.

Resolution: Start\_Maintenance task sets start\_time properly. See **IY80636** in the **Updating your task library** section for more information.

#### Since: FP05

#### IY80821

Symptom: When an immediate message (sent using SNDMSG) is sent on the AS400, it should have a severity of 80. The immediate message is coming into the TEC server with a severity of zero.

Resolution: Set the severity of immediate messages properly so that they come into the TEC server with a correct severity. Since: FP05

#### IY81031

Symptom: When an AS400 message adapter is started from one AS400 login session and the user ends it from a different login session, the ENDTECADP command will display this message "Message file QTECAMSGF in \*LIBL not found" when the user hits the F10 (display detailed messages) key. The adapter ends successfully but it will still display the message. Resolution: The library containing the QTECAMSGF file is now added to the library list by the ENDTECADP command during

command execution. If the library was not previously in the library list it will be added them removed as the command runs. If the library was previously in the library list, it will be left in the library list. Since: FP05

IY81242

Symptom: There has been a request for us to document the Prolog If-Then-Else predicate. Resolution: Documentation has been added. Please see **IY81242** in the **Documentation Updates** section of this document for further details.

> IBM Tivoli Enterprise Console バージョン 3.9.0 フィックスパック 8 README  **103 / 203**

#### IY81285

Symptom: The TEC 3.9.0 FP04 console displays a pop-up error message, ECO2140E, when an operator without the RIM\_Update or higher authorization role logs into the console.

Resolution: To fix this, a helper method will be added to the DBService to determine if the operator has the necessary Tivoli authorization roles for updating RIM (one of RIM\_update, senior, super are required). The role check will be done globally at the TMR level, rather than at the resource level.

Since: FP05

#### IY81590

Symptom: Logfile adapters with lots of incoming logsource data coupled with builtin 1 second minimum next interval delay (APAR IY65539) can lead to high system resource utilization.

Resolution: The solution provided by IY65539, while addressing the concerns specfied at the time, needs to allow for better end user processin g flow and system resource utilization can be better controlled. fine tuning of the max/min poll intervals. This allows the customer to tune their adapters so that tradeoffs between event

The chan ge here will allow the customer to effectively specify a window in which a logfile adapter will continue to process pending events, if available. The window is specified via the existing PollInterval configuration parameter and a new MinPollInterval configuration parameter. Granularity is seconds with a minimum of 1 second for both parameters and the following behavior(s):

- Default PollInterval if not specified or incorrectly specfied (not a positive integer) is 120 seconds
- Our de fault tecad\_logfile.conf files have PollInterval=30
- At adapter startup or reload time, MinPollInterval is either set as properly specified, defaults to 5 seconds or is set to same as PollInterval if value (specified or default) of MinPollInterval > PollInterval.
- As of this APAR, the logfile adapter will:
	- 1) Losources will be polled each "PollInterval" seconds.
	- 2) If more data is available and the event FIFO (pipe) is full, then reset the next poll interval to be (PollInterval/2) if > MinPollInterval or MinPollInterval if not. This will continue until all pending data is processed.

So for example with PollInterval of 30 seconds and MinPollInterval of 5 seconds and lots of pending Logsource data the adapter will:

- Process logsources after approx 30 seconds and send events to FIFO until FIFO is full.
- Reset next poll interval to 30/2 -> 15 seconds
- Process logsources after approx 15 seconds and send events to FIFO until FIFO is full.
- Reset next poll interval to 15/2 seconds -> 7 seconds
- Process logsources after approx 7 seconds and send events to FIFO until FIFO is full.
- Reset next poll interval to 5 seconds  $(7/2 \rightarrow 3$  seconds is  $<$  MinPollInterval so we use MinPollInterval).
- Process logsources after approx 5 seconds and send events to FIFO until FIFO is full.
- Continue processing logsources approx every 5 seconds while pending events continue to fill FIFO. Once there are no more pending events, we will reset next poll interval to the original 30 seconds.

 Please see **IY81590** in the **Documentation Updates s**ection for details about the MinPollInterval keyword. Since: FP05

#### IY81662

Symptom: On Windows 2003 systems, the Tivoli tar command must be used to uncompress the 3.9.0-TIV-TEC-FP0007-TME.tar file before installing the TME portion of the fix pack. Users may use winzip to uncompress the gzip (gz) file which results in a tar file, but the tar file must be uncompressed using the Tivoli tar command, not winzip. If winzip is used to uncompress the tar file then users will see errors during installation of the UI Server and Console portions of the fix pack.

Resolution: Documented a workaround for this problem. Please see the following link: **IY81662**. Since: FP05

#### IY81691

Symptom: wtecimport may remove all of the operator assignments from a console if any one of the saved operators is not a valid Tivoli Administrator.

Resolution: All of the operator assignments will no longer be removed after the **wtecimport** command is run even if one of the saved operator s is not a valid Tivoli Administrator.

Since: FP 05

#### IY82418

Symptom: On Solaris 10, the TEC 3.9.0 FP04 TME console fails with the following error when running the wconsole command. ECO2097E: An exception occurred while waiting for client helper to connect in. The waiting time is (in seconds): "6"

java.net.SocketTimeoutException: Accept timed out

ECO2096E: An exception occurred while accessing Tivoli Management Region.

IBM Tivoli Enterprise Console バージョン 3.9.0 フィックスパック 8 README

Resolution: The **wconsole** command will no longer fail on Solaris 10 using the Fix Pack 4 TME console. Since: F P05 com.tivoli.framework.runtime.ExCommFailure vmcid: 0x0 minor code: 22 completed: No

### IY82303

Symptom: The TEC Web Console cannot log in to a managed node whose object dispatcher is configured with the following settings. Perform local hostname lookup for IOM connections = TRUE

Use Single Port BDT = TRUE

Resolution: Please see **IY82303** in the **Known Problems, Limitation and Workarounds** section for a workaround. Since: FP05

### IY82470

Symptom: The EIF SDK fails to compile with GLIBC 2.3.x on Red Hat 3 Compilation fails with "undefined reference to `\_ctype\_b'" similar errors) because of a Red Hat change in GLIBC 2.3.x on linux-ppc. (and other

Resolution: Use Red Hat's compat-glibc package to compile using older GLIBC libraries or update your EIF library with the provided object file. NOTE: This only works with the new EIF libraries (lib\*eeif\*.a). Since: FP05

#### IY82602

Symptom: On Windows, the Non-TME TEC Console installer fails to create the icons associated with the software under the 'Start -> Programs -> IBM Tivoli Enterprise Console' menu. This problem occurs only if the Windows Regional and Location Options' have the following selections.

Location: Brazil

Standards and Formats: Portugese (Brazil)

Resolution: On Windows, the Non-TME TEC Console installer will no longer fail under the condistion above. Since: FP05

#### IY82738

Symptom: The TEC Web Console executes the trouble ticket command under the user ID that was configured during installation of the Web Console, rather than that of the user who opened the trouble ticket.

Resolution: The TEC Web Console will no execute the trouble ticket command under the user ID of the user who opened the trouble ticket.

Since: FP05

#### IY82864

Symptom: Need some extra tracing to show when there are problems creating the rules trace file.

Resolution: Tracing was added around the creation of the rules trace file to ensure proper problem determination.

Since: FP05

#### IY83053

Symptom: The TEC Web Console can cause an OutOfMemoryError in WebSphere when users are logged in for an extended period of time (for example, 20 web console sessions open concurrently for 48 hours) and have their event viewers configured for a low refresh interval.

Resolution: The leak was found in Presentation Services v5.1. We upgraded to PS v5.1 in 3.9.0-TEC-FP04 in order to support WAS 5.1.1 and WAS 6.0.

Since: FP05

#### 83170 IY

Symptom: In the TEC Console, automated tasks fail to pass any extended slots into the task environment, whereas manually executed tasks do pass the extended slots.

Resolution: Automated tasks will now pass extended slots into the task environment.

# Since: FP05

# IY83461

Symptom: The TEC 3.9 fix pack 5 JRE should be a pre-requisite install to the TEC server, Console, and UI server components because all of these components at some level need the JRE. If the TEC 3.9 Fix Pack 5 JRE is not installed with the other 3.9 fixpack 5 components, the ITM 6.1 event sync install may fail.

Resolution: Made the TEC 3.9 Fix Pack 5 JRE a pre-requisite install to the TEC server, Console, and UI server components. If the TEC 3.9 Fix Pack 5 JRE is not installed before the user tries to install the 3.9 Fix Pack 5 TEC Server, UI Server, or Console components, they will receive an error stating that the JRE is a pre-requisite. Since: FP05

83592 IY

Symptom: When configuring the event database in the TEC Install Assistant, you are not allowed to uncheck the 'Create RIM Object' setting if the 'New Install' and 'Generate Only' choices are selected in the install wizard. Resolution: You will now be allowed to uncheck the 'Create RIM Object' setting in the scenario described above. Since: FP05

# 83938 IY

Symptom: A timer rule fired on a dropped event can cause tec\_rule to SIGSEGV. Resolution: When events are dropped, all timers associated with that event are dropped as well so they will not fire later. Please see **IY83938** in the **Documentation Updates** section for a workaround.

Since: FP05

### IY84010

Symptom: The TEC Web Console displays times in GMT if daylight savings time is in effect on the client machine and the browser client is Internet Explorer, regardless of the actual time zone setting on the client machine. Resolution: Times will now be displayed in the correct time zone by the WebConsole. Since: FP05

# IY85387

is not excessive and no events get sent. During the slow down, events are still sent but there is a long delay (up to several hours) between being written to the log and being sent to the TEC Server. Symptom: The logfile adapter appears to hang or significantly slow down in the processing of events. During the hang, CPU usage

Resolution: It appears that the pipe space that the adapter uses was slowly getting smaller and smaller due to a common variable being used to keep track of the pipe space size. This variable under certain circumstances was getting updated to by 2 different threads and therefore was inaccurate over a period of time, making the pipe space appear smaller than it actually was. This problem has now been fixed.

Since: FP05

#### 184725

Symptom: The cache is not flushed when the C Event Integration Facility tec\_destroy\_handle() API is called; for example, when a custom adapter sends an event to the event server and immediately destroys the handle.

Resolution: A new API, tec\_destroy\_handle\_delay(), has been added that will allow time for the cache to be flushed before the handle is destroyed. See the **Documentation Updates** section for further information. Since: FP05

#### 186823

Symptom: The ability to hard code an attribute value using the baroc file in regard to received events.

Resolution: Changed the behavior associated with the parse facet. If the parse facet is set to no, an attribute retains the defined default value if the attribute is set within a received event and the event id processed. Previously, the event failed parsing. See **186823** in the **Documentation Updates** section for further information.

Since: FP05

# **3.9.0-TEC-FP04** 時点で含まれている問題の解決策

#### IY64639

Symptom: When the State Correlation Engine (SCE) terminates, hangs, or becomes unavailable for whatever reason during operation of the tec\_gateway process, the TEC Gateway can no longer send events.

Resolution: A notification event is now sent indicating the SCE is no longer available. The gateway will continue to receive and send events, but will no longer send events to the SCE but will instead send them directly to the TEC Server. See **IY64639** in the **Documentation Updates** section for further information.

Since: FP04

#### IY64697

Symptom: The TEC Server hangs at startup if there are many events in the queued state (for example 20,000 events), and events are being posted to the TEC Gateway via adapters/wpostzmsg while the server is starting.

Resolution: The event server starts successfully, and the queued events are processed. Since: FP04

# IY65130

Symptom: The tec-task process can end abnormally when the exec-program() predicate is called.

Resolution: A memory overwrite error has been resolved in the tec\_task process.

Since: FP04

# IY65201

Symptom: When using the create\_event\_sequence predicate, the 'clears' statement conditions are ignored. Resolution: These conditions are now checked and completed.

Since: FP04

# 65276 IY

Symptom: When copying a rule base to another rule base, any imported data files are not copied.

Resolution: Imported data files are now copied if the rule base targets are copied. See the **Documentation Updates** section for further information.

Since: FP04

### IY66246

Symptom: If the configuration file as denoted in re\_send\_event\_conf(\_conf,\_event) does not exist, tec\_rule CPU usage climbs to 100%. This occurs after a large number of calls to re\_send\_event\_conf over an extended period of time.

Resolution: An error message is now sent to the tec\_rule trace file if the configuration file does not exist, and a failure is returned before the event is processed by the EIF.

Since: FP04

# IY66429

Symptom: When re\_send\_event\_conf() is called, a server path entry is added to the server\_path attribute list. There are no checks in place to make sure the list doesn't grow beyond usable lengths if the event is continually resent.

Resolution: The attribute list is checked to ensure the length does not exceed a usable limit of EventMaxSize which by default is 4096 bytes.

Since: FP04

#### IY66689

Symptom: When upgrading an event database from 3.7.1 to 3.9, with Tivoli Decision Support (TDS) for Event Management installed, the upgrade may fail due to the existence of a TDS trigger.

Resolution: Using the supplied SQL scripts, the database upgrade can be completed successfully. See the **Documentation Updates** section for further information.

Since: FP04

#### IY67193

Symptom: The *IBM Tivoli Enterprise Console Version 3.9 Adapters Guide* needs clarification regarding the **NumEventsToCatchUp** configuration option. Specifically, concerning under what circumstances will an event that has already been processed be re-read by the adapter.

Resolution: The configuration parameters have been updated in the Adapters Guide. See the **Documentation Updates** section for further information.

Since: FP04

#### IY66801

Symptom: **(w)chkclass** command returns different results than the wrb baroc parser. Resolution: The results from the **(w)chkclass** command are identical to the wrb baroc parser. Since: FP04

#### IY66867

Symptom: Closing a large number of events (for example 500 or more) that are not in the event cache can result in the status slot for one or more of the events being set to 16 or another value not defined by the STATUS enumeration in root.baroc. Resolution: Invalid status values are no longer assigned or stored in the event database. Since: FP04

#### IY66875

Symptom: The line immediately above the adapter entry in the **rc.shutdown** file is deleted. Resolution: This line is no longer deleted.

Since: FP04

#### 66997 IY

Symptom: The Start\_Maintenance task fails on HPUX with the errors "expr: An integer value was expected" and "expr: Syntax error" Resolution: The Start\_Maintenance task now runs on HPUX without error. See **IY66997** in the **Installation and Configuration** section for information about updating the task library for this problem. Since: FP04

# IY67023

Symptom: The tec\_server can have an oserv failure during shutdown

Resolution: The tec server shuts down correctly.

Since: FP04

# IY67078

Symptom: Unable to set host in maintenance mode after reloading the rule base using the wrb -loadrb -use command. .load\_templates file. There is no real need to update the rule set files. Resolution: The User will need to run **\$BINDIR/TME/TEC/wrbupgrade -n <rule base name>** to update the designated rule bases Since: FP04

# 67231 IY

Symptom: Failure to initialize state based correlation for the Windows event logfile adapter can lead to an application fault. The fault occurs in the msvcrt.dll wscanf() function.

Resolution: An appropriate error message is now displayed if the adapter is not initialized correctly. Since: FP04

#### IY67272

Resolution: A 'WNG' message is now logged in the trace file, indicating the event was dropped before the task was executed. Symptom: Database errors may be seen if an internal event calls an exec\_\* function and the internal event is dropped. Since: FP04

### 67330 IY

Symptom: wsetemsg does not set the Administrator attribute (slot) when used to update an event's status. This is inconsistent with the Resolution: The administrator attribute is now set correctly by wsetemsg. behavior of the TEC Console, which always sets the administrator slot when changing the status of an event.

Since: FP04

# 67395 IY

Symptom: Editing a rule using the GUI Rule Builder generates an oserv error on Linux-ix86 which prevents the Rule Edit GUI from being displayed.

Resolution: The Rule Edit GUI is displayed. Since: FP04

#### IY67422

Symptom: The report generated by the print\_event\_activity call does not display event activity.

Resolution: Using the update\_event\_activity call to record event activity was not documented within the event activity calls. The needed information has been added to the Rule Developer's Guide. See the **Documentation Updates** section for further information.

Since: FP04

#### IY67714

Symptom: The option for adding a unique adapter identifier for **wsetaddflt**, wsetac and waddac does not work for customized default adapter types.

Resolution: The unique identifier can now be added with these commands. Since: FP04

#### IY67883

HANDLE resources open and can eventually exhaust systems capacity for total number of handles. This will happen if normal hostname resolution via DNS api calls fails in which case the adapter will fall back to executing an nslookup via a spawned command. Resolution: The spawning of the nslookup command using the CreateProcess() API leaves open 2 process handles which it is the callers responsibility to clean up. We were not cleaning up those handle resources prior to this fix. With this fix, if we do resort to Symptom: When FQDomain is set to "YES" for the windows logfile adapter, the logfile adapter process can leave process and thread using nslookup for FQDomain resolution, we will now remove the handle resources when we are finished and no longer need them. Since: FP04

#### 68034 IY

Symptom: The TEC Web Console is slowed when the WebSphere server cannot resolve the hostname of the browser client. Resolution: Use a Web Server plug-in rather than the internal WebSphere HTTP transport to access the TEC Web Console. See the **Documentation Updates** section for further information.

Since: FP04

#### IY68094
Symptom: The AS400 Message adapter does not pick up events after the message queue is deleted. The adapter sends a warning that Resolution: New messages are now displayed after the notification that the message queue has been deleted. the message queue has been deleted, but does not retrieve new messages when the queue is re-created. Since: FP04

# IY68248

Symptom: ACF distribution does not always distribute the appropriate adapter/gateway files even though no apparent errors are logged or displayed.

Resolution: In the event an ACF profile distribution does not complete successfully, an error will now be displayed and logged in the information in the lcfd.log file. lcfd.log file. The tracing information has also been improved using a higher level of trace that will yield more detailed error

Since: FP04

## IY68263

Symptom: The *IBM Tivoli Enterprise Console Version 3.9 Rule Developer's Guide* lists incorrect information about starting the Prolog interpreter.

Resolution: The steps listed on page 443 of the *Rule Developer's Guide* have been updated to inform the user to start the interpreter from the \$BIM\_PROLOG\_DIR/bin directory. Starting the interpreter from another directory, regardless of the \$PATH configuration, can result in an error. See the **Documentation Updates** section for further information. Since: FP04

# IY68620

Symptom: wconsole -lsconsoleup displays duplicate entries for each event viewer opened by a TEC Java Console. Only one line per Java Console should be displayed.

Resolution: The correct number of entries are now displayed.

Since: FP04

# 68651 IY

Symptom: The commit\_set predicate does not function correctly in a rule action.

Resolution: The regular expression parsing has been corrected, thus allowing the commit\_set predicate to function appropriately as documented in the *IBM Tivoli Enterprise Console Rule Developer's Guide*. Since: FP04

# IY68767

Symptom: When entering Configuration Information in the TEC 3.9 Installation wizard for the Web Console, if the oserv is down on any of the Managed Nodes in the TMR region, the following error will appear even if a connection to the TMR server can be established:

entered, click CANCEL. Otherwise, click OK to proceed using the specified "The connection to the Tivoli server failed. To verify the information that you information."

If OK is clicked, the Web Console will install, but the list of managed nodes that comes up after clicking OK has a potential problem. The only managed node listed is the one corresponding to the TMR Server. If the UI Server is on a managed node that is not the TMR Server the Web Console will be installed but will not allow the user to log in.

Resolution: The error message is no longer displayed, and a list of managed nodes is presented correctly. Since: FP04

#### IY68778

Symptom: When using the **forward\_event** action to send events from one TEC Server to another, the ConnectionMode conf file keyword is ignored. The conf file used with the **forward\_event** action is **tec\_forward.conf**. The connection mode used is always connection\_less. This is most easily seen by using the **netstat** -a command, where a separate connection for each event that was forwarded is displayed.

**t**  Resolution: The **ConnectionMode** configuration parameter is now used, and the correct results can be seen when issuing the **netsta -a** command.

Since: FP04

#### IY68970

Symptom: The IBM Tivoli Enterprise Console Version 3.9 Rule Developer's Guide does not show the proper way to use the sprintf() predicate when more than one *\_value* is listed.

Resolution: In order to use more than one *\_value* in the sprintf() predicate, enclose the comma-separated list within square brackets ([]). An example has been provided illustrating the correct usage of the sprintf() predicate where more than one *\_value* is listed. See the *IBM Tivoli Enterprise Console Version 3.9 Rule Developer's Guide* section of the **Documentation Updates** for further information.

Symptom: Compiling a Rule Base with DBCS strings in an exec\_task or exec\_program predicate can fail with the following Java exception:

java.lang.ArrayIndexOutOfBoundsException:

at com.oroinc.text.regex.Perl5Matcher. repeat

Resolution: This is caused by a problem with a third party regular expression library and cannot be fixed at this time. Please see the Known Problems, Limitations, and Workarounds section for a workaround. Since: FP04

#### IY69047

Symptom: A short refresh time such as 1 second in the Event Groups View or Event Viewer List in the console causes increased utilization of the CPU on the database server where the TEC database is installed.

Resolution: The *IBM Tivoli Enterprise Console Version 3.9 User's Guide* has been updated with a detailed explanation of the factors which affect CPU utilization on the database server when Event Consoles are used. See the **Documentation Updates** section for further information.

Since: FP04

#### 69520 IY

Symptom: The EIF SDK does not compile with GLIBC version 2.3.x on the Red Hat Enterprise Linux 3 operating system. Resolution: The Red Hat compat-glibc package must be used to compile with the older GLIBC libraries, or use the updated object file, ctype\_eif\_23x.o, included with this fix pack. See the **Fix Pack Notes** section for more information about using either option. Since: FP04

#### IY69537

Symptom: Some logfile adapter messages displayed in double-byte character sets appear malformed or unreadable. Resolution: The UTF-8 conversion code in the adapter has been updated, and the message text is now displayed correctly. Since: FP04

#### IY69665

Symptom: The error handling for the 'wtdbspace runstats' command does not behave as expected.

Resolution: The wtdbspace command has been updated to display any error messages that are returned by the unlink call and reset the error handling variables before making the next system call. Additionally, the temporary file names are now generated using the process ID instead of a time stamp.

Since: FP04

#### IY69720

Symptom: After the 12th day of each month the TEC Console receives an 'RDBMS cannot be reached' error when the user attempts to Acknowledge or Close an event. This occurs in an environment where the database server is Microsoft SQL Server (version does not matter), the locale of the TEC Server and database server is French and the RIM user is configured in Microsoft SQL Server to use French as the default language.

Resolution: The Console now uses the ODBC standard time format, allowing for correct queries to the database regardless of the system locale.

Since: FP04

#### IY69755

Symptom: The tec\_disp\_clt\_lock\_timeout configuration parameter is not documented in *IBM Tivoli Enterprise Console Version 3.9* Command and Task Reference documentation.

Resolution: The documentation in the *IBM Tivoli Enterprise Console Version 3.9 Command and Task Reference* manual bas been updated to include this configuration parameter. See the Documentation Updates section for further information. Since: FP04

#### IY70219

Symptom: When performing Task Execution on an event in the TEC 3.9 Java Console, any trailing spaces contained in an event slot value are stripped off when the slots are passed to the task.

Resolution: The trailing white space characters are correctly preserved in the event attribute. Since: FP04

#### IY70288

Symptom: tec rule removes  $\&$ , % and ! from attribute strings

Resolution: The characters  $\&$ , % and ! are no longer removed from the attribute strings. Since: FP04

Symptom: If an operator of the TEC Web Console is a TME Administrator whose name contains a blank, the administrator slot of an event does not get updated when the operator closes or acknowledges the event.

Resolution: The administrator attribute is now correctly updated.

Since: FP04

# IY70908

Symptom: Application of 3.9.0-TEC-FPO3 ACF component causes ACP distributions to fail with timeout errors if the profiles after actions (see "Actions" pane for adapter profile configuration) have additional after actions added to the default after actions. The timeout is due to the acpep process, which runs on the endpoint, failing as a result of the added after actions.

Resolution: Additional trace added for a prior fix led to a buffer overflow when formatting the after actions for printing to trace. The buffer, which was sufficient for the default after actions, did not correctly allocate enough space for additional after actions items. Buffer allocation for tracing has been corrected to allocate required space. Since: FP04

# IY71136

Symptom: Event filtering documentation is not clear regarding class hierarchy.

Resolution: Filter:Class= statements must list every class and not just parent classes. See the **Documentation Updates** section for further information.

Since: FP04

# 71145 IY

Symptom: On HPUX 11, **postemsg -S <hostname> <CLASS> <SOURCE>** caches the event though nslookup resolves the host to an IP address.

Resolution: See the [Known Problems, Limitations, and Workarounds](#page-163-0) section for available solutions. Since: FP04

#### IY71318

Symptom: TEC 3.9 EIF receiver function requires "**BufferEvents=NO**".

Resolution: See the **IY71318** in the *Tivoli Event Integration Reference Version 3.9* in the **Documentation Updates** section for m ore configuration information for this parameter and its usage.

Since: F P04

# IY71489

Symptom: The global preferences for all TEC operators are reset to the default values if the preferences were last modified by a TEC 3.9 Fix Pack 1, 2, or 3 console when connecting to a 3.9 Fix Pack 3 UI Server with any of the following consoles:

TEC 3.7.1 Fix Pack 4, 5, or 6

TEC 3.8 Fix Pack 1 or 2

3.9 RTM TEC

This occurs regardless of whether or not version checking is enabled on the UI Server.

Resolution: Global preferences set by a Fix Pack 4 console will not be reset to the default values, provided the special installation instructions for the APAR are followed. Please see the important note in the **Fix Pack Notes** section for more information about this issue as well as restricting the use of different versions of the console with the UI server. Since: FP04

#### IY71659

Symptom: The format specifier "%s\*" will match leading white spaces when the specifier immediately follows a constant or literal value.

Resolution: This is a limitation of the "%s\*" format specifier, and is documented in the Known Problems, Limitations, and Workarounds section of this Readme file.

Since: FP04

### IY71669

Symptom: When the **tec\_ui\_server\_conn\_keepalive\_interval** option is enabled on the TEC UI Server, and the UI Server Managed Node is TMF version 3.7.1, any console that connects to the UI Server will display a blank gray screen. The following exception will appear in the console command window/shell:

com.tivoli.framework.runtime.ExObjAdapter minor code: 17 completed: No

Resolution: When the Managed Node is TMF version 3.7.1, the **tec\_ui\_server\_conn\_keepalive** option will be disabled. This option is now only available when used with TMF version 4.1 or later. Since: FP04

#### IY71967

Resolution: The event server and underlying adapter libraries have been updated to operate on the Solaris 10 operating system. Symptom: The TEC event server and logfile adapter does not function on the Solaris 10 operating system. Since: FP04

# IY72257

Symptom: The description of the exec\_task\_local() predicate in the IBM Tivoli Enterprise Console Rule Developer's Guide, Version 3.9, is incorrect.

Resolution: The *file\_name* argument should be changed to *task\_name* and the description should state it can be run on Managed Nodes and Endpoints. See the **Documentation Updates** section for more information. Since: FP04

# IY72345

Symptom: When stopping/starting the Unix logfile adapters, the wrong lock files could be removed. Resolution: When shutting down, the logfile adapter checks to make sure the lock files it removes have not been created by a newly started adapter. Since: FP04

# IY72347

Symptom: When a machine is rebooted the Unix logfile adapter does not start but the /etc/syslog.conf file is properly updated. When init.tecad\_logfile calls update\_conf to add the appropriate lines to /etc/syslog.conf, the value returned in \$? is 1. Resolution: The adapter startup logic has been corrected and no longer exhibits this behavior. Since: FP04

# IY72353

Symptom: If the ACP defaults are deleted for a TEC adapter prior to the fix pack installation, the ACF fix pack component installation does not recreate the ACP Defaults for that adapter type. In this situation the TME Administrator cannot create an ACP profile entry for that adapter type.

Resolution: If the ACP default values are not available, they are automatically generated.

Since: FP04

# IY72403

Problem: The logfile adapter on Solaris will shutdown if CTRL-C is entered in the same terminal that started the adapter. the **Documentation Updates** (Release Notes) section for more details. Resolution: This problem has been documented as a known problem in the *IBM Tivoli Enterprise Console Release Notes Ver. 3.9*. See

Since: FP04

#### IY72477

Symptom: An event with a STRING slot containing a left bracket ([) will not be loaded into the rules cache during an event server restart.

Resolution: The event will be properly loaded into the rules cache.

Since: FP04

#### IY72489

Symptom: On Windows 2003 Server, the Enhanced Windows Adapter generates greater than 500 kilobytes of I/O activity every time it polls for events, even if there are no events available to be processed.

Resolution: If no new events were available in the log since the previous poll, the adapter was unnecessarily overwriting the event is calculated and the registry values are written only if a new event has been processed from the event log during the current poll. ID and timestamp in the registry with identical values from the previous poll interval. The behavior was changed so that the timestamp Since: FP04

#### IY72491

Symptom: The *IBM Tivoli Enterprise Console Rule Developer's Guide, Version 3.9*, incorrectly shows examples of the *fopen* () and  $fclose()$  predicates in separate actions.

Resolution: The fopen() and fclose() predicates should be included in the same action in order to keep the \_fp variable within scope. See the **[Documentation Updates](#page-113-0)** section for more information. Since: FP04

# IY72690

Symptom: The TEC Windows Adapter cannot send events after a reboot if the cache file is corrupt. cache file to use. See also **IY74177**. Resolution: The adapter will create a backup of the corrupt cache file, called <cache\_file\_name>.corrupt, and then create a new Since: FP04

Symptom: Defining a user defined predicate with the same name as an existing built-in predicate causes the tec\_server process to fail upon startup.

Resolution: The *IBM Tivoli Enterprise Console Rule Developer's Guide - Appendix A* has been updated to mention this problem. See IY72851 in the Documentation Updates section for details.

# Since: FP04

# IY728 62

Symptom: On Solaris, "**init.tecad\_logfile stop <adapter ID>**" fails to stop the named adapter under the following conditions: 1) The lock file for the named adapter has been deleted

and

2) "bin/tecad\_logfile -n -c \$TECADHOME" is greater than 80 characters in length once \$TECADHOME is expanded for the named adapter.

Resolution: The "**init.tecad\_logfile stop <ID>**" command now stops the specified adapter when the length of the "bin/tecad\_logfile –n –c \$TECADHOME" is greater than 80 characters.

Since: FP04

# IY72983

Symptom: Modifying an event with "re\_mark\_as\_modified" in a change rule does not update the event in the database. Resolution: Events modified with "re\_mark\_as\_modified" in a change rule will be updated in the database. Since: FP04

# IY730 12

Symptom: The TEC Web Console displays the following messages as garbled text if the locale of the WebSphere Server and the locale of the TEC Server differ:

ECO:0001:0084 - The Tivoli Enterprise Console Server is running. ECO:0001:0059 - The Tivoli Enterprise Console Server is not currently running. ECO:0001:0322 - The Tivoli Enterprise Console Server is initializing . . .

Resolution: Updated messages have been provided for the supported NLS languages and now display correctly.

#### Since: FP04

# IY73092

Symptom: The **wtdbspace** command fails if the **\$BINDIR/TME/TEC/sql/db2\_runstats** script generates any DB2 warning message.

Resolution: The wtdbspace command has been updated to correctly differentiate between DB2 error and warning messages and will now only fail on error messages.

Since: FP04

#### IY73291

Symptom: The Java EIF sendEvent API drops events containing the double quote character "" in the message slot. Resolution: Slot values containing embedded double quote characters and other special characters must be enclosed with either single or double quotes and the embedded double quotes must be properly escaped. See the **Documentation Updates** section (Tivoli Event Integration Facility Reference version 3.9) for more information. Since: FP04

IY73386

Symptom: When creating a new Filter in the ACP Configuration panel, if one of the slot names being filtered starts with 'A' or 'B', the Filter will be saved in an invalid format which adapters will ignore at runtime.

Resolution: Filters created in the ACP configuration panel beginning with the letters 'A' or 'B' are now correctly saved and events are correctly filtered. NOTE: There was never a problem with slot names beginning with 'C' through 'Z'. Since: FP04

#### IY73563

Symptom: Event extended attributes that do not have a value are not inserted into the event database. These extended attributes can not be viewed from the Event Console.

Resolution: Documented a method to set extended attributes to a default value. See the **Documentation Updates** section for more information.

Since: FP04

#### IY73643

Symptom: When installing the Java Console on a managed node, the installation can generate an error due to the incorrect revision level of the TEC\_JCONSOLE object.

<span id="page-113-0"></span>Resolution: The steps required to resolve this problem can be found in the **Known Limitations and Workarounds** section of this document.

Since: FP04

### IY73727

Symptom: Failure of the ACF after script during fix pack installation stops the installation of ACF. Resolution: ACF will not fail if errors in the script are not critical to the installation. Since: FP04

# IY74177

Symptom: If the cache file of the logfile adapter is corrupted the adapter can no longer send events after being restarted. Resolution: The adapter will create a backup of the corrupt cache file, called <cache\_file\_name>.corrupt, then create a new cache file to use. Since: FP04

# IY74244

Symptom: The wtdumprl command can print events improperly and in an inconsistent format when large events are in the Reception Log.

Resolution: The **wtdumprl** command output is displayed correctly when the reception log contains large events. Since: FP04

# IY74316

Symptom: Send\_Email task, when run from Windows, does not specify the To: entry. This can result in "undisclosed recipients" listed instead of a valid address.

Resolution: The Send\_Email task has been modified to set the To: entry properly. See **IY74316** in the **Installation and Configuration** section for information about updating the task library for this problem. Since: FP04

#### IY74576

Symptom: When a new event is created in an event log that the Windows adapter is monitoring, the adapter generates approximately 500K of I/O activity per call to ReadEventLog, regardless of any updates to the event log.

Resolution: The Windows adapter has been updated to use only the necessary amount of I/O activity to read the event log data, and does not generate extraneous I/O activity.

Since: FP04

# IY74640

Symptom: The documentation surrounding the upgrading of the Web console component is not accurate with regard to uninstalling the current Web console components.

Resolution: The **Installation Instructions (Upgrading the Web console using the Install Assistant)** in the fix pack readme file have been updated to show the steps needed to upgrade the Web console using the Install Assistant. Since: FP04

#### IY74714

Symptom: The event server may continue to run when the event database is shutdown.

Resolution: A new configuration parameter, **tec** server **dbfail shutdown**, has been created. Setting this to 'YES' instructs the server to shutdown when it fails to connect to the database. See the **Documentation Updates** section for a full description of the parameter.

Since: FP04

#### IY74616

Symptom: User facts and predicates are not created using the user\_predicates procedure.

Resolution: This only occurs on Windows environments with new TMF 4.1.1 installations. New instructions have been added to the user\_predicate and compile predicate documentation. See **IY74616** in the **Documentation Updates** section for more informatio n. Since: FP04

# IY74861

Symptom: The rc.shutdown file entries created during an ACP distribution/installation of the SNMP adapter on the AIX operating system are not deleted when the adapter is removed via subsequent ACP distribution.

Resolution: The appropriate entries in the rc.shutdown file are now removed when an adapter is removed by a subsequent ACP distribution.

Since: FP04

IY74964

Symptom: If a RIM error occurs while the console is attempting to save the operator's preferences, no error message is displayed. Resolution: An error message will now be displayed in a pop-up message box. Since: FP04

# IY75038

Symptom: After changing the root\_user widmap entry for w32-ix86, the server no longer automatically starts when the oserv is restarted, but it does start with **wstartesvr**.

Resolution: This problem has been documented as a known problem in the *IBM Tivoli Enterprise Console Release Notes Ver.* 3.9. See the Documentation Updates (Release Notes) section for more details. Since: FP04

# IY75056

Symptom: The State Correlation Engine drops events that have duplicate attributes defined.

Resolution: The SCE now accept events with duplicate attributes keeping the last value that is provided for an attribute. This is also how the legacy event server handles duplicate attributes. NOTE: Events should not be sent with duplicate attributes. It is an improper format and because duplicates are dropped data is lost. See the **Documentation Updates** section for more information. Since: FP04

# 75245 IY

Symptom: The UNIX logfile adapter can fail to initialize if the /etc/syslog.conf file does not exist. Resolution: When the adapter is initiated with the -s option, it will start when /etc/syslog.conf does not exist. Since: FP04

# IY79980

Symptom: When TEC is installed with framework 4.1.1, the GUI rule builder may get an oserv general failure error "FRWOG0003E" if patch 4.1.1-TMF-0003 is not installed.

Resolution: Added patch 4.1.1-TMF-0003 to the recommended patches table on page 17 of the Fix Pack 4 Readme file. See the following link for more information on the 4.1.1-TMF-0003 patch: http://www.ibm.com/support/docview.wss?uid=swg21158648 Since: FP04

#### 164889

Symptom: The AS/400 adapter needs its version updated since it still shows V3R6M0 when customers check the version. Resolution: The version has been updated to reflect the current TEC version. For this release it is V3R9M0. Since: FP04

# 165694

Symptom: When the TEC database contains an empty/null event i.e. an event with all 0 or null values, a NullPointerException is raised in the TEC Console Event Viewer if the user clicks on any of the show/hide severity toggle buttons. Due to the exception, the show/hide severity action does not get applied to the events in the Event Viewer table.

Resolution: No exception is raised in the command window/shell window of the TEC Console. The show/hide severity action is applied to the events in the Event Viewer table, and the events are filtered as expected based on which severity was toggled. Since: FP04

### 165770

Symptom: wtdbspace fails with SQL30082N error from a DB2 client with the following error message:

SQL30082N Attempt to establish connection failed with security reason "17"

#### UNSUPPORTED FUNCTION"). SQLSTATE=08001 ("

Resolution: wtdbspace will now recognize this error and prompt for the DB2 user's password.

# Since: FP04

#### 174886

Symptom: The rules compiler allows class names longer than the maximum of 64 bytes.

Resolution: Due to limitations with the database schema, class names must be no more than 64 bytes in length. The *IBM Tivoli e Console Version 3.9 Rule Developer's Guide* has been updated to reflect this. This information can also be found in the *Enterpris* **Documentation Updates** section, under defect number **174886**.

Since: FP04

#### 175948

Symptom: The Java EIF receiver consumes an excessive amount of CPU time when the receiver listens on only one server address/port and is idle, i.e. a connection is established to the receiver but no events are being sent over the connection. Resolution: Used a different function in order to determine whether data is available to be read on the connection. If no data is available, the program returns immediately from that connection without creating a CPU expensive IOException. Since: FP04

# 178762

Symptom: After installation of Windows Server 2003 Service Pack 1 (SP1), a "general oserv failure" error may occur when installing patches and/or products through the Tivoli Management Framework (Desktop or CLI).

Resolution: Modifying configuration options within Windows will allow the correct installation of products and/or patches through the TMF. See the **Fix Pack Notes** section for more information.

Since: FP04

# 179425

Symptom: Server failover does not work when multiple servers are specified in the ServerLocation setting when using a non-TME adapter.

Resolution: Fixed the code to honor multiple servers and to correctly send events to the failover servers if the primary server (the first one listed in the ServerLocation parameter) is not responding.

Since: FP04

# 180040

Symptom: The /etc/rc.d/init.d/tec\_gwr script becomes corrupted after the gateway is deleted via an ACP profile. Subsequent distribution appends to the corrupted "original" rc file and will then fail to start tec\_gwr on reboot. Resolution: The file is deleted completely as it should be when a delete is done. Since: FP04

# 180227

Symptom: MR0622053044: Request for logging of logfile byte position in adapter tracing

Resolution: The Logfile Adapter will now log trace information showing the byte location within a logfile that it is reading. This trace will be logged to the UTILS module with a LOW severity, as set through the tecad\_logfile.err file. An example trace when reading a new line from the file /var/adm/proc5.log would be:

/var/adm/proc5.log: Last byte read=638

/var/adm/proc5.log: Read 48, last byte read=686

Since: FP04

# **3.9.0-TEC-FP03** 時点で含まれている問題の解決策

# IY54436

Symptom: When two Java Console Operators modify event group filters at the same time, only one will saved. Resolution: Data is now protected so multiple changes can be made at once. Since: FP03

# IY56782

Symptom: When the oserv shuts down, the Console continues running and appears to perform work, though it is not connected to the TEC server.

Resolution: When the oserv shuts down, a dialog is provided to either shutdown the Console or disable it. Since: FP03

# IY56816

Symptom: Java and Web Consoles format slots differently when events are passed to CGI scripts or tasks.

Resolution: Format differences have been resolved. The slots date\_reception, cause\_date\_reception, last\_modified\_time are printed out as numeric values. The severity slot is printed in string format instead of numeric value (e.g. HARMLESS instead of 20). The cause\_date\_reception slot is always fully spelled out instead of the cause\_date\_receptn abbreviation. Newlines and trailing spaces are properly printed.

Since: FP03

# 57076 IY

Symptom: Opening the Configuration View in the Java Console can take a long time when many Operators are defined. Resolution: Performance has been improved when opening this view. Since: FP03

# 57527 IY

Symptom: Netware adapter doesn't work with Netware 6.5 Resolution: Netware adapter now works with Netware 6.5 Since: FP03

Symptom: The **tecad\_logfile.fmt** file supplied for linux-86 is not compliant with Red Hat 2.1/3.0.

Resolution: The default logfile format file was changed for linux-ix86 to reflect changes in Red Hat 2.1/3.0 message entries. To pick up these changes, you need to redistribute the **tecad\_logfile.cds** file.

Since: FP03

# 57986 IY

Symptom: Need to document Parameters in the .tec\_config file. Resolution: See the **Documentation Updates** section for a description of the parameters. Since: FP03

# IY58134

Symptom: Windows adapter has delays when sending large amounts of events from a LogSources file. Resolution: No delay when there are pending events to send. Since: FP03

# IY58245

Symptom: **wdbmaint.sh** fails against Oracle with "specified index does not exist".

Resolution: When an event server is upgraded from ITEC 3.8 (pre-FP02) to ITEC 3.9 and the event database is configured to use an Oracle database server, the following command must be executed in order to use the **wdbmaint.sh** utility:

# **BINDIR/TME/TEC/sql/ora\_idx\_upgrade.sh \$**

This command updates the database with three missing indexes (introduced in 3.8.0-TEC-FP02) required to reorganize the database via the **wdbmaint.sh** utility.

Since: FP03

# 58277 IY

Symptom: The UNIX Logfile Adapter shuts down after running "kill -HUP" when LogSources points to a non-existent directory. Resolution: After issuing "**kill -HUP**" the adapter does not shutdown. Since: FP03

# IY58303

Symptom: The Non-TME logfile adapter parses differently on 3.8.0-TEC-FP01 than it does on 3.9.0-TEC-FP01 Resolution: Documentation has been updated to reflect the reason for the different behaviors. See **IY58303** in the **Adapters Guide** section of the **Documentation Updates**.

Since: FP03

# IY58867

Symptom: The UNIX Logfile Adapter shuts down on HPUX 11 after running "kill -HUP". Resolution: After issuing "**kill -HUP**" the adapter does not shutdown. Since: FP03

# 58868 IY

Symptom: Not allowed to configure task timeout from Java or Web Console. Resolution: When running a task from the Console, a field is now available to specify the timeout period. Since: FP03

# IY58910

Symptom: The SNMP Adapter loses events during a burst of traps.

Resolution: Trap bursts are handled better. Because of the nature of UDP, packet delivery is not guaranteed so packet loss is still possible under extreme loads.

Increasing the UDP high-water mark can also help this problem. For example, on Solaris:

- 1) Check the value of UDP:
	- /usr/sbin/ndd /dev/udp udp\_recv\_hiwat
- 2) The default is normally 8192. You can increase this value to 64k like this: /usr/sbin/ndd -set /dev/udp udp\_recv\_hiwat 65535

Since: FP03

# IY58937

Symptom: When a link\_effect\_to\_cause predicate is issued and the cause event is no longer in the rules cache, tec\_rule crashes with a . 211 SIGSEGV

Resolution: tec\_rule no longer crashes when this is done. After installing the fix pack, the TEC\_TEMPLATES directory for your Rule Base must be updated for this change to take effect. To do this, run the following:

 **/etc/Tivoli/bin/perl \$BINDIR/TME/TEC/upg\_templates.pl <rule base path> 1** 

Since: FP03

#### IY58951

Symptom: The TEC WEP has a translation error for French. The string "closed in 15 to 30 minutes" is improperly translated to "Ferm entre 15 30 heures" Resolution: French text is properly translated.

Since: FP03

#### IY59229

Symptom: tec\_dispatch crashes when modifying an event in a non-C locale Resolution: tec\_dispatch no longer crashes under these circumstances Since: FP03

#### IY59230

Symptom: When a Task run from the Java Console fails due to a TMF error, the Console does not display the reason for the failure. Resolution: Java Console provides a better error message. Since: FP03

#### IY59625

Symptom: Issuing wsighup against a running Windows Adapter service fails with "The service <servicename> is not correctly running".

Resolution: wsighup works as expected. Since: FP03

### IY59743

Symptom: The re\_create and re\_\*\_match predicates fail on Linux. Resolution: These predicates now work on Linux. Since: FP03

#### IY59888

Symptom: In WEP, EC2\_c05\_s030\_src\_transform fails when the message column in stage\_evt\_msg contains a string longer than 254 haracters. c

Resolution: EC2\_c05\_s030\_src\_transform does not fail under this condition. Since: FP03

### IY59889

Symptom: In WEP, EC2\_c05\_s030\_src\_transform fails with an "Error in assignment" error when data is inserted into the wrong olumn. c

Resolution: EC2\_c05\_s030\_src\_transform does not fail under this condition.

Since: FP03

# IY59907

Symptom: Logfile Adapter shutdown updates syslog.conf even when "-s" is specified. Resolution: Shutting down the Logfile Adapter no longer updates **syslog.conf** when "-s" is specified. Since: FP03

#### IY59911

Symptom: There is no documentation for the SNMP Adapter CDS file keywords PRINTF, SUBSTR, IPNAME, IPADDR, and FQNAME.

Resolution: An update to the *IBM Tivoli Enterprise Console Version 3.9 Adapters Guide* has been provided explaining the keywords. The documentation includes examples. See the **Documentation Updates** section below. Since: FP03

#### IY59925

Symptom: Automated Tasks on the Java Console do not execute on Endpoints when the TEC 3.9 Language Pack is installed and the locale of the Console is not English.

Resolution: Automated Tasks now run under these conditions.

Since: FP03

# IY60354

Symptom: ACF and tec\_gateway do not honor SPBDT settings on Linux Managed Nodes. Resolution: ACF and tec\_gateway now follow SPBDT settings. Since: FP03

Symptom: When a rule in the State Correlation Engine modifies and then forwards an event, the event is not removed from the persistence store.

Resolution: The event is now removed from the persistence store. Since: FP03

# IY60461

Symptom: The State Correlation Engine enters suspend mode before the maximum file size for the persistence files has been reached. Resolution: With persistence enabled, the State Correlation Engine only enters suspend mode when the maximum file size has been reached.

Since: FP03

## IY60587

Resolution: If you have renamed your Administrator account on a Windows Managed Node, you must properly set the USER of the Symptom: tec\_gateway distribution fails to a Windows Managed Node when the Administrator account does not exist. profile before distributing a tec\_gateway ACF profile. The USER field is set under the "General" tab in the profile entry.

You can set this to the name of the new Administrator account or "BuiltinNTAdministrator" to have it automatically determine your Administrator account.

You can also use a widmap entry, such as "\$root\_user". This allows you to control the user for all profiles from the widmap interface and use the same profile for distribution to Windows and UNIX nodes. NOTE: After changing the root\_user widmap entry for Windows, restart your Tivoli Desktop on Windows or you will not be able to create or distribute profiles properly.

If you leave USER as 0, it will default to "Administrator" on Windows nodes. Since: FP03

# IY60870

Symptom: The drop\_duplicate action always fails in simple rule created via the Gui Rule Builder. Resolution: The drop\_duplicate rule works now. Since: FP03

# IY60945

Symptom: With full tracing enabled on the Web Console, the user's password is displayed in plain text. Resolution: The password is no longer displayed in the trace output. Since: FP03

# IY61472

Symptom: The Logfile Adapter processes old LogSources files as new files, resending all of its events. Resolution: Events are not resent. Since: FP03

#### IY61623

Symptom: With watch\_status=YES set when running a program from the Rule Base, insertion into tec\_t\_task\_rep can fail if the results are larger than 3467 bytes.

Resolution: Insertion works without failure and the results data is truncated to fit into the table. Since: FP03

#### IY61687

Symptom: Logfile and SNMP adapters on Solaris multi-NIC machines may bind to the wrong network interface. Resolution: The adapters will bind to the interface that can reach the TEC server. Since: FP03

#### IY61709

Symptom: Upgrading to ITEC 3.9 in an environment with ITM Application for mySAP.com removes the acpep-postemsg dep-sets, but does not restore them.

Resolution: See the **Fix Pack Notes** section for complete resolution details. Since: FP03

#### IY61758

Symptom: In TEDW, outage events are not recorded for Multiple Customer Support when the EC1\_c10\_ETL1\_Process is run. Resolution: Outage events are recorded.

Symptom: An Automated Task constraint cannot be edited in the Java Console if the attribute is Class and the operator is IN or NOT IN.

Resolution: Constraints can be edited now. Since: FP03

# IY62178

Symptom: There is no documentation for the EIF toolkit support for z/OS that was shipped starting with 3.9.0-TEC-FP01. Resolution: Provide z/OS specific documentation including supported z/OS releases. See **IY62178** in the **Documentation Updates** section. Since: FP03

#### IY62200

Symptom: ENUMERATION: Enum with leading zero compiled without error, but causes TEC server start failure. Resolution: Integer data types specified in the ENUMERATION are correctly filtered (when preceded by a zero) prior to compile time, preventing them from being interpreted as an octal. Thus allowing the event server to start normally. Since: FP03

# IY62261

Symptom: Clicking on an empty summary chart in the HP-UX version of the TEC 3.9 Java Console causes the Console's java process to exit abnormally.

Resolution: This problem is a result of a bug in the HotSpot Java Virtual Machine. Therefore, a .hotspot\_compiler file is now created when the console is initialized to prevent the HotSpot JVM from stopping the console process. Since: FP03

#### IY62270

Symptom: The transform step fails when null values exist in events being extracted from the TEC database. Resolution: The transform step now handles null values correctly.

Since: FP03

## IY62283

Configuration view without restarting the Console first. This can cause database corruption in the console definitions. Resolution: A message box now appears instructing the user to restart the console in order for the changes to take effect. In addition, the configuration view and import menu will be disabled until the console is restarted. Symptom: After importing console definitions from a file, the user of the TEC 3.9 Java Console is allowed to continue using the Since: FP03

# IY62405

Symptom: The event server startup and wtdumper command execute slowly because of oserv method calls. Resolution: The number of internal method calls has been reduced to improve performance. Since: FP03

#### IY63086

longer appear in the 'Current Hosts' list when the task is reopened for editing. Symptom: A TEC Java console operator defines an automated task and assigns some hosts for the task to run on, but the hosts no

Resolution: The list of 'Current Hosts' is correctly displayed when an automated task is reopened for editing. If a host is no longer a valid TME host, then the name will not be displayed.

Since: FP03

#### IY63136

Symptom: The logfile adapter can sometimes process old LogSource files as new files, resending all its events to event server. Resolution: The adapter correctly processes LogSource files, preventing old events from being resent. Since: FP03

#### IY63368

Symptom: The wsetemsg command fails with Error "ECO:0001:1444" when used to modify an event whose event handle or server handle is greater than 1 digit in length.

Resolution: The wsetemsg command correctly updates the specified event, and the aforementioned error does not occur. Since: FP03

#### IY63407

Symptom: Tivoli Enterprise Console Version 3.8 adapters are not removed after applying a Tivoli Enterprise Console Version 3.9 adapter.

Resolution: An update to the *IBM Tivoli Enterprise Console Version 3.9 Adapters Guide* has been provided explaining the procedure for upgrading or removing a previously installed adapter. See the **Documentation Updates** section below. Since: FP03

# IY 63436

Symptom: The following error can occur when running the EC2\_c05\_s020\_src\_extract.generic ETL with a Sybase 12.0 database:

```
SQL_ERROR: 'Execute Src Select' 2004.10.11 13:03:34.669
'CAST' is not a recognized built-in function name.
sqlState = 42000, nativeErr = 156, errorMsg =
Incorrect syntax near the keyword 'AND'.
     CDWEX8087E A general SQL error occurred: 
     sqlState = HY000, nativeErr = 195, errorMsg = 
     MERANT ODBC Sybase driver SQL Server 
     MERANT ODBC Sybase driver SQL Server
```
Resolution: The ETL script now executes successfully without generating the error displayed above. Since: FP03

# IY63455

truncated and placed in the regular msg field in the database. If the length of the original value in the message slot is modified then the new value is placed is placed in the msg field in the database but the old value is left in the long\_msg field in the database. This leads to confusion as to which value is the correct one. Symptom: When modifying the value of a message slot from a normal length (<255) to a long length, the long message value is

Resolution: The long message is stored in its entirety, and the correct fields in the database are populated. Since: FP03

#### IY63547

Symptom: The operator of the Java Console is unable to open the event viewer for an empty event group from the console's summary chart. When the label of the empty event group is clicked, the event viewer for the next closest non-empty event group appears. Resolution: The event viewer for the empty event group is now displayed. Since: FP03

#### IY63581

Symptom: Format matching of "%s\*" followed by %n does not work correctly after applying 3.9.0-TEC-FP02. The problem occurs if when "%s\*" tries to match 0 or 1 strings immediately followed by a %n or newline.

Resolution: Format matching correctly matches "%s\*" when followed by %n or newline. Since: FP03

#### IY63643

Symptom: Simple rule fails to compile if the value for watch\_status is enclosed in single quotes as specified in the rule builders guide. Resolution: Rules compile correctly when the watch\_status value is enclosed in single quotes. Additionally, a task event is created when the watch\_status value is set to YES.

Since: FP03

# IY63716

Symptom: The wsetemsg command fails when using Single Port BDT. Resolution: The wsetemsg command functions correctly when single port BDT in used. Since: FP03

#### IY63859

To", the user can no longer log in to the TEC Web Console. Symptom: If a user of the TEC Java Console defines an automated task, one of whose event filters uses an operator other than "Equal

Resolution: The user can now log into the Web console after defining an automated task where the event filter uses an operator other than "Equal To".

Since: FP03

# IY63863

Symptom: The **postzmsg** command usage statement shows '-p <port>', but this option is not in documentation nor defined in the code. Resolution: As the '-p <port>' option was not designed into the **postzmsg** command, the usage statement has been updated, and no longer displays this option.

Symptom: Using the wsetemsg command to set the value of a custom slot can return the following error, specifically when executed from within a script from a rule:

Error::ECO:0001:0272 No matching classes found

Resolution: The wsetemsg command updates the specified event correctly, and the 'No matching classes found' error does not occur. Since: FP03

# IY64008

Symptom: The tec\_dispatch process can end abnormally with a segmentation fault (SIGSEGV) when a rule modifies a slot value with a control character.

Resolution: The rule base will fail to compile and generate an error message indicating the invalid control character. Since: FP03

# IY64197

Resolution: The wstartmaint.sh script will correctly adjust the start time in the event the UTC date is a day behind the local date. Since: FP03 Symptom: The **wstartmaint.sh** script sets an incorrect start time, one day ahead, when the UTC date is a day behind the local date.

# IY64202

Symptom: Using a non-TME, connection-less configuration, empty events force connections and cache checks. Resolution: Empty events are now discarded, preventing unnecessary connections and polling of the cache. Since: FP03

# IY64209

Symptom: The tec\_rule process ends abnormally with SIGSEGV 211 error while processing an event timer with an ID of zero. Resolution: Event timer ID's are now checked, and an ID of zero is not processed. Since: FP03

# IY64449

Symptom: The wconsole command incorrectly displays the error message "The RDBMS can not be reached" when a customer has corrupted the database by using incompatible versions of the TEC Console in the same environment. Resolution: An error message is now displayed, indicating an incompatible version of TEC. Since: FP03

# IY64619

Symptom: When the ETL steps EC2\_c05\_s010\_src\_pre\_extract and then EC2\_c05\_s020\_src\_extract are executed against an Oracle database, the following error can occur:

CDWEX8087E A general SQL error occurred: SQL\_ERROR: 'Execute Src

Select' 2004.11.03 16:46:02.265 sqlState = HY000, nativeErr = 932, errorMsg = [MERANT][ODBC Oracle 8 driver][Oracle 8]ORA-00932: inconsistent datatypes: expected NUMBER got LONG.

Resolution: The scripts have been modified to allow the ETL steps to execute correctly. Since: FP03

#### IY64670

Symptom: The 3.9 documentation is unclear and it appears that IBM WebSphere Application Server will run on the operating systems listed in the Supported Platforms table.

Resolution: See the **[Insta](#page-20-0)llation and Configuration** section for information regarding the supported platforms for WebSphere Application Server.

Since: FP03

#### IY64774

Symptom: Secondary and subsequent distributions of an ACF profile can delete the first line after the adapter entry in **/etc/rc.shutdown** file on the AIX operating system.

Resolution: The /etc/rc.shutdown file is updated correctly following a secondary (and subsequent) distribution of an ACF profile. Since: FP03

#### IY64909

Symptom: If the user of the TEC Web Console attempts to run a task using the 'Run on the host that is named in the event' option, and the hostname is an Endpoint hostname, then the task will fail to run on the Endpoint. The Web Console displays a return code of 0. endpoints. If the host name matches, the task will execute as expected. If the host name cannot be found, an error message will be displayed indicating the specified host name is not valid. Since: FP03 Resolution: The Web console will now compare the host name listed in the event with the list of available managed nodes and

Symptom: Example of is\_clearing\_event predicate is incorrect in the *IBM Tivoli Enterprise Console Version 3.9 Rules Developers Guide*.

Resolution: An update to the IBM *Tivoli Enterprise Console Version 3.9 Rule Builders Guide* now describes the correct usage. See the **Documentation Updates** section.

Since: FP03

# IY65212

Symptom: If event contains an INTEGER TYPE attribute which doesn't follow an Integer, Octal, or Hexadecimal notation will not be parsed correctly on reception.

Resolution: The documentation in the *IBM Tivoli Enterprise Console Version 3.9 Rule Developer's Guide - Appendix B BNF Grammar for Baroc files* now describes the accepted integer type notation. See the **Documentation Updates** section. Since: FP03

# IY65221

from the Assign Event Groups panel and changes the roles, only the first selected event group will have its roles updated. The rest of Symptom: When editing roles for event groups in the TEC Java Console Configuration GUI, if the user selects multiple event groups the event groups' roles will remain unchanged.

Resolution: The console has been updated to allow multiple event groups to be updated. Since: FP03

# IY65280

Symptom: The logfile adapters resend events after a timeout on the send event upcall and the gateway sends duplicated events to the event server.

Resolution: The adapters no longer experience a timeout on the upcall, and duplicate events are no longer sent.

Since: FP03

# IY65448

Symptom: The 3.9 Java Console with Fix Pack 2 or 3.9.0-TEC-0024LA applied will only list the first 100 operators if more than 100 operators are defined.

Resolution: The console will now display all operators, even when more than 100 have been defined. Since: FP03

# IY65472

Symptom: The wtecexport command will exit with a java.lang.OutOfMemory error on UNIX when exporting the entire configuration of a large-scale customer environment.

Resolution: The wtecexport command has been modified to minimize memory consumption, and now completes successfully. Since: FP03

# IY65478

Symptom: When you use **wrmadmin** to restart an eif component (for example an eif\_receiver or an incident sender) multiple times, the command appears to hang. If you check the msgHRM.log file, you will see a message similar to the following:

<Message Id="HRMAG0092E" Severity="ERROR">

 $\langle$ Time Millis="1092856694986"> 2004.08.18 15:18:14.986-05:00 $\langle$ Time>

<Component></Component>

<LogText><![CDATA[HRMAG0092E Caught exception java.lang.OutOfMemoryError.]]></LogText>

<Source FileName="com.tivoli.RiskManager.Agent.rmaThreadGroup" Method="public void

uncaughtException(Thread,Throwable)"/>

<TranslationInfo Type="JAVA" Catalog="rmagent\_msg"

><Param><![CDATA[java.lang.OutOfMemoryError]]></Param></TranslationInfo> MsgKey="HRMAG0092E" /Principal> <Principal><

</Message>

Resolution: The wrmadmin command executes correctly, and the component starts successfully.

Since: FP03

# IY65515

Symptom: When running several wsendresp commands consecutively to send different popup messages to an Administrator's desktop, some messages may be lost and in their place will be duplicates of another message.

Resolution: The correct number of popup message boxes is displayed, each containing the correct message. Since: FP03

#### IY65520

Symptom: The **wconsole –crtoperator** command will fail with the error "ECO2071E - X is not a valid TME administrator" under the following conditions:

1. The total number of TME administrators is greater than 1000

2. The total number of TME administrators is not evenly divisible by 100

3. If you list all the TME administrators in ascending order by creation time, X is a TME administrator that appears after the last number evenly divisible by 100 on the list. For example, if there are 1150 total TME admins, wconsole will display the error message if you try to create an Operator for any TME admin past 1100 on the list. If, on the other hand, you had exactly 1100 TME admins, the error message would not appear if you tried to create an Operator for any of the admins.

Resolution: The new operator is now created successfully, and the above error does not occur.

Since: FP03

# IY65534

Symptom: When creating a Trouble Ticket (modified to use **wsendresp**) from an event in the TEC Java Console event viewer, the **wsendresp** sent from the trouble ticket program will pop up messages for event viewers that are closed in addition to the currently open event viewers. Only event viewers that are currently open should pop up messages.

Resolution: The popup messages are now sent to open event viewers only.

Since: FP03

# IY65539

Symptom: For many new incoming events there is a noticeable time delay in extracting events from Log Sources for **PollInterval** values which are greater then the minimum of 1 second. For the scenario described in this APAR for example, it took 5 1/2 minutes to go through 100 events with **PollInterval** of 30 seconds.

Resolution: The **LogSources** events are processed in a more efficient and timely manner. Since: FP03

#### IY65557

Symptom: A warning in generated when installing an adapter on SUSE Linux, if a "-pre" file exists in the **/etc/init.d** directory and a new adapter is installed. (For example, /etc/init.d/tecad\_logfile-pre)

Resolution: In the event an existing "-pre" file exists on the SUSE system during the installation of an adapter, the "-pre" file is removed, allowing for a successful installation (without any warning messages). Since: FP03

# IY65620

Symptom: The 3.9 Java Console with Fix pack 2 or 3.9.0-TEC-0024LA applied will return the error message '"operator\_name" is not a valid TEC operator' when a **wconsole -lsoperator** is issued for a valid operator whose corresponding TME Administrator name is past the 100th item in the list of TME Administrators. Also, if a **wconsole -lsconsole -a** is issued for a console to which this operator is assigned, the operator will not appear in the list of operators assigned to the console.

Resolution: The **wconsole** command has been updated to handle scenarios where more than 100 administrators are defined. Since: FP03

#### IY65628

Symptom: TEC 3.8 Java Console overwrites the Console Preferences saved by the TEC 3.9 Java Console and resets them to the defaults.

Resolution: An update to the *IBM Tivoli Enterprise Console Version 3.9 User's Guide* has been provided explaining the loss of configuration data that can occur when the TEC 3.7.1 or TEC 3.8 Event Consoles are used in a TEC 3.9 environment. See the **[Documentation Updates](#page-144-0)** section for more information.

Since: FP03

#### IY65953

Symptom: Need to add documentation for the bo instance of predicate. Resolution: Add new description of bo\_instance\_of predicate. See the **[Documentation Updates](#page-144-0)** section. Since: FP03

#### IY66044

Symptom: The tec\_gwr files were not included in the 3.9.0-TEC-FP02 package. Resolution: The fix pack packaging files have been modified to include the tec\_gwr adapter files. Since: FP03

#### IY66169

Symptom: When the **wdbmaint.sh** is run against Oracle database fails with error ORA-12154 or ORA-01005.

Resolution: The **wdbmaint.sh** script has been corrected to use the database server ID, instead of the database ID, which now allows for normal operation.

Since: FP03

Symptom: The line immediately above the adapter entry in the **rc.shutdown** file is deleted.

Resolution: When an adapter is added or removed, the **rc.shutdown** file is modified such that only the corresponding line is modified. Since: FP03

# IY67845

Symptom: The SCE URL that is generated was incorrect causing the default distribution of the tec\_gateway\_sce profile to yield an install that doesn't send events.

Resolution: The SCE URL has been corrected. Since: FP03

Defect: 176256 Symptom: The NON-TME Rule Engine function has been deprecated and is not supported. Since: FP03

# Defect: 176626

Symptom: The console cannot connect to an event server where **set comm check** is set to TRUE. In addition, when connecting the console on to an event server where **single port bdt** is set to TRUE, the Summary View shows no events and the following exception can appear in the trace log:

 java.sql.SQLException: Exception the ADR tag "0x64=application:constructed:pstr" was expected but "0x02=universal:primitive:integer" was read at com.tivoli.rim.RIMIterativeSet.next(RIMIterativeSet.java:84) Resolution: The TME Console can connect. Since: FP03

# **3.9.0-TEC-FP02** 時点で含まれている問題の解決策

# IY50864

Symptom: Using rules tracing for extended periods of time causes the event server to stop. Resolution: A problem with the rule tracing process has been corrected to prevent it from stopping the event server. Since: FP02

# IY51511

Symptom: A Windows non-TME Console silent installation does not update the INSTALL\_DIR and JRE\_DIR entries in the console launch or cli command file. This causes the **tec\_console.cmd**, **wconsole.cmd**, **wtecexport.cmd**, and **wtecimport.cmd** commands to fail.

Resolution: The INSTALL\_DIR and JRE\_DIR entries in the CMD files are now updated correctly. Since: FP02

# IY51515

Symptom: There is no easy way to determine the version or revision of the TEC product.

Resolution: The version and revision information for the Tivoli Enterprise Console product is now displayed when you click **Help → About.** 

Since: FP02

# IY51534

Symptom: The **wsetemsg** command does not set the value of a slot if the slot does not already exist in the database. Resolution: If the slot already exists in the class, the slot is added to the tec\_t\_slots\_evt table in the database. If the slot does not exist, an invalid slot error message is displayed. Since: FP02

# IY51605

Symptom: An incorrect event count is displayed in the Summary Chart View when one event group contains a large number of events. Resolution: The correct event count is now displayed.

# Since: FP02

# IY51905

Symptom: Fix Pack 1 HP/UX log file adapter uses an incorrect naming convention in the **/sbin/init.d** file. Resolution: The correct naming convention is now used.

Since: FP02

Symptom: INT32 slots sent in hexadecimal or octal cause PARSING\_FAILED errors for the event. Resolution: INT32 slots can now be sent in decimal, hexadecimal or octal and they are parsed correctly. In the environment for exec\_task() and exec\_program(), INT32 slots are represented in hexadecimal. Forwarding from a task or program now functions correctly when INT32 slots are used.

Since: FP02

# IY52418

Symptom: When the **wdbmaint.sh** script is run with an Oracle database, it fails to update the indices due to a misnamed variable. Resolution: The script runs without generating an error message, and the database indexes are updated correctly. Since: FP02

## IY52701

Symptom: The system requirements for the Web console are not documented. Resolution: The system requirements are now documented in the **Prerequisites** section under Installation and Configuration. Since: FP02

# IY52912

Symptom: The tec\_ui\_server process stops if trace2 is enabled. Resolution: Tracing no longer stops the tec\_ui\_server process. Since: FP02

# IY52986

Symptom: The Event Integration Facility return codes for the tec\_errno API are not documented. Resolution: The return codes for the tec\_errno API are documented in the **[New in Fix Pack 2](#page-17-0)** section. Since: FP02

#### IY53030

Symptom: Outage durations were stored in Tivoli Enterprise Data Warehouse in seconds rather than in minutes. Resolution: Outage durations are now stored in Tivoli Enterprise Data Warehouse in minutes. Since: FP02

#### IY53185

Symptom: The ServiceUnavailable event group does not display the correct Tivoli NetView events. Resolution: The **wupdnvgroups** script is provided to update the ServiceUnavailable event group filter to display the correct Tivoli NetView events. See the **[Documentation Updates](#page-144-0)** section. Since: FP02

IY53206

Symptom: The tec\_dispatch process stops with a SIGSEGV error during startup when an event is loaded from the event database with a LIST\_OF STRING slot larger than 2048 characters.

Resolution: The tec\_dispatch process continues to run and the extra characters of the slot are truncated and replaced with ellipses (...). Since: FP02

#### IY53223

Symptom: A memory leak in the tec rule process was caused when an event created by the generate event() predicate was dropped with drop\_received\_event ().

Resolution: The memory leak in the tec\_rule process does not occur when an internally generated event is dropped. Since: FP02

#### IY53311

Symptom: Rule engine output fails to display via the Web console the task results for exec\_program with the watch status enabled. Resolution: Rule engine output displays properly for the task results for exec\_program with the watch status enabled. Since: FP02

#### IY53841

Symptom: On the Web console, event groups defined to use custom SQL queries with embedded SELECT statements fail to display with the error message ECOWEV001E: "The events cannot be retrieved from the event server database. Refresh the event viewer." Resolution: The event viewer now shows the events matching the filter criteria. Since: FP02

IY53942

Symptom: On UNIX systems, an oserv failure occurs when a PreFilter with more than 30 characters is specified. Resolution: Prefilters with more than 30 characters can now be used. Since: FP02

# IY53943

Symptom: The **waddac** command does not set a PreFilter on a new configuration record when the PreFilter: prefix is not specified. Resolution: The **waddac** command now sets a PreFilter on a new configuration record when the PreFilter: prefix is not specified. Also, the documentation now shows the correct usage of the **waddac**, **wsetac**, and **wsetaddflt** commands. See **[IY53943](#page-172-0)** in the **[Documentation Updates](#page-144-0)** section for more information.

Since: FP02

# IY54050

Symptom: A SIGSEGV error occurs in the tec\_ui\_server process when event attributes are changed. Resolution: Events are now processed without stopping the tec\_ui\_server process. Since: FP02

#### IY54072

Symptom: The last\_modified\_time shows the date instead of time stamp on trouble tickets opened from the Web console. Resolution: The last\_modified\_time is now correctly represented as an integer. Since: FP02

# IY54074

Symptom: Enhanced adapter identifier names cannot be reused. If they are reused, the distribution is successful; however the service is not created or displayed.

Resolution: Enhanced adapter identifier names can now be reused. Since: FP02

#### IY54334

Symptom: Nested ACP profiles are not deleted on endpoint adapters. Resolution: Nested ACP profiles are now deleted on endpoint adapters. Since: FP02

# IY54345

Symptom: The **wpostemsg** command core dumps on Solaris systems when the hostname attribute is specified and nscd is not running. Resolution: The **wpostemsg** command now correctly sends the event. Since: FP02

#### IY54407

Symptom: A TEC\_Maintenance event was sent specifying a particular machine was in maintenance mode but subsequent events from that machine were displayed on the console with the status set to OPEN.

Resolution: The documentation now clarifies usage of the maintenance mode rule set. See the **[Documentation Updates](#page-144-0)** section. Since: FP02

### IY54432

Symptom: The log file format processor does not parse correctly when a variable contains the delimiter. Resolution: The processor parses correctly. Since: FP02

# IY54504

Symptom: DBCS characters are incorrectly displayed in the Task Choice List window. This happens when you are using the ButtonLabel and ChoiceFile and the file used by ChoiceFile was created on one machine that has different encoding than the Java version of the event console . For example, the file was created on a Solaris system using EUC\_JP and the Java version of the event console is using Windows encoding.

Resolution: Edit the tec\_console.cmd file on Windows systems or the tec\_console file on UNIX systems and change the TEC\_ENCODING environment variable to specify the basic encoding set that you are using on the server. Since: FP02

#### IY54505

Symptom: The TME EIF libraries and the non-TME EIF libraries have different behaviors regarding setting the process codeset. Resolution: The documentation in the [Tivoli Event Integration Facility Reference Version 3.9](#page-160-0) now reflects the different behaviors. See the [Documentation Updates](#page-144-0) section.

Symptom: If two or more events are selected to run a trouble ticket that runs the **wsendresp** command, the message that is displayed contains information that pertains only to the last event in the list of selected events and information for the other events is not provided.

Resolution: The event ID is added to the message to ensure that they are unique. Since: FP02

# IY54652

Symptom: Attributes of trouble tickets opened from the Web console do not match those of trouble tickets opened from the Java version of the event console.

Resolution: Trouble tickets opened from the Web console and the Java version of the event console are the same. Since: FP02

#### IY54892

Symptom: The **wsetemsg** command does not recognize local encoding for DBCS attribute values.

Resolution: A new -e option specifies the character encoding you are using. See the **[Documentation Updates](#page-144-0)** section.

Known Problem: Some DBCS strings are not converted properly. Defects 174338 and 174729 have been opened to address this issue with the conversion libraries.

Since: FP02

# IY54989

Symptom: The Linux log file adapter appears as 3 separate processes in the output from the **ps** command. Resolution: The documentation now indicates that this is the expected behavior. See the **[Documentation Updates](#page-144-0)** section**.**  Since: FP02

#### IY54992

Symptom: When single-port Bulk Data Transfer (BDT) is enabled, the **wconsole** command encounters an "RDBMS cannot be reached" error message.

Resolution: The **wconsole** command completes successfully when single-port Bulk Data Transfer (BDT) is enabled. Since: FP02

#### IY55014

Symptom: If the target host is unreachable during a task execution, a return code of zero is displayed. Resolution: Task failure will result in a return code not equal to zero. Since: FP02

#### IY55077

Symptom: When started, the AS/400 adapter sends old events.

Resolution: A new configuration file parameter, ProcessExistingMsgs, has been added to control how the adapter sends events from the MSG queue. The possible values are:

**YES**: Send all events from the beginning of the MSG queue

**NO**: Only send events that have not already been sent (Default value)

**FromAdapterStart:** Only send events that arrive in the queue after the adapter starts.

Since: FP02

# IY55303

Symptom: The tec\_ui\_server process stops and an oserv error occurs when the **wsetemsg** command specifies an event console having an event group with a complex filter longer than 4096 characters.

Resolution: The tec\_ui\_server process does not stop when the **wsetemsg** command specifies an event console having an event group with a complex filter longer than 4096 characters.

Since: FP02

#### IY55317

Symptom: The tec rule process fails with a SIGSEV 211 if there is a format mismatch within a sprintf statement in a rule base rule. Resolution: The documentation now clarifies this format mismatch. See the **[Documentation Updates](#page-144-0)** section. Since: FP02

#### IY55329

Symptom: Silent installation for Windows enhanced logfile adapters does not work.

Resolution: The setup.iss file can now be configured for a silent installation. See [IY55329](#page-195-0) in the **[Documentation Updates](#page-144-0)** section for more information.

Symptom: The "stop adapter" information is added to the end of the rc.shutdown file on AIX systems. If an exit statement occurs in the rc.shutdown file, the stop adapter logic is not run.

Resolution: The stop adapter logic is now placed at the beginning of the rc.shutdown file. Since: FP02

# IY55401

Symptom: While monitoring syslog and a LogSources file, the UNIX logfile adapter can stop sending events to the event server. Resolution: The UNIX logfile adapter does not stop sending events. Since: FP02

# IY55414

Symptom: The tec\_task process ends unexpectedly with a SIGBUS error when a large number of arguments are passed to the exec\_program predicate.

Resolution: The tec\_task process no longer ends unexpectedly with a SIGBUS error when a large number of arguments are passed to the exec\_program predicate.

Since: FP02

# IY55610

Symptom: The generic tecad\_logfile ACP entry does not support new enhanced functions. Resolution: A new tecad\_enh\_logfile profile type has been added to support the enhanced functions. Since: FP02

# IY55708

Symptom: The TWS Connector stops working after installing Tivoli Enterprise Console 3.8 Server Component. Resolution: The LD\_ASSUME\_KERNEL=2.2.5 entry has been removed from the oserv environment for linux-ix86. Since: FP02

# IY55718

Symptom: Tivoli Enterprise Console 3.8 enhanced adapter profiles are not handled as enhanced after upgrade to Version 3.9. Resolution: Adapter profiles work as expected. Since: FP02

# IY55802

Symptom: Reinstallation of the UI Server component (or a new installation reusing an existing database) fails with a FAILED (soft error) message for FILE46.PKT.

Resolution: FILE46.PKT now processes without generating an error.

Since: FP02

# IY55816

Symptom: When the **Maximum number of events in Event Viewer** option is set to 0, in the general console preferences, all events are displayed in the event viewer.

Resolution: The documentation has been updated. See [IY55816](#page-17-0) in the **[Fix Pack Notes](#page-12-0)** section. Since: FP02

#### IY55820

Symptom: Rule processing large fact files causes a Prolog overflow error, resulting in the tec\_rule process exiting with exit code 82. Resolution: The documentation now explains how to set the table expansion preference. See the **[Documentation Updates](#page-144-0)** section. Since: FP02

#### IY55824

Symptom: The sender filter of a change rule does not resolve to the Administrator login name.

Resolution: The documentation now clarifies that the returned operator value for a sender filter is the Administrator name and not the Administrator login name. See the **[Documentation Updates](#page-144-0)** section.

# Since: FP02

# IY55848

Symptom: When **TEC\_EXECTASK\_DBCS=TRUE** is specified in .tec\_config, a memory overwrite problem can occur when the exec\_program predicate is called.

Resolution: Memory overwrite no longer occurs when **TEC\_EXECTASK\_DBCS=TRUE** is specified and when exec\_program predicate is called.

Symptom: The **PollConnection** option does not function correctly when **FILTERMODE=IN** is specified, because the zero length event

# is being filtered.

Resolution: All filtering for the **PollConnection** option is ignored when zero length events are sent. Since: FP02

## IY55909

Symptom: The versions of OpenView supported by the HP OpenView adapter need to be clearly documented. Resolution: The documentation now explains what versions of OpenView are supported by the HP OpenView adapter. See **[Documentation Updates](#page-144-0)** section.

Since: FP02

## IY55911

Symptom: The documentation needs to explain how to change the port number used by the Web console. Resolution: The documentation now explains how to change the port number used by the Web console. See the **[Documentation](#page-144-0)  [Updates](#page-144-0)** section.

Since: FP02

# IY55954

Symptom: The non-TME log file adapter does not set **TISDIR** environment variable. Resolution: The **TISDIR** environment variable is set. Since: FP02

# IY56153

Symptom: The adapter appears to stall and uses over 90% of the CPU usage on Solaris when the **nscd** process is running. Resolution: The adapter no longer takes up high CPU usage when **nscd** is running. Since: FP02

# IY56166

Symptom: The Java version of the event console cannot delete automated tasks that had been renamed after they were initially created. Resolution: The Java version of the event console now deletes automated tasks that had been renamed after they were created. Since: FP02

#### IY56169

Symptom: The UNIX logfile adapters appear to stall after several days of operation. Resolution: The adapter no longer stalls after several days of operation. Since: FP02

#### IY56178

Symptom: Lines in the class definition statement file for an AS/400 system cannot be longer than 1024 characters. Resolution: The documentation now reflects this restriction. See the **[Documentation Updates](#page-144-0)** section. Since: FP02

#### IY56186

Symptom: The bo\_add\_at\_slotval\_begin and bo\_add\_at\_slotval\_end predicates are distorting event data when the event contains a list of more than three elements.

Resolution: The bo\_add\_at\_slotval\_begin and bo\_add\_at\_slotval\_end predicates do not distort event data. Since: FP02

#### IY56318

Symptom: A java.lang.ClassCastException: java.lang.String exception is thrown when importing a rule set, a rule pack, or a data object into a rule base target when a data object had been previously imported. Resolution: Importing a rule set, a rule pack, or a data object works properly when a data object had been previously imported. Since: FP02

#### IY56526

Symptom: The Web console displays times with the incorrect time zone when Daylight Saving Time is in effect. Resolution: The correct time is displayed. Since: FP02

#### IY56536

Symptom: After installing TEC 3.9 Fix Pack 1 sorting by severity and status columns in the Java version of the event console does not work correctly.

Resolution: Sorting by severity and status columns in the Java version of the event console now works correctly. Since: FP02

# IY56560

Symptom: Running the **after install** script in **\$BINDIR/TME/TEC** removes the null device (/dev/null). Resolution: Running the **after install** script in **\$BINDIR/TME/TEC** no longer removes the null device (/dev/null). Since: FP02

# IY56664

Symptom: Output from **wconsole -lsoperator** is inconsistent with the console GUI after deleting an administrator who is also an assigned console user.

Resolution: The user is deleted as expected. Since: FP02

# IY56699

Symptom: The Web console displays incorrect local time when the computer's time zone has a nonzero minute offset from Greenwich Mean Time (GMT).

Resolution: Time is displayed correctly. Since: FP02

# IY56728

Symptom: The **wconsole** CLI running as root on an AIX system returns an error code of 0, indicating success, even when the usage parameters are incorrect.

Resolution: The **wconsole** CLI running as root on the AIX system no longer returns an error code of 0 when the usage parameters are incorrect.

Since: FP02

# IY56733

Symptom: The explanation of the manual refresh for the Web console is incorrect.

Resolution: The documentation now includes the correct explanation of the manual refresh of the Web console. See **[Documentation](#page-144-0) [Updates](#page-144-0)**.

Since: FP02

# IY56781

Symptom: The initial database selection order of the Java version of the event console is not documented. Resolution: The documentation now includes the initial database selection order of the Java version of the event console. See **[Documentation Updates](#page-144-0)** section.

Since: FP02

## IY56806

Symptom: A new line character is appended to the end of each BAROC file every time it is compiled. Resolution: A new line character is no longer appended to the end of the each BAROC file every time it is compiled. Since: FP02

#### IY56880

Symptom: When TroubleTicket in the Java version of the event console is executed, the environment variables should be formatted the same as from the rule base.

Resolution: The TroubleTicket execution output from Java version of the event console matches the rule base. Since: FP02

#### IY56893

Symptom: Sleep is required after tec\_put\_event for thread switching using the Event Integration Facility SDK. Resolution: The documentation now clarifies this requirement. See the **[Documentation Updates](#page-144-0)** section. Since: FP02

#### IY56990

Symptom: If single port bulk data transfer (BDT) is enabled on a managed node, then the users are not able to log on to the Web console.

Resolution: If single port BDT is enabled on a managed node, then the users can log on to the Web console. Since: FP02

Symptom: While the **init.tecad\_logfile stop** command is running, a grep error occurs. This problem is caused by a non-existent adapter ID being used in the **grep** command.

Resolution: While the **init.tecad\_logfile stop** command is running, a grep error no longer occurs. Since: FP02

# IY57176

Symptom: Task execution results associated with a cache engine search are not displayed in the Java Console if the received event is dropped.

Resolution Task execution results associated with a cache engine search are now displayed in the Java Console if the received event is dropped.

Since: FP02

# IY57206

Symptom: The commit\_set predicate is not translated properly if it is not the last call in an all\_instances or first\_instance clause. Resolution: The commit\_set predicate is now translated properly. Since: FP02

# IY57226

Symptom: tec adapter installed under mrt directory is not updated during the profile distribution.

Resolution: The adapter binary file installed under the mrt directory (\$LCF\_BINDIR) is updated and does match the one under adapters/bin.

Since: FP02

# IY57519

Symptom: Stopping the event server causes a general oserv error. Resolution: Stopping the event server no longer causes a general oserv error. Since: FP02

# IY57632

Symptom: With AS/400 Event Integration Facility objects, the event is not sent correctly, and there is no indication as to what happened to the event.

Resolution: With AS/400 Event Integration Facility objects, the event is sent correctly and makes it to the server. Since: FP02

# IY57681

Symptom: Starting more than one adapter with the same ID is not prevented. Resolution: Starting more than one adapter with the same ID is prevented. Since: FP02

#### IY57682

Symptom: The Linux adapter installation script does not generate the rc links correctly for SUSE Linux. Resolution: The Linux adapter installs correctly for SUSE Linux. Since: FP02

#### IY57831

Symptom: The readme file for Tivoli Enterprise Console Version 3.9.0 Fix Pack 1 did not include instructions for applying the fix for APAR [IY53702.](#page-142-0)

Resolution: Instructions for applying this fix are now provided. See Step 4 of **[Installation instructions](#page-0-0)**. Since: FP02

#### IY57854

Symptom: ECO c05 s010 extract warehouse process step fails when extracting data from a MS-SOL server source database. Resolution: ECO\_c05\_s010\_extract warehouse process step no longer fails when extracting data from a MS-SOL server source database.

# Since: FP02

#### IY57911

Symptom: The tec\_task process does not remove all of the files prefixed with tec\_t from the /tmp directory. Resolution: Temporary files are now removed correctly. However, if a script or task that you wrote does not exit, the files are not removed until it exits.

Symptom: The erase global predicate call does not completely erase global variables resulting in memory growth of the tec rule process.

Resolution: The erase\_global predicate call completely erases global variables. Since: FP02

# IY58075

Symptom: UNIX Logfile Adapter autostart script is not updated when -s is added to the profile after actions. Resolution: The logfile autostart script is updated and the -s flag is added to it. Since: FP02

# IY58120

Symptom: The UNIX logfile adapters do not use the syslog system startup script (if present) when they are refreshed or started. Resolution: The syslog daemon starts the same way it is started upon rebooting the system on which the adapter resides. The entire change resides in the init.tecad\_logfile.

Since: FP02

# IY58136

Symptom: The LogSources configuration keyword is a list of file names separated by commas (,). When a file name includes a comma, the comma is parsed as a separator. The intended file path is therefore split at the comma producing an undesirable result. For instance, The file path /tmp/5,6/file.dat results in two names: /tmp/5 and 6/file.dat.

Resolution: The new parsing routine is now capable of reading existing configurations and recognizes quotation marks as starting and stopping delimiters. Either single quotation marks or double quotation marks can be used. Escape sequences are not recognized. Use quotation marks before and after a file name that has commas to have it parsed as a single name. Quotation marks need not be used for file names that do not contain commas. For instance: abc,"de,f",ghi. Since: FP02

# IY58156

Symptom: bdt\_timed\_open process fails because the Tivoli Enterprise Console product uses ports outside the specified range. Resolution: The Tivoli Enterprise Console product uses ports inside the specified range, allowing ports to be blocked. Since: FP02

# IY58157

Symptom: When the set\_force\_bind setting is enabled, the tec\_reception process makes a connection using the physical host name instead of using the logical host name.

Resolution: When the set\_force\_bind setting is enabled, the tec\_reception process makes a connection using the logical host name. Since: FP02

# IY58228

Symptom: A logsource that is a symbolic link causes the adapter to exit when the file that is referenced by that link is deleted. Resolution: The adapter does not exit when the file it references is deleted. Since: FP02

#### IY58245

Symptom: The following error occurs when running the **genreorg.sh** script:

ALTER INDEX tec\_asignopcon\_idx REBUILD

\*

ERROR at line 1:

ORA-01418: specified index does not exist

Explanation: The tec\_asignopcon\_idx index does not exist for the Oracle database in the TEC 3.8 or TEC 3.8 Fix Pack 1 releases. However, the index does exist in TEC 3.8 Fix Pack 2 release.

Resolution: When upgrading from TEC 3.8 to Tivoli Enterprise Console 3.9 users using an Oracle database must ensure the database is at TEC 3.8 Fix Pack 2 level.

Since: FP02

#### IY58276

Symptom: The server locks up with IPC calls.

Resolution: A new .tec\_config option allows the IPC communication between the TEC processes to be changed from sockets to pipes. To switch from sockets to pipes, add this entry to your **.tec\_config** file:

tec\_ipc\_type=PIPES

**Note:** This option should only be set at the request of a Tivoli service representative. Since: FP02

Symptom: The color scheme algorithm for Java Client Event Viewer puts black text on red background for CRITICAL events, making it very difficult to read. The text cannot be changed to white except by changing the background from red to dark brown, which is too similar to FATAL, which has a black background.

Resolution: The text for the UNKNOWN, HARMLESS, CRITICAL and FATAL severities columns and cells now have white text and the remaining severities have black text.

Since: FP02

# IY58371

Symptom: The **tecad\_logfile.conf** file has a NULL as the last character in the file, which made it appear to be a binary file to utilities like grep.

Resolution: **tecad** logfile.conf no longer appears to be a binary file to utilities.

# Since: FP02

### IY58509

Symptom: Use of the question mark (?) wildcard in the **LogSources** option of the adapter is not documented. Resolution: The documentation now includes an explanation of the question mark (?) wildcard. See [IY58509](#page-158-0) in the **[Documentation](#page-144-0)  [Updates](#page-144-0)** section.

Since: FP02

# IY58740

Symptom: Windows event logfile adapter does not recognize **PreFilter:Log=File Replication Service**. Resolution: The adapter now recognizes **PreFilter:Log=File Replication Service** and **PreFilter:Log=FRS**. Since: FP02

#### IY58783

Symptom: tec\_dispatch loads more events from the event repository than are needed for the rules cache. Resolution: tec\_dispatch no longer loads more events from the event repository than are needed for the rules cache. Since: FP02

#### IY58929

Symptom: Automatic console tasks occur multiple times for apparently single events. The console autotask execution is actually occurring for previously closed events that may or may not have already had task execution take place for that event. Resolution: Automatic console tasks no longer occur multiple times for apparently single events. Since: FP02

#### IY59125

Symptom: A success message is displayed for each selected event that the Trouble Ticket action was run against. This can be bothersome if many events are selected.

Resolution: Trouble Ticket success messages can now be turned off for individual operators. From the EventViewer window, click **Edit**  $\rightarrow$  **Preferences** and clear the Display Trouble Ticket success messages check box, which by default is cleared. Since: FP02

#### IY59476

Symptom: A file descriptor leaks when the rules cache is cleared. Each time the rules cache fills and is automatically cleared, the tec\_rule process opens a file descriptor and does not close it. This causes tec\_rule tracing to stop if the file descriptor limit for the process is reached.

Resolution: Only one file descriptor is opened. Since: FP02

#### IY59540

Symptom: Due to network delays or the unplugging of the network cable more events per second are delivered to the Server from the Gateway than were specified with the **EventSendThreshold** and BufferFlushRate keywords.

Resolution: The **EventSendThreshold** and **BufferFlushRate** keywords properly control the rate at which events are sent from the Gateway to the Server..

Since: FP02

# **3.9.0-TEC-FP01** 時点で含まれている問題の解決策

Symptom: The OS/2 adapter process ID lock file is not deleted when the **tecadini.sh stop** command is issued. Resolution: The adapter unlocks the file when the system shuts down so the file can be deleted. Since: FP01

# IY34268

Symptom: Task results are not reported to the tec\_dispatch process because the TISDIR environment variable was not set correctly in the TMF environment.

Resolution: The tec\_task process was modified to report task results to the tec\_dispatch process. Since: FP01

## IY35199

Symptom: Predicates that contain commit \* preceded by an opening parenthesis do not parse correctly. For example, commit \*(. Resolution: The rule compiler was modified to allow commit\_\* predicates to parse correctly. Since: FP01

# IY36164

Symptom: Rules that use the tec\_compile predicate do not successfully compile and run because the tec\_compile predicate fails due to a sub-predicate extension error.

Resolution: Rules using the tec\_compile predicate successfully compile and run. Since: FP01

# IY36538

Symptom: When more than 200 task results are loaded in the event viewer, console performance declines. Resolution: The database calls were modified to retrieve all events more efficiently. Since: FP01

#### IY36663

Symptom: When the **wconsole** command is issued from the command line with a password that is not valid, a login window is displayed and an error code is not returned.

Resolution: The **wconsole** command now exits with a non-zero return code and a login window is not displayed when a password that is not valid is specified.

Since: FP01

# IY37101

Symptom: After opening the Task Execution menu **Selected →Task Execution** in the event console, only the first 100 task library entries are displayed.

Resolution: All task library entries are displayed when the task execution menu is opened. Since: FP01

# IY37108

Symptom: For event consoles running on Windows 2000 systems, if the UI Server goes down and you start the Event Viewer, a UI server error message is displayed. However, if you display a different window and then redisplay the Event Viewer, the Event Viewer does not respond and the UI server error message can only be displayed using the Alt and Tab keys. Once the UI server error message is displayed, you can click **OK** and the Event Viewer can be used. **NOTE**: Windows 2000 is no longer supported. Resolution: A different method for displaying the Event Viewer and error message is used so that the Event Viewer and error message can now be displayed.

Since: FP01

#### IY37669

Symptom: Two entries are recorded in the adapter trace file for every event that is sent. Resolution: Adapter tracing correctly records each event entry. Since: FP01

#### IY37772

Symptom: The event console incorrectly displays end-of-line and control characters as small boxes. Resolution: End-of-line and control characters are now displayed correctly. Since: FP01

#### IY38047

Symptom: The task execution GUI displays the host names of all events instead of only the endpoints that are specified by the task library policy.

Resolution: Only the host names of endpoints and managed nodes that are specified by the task library policy are displayed. Since: FP01

Symptom: Event server (and oserv) error messages are not displayed in the console summary view or priority view. Resolution: The appropriate error message is displayed in a pop-up message box when such an event occurs. Since: FP01

# IY38591

Symptom: The tec\_task process ends incorrectly with a signal 211 and generates a core file when forwarding an event with a large server path slot value to the event server.

Resolution: Events that contain large server\_path slot values are successfully forwarded to the event server. If a slot value exceeds the internal limit, an error message is generated in the tec\_rule logfile and the event server continues to function correctly. Since: FP01

# IY39339

Symptom: Multiple clearing events that are created by the create\_clearing\_event() predicate cannot be created when the clearing events have the same event class. The first clearing event is created and subsequent attempts fail.

Resolution: Multiple clearing events that have the same event class can now be created. Since: FP01

# IY39436

Symptom: The component specifier %s is incorrectly processed by UNIX logfile adapters.

Resolution: The delimiting character used at the end of a message has been modified to allow the proper processing by the adapter. Since: FP01

# IY39758

Symptom: On Linux platforms, the syslogd process is started after an adapter is stopped even if it was not running when the adapter was stopped.

Resolution: The syslogd process is not started if it was not running when the adapter is stopped. The syslogd process is restarted if it was running when the adapter is stopped.

Since: FP01

# IY39827

Symptom: The role authorizations of an Event Group can be modified from the console GUI, but the authorizations cannot be updated from the command line.

Resolution: The role authorizations can now be changed using the command line. For example, assume that an event group is created with super and senior authorization with the following command:

wconsole -assigeg -h *host* -u *user* -p *password* -C Console1 -E EG1 -r super:senior The following command will now change the authorization to admin and user:

wconsole -assigneg -h *host* -u *user* -p *password* -C Consoel1 -E EG1 -r admin:user Since: FP01

#### IY40622

Symptom: When a multi-column sort is performed on the Event Viewer, the first event is not sorted. Resolution: The first column of the event viewer is now sorted correctly. Since: FP01

#### IY41391

Symptom: When the startup parameter is specified for an adapter, syslog is only refreshed after the adapter updates the lock file in the time frame specified by the startup parameter.

Resolution: The syslog refresh is delayed until the adapter startup is complete and new events are not missed.

Since: FP01

#### IY41444

Symptom: The event console does not adjust the Event Date Reception time for daylight savings time when the time zone is set to British Summer Time.

Resolution: The event console now supports the Europe/London time zone definition. The TEC\_CONSOLE\_TZ environment variable must be set to Europe/London. For example,

TEC\_CONSOLE\_TZ=Europe/London Export TEC\_CONSOLE\_TZ

Since: FP01

IY41567

Symptom: A memory leak causes the Solaris adapter to end abnormally and generate a core file when reading events from a custom

# event source.

Resolution: A memory leak in the adapter was resolved.

Since: FP01

# IY41592

Symptom: For AIX®, when the system is turned off, the operating system stops the adapter without calling a script to stop the adapter. Resolution: The **init.tecad\_logfile stop** command was added to the **/etc/rc.shutdown** script. Since: FP01

# IY41667

Symptom: The logfile adapter encloses the brackets ([]) around a slot that is of the type List\_Of\_Strings with single quotation marks. This causes a server parser error.

Resolution: The logfile adapter no longer encloses the brackets with single quotation marks. If you want to enclose the slot between single quotation marks when it is enclosed with brackets, change the FMT file using the PRINTF statement, for example:

-tmp\_msg \$1 msg PRINTF("'%s'",tmp\_msg)

Since: FP01

# IY42235

Symptom: The DBCS administrator name is incorrectly displayed in the event console. On Windows systems, the administrator name field is empty, but on UNIX systems the name is displayed as boxes.

Resolution: The administrator name is now correctly displayed in DBCS environments. Since: FP01

#### IY42237

Symptom: Rule compilation fails with a lexical parsing error if the action body in the rule contains a first\_instance() predicate that contains a ')' character as part of a quoted string.

Resolution: Rules using a first\_instance() predicate, containing a ')' character, compile correctly.

Since: FP01

# IY42463

Symptom: The event console does not always start on operating systems that have multiple network adapters installed. It depends on the order in which they are bound in the operating system.

Resolution: An updated version of JCF is provided to improve the functionality of systems with multiple network adapters. Since: FP01

#### IY42694

Symptom: Events that are received from an AS/400® operating system that contain an opening or closing parenthesis can cause a PARSING\_FAILED error at the event server.

Resolution: The AS/400 adapter now checks for parentheses and encloses the value in quotations marks if a parenthesis is found. Since: FP01

#### IY42754

Symptom: TEC\_DB events that originate in a Japanese locale are not displayed correctly in the event console. Resolution: The tec\_dispatch process notifies the Event Integration Facility that an incoming event is already in UTF8 format to prevent multiple UTF-8 conversions.

Since: FP01

#### IY43235

Symptom: REAL type attributes with locale specific decimal separators might cause the tec\_dispatch process to exit with a segmentation violation.

Resolution: REAL type attribute values must be passed to the TEC Server using the C locale (POSIX)

decimal separator ( . ), but were not processed internally using the C locale. REAL type attributes are now always processed internally using the C locale

Since: FP01

# IY43295

Symptom: Rule compilation fails when the rule contains non-English text. Resolution: The rule parser has been updated to correctly process non-English text in rules. Since: FP01

#### IY43376

Symptom: The adapter format file does not correctly bind messages when using the characters "%s\*".

Resolution: Parsing now correctly matches when using the characters "%s\*". Since: FP01

# IY43702

Symptom: When task choice lists are loaded from an external file, the list is not displayed in the event console. Resolution: The event console now correctly loads the task choice lists that are maintained in external files. Since: FP01

# IY43799

Symptom: The **wsetemsg** client command allows an event to be set to ACK status multiple times. Resolution: Setting the event status to ACK multiple times is no longer permitted by default. You must now use the -f flag to acknowledge an event that already has a status of ACK. Since: FP01

# IY44309

Symptom: A rule base that contained a BAROC event class and an enumeration with the same name compiled and loaded successfully but prevented the event server from starting.

Resolution: An event class and an enumeration cannot have the same name. The compiler generates an error when there is an attempt to compile a rule base which contains an event class and an enumeration with the same name. Since: FP01

# IY44435

Symptom The **wtdbclear** client command does not detect errors on a Sybase database and fails to clear events. Resolution: The problem with stored procedures on Sybase was fixed. For this change to take affect, you must reinstall the IBM Tivoli Enterprise Console database using the Installation Wizard (or manually via the generated scripts). Since: FP01

# IY44517

Symptom: On HP-UX systems, when rule base tracing is enabled or when the convert\_local\_time or get\_local\_time predicates are called, a **/TMP/KIRKDB.txt** file is created and grows continuously as rules are processed.

Resolution: The debug output was removed from the **\$BINDIR/TME/TEC/interpreter/lib/unix/UNIXTime.wic** file. Since: FP01

# IY44577

Symptom: An unnecessary dependency on the TMF DependencyMgr:acpep-ep library causes the libraries to be distributed to endpoints when the adapter is distributed. Some customers do not want the latest TMF libraries to be distributed because of product constraints.

Resolution: A compatible version of the libraries is available on the endpoints for TEC adapters. The dependency was removed and the libraries are no longer distributed along with the adapter. Since: FP01

# IY44924

Symptom: A RIM error occurs for the TEC\_Start event when the IBM Tivoli Enterprise Console product is restarted and the add to repeat count predicate is called.

Resolution: This problem occurred because the last\_modified\_time value was initialized during event server startup. This value is now initialized correctly.

Since: FP01

# IY44974

Symptom: The following error message is displayed when selecting Task Execution in the event console even though the oserv daemon is running:

ECO2069E: The oserv stopped running. Please restart the console after the oserv is

#### running.

Resolution: Empty task libraries defined in the Tivoli region were not handled correctly. The event console now handles these libraries correctly and does not display an error message.

Since: FP01

# IY45167

Symptom: Some characters that are displayed in the graphical rule builder are displayed incorrectly. Resolution: The characters are now displayed correctly. Since: FP01

# IY45644

Symptom Slots parsed by the substr statement for SNMP adapters that exceed the maximum event string length cause a malloc failure and the event is discarded.

Resolution: A warning message is written to the trace file and the event is sent. Slots that exceed the maximum string length are replaced by an empty string.

Since: FP01

# IY45756

Symptom: Running the **wtdbspace** command on HP-UX systems against a Sybase database fails with the following error: RIM access error -quitting

Resolution: The problem with the **wtdbspace** command was caused by incorrect number conversion. Numbers are now converted to the correct format.

Since: FP01

## IY45807

Symptom: The tec\_rule process has continued memory growth when events are forwarded. Resolution: A problem with temporary allocation not being freed was corrected. Since: FP01

#### IY45915

Symptom: The Windows logfile adapter does not send SAP events.

Resolution: The limitation of 64 substrings in a message is too small for SAP events because SAP events require 91 substrings. The new limit is 128 substrings.

Since: FP01

# IY45978

Symptom: Parameters or variables that are passed to the exec\_program predicate with slots that contain two backslashes (¥¥) are truncated and the two backslashes are removed. This problem occurred with Japanese characters that have the same ASCII code as the backslash character: x5C and 5C.

Resolution: The backslashes are retained and the parameter or variable is not truncated. Since: FP01

#### IY46556

Symptom: Real values are formatted and displayed in exponential notation.

Resolution: The **tec\_disable\_exponential\_format** configuration setting now allows real numbers to be formatted in either exponential or floating point format.

Since: FP01

#### IY46725

Symptom: Valid events are discarded from the event server due to PARSING\_FAILED errors. Resolution: The timestamp for incoming events was incorrectly checked against the tec\_rule\_cache\_full\_history configuration parameter which caused some events to be discarded. Incoming event timestamps are no longer checked. Since: FP01

#### IY46751

Symptom: The error messages displayed in the tec\_gateway process trace file are misleading. Resolution: The error messages have been updated to provide more accurate information. Since: FP01

#### IY46770

Symptom: Pop-up messages in the event console generated by the **wsendresp** command keep actions from being performed in the console until the pop-message is closed.

Resolution: The pop-up message attributes were changed and are no longer modal.

Since: FP01

#### IY46800

Symptom: A segmentation violation can occur when using the EIF tec put event() application programming interface (API) call if connection problems occur during event processing.

Resolution: Extraneous freeing of memory allocation when network problems exist caused the problem. Memory is now only being freed once.

Since: FP01

#### IY46861

Symptom: When a rule is used that has an outside clause in the class filter and the tell err() predicate is used, an error message

similar to the following message is written to the file that is specified in the tell\_err() predicate: \*\*\* RUNTIME 404 \*\*\* Illegal call : unknown predicate false/0. Resolution: The error message is no longer written to the log.

Since: FP01

# IY46977

Symptom: Rules compiled without tracing enabled might have parsing errors when comit\_rule predicates are used. Resolution: The rule compiler was handling the backslash  $(\frac{y}{x})$  incorrectly when rules were parsed. This led to commit \* predicates being parsed as part of the string that contained the backslash. Since: FP01

# IY47079

Symptom: When **ConnectionMode=connection** less is specified in the configuration file for the forward event or re\_send\_event\_conf predicates, the tec\_rule process suspends event processing for up to 4 minutes if the destination server is unavailable.

Resolution: The **PingTimeout** and **NumberOfPingCalls** configuration keywords were added to allow event forwarding to ping the destination server prior to sending an event. See **[New in this fix pack](#page-4-0) ([New in Fix Pack 1](#page-0-0))** for more information. Since: FP01

# IY47552

Symptom: When DRVSPEC tracing is enabled for the SNMP logfile adapter, an incorrect v1 trap or any non v1 SNMP trap can cause a segmentation violation.

Resolution: Debug trace processing attempted to print processed SNMP traps even if the SNMP trap was not successfully processed. Tracing is now performed only if the SNMP trap was successfully processed. Since: FP01

# IY47646

Symptom: Non-TME events are lost when the TEC Server that is running on a UNIX platform is shut down.

Resolution: The tec server process has been modified to prevent event loss during the event server shutdown sequence on a UNIX platform.

Since: FP01

# IY47708

Symptom: When one or two events are selected and the ACK or CLOSE push buttons are used in the Java® Console GUI, the push buttons are unavailable for 8 seconds.

Resolution: The buttons are now available for immediate use if only one or two events are selected.

# Since: FP01

# IY47948

Symptom: When you run the **wtdbspace -T** command to limit the display of data to the TEC table spaces, data is not displayed in the correct order.

Resolution: The variable name was overwritten which created a reference to the wrong table space. This problem has been corrected. Since: FP01

# IY47983

Symptom: During Linux logfile adapter installation, the syslogd process is blocked when it tries to open a named pipe while running the **\$(TECADHOME)/bin/update\_conf** script.

Resolution: Incorrect usage of pipes on Linux systems caused the syslogd process to be blocked. The **init.tecad\_logfile** startup script was modified to use named pipes correctly.

Since: FP01

#### IY48053

Symptom: The SCE drops events that are received by the event sink, because they are not formatted correctly. Resolution: The tec\_gateway process has been modified so that the SCE does not drop events. In addition, a configuration parameter must be configured. See [IY48053](#page-17-0) in the **[Fix Pack Notes](#page-12-0)** section for more information. Since: FP01

#### IY48227

Symptom: The autostart information for TME adapters on UNIX systems was defined in the rc.nfs file. For Tivoli Enterprise Console, Version 3.9, the startup information was moved to the **rc.tecad\_logfile** file; however, the autostart information was not removed from the **rc.nsf** file, and error messages are written to the log.

Resolution: The autostart information has been removed from the rc.nsf file.

Symptom: The logfile format editor does not perform pattern matching consistently.

Resolution: The logfile format editor now performs pattern matching in a consistent manner.

Since: FP01

# IY48508

Symptom: A Java exception can be thrown when a rule base is compiled as follows:

1. A data file is imported into a rule base target (such as rule\_sets\_EventServer)

2. A rule pack is later imported into the same rule base target, and the rule base pack is positioned after the data file entry in the rule base target file.

Resolution: A rule base will now compile correctly when a rule pack is imported into the rule base after a data file is imported into the rule base target and positioned after the data file entry in the target file.

Since: FP01

# IY48565

Symptom: The **wrb –imptgtdata** command fails to import a data file correctly.

Resolution: The command now imports the data file correctly. See the [imptgtdata](#page-166-0) section of the **[Documentation Updates](#page-144-0)** for more information about the **–imptgtdata** option of the **wrb** command.

Since: FP01

# IY48723

Symptom: The enumeration ID for custom statuses is displayed in the Hide Status icon. Resolution: The status is now displayed. Pause the cursor over the icon to display the complete status text. Since: FP01

# IY49078

Symptom: The TEC Java EIF libraries block infinitely on TECAgent.sendEvent() call if the **cache.dat** file is corrupt. Resolution: The corrupt **cache.dat** file is renamed **cache.file.corrupt**, a new cache file is created, and the event is sent to the server. Since: FP01

# IY49270

Symptom: Non-English text is incorrectly displayed in the graphical rule builder Conditions Synopsis and Action Synopsis fields. Resolution: The non-English text is now displayed correctly. Since: FP01

# IY49393

Symptom: The following message is displayed when the non-TME version of the HP OpenView adapter is installed in a directory path that has a space in one of the directory names. The following error is displayed:

E:¥TECHPOV¥BIN>Files¥HP¥bin¥gen\_lrf E:¥Program Files¥HP

The system cannot find the path specified

E:¥TECHPOV¥BIN>E:¥Program¥bin¥ovaddobj

E:¥Program¥lrf¥tecad\_hpov.lrf

The system cannot find the path specified

Resolution: The HP Openview adapter can now be installed in a directory path that contains spaces.

Since: FP01

# IY49600

Symptom: The tec\_dispatch process ends abnormally when events are modified using the event console. Resolution: Events can now be modified without the tec\_dispatch ending abnormally. Since: FP01

# IY49463

Symptom: The **wconsole -lsoperator -a** command output lists operators that are assigned to consoles, but they are not listed in they are not listed in the **wconsole -lsconsole -a** command output.

Resolution: Operators are now listed in the listed in the **wconsole -lsconsole -a** command output. Since: FP01

# IY49711

Symptom: The tec\_dispatch process ends abnormally if the BAROC parsing of a Tivoli Enterprise Console request message fails. For example, the problem can occur when slot attributes are set to a reserved word by rules processing. Resolution: BAROC processing was changed so that reserved words can be used in slot attributes. Since: FP01

Symptom: The tec\_gateway process uses all of the CPU resources when it flushes a corrupted cache file. Resolution: The cache file is now truncated to reduce CPU utilization. Since: FP01

# IY50024

Symptom: The adapter \*\_gencds command is slow to produce a .CDS file. Resolution: Command processing was changed to make .CDS file generation faster. Since: FP01

# IY50115

Symptom: The Java event console can generate the following error when using single port bulk data transfer and the RIM host has a name that starts with the letter I:

RDBMS cannot be reached

Resolution: An updated jcf.jar file is now packaged with the Tivoli Enterprise Console product to correct this problem. Since: FP01

# IY50466

Symptom: When an empty event is sent to clear the cache file, the empty event is also processed. This null event has not importance because it is discarded at the tec\_gateway level, but it causes an overload in the LCF and gateway Framework level. Resolution: The empty event is discarded rather than allowing it to generate an upcall. Since: FP01

# IY50558

Symptom: The tec\_rule process ends abnormally while stopping the event server when several thousand events are cached. Resolution: The cached events are processed accordingly, and the tec\_rule process exits successfully. Since: FP01

# IY50909

Symptom: The TMF files\_transfer function fails when the log file format editor is started in the following environment:

- The ACF is installed on a UNIX managed node
- The TMR server is installed on a Windows platform
- The event server is installed on the UNIX managed node
- The following error message is displayed:
	- FRWTE0002E 'files\_transfer' operation error when saving/closing

Resolution: The log file format editor is closed correctly and an error is not displayed.

Since: FP01

# IY50978

Symptom: Changes made in an ACP profile are not made to copies of the profile when it is distributed. Resolution: The changes are made to copies of the profile. Since: FP01

# IY51105

Symptom: The startup time for an adapter is longer than it was for TEC version 3.6.2 adapter. Resolution: Processing was changed to improve the time that is required to start an adapter. Since: FP01

#### IY51189

Symptom: The **wtdbspace** command output is not displayed correctly when any of the database table spaces are configured with an MRT (minimum recovery time) on the DB2® product.

Resolution: The output is now correctly displayed.

Since: FP01

#### IY51190

Symptom: The **getport\_timeout\_seconds**, **getport\_timeout\_usec**, **getport\_total\_timeout\_seconds**, and **getport** total timeout usec configuration settings do not function correctly. Resolution: These configurations are now correctly implemented instead of the system default timeout previously used. Since: FP01

# IY51376

<span id="page-142-0"></span>Symptom: Adapters do not read log files correctly when the LogSources configuration keyword is specified and the file name contains the question mark (?) pattern matching character.

Resolution: File names specified using pattern matching characters are now found. Since: FP01

# IY51458

Symptom: IBM Tivoli Risk Manager incident summary events can cause high CPU utilization by the tec\_dispatch process due to superfluous extended slot updates.

Resolution: The extended slots are no longer updated when the data has not changed. Since: FP01

# IY51718

Symptom: The **wconsole -lsoperator -a** command output lists operators that are assigned to consoles, but they are not listed in the **wconsole -lsconsole -a** command output.

Resolution: Operators are now listed in the listed in the **wconsole -lsconsole -a** command output. Since: FP01

# IY52041

Symptom: Installation of TEC version 3.9 fails when TMF version 4.1.1 is installed. Resolution: TEC version 3.9 successfully installs on TMF 4.1.1. Since: FP01

# IY52318

Symptom: The Windows adapter prefilter function does not filter based on the event type. Resolution: The prefilter function on Windows adapters now functions correctly. Since: FP01

#### IY52333

Symptom: Creating operators in the event console can cause other operators to be assigned. Resolution: Operators are not unassigned when an operator is assigned. Since: FP01

#### IY52367

Symptom: The UNIX adapters can fill up the /tmp file system due to continuous output to the **/tmp/.tivoli/.tecad\_logfile.lock.<hostname>.<id>** file. Resolution: Only the PID is written to the aforementioned file.

Since: FP01

# IY52425

Symptom: The UNIX log file adapters monitor syslog events regardless of the –S parameter specified in the configuration file. Resolution: The adapters correctly recognize the -S configuration parameter and monitor or ignore syslog events accordingly. Since: FP01

### IY52514

Symptom: The Windows adapter does not match event log events. The "%S\*" format specifier must be used, however this does not always map the data to the correct event attributes.

Resolution: The Windows adapter now matches characters in multi-line events correctly. Since: FP01

#### IY52787

Symptom: The cache is not flushed when the Java Event Integration Facility is disconnected; for example, when a custom adapter sends an event to the event server and immediately disconnects.

Resolution: The event is sent and the cache is flushed before the Event Integration Facility is disconnected. Since: FP01

#### IY52997

Symptom: Logfile adapters end abnormally when they are started if the file specified by the **LogSources** keyword does not exist. Resolution: The logfile adapters do not end abnormally and an error message that describes the problem is displayed. Since: FP01

# IY53702

Symptom: When the WebSphere Application Server (WAS) 5.0 FP02 is upgraded to version to 5.0.2, the web console does not function correctly and an error message is displayed.

Resolution: The back-end web console software has been updated to interact correctly with WAS 5.0.2. Since: FP01

# IY53153

Symptom: When specifying a LogSource entry, events are left in the syslog pipe file on the AIX 5.2 operating system. Resolution: The adapters now use two named pipes, rather than one named pipe and one unnamed pipe. This enables the adapter to process all of the corresponding events correctly.

Since: FP01

# IY54334

Symptom: Nested ACP profiles are not deleted on endpoint adapters. Resolution: Nested ACP profiles are now deleted on endpoint adapters. Since: FP01

# IY54997

Symptom: An adapter can stop sending events while monitoring a LogSources file when more than one adapter thread attempts to access the same data at the same time. When this occurs, the cache tail pointer is set to zero.

Resolution: A lock was implemented to prevent more than one thread from accessing the same data at the same time. Since: FP01

# IY55723

Symptom: When multiple adapters are installed, and one is removed, the corresponding startup script entry (the entry in /etc/init.d/tecad\_logfile) is not updated correctly.

Resolution: The startup script is now updated correctly when an adapter is removed from a multiple adapter environment. Since: FP01

# このフィックスパックで追加または置き換えられたファイル

いずれのバイナリー・ファイルが影響を受けるかを理解するために、このフィックスパックと一緒にパッケージされてい る **image.rpt** という名前のイメージ・レポートを参照してください。

# 資料の変更点

このセクションでは、バージョン 3.9 の資料に加えられた編集上の変更点と、重要な用語について説明します。

次の表に、バージョン 3.9 の Tivoli Enterprise Console 製品で名前が変更されたマニュアルを示します。

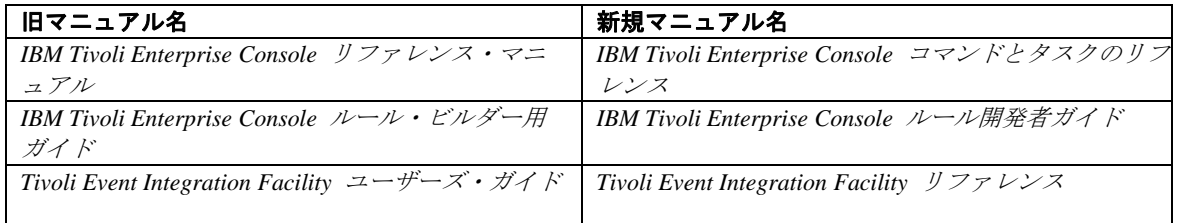

- 「*IBM Tivoli Enterprise Console* ルール・セット・リファレンス」は、このリリースでの新しいマニュアルです。それ によって、Tivoli Enterprise Console ルール・セットに関する参照情報が提供されます。ルール開発者は、このマニュ アルを読んで、Tivoli Enterprise Console ルール・セットが自動的に提供する機能を理解しておく必要があります。
- 「*IBM Tivoli Enterprise Console* インストール・ガイド」は、完全に更新され、改訂されました。単純な作業デプロイ メントにおいてすべての Tivoli Enterprise Console コンポーネントをインストールする方法をステップごとにサンプ ルで説明した付録に加えて、インストール・ウィザードの使用方法についての章と、トラブルシューティングについ ての章が新たに設けられました。
- 「IBM Tivoli Enterprise Console ユーザーズ·ガイド」は、完全に更新され、改訂されました。オペレーター向けの特 定の章が新たに設けられました。
- TEC のオンライン HTML リファレンスは、\$BINDIR/../generic\_unix/TME/TEC/BOOKS/HTML/reference.html のイベ ント・サーバー・ホストで利用できません。「*IBM Tivoli Enterprise Console* コマンドとタスクのリファレンス」が PDF と HTML 形式の両方で利用でき、この情報を収めています。
- 次の表に、記載場所が変更された情報を示します。

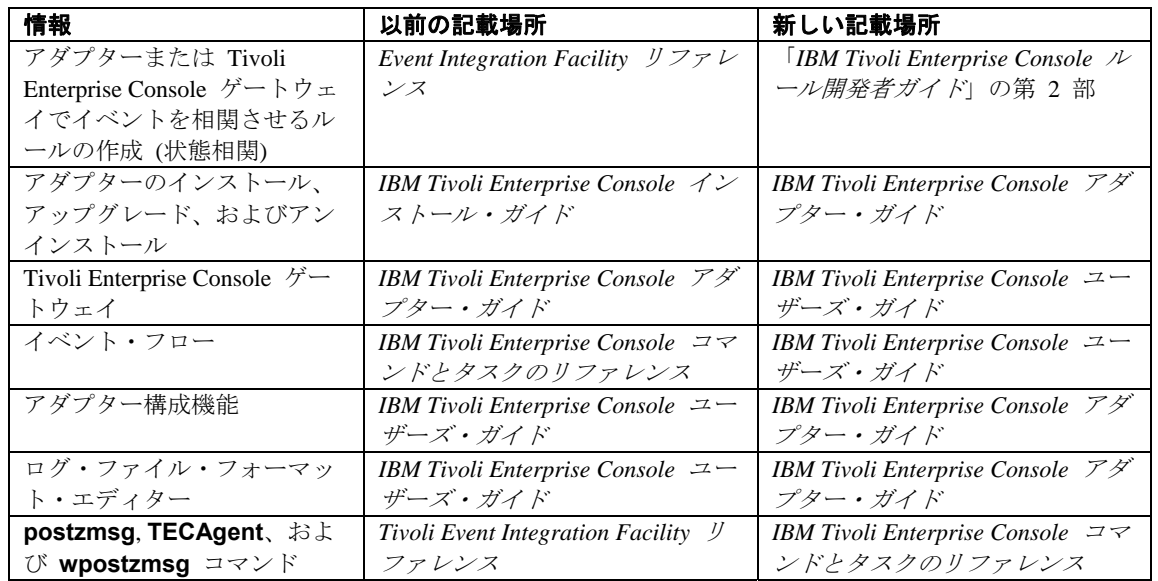

資料では、TME® および非 TME という用語は、第一義的にはアダプターとの関連で使用されます。TME アダプターと は、管理対象ノードまたはエンドポイントで実行するアダプターのことです。非 TME アダプターとは、Tivoli Management Framework (管理対象ノードまたはエンドポイント) を使用しないで、イベントをイベント・サーバーに送信 するアダプターのことです。アダプターがイベントをイベント・サーバーに送信するために使用するトランスポート機構 のタイプは、アダプター構成ファイルで設定します。TME アダプターは、エンドポイント・トランスポート (LCF に設 定されるトランスポート・タイプ) または管理対象ノード・トランスポート (TME に設定されるトランスポート・タイ プ) を使用して、イベントを送信します。非 TME アダプターは、ソケット・トランスポート (トランスポート・タイプ の設定は SOCKET) を使用して、イベントを送信します。Tivoli (非 Tivoli の対語) という用語は、第一義的に Tivoli 環 境との関連で使用され、以前には Tivoli Management Environment® (TME) として知られていました。Tivoli 環境は、特定 のカスタマー・ロケーションにインストールされている Tivoli Management Framework に基づいて Tivoli アプリケーシ ョンとして定義されます。場合によっては、次の用語が同時に使用されていることもあります。

- Tivoli および TME
- 非 Tivoli および非 TME

# 文書の更新情報

Start Maintenance タスクについての次の情報は、Java バージョンのイベント・コンソールのオンライン・ヘルプで英語 のみで利用可能です。以下の情報は、各国語のサポートを目的として記載されています。

Start Maintenance タスクは、ホストが保守モードになったことをイベント・サーバーに通知します。通知するイベン ト・サーバーを選択し、保守モードにするホストの名前を入力して、保守モードの所要時間を指定します。 タスクを構成するには、次のようにします。

- 1. 「タスクの実行」ダイアログ・ボックスの「TEC タスク」リストから「**Start\_Maintenance**」を選択します。タ スク用の構成オプションが右側のペインに表示されます。
- 2. 右側のペインで、次のフィールドの値を入力または選択する。 イベント・サーバーの名前

通知するイベント・サーバー。これは必須フィールドです。

# ホスト名

保守モードにするホストの完全修飾名。これは必須フィールドです。このフィールドのデフォルトはアスタリス クです。このデフォルトを変更しないと、すべてのホストが保守モードになります。

#### 保守所有者情報

ホストの保守を監督している担当者に関するオプションの情報 (E メール・アドレスや電話番号など)。

# 保守の所要時間

ホストが保守モードに入ってからの分数。これは必須フィールドです。デフォルトは 60 分です。

#### 保守を開始する時刻

ホストが保守モードに入る時刻。このフィールドをブランクにすると、ホストは即時に保守モードになります。 時刻は次の形式で指定します。yyyy.mm.dd.hh.ss。例えば、2003 06 12 23 30 00 は、ホストが 2003 年 6 月 12 日の 23:30:00 または 11:30 p.m. に保守モードに入ることを示します。

#### 前提事項および前提条件**:**

このタスクは、タスクが実行されるホストで **wpostemsg** コマンドが使用可能になっていることを前提としています。 **wpostemsg** コマンドは、イベント・サーバー・ホストと、イベント・アダプターがインストールされているエンドポ イントでは常に使用可能です。

# 必要な権限**:**

super、senior、admin、user

# コマンド行 **(CLI):**

このタスクは、コマンド行から実行できます。イベント・サーバー上にある **wstartmaint.sh shell** スクリプトを実行し て、ホストを保守モードにすることもできます。**wpostemsg** コマンドを使用して TEC\_Maintenance イベントを送信し ないでください。

タスク、タスクで使用可能な環境変数、およびコマンド行からタスクを構成して実行する方法については、「*IBM Tivoli Enterprise Console* コマンドとタスクのリファレンス」を参照してください。

# 国際化対応に関する注記

このセクションの情報は、Tivoli Enterprise Console ライブラリーの情報に優先します。このセクションでは、TEC の各 国語サポートについて簡単に説明します。

# 言語サポートの使用可能化

Tivoli Enterprise Console 製品は、以下の言語に翻訳されています。

- ドイツ語
- スペイン語
- フランス語
- イタリア語
- 日本語
- 韓国語
- ポルトガル語 (ブラジル)
- 中国語 (簡体字)
- 中国語 (繁体字)
- チェコ語
- ハンガリー語
- ポーランド語
- ロシア語

注: チェコ語、ハンガリー語、ポーランド語、およびロシア語は新たにサポートされた言語であり、パッチ・インストー ル・イメージとしてではなく、製品インストール・イメージとして出荷されます。

これらの言語を使用可能にし、完全に翻訳されたイベント・コンソール・タスク・ウィンドウを使用するには、*IBM Tivoli Enterprise Console* 言語サポート CD から、該当する言語サポート・パックをインストールします。適切な IBM Tivoli Enterprise Console バージョン 3.9 言語サポート・パックをインストールしてください。1 つの製品に複数の言語 サポート・パックをインストールすることができます。インストール手順の説明については、「*IBM Tivoli Enterprise Console* インストール・ガイド」を参照してください。

注:AS400 アラート/メッセージ・アダプターをデプロイする場合は、イベントの読み取りおよび送信に使用される文字セ ットの指定に必要なキーワードの詳細について、[IY93538](#page-88-0) を参照してください。

# イベント・アダプターおよびイベント・サーバーの互換性

さまざまなバージョンのイベント・アダプターが異なる文字エンコード方式で、イベント・サーバーにイベント・データ を送信できます。さらに、さまざまなバージョンのイベント・サーバーは、異なる文字エンコード方式のイベント・デー タを受信します。英語以外の環境でイベント・アダプターとイベント・サーバーのバージョンを組み合わせている場合、 特にマルチバイト文字セット (MBCS) 環境では、さまざまなバージョンのイベント・アダプターとイベント・サーバー との互換性を理解しておくことが重要です。

注**:** Tivoli Enterprise Console 製品のすべてのコンポーネントを最新のバージョンにしておく必要があります。

*UTF-8* パッチとは、次の表に示すパッチを指します。

# **Tivoli Event Integration Facility** によるカスタム・アプリケーションの作成

Tivoli Event Integration Facility でアダプターやその他のアプリケーションを作成する場合は、**NO\_UTF8\_CONVERSION**  キーワードで、イベント、構成ファイル、およびその他のデータ入力のエンコード方式を指定します。また、 **Pre37Server** キーワードおよび **Pre37ServerEncoding** キーワードで、Tivoli Event Integration Facility からの出力のエ ンコード方式を指定します。

例えば、**NO\_UTF8\_CONVERSION** キーワードを YES に設定し、**Pre37Server** キーワードを YES に設定した場合、 Tivoli Event Integration Facility は、イベント・データとその構成ファイルでは UTF-8 エンコード方式が使用されている ものと見なしますが、イベント・サーバーへのイベントの送信には DBCS エンコード方式が使用されます。

# イベント・アダプター

国際化対応環境に合わせたイベント処理の変更により、アダプター、構成ファイル、フィルターの一部に変更が必要にな る場合があります。次の表に、各種バージョンのアダプターとイベント・サーバー間の互換性を示します。

非 *TME* アダプターの国際化対応サポートの設定

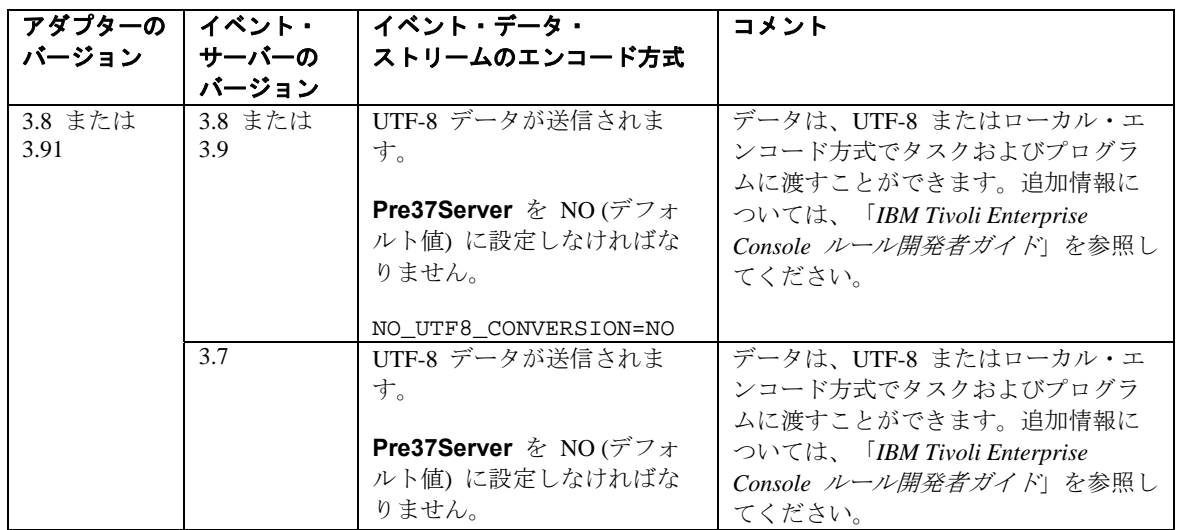

IBM Tivoli Enterprise Console バージョン 3.9.0 フィックスパック 8 README  **147 / 203**

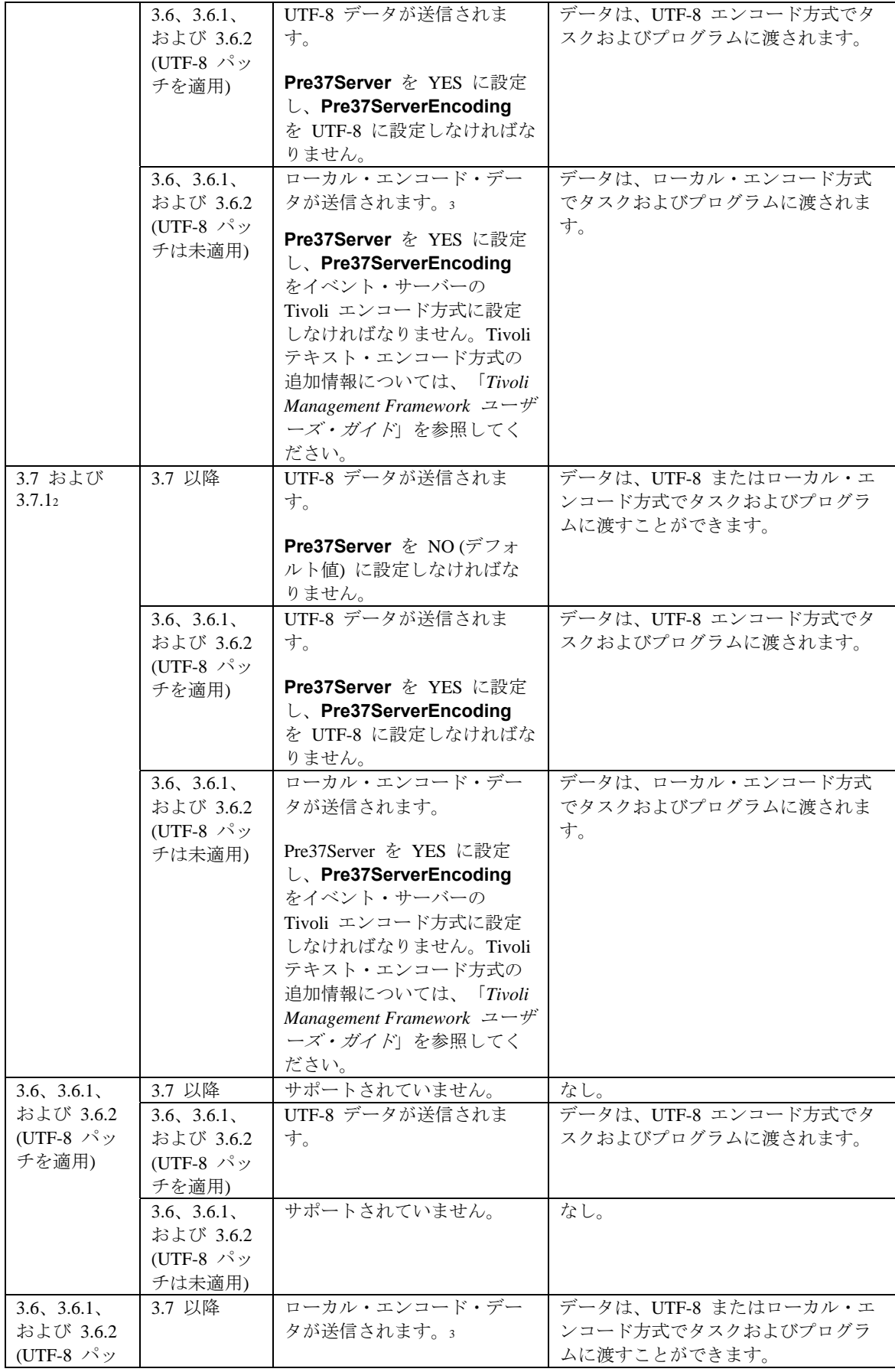

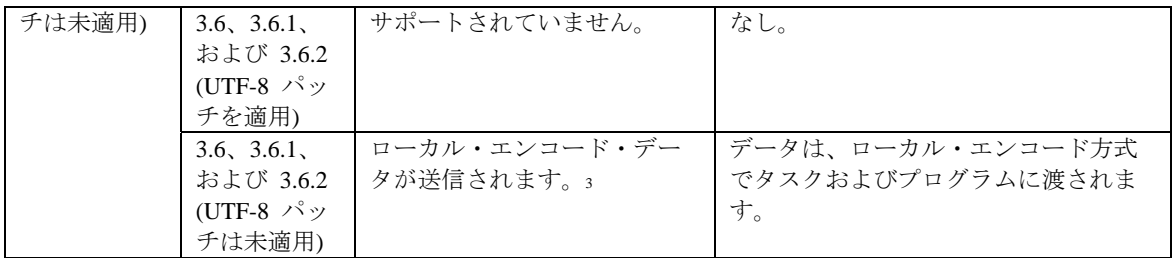

注:

- 1. 3.7 および 3.7.1 アダプターでは、内部不整合のため、ユーザーは無条件に
- NO\_UTF8\_CONVERSION を YES に設定する必要があります。この次善策により、イベントは イベント・サーバーに正しく送信されるようになりましたが、イベント・データと、アダプター 構成ファイルで設定されているイベント・フィルターの間でエンコード方式が一致しなくなりま した。そのため、DBCS 文字または UTF-8 文字を含む属性に基づくイベントのフィルター処理 (構成ファイル内の Filter キーワードを使用) は機能しませんでした。3.9 のイベント・アダプタ ーでは、この問題が修正されています。NO\_UTF8\_CONVERSION を YES に設定するのは、ア ダプター入力 (イベント)、フォーマット・ファイル (ログ・ファイル・アダプターのファイル)、 および構成ファイルがすでに UTF-8 形式でエンコードされている場合だけです。アダプター入 力、フォーマット・ファイル (ログ・ファイル・アダプターのファイル)、および構成ファイルが DBCS 形式でエンコードされている場合は、NO\_UTF8\_CONVERSION を NO に設定します。
- 2. Tivoli Enterprise Console バージョン 3.7.1 に付属の非 TME ログ・ファイル・タイプ・アダプタ ーでは、NO\_UTF8\_CONVERSION 構成ファイル・オプションを YES に設定する必要がありま す。これは、イベント・データは、Tivoli Event Integration Facility に渡される前に、イベント・ サーバーに転送する目的で既に UTF-8 に変換されているためです。このオプションが YES に 設定されていない場合は、英語以外のイベント・データが、UTF-8 エンコード方式に 2 回 (ア ダプターによって 1 回、Tivoli Event Integration Facility によってもう 1 回) 変換されるので、イ ベント・データは使用できません。
- 3. アダプターとイベント・サーバーのローカル・エンコード方式は同じでなければなりません。例 えば、アダプターから送信された SJIS エンコード・データは、EUJCP エンコード方式に設定さ れたイベント・サーバーではサポートされません。

TEC 3.6.x および 3.7.x は、サポートされなくなりました。

# アダプター・フォーマット・ファイル内の英語以外のデータ

ログ・ファイルタイプ・アダプターの場合は、フォーマット・ファイルの書式制御ストリングで英語以外の文字を使用す ることができます。英語以外の文字はローカル・エンコード方式または UTF-8 エンコード方式で入力しなければなりま せん。この点は、以前のバージョンとは異なる点です。次の表に、各種バージョンのフォーマット・ファイル内の文字の エンコード方式をまとめます。

注**:** フォーマット・ファイル内に、ローカル・エンコード方式と UTF-8 エンコード方式のストリングが混在していては なりません。同一ファイル内に異なるエンコード方式のストリングが混在していると、イベント・フィルター処理におけ る不一致や、 イベント・サーバーでのイベント内容の文字化け表示など、多くの問題が発生します。

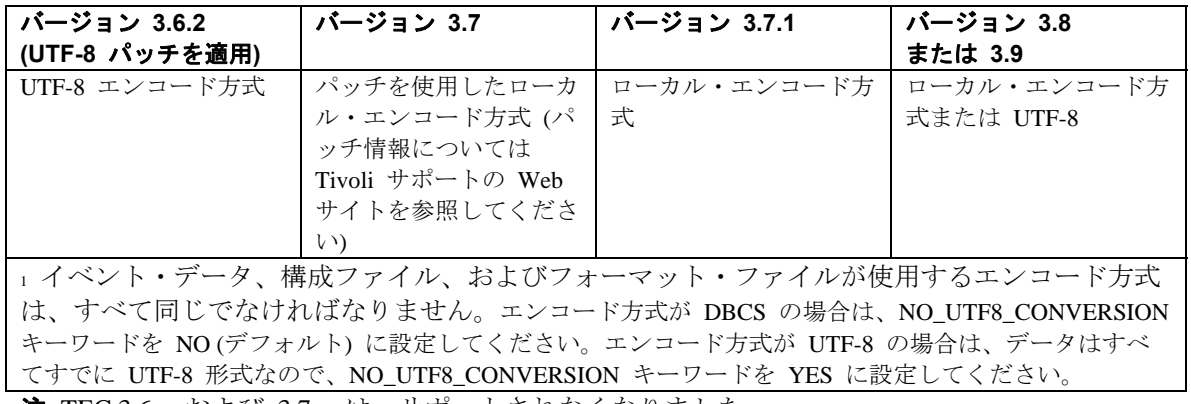

注: TEC 3.6.x および 3.7.x は、サポートされなくなりました。

# アダプター構成ファイルのフィルター内の英語以外のデータ

ログ・ファイル・アダプターの場合、英語以外の文字は、アダプター構成ファイル内の Filter キーワードによって定義 される属性フィルター指定で使用することができます。英語以外の文字はローカル・エンコード方式で入力しなければな りません。この点は、以前のバージョンとは異なる点です。次の表に、各種バージョンの構成ファイル内の文字のエンコ ード方式をまとめます。

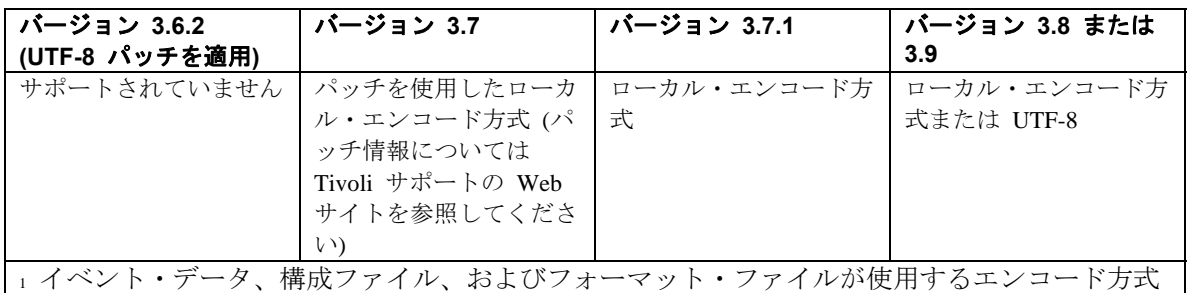

は、すべて同じでなければなりません。エンコード方式が DBCS の場合は、NO UTF8 CONVERSION キーワードを NO (デフォルト) に設定してください。エンコード方式が UTF-8 の場合は、データはすべ てすでに UTF-8 形式なので、NO\_UTF8\_CONVERSION キーワードを YES に設定してください。

イベント・データで UTF-8 を使用するには、以下を完了します。

- 1. ローカル・エンコード (例えば、SJIS) でフォーマット・ファイルと構成ファイルの両方をカスタマイズします。
- 2. UNIX の logfile gencds を使用して .cds ファイルを生成します。
- 3. DBCS 文字が使用されている場合、構成ファイル、フォーマット・ファイル、および .cds ファイルを UTF8 エ ンコードに変換します。
- 4. UTF-8 変換済みフォーマット・ファイルが /etc/C ディレクトリーにコピーされていることを確認します。
- 5. アダプターを UTF-8 ロケールで開始します (aix4-r1 プラットフォーム上。これは、LANG および LC\_ALL 環 境変数内に EN\_US.UTF-8 として設定できます)。
- 注**:** 
	- 1. UTF-8 エンコードでイベント・データをモニターするには、アダプターの構成ファイル、フォーマット・ファイ ル、およびコード・ファイルをすべて UTF-8 エンコードに設定する必要があります。
	- 2. 前述の手順には、w32-ix86 プラットフォームに対する変更も必要です。

# **z/OS** 上での **postzmsg** のセットアップ関連情報 ([IY90431](#page-85-0)):

1. TEC 3.9 FP8 EIF SDK を以下からダウンロードします。

ftp://ftp.software.ibm.com/software/tivoli\_support/patches/patches\_3.9.0/3.9.0-TIV-TEC-FP0008/

ファイル名は 3.9.0-TIV-TEC-FP0008-NON TME-EIF.tar.gz です。

2. これをダウンロードしたら、TMR/管理ノードから適切なコード・セット・ファイルを入手する必要があります。これ らのファイルを入手できない場合は、任意の非 TME アダプターからコピーすることもできます。例えば、上にリスト した同じダウンロード場所から、以下をダウンロードします。

# 3.9.0-TIV-TEC-FP0008-NON\_TME-AIX4-R1.tar.gz

3. LOGFILE.tar ファイルをこのイメージから取り出し、非 TME アダプター用のコード・セット・ディレクトリーとフ ァイルを見つけます。これらのファイルは TMF 管理対象ノードからも入手できます (下記参照)。

4. postzmsg コマンドが正しく機能するために、TISDIR 変数を正しい値に設定してエクスポートする必要があります。

TISDIR 環境変数は、TMF コード・セット変換呼び出しが機能するために、postzmsg による Tivoli Management Framework (TMF) コード・セット・ファイルへのアクセスに使用されます。postzmsg コマンドは Framework の変換機能 を使用して、イベント・テキストをシステムのコード・セットから UTF-8 に変換し、イベントが TEC サーバーによっ て正しく処理されるようにします。

USS 環境では、コード・セット・ファイルを保持するディレクトリーを作成します。このディレクトリーは、TMF 環境 からの EBCDIC コード・セット・ファイル、または非 TME TEC アダプターから入手した EBCDIC コード・セット・ ファイルを入れるために使用します。Framework 管理対象ノードのインストールの場合、コード・セット・ディレクト リーおよびファイルは以下から見つけることができます。

# \$TISDIR/codeset

非 TME TEC アダプターのインストールの場合、コード・セット・ディレクトリーは非 TME アダプターが untar/イン ストールされた基本ディレクトリーの下にあります。

別のシステムから取り出された場合、EBCDIC コード・セット・ファイルはバイナリー・モードで USS システムに FTP 転送され、TISDIR 環境変数により参照されるディレクトリー内に置かれます。例えば以下のようになります。

#### mkdir /etc/Tivoli/codeset

コード・セット・ファイルは、「Tivoli Management Framework Installation Guide」の、提供されるコード・セット・ファ イルをリストした表で説明されています。ファイル名は、そのコード・セットのコード・ページ番号と対応しています。 EBCDIC の場合、提供されている現行セットには以下のコード・ページが含まれています。

37、273、274、277、278、280、282、284、297、424、500、870、871、875、933、935、937、939、1025、1026、1047、 1112、1122、および 1388。

これらは、西欧、東欧、中東、アジアの言語などの EBCDIC コード・セットに対応します。デフォルトの英語コード・ セットは 1047 です。いずれの場合でも、すべてのコード・セット・ファイルは USS 環境にコピーでき、postzmsg は 必要とされるものだけを使用します。

A. TISDIR 環境変数をエクスポートします。TISDIR が以下により設定されていると想定します。

#### export TISDIR=/etc/Tivoli

postzmsg はシステム上の環境に対応するコード・セット・ファイルを検出でき (例えば英語の場合は 1047)、次いでさら に、それを UTF-8 に正しく変換することができます。

5. ディレクトリーを作成します。

mkdir eifsdk cd eifsdk

6. 以下のファイルを eifsdk.tar.gz ファイルから取り出します。

bin/os390/postzmsg

さらにこの postzmsg バイナリーを希望する任意のディレクトリーに移動させます。

7. 適切な構成ファイルをセットアップします。postzmsg の構成ファイルは、postemsg 構成ファイルとは異なる方法でセ ットアップされます。以下に例を示します。

TransportList=t1\_ t1 Channels=c1 c1\_ServerLocation=IP\_Address\_Goes\_Here c1\_ServerPort=EventServerListeningPortGoesHere t1\_Type=SOCKET BufEvtPath=/tmp/postemsg.cachefile

8. postzmsg コマンドを実行してイベントを送信します。例:

postzmsg -f nameOfConfigFile -m testMessage EVENT JUSTTESTING

このコマンドの構文の付加的な詳細については、「IBM Tivoli Enterprise Console コマンドとタスクのリファレンス」を参 照してください。

# **IBM Tivoli** の公開済み資料の更新

# **IBM Tivoli Enterprise Console** アダプター・ガイド バージョン **3.9**

### IZ11325 The following is an update to 192 (paragraph labeled "PRINTF statement"):

Note: A variable with the same name as the slotname can not be used to define itself in the fmt file. For example:

msg PRINTF("%s", msg).

Instead, use unique variable names even when defining temporary variables. For example:

msg PRINTF("%s", msg2)

#### IZ09374 The following is an update to page 12:

BufferFlushRate=events\_per\_minute

Specifies the desired number of events to be sent per minute. Additional factors such as the number of events that are available to be sent and other configuration settings may also effect the rate at which events are actually sent. The default value is 0, consequently all events are sent in one burst. This keyword is optional.

#### IZ09842 The following should be added to page 13 (FQDOMAIN section of the documentation):

first period (that is, the hostname is set to abc and the primary name returned by nslookup is abcx.domain) or nslookup does not return any information, then the adapter will assume there is a misconfiguration and not include the fqhostname in the event. If gethostbyname() does not return the FQDN either because the administrator did not configure a domain name or the names do not match, the Windows adapter will search for the "Name:" entry as returned by the nslookup command. For example, if the hostname has been changed to be fractional part of the hostname as known by DNS or to an alias such that there will be no exact match up to the

#### The following is an update to page 81 and page 99:

The TEC AS400 adapter and related cli binaries are deprecated, but will still be provided "as is" in future releases.

#### MR0622053944 Page 192 should be updated with the following:

generated by reading from the Event Log will be populated with the information in the following format: "EventLog:<Log Name>" Events generated by Windows Event Log Adapter may be made to contain the name of the Event Log from which they were read by using the FILENAME keyword in the adapter fmt file. After the desired slot is defined, the cds generated, and adapter cycled, events

IY95756 Page 203 should be changed so that the select section terminates with the following (rather than the EXISTS keyword):

| CONTAINS

#### IY94067 The usage information on page 156 of the Adapters Guide needs to be amended with the following information:

init.tecad\_logfile [-s] [-n] [-d] [-tstartup\_time] [-llang\_value] { start | start\_msg | stop | stop\_msg } [ adapter\_id ]

If '-I' and a LANG value is specified, that value will take precedence over all other LANG settings in the environment for the adapter

#### IY93679 Future versions of the Adapter's Guide, page 167, should include the following text:

The Windows Event Log Adapter runs in toleration mode on the 64 bit versions of the Windows operating system and requires a 32 bit version of the dll from the applications that log events in order to include the complete event details.

IY93598 The following should be added to the "Adapter's Guide" page 192, last paragraph:

The FILENAME keyword is only supported on the following interp types: aix4-r1, hpux10, solaris2, linux-ix86, linux-s390, linux-ppc and Windows.

# IY93538 The following is an addendum to the keyword lists for the AS400 adapters on page 83 and 101:

FromCCSID Specifies the code page to use when reading events into the adapter. ServerCCSID Specifies the code page to use when sending events to the TEC server. For example,

romCCSID=00819 F ServerCCSID=00819

Will read and send events in the English/Latin character set.

IY92809 The following is a clarification to page 158 after the first paragraph and on page 169 after the first paragraph:

 Note: Both the TME and non-TME logfile adapters of the following interp types support wildcard characters in the LogSources configuration keyword: aix4-r1, hpux10, solaris2, linux-ix86, linux-s390, linux-ppc, and the Windows Adapter labeled tecad\_win.

# IY83406 The following is an amendment to the Chapter 1, page 26 Error File section:

Default logging has changed. That is, when explicit logging isn't defined (no entries for MODULE LEVEL FILE in tecad\_\*.err) the adapter will print all trace to stdout if running from the command line (tty mode i.e. no redirection of stderr/stdout) and if the -d "debug" flag is specified.

Error and trace logging have been reworked in this APAR as follows:

1. Default log file - Previously, if no file names were specified in tecad\_logfile.err, no trace or error logs were created even if a fatal error occurred. With this APAR, if no entries are specified in tecad\_logfile.err, FATAL errors will be logged to a default log. The default log will be in the same directory as the logfile configuration file, e.g. \$TECADHOME/[\$TECAD\_ADAPTER\_ID/]etc/tecad\_logfileEH.log

. Console output - Adapter now prints all trace to stdout, as well as to the specified log file(s) in tecad\_logfile.err, if running 2 from the command line and if the -d (debug) flag is specified.

if that specific module/level combination was assigned a file name in tecad\_logfile.err. With this APAR, it is only necessary to specify one severity level for each module. Trace and error events will be logged for that level and all higher levels. From lowest 3. Easier tecad\_logfile.err configuration - Previously, log and trace messages for a particular module were only written to a log file to

. NOTE: If a module/level combination specifies /dev/null, this will override the new behavior described in the previous paragraph For this new behavior to take effect, the default tecad\_logfile.err must be changed so that currently specified /dev/null entries are deleted, commented out, or changed to a specific file name. You may still specify file names for different levels within the same module as before.

For example:

 /tmp/err.log KERNEL NORMAL /tmp/trc.log # # MODULE = KERNEL # #KERNEL FATAL /dev/null KERNEL MAJOR #KERNEL MINOR /dev/null KERNEL LOW KERNEL VERBOSE /dev/null

All KERNEL module log messages for levels NORMAL, LOW, and MINOR will be written to /tmp/trc.log. All KERNEL module

highest severity, the levels are: VERBOSE, NORMAL, LOW, MINOR, MAJOR and FATAL.

log messages for levels MAJOR and FATAL will be written to /tmp/err.log. No VERBOSE messages will be written.

Second example:

 ERROR NORMAL /tmp/tecerr.log # # MODULE = ERROR # ERROR FATAL ERROR MAJOR ERROR MINOR /dev/null ERROR LOW /dev/null ERROR VERBOSE /dev/null

 All ERROR module log messages for levels NORMAL, MAJOR and FATAL will be written to /tmp/tecerr.log. No VERBOSE, LOW or MINOR messages will be written.

4. Additional trace/error modules - two new module names may be specified in tecad\_logfile.err: LOGPOLL - LogSources file polling SYSLOG - Unix syslog and Windows event log polling

The above changes apply to all TEC adapters: tecad\_logfile, tecad\_win.exe, tecadwins.exe and tecad\_snmp, for TME as well as non-TME versions.

# IY8 5347 Chapter 10 Page 158, The following is an update to the third paragraph on page 158

If a log source file or its link is removed while the logfile adapter is running, the poll routine may determine that this log source no longer exists and update its structures in order to conserve resources. Therefore, if the link is later restored or the same file copied back, the entire logfile may be considered comprised of new events even if the log source that is added back or relinked is the same size. Either the adapter should be stopped or the PollInterval should be increased and the length of time between unlinking/relinking or removal/readding of the log source decreased as much as possible.

# Cha pter 11 Page 175, The following is an update to the **Registry Variables** section of the Windows event log adapter chapter.

The registry variable **PollingInterval** is not used by the Windows adapter. Instead, use the keyword **PollInterval** in the adapter configuration file (tecad\_win.conf).

Chapter 11 Page 176, The following is an update to the **Low memory registry variables** section of the Windows event log adapter chap ter.

The adapter will look first for the low memory registry variables in the new registry key: HKEY\_LOCAL\_MACHINE\SOFTWARE\Tivoli\TECWINAdapter<\_id>

If none are found, it will look next in the previously used key HKEY\_LOCAL\_MACHINE\SYSTEM\CurrentControlSet\Services\TECWINAdapter<\_id>

If none are found there either, the default values are used.

# IY 84912 Chapter 6 Page 115. The following is an update to the **NetWare logfile adapter reference information** section of Chapter 6. Rep lace the second paragraph with the following paragraph.

"end of entry". An end of entry is indicated by either a new "start" entry or an empty line. A start entry is defined as a line with 0 or 1 preceding spaces followed by text. Therefore, when monitoring custom LogSources on Netware, each log source entry (single or multiline) should be generated such that an empty line follows. NetWare server events are gathered from any ASCII log file residing on the NetWare server, such as the SYS:SYSTEM\SYS\$LOG.ERR file. The entries in these files can be either "standard" multiline entries as in SYS:SYSTEM\SYS\$LOG.ERR or single line entries. The adapter does not process a log source entry until it encounters an

> IBM Tivoli Enterprise Console バージョン 3.9.0 フィックスパック 8 README  **155 / 203**

# IY87755 Chapter 1 Page 8. The following is an update to the **Adapter Files** section of Chapter 1. Replace the current paragraph with the following paragraph.

value. This can be done in either the init.tecad\_logfile script (just before the variables FIFO and LOCK are defined) or in the environment that calls this script. If the variable is not set, the /tmp/.tivoli directory is used instead. For more information about this environment variable, see the *Tivoli Management Framework Release Notes*. Adapters use the Tivoli Management Framework TIVOLI\_COMM\_DIR environment variable, if set, to determine which directory to use for their lock and pipe files. TIVOLI COMM DIR needs to be exported so the child process will use the new

# IY5 8303 Appendix B. The following is an addendum to the **Format Specifications** section of *Appendix B.*

If the component specifier "%s\*" is used in an adapter format file, whitespace preceding and following the "%s\*" component specifier will be considered by the adapters when matching messages. Consider the following format specification as an example:

FORMAT Test \* %s\*[x] %s END

To match a message to this format specification whitespace must occur as follows:

There must be whitespace directly after the **[x]** in the log message -

- There must be no whitespace between the **[x]** and the constant immediately preceding the **[x]** in the message.

This was incorrectly documented in the *IBM Tivoli Enterprise Console Version 3.8 Adapters Guide*. The problem was resolved in the TEC 3.8.0 Fix Pack 2 and subsequent releases.

Note: Any whitespace preceding the first non-whitespace character in a message is ignored by the adapters.

# IY6 3407 Chapter 2. The following is an addendum to Chapter 2, "**Installing Adapters**"

When upgrading an existing version 3.8 adapter to version 3.9 for an endpoint, the version 3.8 adapters can continue to run while the Adapter Configuration Facility (ACF) is upgrading. After the ACF is upgraded, distributing the Adapter Configuration profile  $(ACP)$  version 3.9 to the endpoints on which the version 3.8 adapters are running causes the following actions to occur:

- 1.The version 3.8 adapter is stopped
- 2.The version 3.8 adapter is overwritten by the version 3.9 adapter
- 3. The version 3.9 adapter is started

#### **Notes**:

1. This process is also true for the enhanced adapters.

.The migration path described above requires virtually no downtime for 2 the adapters.

To remove an existing version 3.8 adapter (instead of upgrading it) from an endpoint after ACF version 3.9 has been installed, do the f ollowing:

- 1. Edit the existing ACF profile that is currently active on the endpoint
- 2. Remove all entries from the profile and save the profile
- 3. Distribute the profile to the endpoints. The version 3.8 adapter on the endpoint is stopped and removed

Note: The existing Adapter Configuration Facility profile that is currently active on the endpoint must be used in order for the empty profile distribution to successfully remove the version 3.8 adapter. Creating a new, empty Adapter Configuration Facility profile on version 3.9 and distributing it to the endpoint will not remove the version 3.8 adapter.

IY 59911 Chapter 9. The following is an addendum to Chapter 9, "SNMP Adapter". This information has been added to the section titled "Class definition statement file".

SNMP event example

```
CLASS Port_Segmenting_CBT
1: ATTR(=,$ENTERPRISE), VALUE(PREFIX, "1.3.6.1.4.1.52");
1: IPNAME($AGENT_ADDR);
2: FQNAME($AGENT_ADDR,$FQ_DOMAIN);
portIndex = $V4;
   sub origin = PRINTF("board %s, port %s", $V3, $V4);
status = CLOSED;
  SELECT 
    2: $SPECIFIC = 258; 
    3: ATTR(=,"boardIndex"); 
    4: ATTR(=,"portIndex"); 
  FETCH
  MAP 
   hostname = $F1;fqhostname = $F2; boardIndex = $V3; 
END
```
**NAME(ip\_addr)** - converts a given IP address into an IP name **IP** Keywords

**IPADDR(ip\_name)** - converts a given IP name into an IP address

domain. The algorithm used to build the fully qualified name is based on the value of the domain parameter: **FONAME(ip\_name, domain)** - converts a given IP name or address and domain name into a fully qualified hostname. The variable \$FQ\_DOMAIN (which is set according to the FQDomain keyword in the adapter configuration file) can be used for the

. 1. If the **domain** is a value other than "NO", then a check will be done to see if the input name is already fully qualified

2. If the **domain** is "YES", then the fully qualified name will be determined using **gethostbyname**(). If that fails, **nslookup** will be used on Windows or **res\_search** will be used on UNIX/Linux.

3. If the **domain** is any other value, the fully qualified name will be created by appending the domain parameter to the ip\_name parameter.

definition file reference. **PRINTF** - builds an event attribute using a C-style **printf()** format string. For more information see Appendix C, Class

**SUBSTR** - extracts a substring out of an attribute value. For more information see Appendix C, Class definition file reference.

#### The following is an addendum to *Appendix C* "Class definition statement file reference"

Replace the example in the "*FETCH statement*" section with the following:

```
FETCH 
  1: SUBSTR($V2,1,5);
```
This statement uses the value of the variable \$V2, as assigned from <select\_statement> number 2, and assigns the substring represented by the first four characters of \$V2 to the variable \$F1.

Replace the "*MAP statement*" section with the following:

The MAP statement creates the event attributes and associated values to be put in the outgoing Tivoli Enterprise Console event. The MAP segment is composed of one or more <*map\_statement*> expressions. Each <*map\_statement*> has one of the following formats:

```
<slot_name> = <string>;
<slot_name> = <variable>;
<slot_name> = PRINTF(<format_string, <var1>, ..., <varn>);
```
*slot\_name*> <

Specifies the name of any event attribute. This should be an event attribute that corresponds to an event attribute defined in the adapter's BAROC file on an event server.

> IBM Tivoli Enterprise Console バージョン 3.9.0 フィックスパック 8 README  **157 / 203**

<*string*> Any character string.

PRINTF

Specifies that the value of the event attribute should be created using a C-style **printf**() format string. This format string supports only the %s format specifier.

Can contain either a <*string*> or a <*variable*>. <*var*>

```
An example of a MAP statement: 
MAP 
  origin = $V2; 
 hostname = $HOSTNAME; msg = PRINTF("The origin is %s", $V2);
```
In this example the **origin** event attribute is given the value of the SELECT statement variable \$V2. The **hostname** event attribute is given the value of the \$HOSTNAME keyword. Assuming the value of the variable \$V2 is **9.17.123.234**, the **msg** event attribute is given the value **The origin is 9.17.123.234**.

The output of the MAP statements is a list of event attribute name and attribute value pairs that are used to generate the outgoing Tivoli Enterprise Console event that will be sent to the event server.

# IY67193 The following is an addendum to page 169.

# **umEventsToCatchUp N**

Specifies which event in the Windows event logs that the adapter starts with. This option provides some flexibility if the source being monitored is new or the adapter has been stopped for an extended period of time. Valid values are as follows:

- **0** Start with the next event in the logs. This is the default value.
- $-1$  Start processing events later than the event index stored in the registry.

*n n* represents any positive number other than zero (0). Start with the *n*th event from the most current event in the logs; that is, start *n* events back from the most current event in the logs. If *n* is greater than the number of events that are available, all the events that are available are processed.

IY71136 The following information is a clarification of the "**Event Filtering**" section of *Chapter 1*.

Replace this sentence:

*ified for an event filter entry must match a defined class name; an adapter does not necessarily have The class name spec nowledge of the class hierarchy. k*

with the following:

*he class name specified for an event filter entry must match a defined class name and must list every class to be filtered. The T ISA keywords in BAROC files or FOLLOWS keywords in FMT adapter does not have knowledge of the class hierarchy defined by files.* 

For exam ple, assume the FMT file includes the following entries:

FORMAT Event\_Base FORMAT Event\_Print\_Error FOLLOWS Event\_Base

If both c lasses are to be filtered, both must be listed:

IBM Tivoli Enterprise Console バージョン 3.9.0 フィックスパック 8 README  **158 / 203** Filter:Class=Event\_Base Filter:Class=Event\_Print\_Error

If you list only the Event\_Base in the FMT file, then only the Event\_Base class will be filtered. The Event Print Error class will not be filtered.

IY5 4989 The following information has been added to the "**Troubleshooting the UNIX logfile adapter**" section of *Chapter 10* - *UNIX logfile adapter*

**For Linux:** The output of the **ps -ef** command shows multiple processes for the Linux logfile adapter. This behavior is normal, and all processes are stopped when the adapter is stopped. Manually stopping any of the processes might cause the adapter to fail or malfunction.

#### IY55909 The following information should be added to the "**OpenView**" section in *Chapter 7 -OpenView adapter*

This adapter is delivered for OpenView 6 and 7 for HP-UX, Solaris, and Windows.

**Note**: The event logfile adapter for the HP OpenView Version 7 and 7.5 platform has been provided as Beta.

IY56178 The following information has been added to the "**Class definition statement file**" section in *Chapter 5* - *AS/400 message adapter*

**Note:** The maximum number of characters per line in the CDS file is 1024.

IY75056 The following should be considered an addendum to the "Event information and attributes" section of Chapter 1.

the last value listed will be kept and previous values will be dropped. Repeated attribute names represent an improper event and must be modified at the source to avoid having dropped data. An event must never repeat attribute names. If an event arrives at the Server or state correlation engine with repeated attributes,

IY58509 The following information should be added to the *IBM Tivoli Enterprise Console Adapter's Guide* in the Configuration file section in Chapter 10, "UNIX logfile adapter":

### LogSources

Specifies the log files to poll. The complete path to each file must be specified, and file names must be separated by commas(,,). Within each file name, you can also use an asterisk (\*) to represent any sequence of characters, or a question mark (?) to represent any single character. For example,  $mylog*$  would result in polling all log files whose names begin with mylog, while mylog??? results in polling all log files whose names consist of mylog followed by exactly three characters. The question mark cannot be used to substitute the period between a file name and a file extension. For example, to find mylog.txt, specify mylog.???, not mylog????. These wildcard characters are supported only within the file name; the path must be explicitly specified.

# IY73868 The following is an addendum to Chapter 9 *9 -SNMP Adapter*.

 On Unix platforms if the SNMP adapter runs in a non-German locale and SNMP traps are generated that contain umlauted characters, the adapter will convert the umlauted characters to hexadecimal text. The adapter may fail to match these traps to events.

The SNMP adapter runs by default in the locale of the root user. If the locale of the root user is non-German and you expect the adapter to receive traps containing umlauted characters, you should modify init.tecad\_snmp, the startup and shutdown script for the adapter, in order to set the locale of the adapter process to German. The init.tecad\_snmp file is located in \$TECADHOME/bin. Search the file for the following two lines:

 PATH=\$PATH:/usr/ucb:/sbin:/usr/sbin:/usr/bin:/bin export PATH

Below 'export PATH', add another variable definition and export statement for the LANG environment variable. The value of LANG must be set to the name of a German locale installed on the adapter host. For example:

 export LANG LANG=de

Restart the SNMP adapter after modifying the init.tecad\_snmp startup script.

IY76832 The following line should be pulled from the "Configuration file" section of *Chapter 9 -SNMP Adapter.*

**SNMP\_PORT** Specifies the port where the adapter listens for SNMP requests**.**

IY79072 The following should be added to the Note in the description for the DEFAULT keyword in the "Mappings" section of "Appendix B. Format file reference".

The only attributes that support the DEFAULT keyword are origin, hostname, and fqhostname. Use of the DEFAULT keyword for other attributes will cause the log file entry to not match the format file entry.

IY79404 The following line should be removed from the LogSources entry in the "Configuration file" section of *Chapter 10 – UNIX logfile adapter.*

**Note:** The maximum number of lines that can be concatenated to a log file is 16,384.

IY80117 The following should be added to the end of the description for the LogSources configuration file keyword in both chapter 10 *UNIX logfile adapter* and chapter 11*Windows event log adapter*.

If the file is polled and cannot be found, the internal pointer is deleted. If the file is rediscovered on a later polling interval it will be treated as a new file and each entry will be processed.

IY81590 The following new keyword should be added on page 158 to the adapter configuration keywords for the UNIX logfile adapters.

#### **MinPollInterval**

This value is used to specify the minimum frequency, in seconds, to poll each file listed in the LogSources field for new message s. The PollInterval specifies the maximum and default frequency between the polling of LogSources. However, there is a limit on how many new messages can be "queued" up for processing each poll period so it's possible we don't complete polling all LogSources within each PollInterval. If we do not complete polling within an interval, we will accelerate the frequency to the consume more CPU time. The default value is 5 seconds and can be set to any from 1 second up to PollInterval. If set to be greater than PollInterval, it is set to be the same as PollInterval. next poll to a time not less than MinPollInterval. So for large volumes of events, this allows for the adapter to automatically increase the polling frequency down to as little as 1 second. Events will be processed more quickly but the adapter will then

The usage statement for the command line, non-service version of the adapter has changed. This change applies to page 181 of the IBM Tivoli Enterprise Console Version 3.9 Adapters Guide:

tecad\_win [-c ConfigFile] [-d ] [-h ] [-L All | AllCustom | None | [List Of Event Logs]] [-i id]

where the following options:

[-L All | AllCustom | None | [List Of Event Logs]]

name the Windows event log(s) to monitor for gathering events. Argument syntax is the same as for the WINEVENTLOGS keyword in the adapter configuration file, except that event log names are separated by spaces in the -L option, not commas. If -L is not specified, the adapter uses the value for WINEVENTLOGS in the configuration file. Default behavior is to monitor all standard Windows logs: Application, Security, System, File Replication Service, DNS Service, Directory Service. Multiple event log names are each separated by a space on the command line. If an event log name has embedded spaces, such as "Directory Service", the name must be enclosed in double quotes on the command line. Wildcard specifications may be specified, using the characters '\*' and '?'.

# **IBM Tivoli Event Integration Facility** リファレンス バージョン **3.9**

# ページ 6: Java API セクション

EIF API の Java バージョンが Java 5.0 (1.5) に対して認定されました。

IY84128 The following will be added to the "C language API" section of Appendix A:

# **tec\_to\_local\_encoding**

Allows an application to convert messages received by tec\_get\_event() from the UTF8 codeset to another codeset. If Pre37Server=YES, the desired codeset can be specified by the Pre37ServerEncoding keyword. If Pre37Server=NO or Pre37ServerEncoding is not specified, the codeset of the current operating system locale will be used.

long tec\_to\_local\_encoding (tec\_handle\_t th, unsigned char \*message, unsigned char \*\*local\_message);

Arguments

th

```
The event server handle returned from a call to a create_handle function.
  message
```
The event data of a message returned from a call to a tec\_get\_event\_function. local\_message

The event data of the message after conversion to the new codeset.

Examples

```
local_event=NULL;
event\_len = tec\_get\_event(th, & event);if (event && event len)
event\_len = tec_to\_local\_encoding(th, event, & local\_event);if (local_event && event_len)
 n =ed_scan_n (local_event,event_len);
   #include "tec_eeif.h" 
   char *event; 
   char *local_event; 
  long event len;
   int rc; 
   event=NULL; 
   { 
   } 
   if (event) 
     free(event);
```

```
 if (local_event) 
  free(local_event);
```
R eturn Codes

R eturns the length of the event message after conversion to the new codeset.

IY7 3291 The following is an addendum to the *TEC Event* subsection of "**Java Language API**" in *Appendix A* on page 66.

A legitimate event string has the following form:

```
ID SEMICLN (ID = (STRING | VALUE | EMPTY_STRING) SEMICLN )* "END" [CNTRL_A]
```
The tokens for the event string grammar are explained in detail below:

IBM Tivoli Enterprise Console バージョン 3.9.0 フィックスパック 8 README  **161 / 203**

 $SEMICLN := "$ ;"

EQUALS  $:=$  "="

 $C\text{NTRL}\_\text{A} := "Y001"$ 

 $ID := Any non-empty sequence of characters from the set$  $a-z, A-Z, 0-9, \ldots, -$ 

> a-z,A-Z containing at least one character from

 $STRING :=$  Begins and ends with either single quotes or double quotes. Any embedded quotes that are the same as the quotes being used to delimit the string must be escaped with the same quote character. For example:

- 'embedded single(')' would be written 'embedded single('')'

- "embedded double(")" would be written "embedded double("")"

- "embedded single(')" would be written "embedded single(')"

The only other restriction on STRING tokens is that they can't contain the NUL character (\#000') or control-A (\#001').

VALUE := Any non-empty sequence of characters excluding all ASCII control Characters ("" - ""), the space character (" "), the single quote (""), the equals sign ("="), and the semi-colon (";").

EMPTY\_STRING := This token represents an empty string. No quotes are needed for this value.

The first ID token is the class name of the event. The sequence of instances of "ID=(STRING|VALUE);" specify the slot/value pairs and "END" marks the end of the event. The teminating character  $\Delta A$  is optional. Each ID used as a slot name must be unique with respect to all the other IDs used as slot names and the slot name can't be "END". Before and after any of the tokens in an event string, there can be an arbitrary amount of whitespace (characters ", "¥t", "¥r", "¥n") with one exception. Nothing can appear after the terminating  $\Delta A$  if it's present. The following are examples of valid event strings:

```
msg='embedded quote ''.' ;
    Class2;END^A 
    Class4; 
msg='Here''s a newline
    Class1; 
      hostname=artemis; 
    END 
    Class3; msg = theMessage ; END 
 rest of msg'; 
  END
```
IY56192 The following information should be added to the "Regular Expressions in Filters" section of *Chapter 5 - Filtering Events at th e Source*. This text should be placed just before the "Note:" in that section.

#### **Syntax of Regular Expressions:**

A regular expression is zero or more branches, separated by "|". It matches anything that matches one of the branches.

A branch is zero or more pieces, concatenated. It matches a match for the first, followed by a match for the second, etc.

A piece is an atom possibly followed by "\*", "+", or "?". An atom followed by "\*" matches a sequence of 0 or more matches of the atom. An atom followed by "+" matches a sequence of 1 or more matches of the atom. An atom followed by "?" matches a match of the atom, or the null string.

any single character), "<sup>^"</sup> (matching the null string at the beginning of the input string), "\$" (matching the null string at the end of An atom is a regular expression in parentheses (matching a match for the regular expression), a range (see below), "." (matching

the input string), a "¥" followed by a single character (matching that character), or a single character with no other significance (matching that character).

A range is a sequence of characters enclosed in brackets "[]". It normally matches any single character from the sequence. If the sequence begins with "<sup>^"</sup>, it matches any single character not from the rest of the sequence. If two characters in the sequence are separated by "-", this is shorthand for the full list of ASCII characters between them (e.g. "[0-9]" matches any decimal digit). To include a literal "]" in the sequence, make it the first character (following a possible "^"). To include a literal "-", make it the first or last character.

A sample program is provided in the EIFSDK for testing regular expressions. The sample is provided for each operating system in the <eifsdk>/bin/\$INTERP directory. The sample name is 'regtest'. A sample input file, regtest.data, is also provided.

Copyright (c) 1986 by University of Toronto. Not derived from licensed software. Permission is granted to anyone to use this software for any purpose on any computer system, and to redistribute it freely, subject to the following restrictions: Note: The regular expression code is a slightly altered version of code originally written by Henry Spencer

- 1. The author is not responsible for the consequences of use of this software, no matter how awful, even if they arise from defects in it.
- 2. The origin of this software must not be misrepresented, either by explicit claim or by omission.
- 3. Altered versions must be plainly marked as such, and must not be misrepresented as being the original software.

The following is an addendum to the disconnect() reference of **"Java Language API**" in *Appendix A* on page 59.

#### **disconnect(time)**

Flushes the cache and then closes any open connection to the event server.

Syn opsis

disconnect (*max\_seconds\_to\_wait*)

Arg uments

Note: For all values control is returned to the caller as soon as the cache is emptied.

 $<$  0 Wait forever or until the cache is emptied. If the server is down, this routine will not return.

 $\geq 0$  Stop emptying the cache after the specified number of seconds. = 0 Send events from the cache while the connection remains up. This could take a long time if the cache is large.

#### Examples

public synchronized void disconnect(int max\_seconds\_to\_wait)

# IY62178 The following is an addendum to *Chapter 4 - Building an adapter*.

Table 7 Libraries for non-TME adapters developed with Event Integration Facility C API has been updated with the following entry:

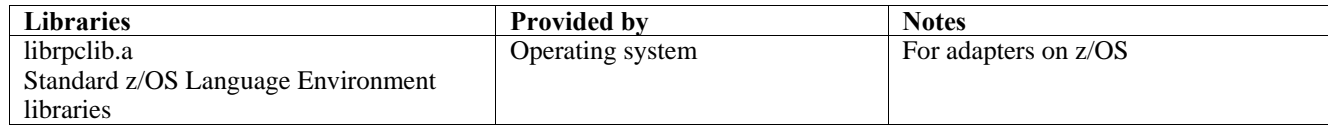

A new section has been added to the end of the chapter with the title "Using the Event Integration Facility on z/OS". This section will contain the following information:

The following Event Integration Facility toolkit binaries are unique to z/OS. To use these binaries, you must transfer them to your z/OS USS system in binary. Note: These files only support non-TME transport.

- EIFSDK/bin/os390/postzmsg
- EIFSDK/lib/os390/libteceeif.a •

The following Java files may also be transferred in binary and used on z/OS. These files are used for both the Java version of the Event Integration Facility and for State Correlation with the C version.

• EIFSDK/jars/evd.jar

- EIFSDK/jars/log.jar
- EIFSDK/jars/zce.jar
- EIFSDK/jars/xercesImpl-4.2.2.jar
- EIFSDK/jars/xml-apis-4.2.2.jar

Note: the EIFSDK directory is found on the IBM Tivoli Enterprise Console TME New Installations CD or in the directory where you placed it.

In order to use the C version of the Event Integration Facility on z/OS the appropriate EBCDIC codeset files (such as IBM-1047) need to be in the \$TISDIR/codeset directory. This will allow for UTF-8 conversion to take place. These files can be transferred (in binary) to a USS directory such as /etc/Tivoli/codeset. To use the codeset, export TISDIR=/etc/Tivoli on your USS system.

The following is an addendum to *Chapter 5-Filtering events at the source* 

Table 10 Library paths and directories for adapters built with the C API has been updated with the following entry:

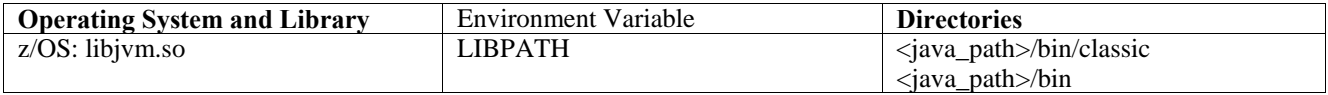

The following information have been added to the "Activating state machines" section in chapter 5.

In order to use State Based Correlation on z/OS, do the following:

1. Your xml rules must be in codepage IBM-037 rather than IBM-1047. To convert a file from IBM-1047 to IBM-037, use the follow ing command:

**iconv -f IBM-1047 -t IBM-037 filename > outfile** 

2. Transfer **tecsce.dtd** to your US system. Note: **tecsce.dtd** cannot be in EBCDIC. Therefore, you must do a binary transfer.

3. If JIT needs to be disabled, use Java version  $1.3.1$  to do so with the following command:

# **export JAVA\_COMPILER=NONE**

IY71318 The following is an addendum to *Chapter 3* p age 13.

The following is an example of a configuration file that enables the application to receive events using sockets:

```
t1Type=SOCKET 
t1Channels=t_ 
t_Port=5151
BufferEvents=NO 
BufEvtPath=/tmp/eif_socket_recv.cache 
TransportList=t1 
t_ServerLocation=my.server.com
```
buffer where the tec\_get\_event retrieves it. This may cause event loss if the buffer grows so large that it wraps in the buffer file. **Note**: When the receiver is configured to use sockets, the value of **BufferEvents** must be set to **NO** the receiver using socket transport. When **BufferEvents** is set to **YES,** the EIF pulls information from the socket and the event is immediately placed in the

[IY54505](#page-130-0) The following information has been added to the section documenting how to program the adapter in *Chapter 4 -Building an adapter* 

When building a TME adapter using the Tivoli Application Development Environment the tec\_create\_handle API calls the tis\_set\_def\_cs function, which sets the default code set for other tis calls. When building a non-TME adapter the loca le is set independently of the Event Integration Facility. Calling the tec\_create\_handle API does not change the locale.

# IY56893 The following information has been added to the tec\_put\_event section of *Appendix A*, "**Application programming**  interfaces"

Note: If buffering is enabled in the configuration file, events are placed into a buffer and then sent on a separate thread. If a call to tec\_put\_event is followed by a call to tec\_destroy\_handle , the handle might be destroyed before the event can be sent. To prevent this from happening use the ed\_sleep utility function after tec\_put\_event to allow time for the event to be sent. For example:

ed\_sleep(0,100);

IY67231 The following information is an update to *Chapter 5: Filtering events at the source* page 33.

Before activating the state based correlator, ensure that the rules have been written based on the information described in the *IBM Tivoli Enterp rise Console Rule Developer's Guide*.

Follow this p rocedure to enable the state based correlation:

1. Modify the state correlation keywords in the configuration file. The following code fragment illustrates the use of the appropriate keywords:

```
UseStateCorrelation=YES 
# for Windows only 
StateCorrelationConfigURL=file:C:¥tmp¥test.xml 
# for all other INTERPs 
# StateCorrelationConfigURL=file:///tmp/test.xml
```
2. To run state correlation on an adapter place both the XML and DTD files in the path specified in step 1.

Note: The DTD, tecsce.dtd is the supported type definition for TEC state based correlation and is provided by both the ACF component (\$BINDIR/TME/TEC/default\_sm/tecsce.dtd) and the EIF SDK (default\_sm/tecsce.dtd).

- 3. Add the following files to the CLASSPATH environment for the adapter. This can be done either in the environment from which the adapter is run or via the adapters configuration file. The files:
	- zce.jar
	- log.jar
	- xercesImpl-4.2.2.jar
	- xml-apis-4.2.2.jar
	- evd.jar

are provided with the ACF component (\$BINDIR/../generic\_unix/TME/TEC) and the EIF SDK (jars/\*) as well as the TME logfile adapters and the non-TME logfile adapters for AIX, SOLARIS(Sparc), HP/UX and Linux (all supported platforms). They are also provided for the TME installed Windows logfile adapter.

Note: xercesImpl-4.2.2.jar and xml-apis-4.2.2.jar replaces xerces-3.2.1.jar as of 3.9.0-TEC-FP01.

Set the CLASSPATH via the configuration file for the logfile adapters with the PREPEND\_CLASSPATH or APPEND CLASSPATH keywords. For TME adapters, the jar files are located at:

\$TECADHOME/../../../../generic\_unix/TME/TEC

and for n on-tme:

\$TECADHOME/jars

Add one of either PREPEND\_CLASSPATH or APPEND\_CLASSPATH to your configuration file (using the appropriate path separator, : for unix and ; for windows) using the full path to each of the jar files listed above. For example on a Solaris TME unix logfile adapter:

\$TECADHOME/../../../../generic\_unix/TME/TEC/log.jar:¥ PREPEND\_CLASSPATH=\$TECADHOME/../../../../generic\_unix/TME/TEC/zce.jar:¥

> IBM Tivoli Enterprise Console バージョン 3.9.0 フィックスパック 8 README  **165 / 203**

\$TECADHOME/../../../../generic\_unix/TME/TEC/xercesImpl-4.2.2.jar:¥  $$TECADHOME/../../../../generic unitx/TMC/xml-apis-4.2.2.jar:¥$ \$TECADHOME/../../../../generic\_unix/TME/TEC/evd.jar

**Note:** The above would all be on one line (no "\") and the value of \$TECADHOME should be expanded. For TME adapters, it is possible to use \$TECADHOME in the ACF "Environment" panel without expanding it and it will be filled in by ACF.

4. For adapters that are built using the CAPI such as the TEC logfile adapters, it is necessary to have the library path point to the java libraries in order to use state base correlation via JNI. This is documented in the aforementioned "Activating State PREPEND\_JVMPATH or APPEND\_JVMPATH configuration file keywords. As with the classpath example above, the appropriate path separator must be used if more than one path and should point to the location where the JVM shared library for the jre is located. Using the Solaris TME UNIX logfile adapter example above assuming that the JRE (Java runtime) to be used is located at \$TECADHOME/../jre, add: Machines" section of the Tivoli Event Integration Facility reference but can also be effected by the use of either the

PREPEND\_JVMPATH=\$TECADHOME/../jre/lib/sparc

Note: See Table 10 in the Tivoli Event Integration Facility reference for other interps. Also note that \$TECADHOME must be expanded as with the previous example.

Table 10. Library paths and directories for adapters built with the C API

| <b>Operating System and</b> | <b>Environment Variable</b> | <b>Directories</b>                                     |
|-----------------------------|-----------------------------|--------------------------------------------------------|
| Library                     |                             |                                                        |
| AIX: libjvm.a               | <b>LIBPATH</b>              | /InstallDir/bin/aix4-r1/TME/TEC/jre/bin/classic        |
|                             |                             | /InstallDir/bin/aix4-r1/TME/TEC/jre/bin                |
| HP-UX: libjvm.sl            | SHLIB_PATH                  | /InstallDir/bin/hpux10/TME/TEC/jre/lib/PA_RISC/classic |
|                             |                             | /InstallDir/bin/hpux10/TME/TEC/jre/lib/PA_RISC/        |
| Linux: libjym.so            | LD LIBRARY PATH             | /InstallDir/bin/linux-ix86/TME/TEC/jre/bin/classic     |
|                             |                             | /InstallDir/bin/linux-ix86/TME/TEC/jre/bin             |
| <b>Solaris Operating</b>    | LD LIBRARY PATH             | /InstallDir/bin/solaris2/TME/TEC/jre/lib/sparc         |
| Environment: libjvm.so      |                             |                                                        |
| Windows: libjvm.dll         | <b>PATH</b>                 | ¥InstallDir¥bin¥TME¥TEC¥jre¥bin¥classic                |

Note: Failure to initialize state based correlation for the Windows event logfile adapter can lead to an application fault. The fault occurs in the msvcrt.dll wscanf() function.

# 184725 The following is an addendum to Appendix A - Application programming interfaces.

#### tec\_destroy\_handle\_delay

Destroys the handle to the event server created by tec\_create\_handle, tec\_create\_handle\_c, tec\_create\_EIF\_handle, and tec\_create\_handle\_r and closes any established connections. The second parameter indicates that the cache should be flushed before the handle is destroyed.

Synopsis

void tec\_destroy\_handle\_delay (tec\_handle\_t handle, long max\_seconds\_to\_wait)

**Arguments** 

handle The tec handle returned from a call to a create\_handle function.

 $< 0$  - Wait forever or until cache is emptied. If the server is down this API call will not return.  $= 0$  - Send events from the cache while the connection remains up. It could take a while to send all the events if max seconds to wait

the cache is large. The API call will return as soon as the cache is empty or the connection to the TEC

Server

is lost.

 > 0 - Stop emptying the cache after the specified number of seconds. The API call will return as soon as the cache is empty or after the specified number of seconds.

Examples

 #include "tec\_eeif.h" tec\_destroy\_handle\_delay(handle, 0)

# **IBM Tivoli Enterprise Console** コマンドとタスクのリファレンス バージョン **3.9**

The following is a new command to be added to Chapter 1 [\(IY96344](#page-90-0)):

#### wstopuisvr

Stops the Tivoli Enterprise Console User Interface Server.

#### Syntax

wstopuisvr

#### Description

 The wstopuisvr command stops the Tivoli Enterprise Console User Interface Server. The User Interface Server restarts automatically when an event console is opened or when a wsetemsg/wlsemsg command is executed, so there is no corresponding command to start the User Interface Server. This command must be run in the shell sourced managed node where the User Interface Server is installed.

#### Authorization

user

The following information is an addendum to Chapter 1:

#### **wstoptecgw (managed node version):**

The managed node version of the **wstoptecgw** command is used to stop a Tivoli Enterprise Console gateway that is installed on a managed node. The managed node version of the **wstoptecgw** command is installed on a managed node and the endpoint version of the **wstoptecgw** command is installed on endpoints. The appropriate **wstoptecgw** command is automatically invoked when a tec\_gateway profile is distributed to either a managed node or to an endpoint. The **EnableSigTerm** keyword is used to determine which version of the command is installed. The default value is **EnableSigTerm =YES**, which means the new version of the **wstoptecgw** command is used when the gateway is installed on a managed node.

#### **Syntax:**

wstoptecgw

# **Description:**

The managed node version of the **wstoptecgw** command stops a Tivoli Enterprise Console gateway that services managed nodes. The Tivoli Enterprise Console gateway restarts automatically upon receipt of an event, so there is no corresponding command to start the gateway. This command must be run in the shell sourced on the host (managed node) that contains the gateway. To get the **wstoptecgw** command on the shell sourced on the host (managed node) that contains the gateway, perform the following steps.

1. Ensure that the Adapter Configuration Facility is installed on the managed node to act as the Tivoli Enterprise Console gateway.

2. Create an adapter configuration profile entry for the tec\_gateway configuration file and ensure that **EnableSigTerm=YES**  is specified.

3. Distribute the tec\_gateway adapter configuration profile to the managed node. The **wstoptecgw** command is now installed in the \$BINDIR/bin/ directory on the managed node.

#### The following is an update to the -imptgtdata option of the wrb command on page 78:

# **-imptgtdata** *data\_file target rule\_base*

Imports a supporting data file into a rule base target. This file must already exist in the TEC\_RULES subdirectory, and it is distributed with the rule base. For example, the following files can be imported:

IBM Tivoli Enterprise Console バージョン 3.9.0 フィックスパック 8 README

- Event Integration Facility configuration file
- Prolog fact file
- Prolog data file

# data file

Specifies the name of the file to be imported to the named rule base target. Specify the file name, not the path. The file must already exist in the TEC\_RULES subdirectory.

# target

Specifies the name of the rule base target that will receive the imported data file.

rule\_base

Specifies the name of the rule base that contains the target.

# The following information is an addendum to the "Configuration Parameters Appendix."

The following parameters can be set in the .ui\_server\_config file, which is located in the \$BINDIR/TME/TEC directory.

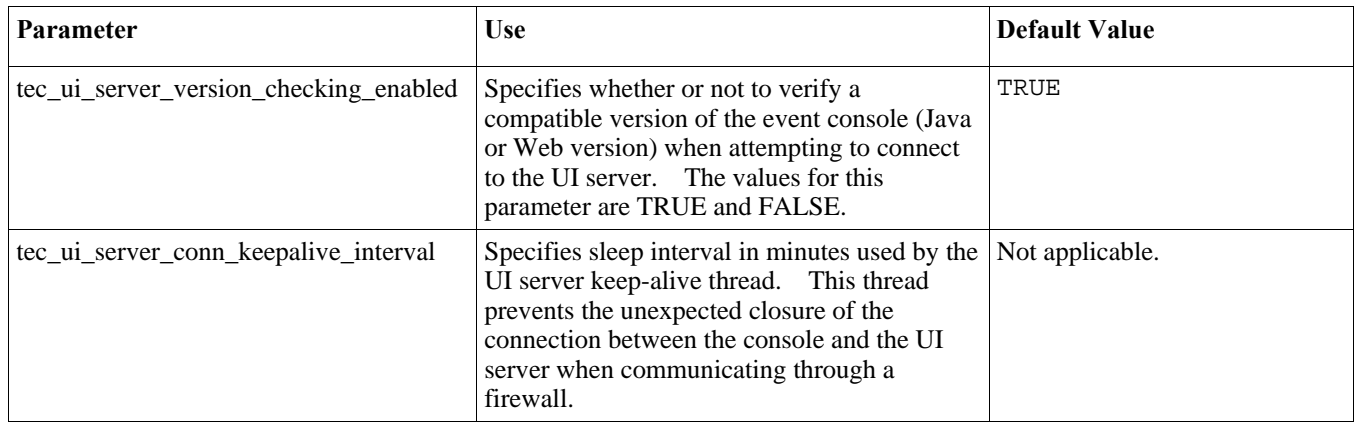

# [IY57986,](#page-116-0) [IY69755](#page-109-0), [IY67023](#page-107-0) [IY74714](#page-113-0) The following information is an addendum to the "Configuration Parameters Appendix."

The following parameters can be set in the .tec config file, which is located in the \$BINDIR/TME/TEC directory. The parameters can be viewed within rules by using the get\_config\_param predicate. The values specified in the tec\_recv\_agent\_port, tec\_disp\_rule\_port, and tec\_rec\_rule\_port parameters should be set greater than 5000 to avoid conflicting with automatically assigned ports.

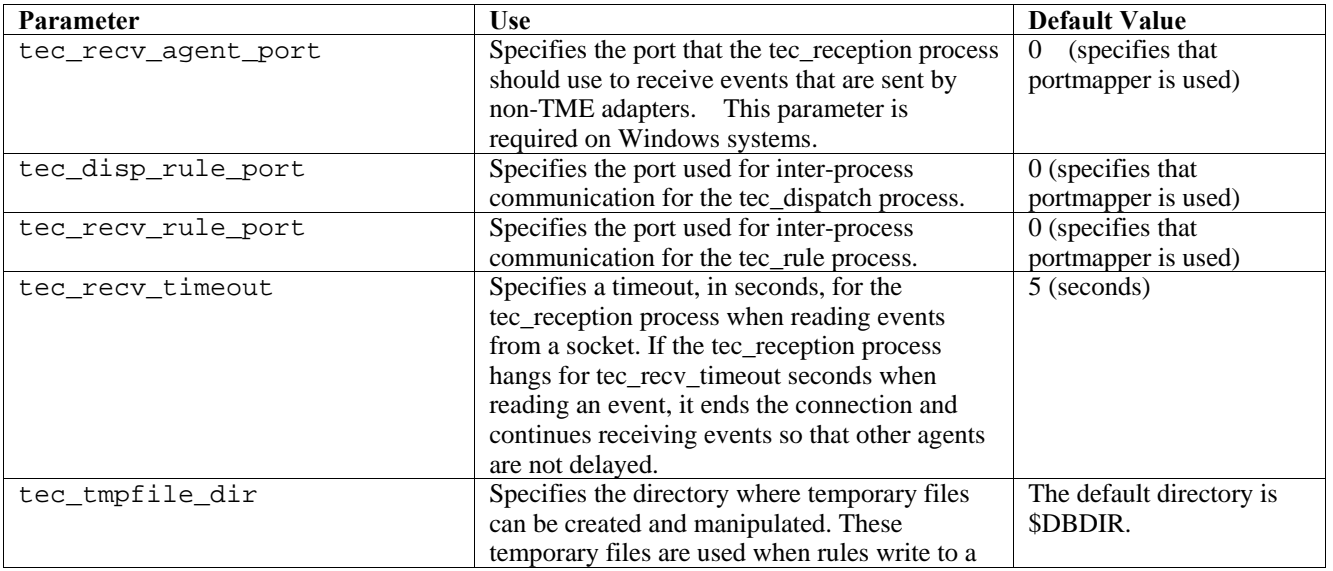

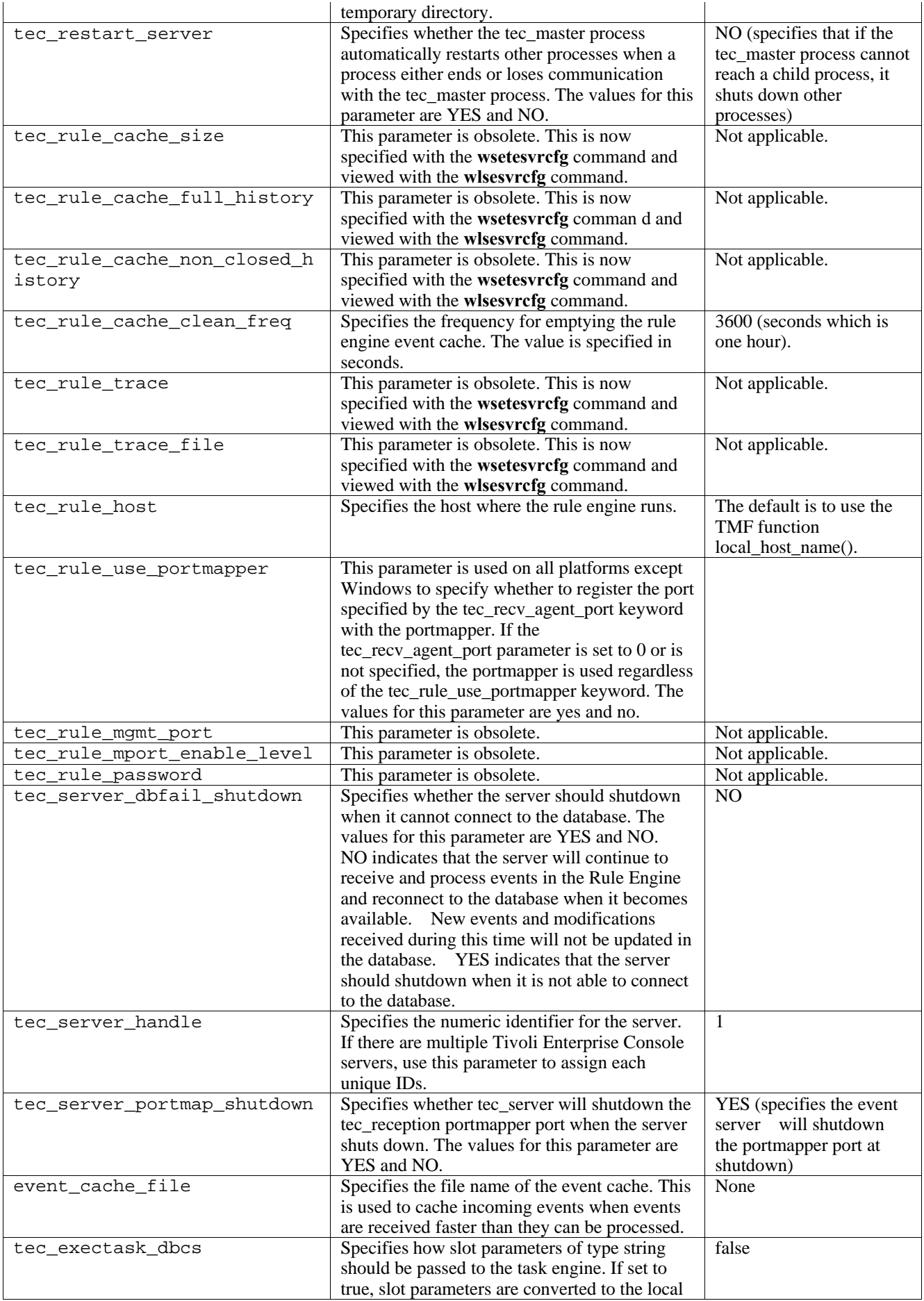

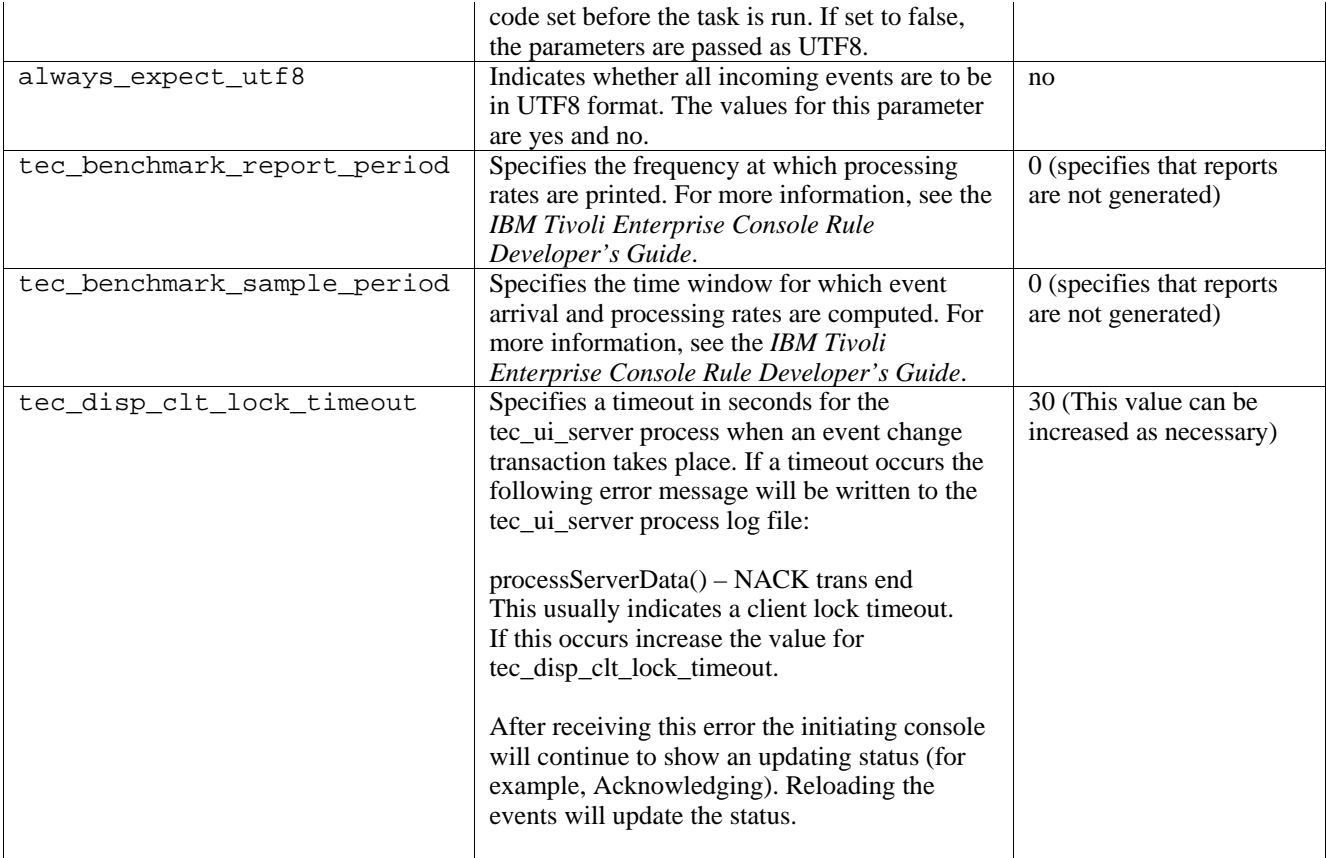

# **New Parameters for event delivery reliability**

The following parameters have been added in order to help improve the reliability of event delivery and prevent the loss of events while stopping the event server. To improve the reliability of event delivery, an update to the Event Integration Facility (EIF) library allows the sender (for example, an adapter) to verify an active connection is available before sending the event.These enhancements include new configuration parameters, which are detailed below.

# **EIF Sending Process Parameters**

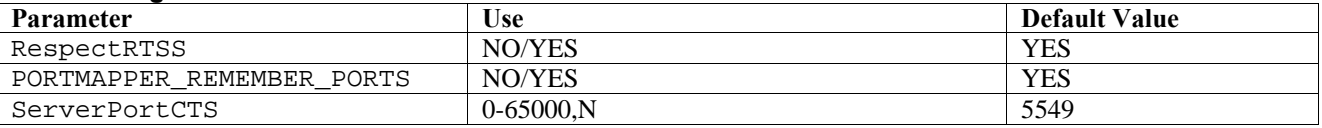

# **EIF Receiving Process Parameters**

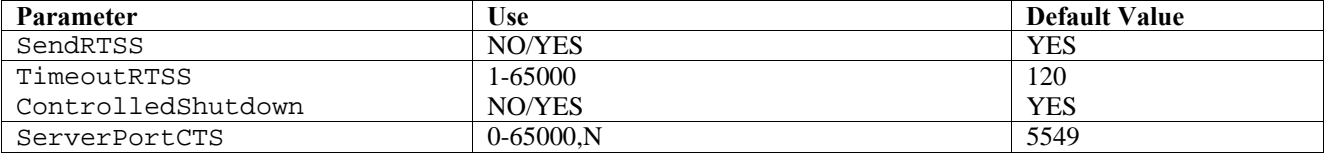

# **Keywords**

# **RespectRTSS**

 Default YES YES – stop sending when RTSS NO – do check for RTSS

# **PORTMAPPER\_REMEMBER\_PORT**

Default YES

 YES – try the previous port obtained do not request from portmapper unless this port fails.

NO – use portmapper on every connection

### **SendRTSS**

 Default YES YES - send RTSS "SHUTDOWN" NO – do not send RTSS "SHUTDOWN"

#### **TimeoutRTSS**

 Time (seconds) to wait for all data to be received Default 120 0 – wait indefinitely max 3600 (1hr)

# **ControlledShutdown**

 Default YES YES/NO

# **ServerPortCTS**

```
 Similar to ServerPort but specifies a CTS port for this location. Setting a 
 ServerPortCTS will enable CTS port. 
 Default <not defined> will not use CTS port 
Value - <portnumber>,N
```
# **Sender**

Sender keywords can be set in adapter configuration files and forward.conf.

When using RespectRTSS the sender will check for data available on the socket before sending, when the data available on the socket is a "SHUTDOWN" message the send will fail to the application. If no data is available then the send will proceed. A SHUTDOWN" message sent out by the receiver does not indicate that it is done reading, just that it wants the connection to stop sending data.

By default, a sender that makes multiple calls to send in connection-less mode, and portmapper is used, will try to reuse the port from the previous connection. The PORTMAPPER\_REMEMBER\_PORT keyword can disable this so that a request to portmapper is made every time.

To explain the ServerPortCTS keyword, knowledge of ServerLocation ServerPort configuration is necessary.

A comma-separated list of entries for ServerLocation will configure multiple destinations. The comma-separated list of ports for ServerPort will match 1:1 with the ServerLocations. Fewer ServerPorts will result in port 0 for each extra location. Fewer locations will yield destinations to localhost on the extra port.

A comma-separated list of ports for ServerPortCTS will match up with ServerPort keyword. An 'N' for a port will indicate None and disable ServerPortCTS forthat destination.

The configuration examples below show how this might work.

 **Example 1:**  ServerPort=5529 SeverPortCTS=5549

# **Example 2:**

 ServerPort=5529,8801,8803 SeverPortCTS=5549,9901,9903

A port of N for the CTS port indicates None, port 0 will indicate portmapper and remaining ports will use the last one used similar to how ServerLocation and ports match up.

> IBM Tivoli Enterprise Console バージョン 3.9.0 フィックスパック 8 README  **171 / 203**

# **Example 3:**

 ServerPort=5529,8801,8803 SeverPortCTS=5549,N,9903

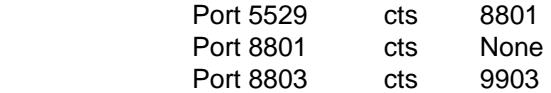

Omission of keywords for the Sender will yield the following functionality RespectRTSS=YES ServerPortCTS=N

# **Receiver**

Receiver keywords are to be set in the .tec\_config file and are read by tec\_reception.

When SendRTSS is enabled the receiver will send a "SHUTDOWN" message to all active connections when in shutdown. The receiver will continue to read data from sockets until no more data is available, and adapters that choose to ignore the "SHUTDOWN" message (all previous adapters) may keep this process alive indefinitely. The TimeoutRTSS is the amount of time to wait before simply closing all connections and discarding data in transit. The EIF uses a connection pool and cannot distinguish between a 'well\_behaved' adapter and a chaotic one.

ControlledShutdown tells TEC Reception to use the controlled shutdown when set to YES. When this is set to NO TEC Reception will not use the controlled shutdown.

# [IY65276](#page-106-0) The section on the wrb command has been updated with this information.

The following command copies an existing rule base to another existing rule base.

# **-cprb [-classes] [-rulesets] [-rulepacks] [-targets] [-delete | overwrite] [-force] source destination**

If any of the -classes, -rulesets, -rulepacks, or -targets arguments are not specified, then the class sets, rule sets, rule packs, rule base targets, and data files are all copied.

# -**targets**

Copies rule base targets and data files.

# The following information has been added to the section documenting the **wlsemsg** command options.

#### **–k** *key*

This parameter specifies the field sort selection criteria. Events are sorted in ascending order by event handle, server handle, and date reception. Other values are Administrator, Class, Hostname, ID, Message, Origin, Repeat Count, Severity, Source, Status, Sub\_Source and Sub\_Origin. The ID field is defined..."

IY99118 The following should be added to the "Command and Task Reference" update section of the README- page 7 and page 21:

chkclass and wchkclass are no longer supported. Their function has been replaced by the wrb command.

IY53185 The following information has been added to the section documenting the **wupdnvgroups** command options.

#### **wupdnvgroups**

pdates the ServiceUnavailable event group required to use the netview.rls rule set. U

# **Syn tax**

**wcrtnvgr oups** *[host[:port] user password]* 

# **Des cription**

ServiceUnavailable event group. This event group contains events from the IBM Tivoli NetView product that indicate that IBM WebSphere Application Server, DB2, and WebSphere MQ applications are unavailable. The **wupdnvgroups** script uses the **wconsole** command to update the ServiceUnavailableEvents Event group filter for the

# **on Authorizati**

senior

# **Opt ions**

*host[:port]* 

Specifies the name of the host where the event console runs and optionally, the port used by the host. If port 94 is not used, the port must be specified.

# *user*

Specifies the user name of the administrator. If not specified the ID of the user that is currently logged on is used.

# *password*

Specifies the password of the administrator. This option is required if specifying a user.

Note: If operating on an AIX system and logged in as root, explicitly specify the host name, user ID, and password to prevent the login window from displaying. This is not necessary if logged in to an AIX system under any other user ID.

# **Exa mples**

The following example updates the ServiceUnavailable event group on a system called phizer:

wupdnvgroups phizer.dev.tivoli.com jford my\_password

# **See Also**

# **wconsole, wcrtnvgroups**

IY53943 The following is an addendum to the section documenting the **waddac** command options.

# **–p** *p refilter*

Defines a PreFilter to be placed in the adapter configuration record for the Windows and NetWare adapters.

The prefilter string must be in the following format: The log specification must be defined. Optionally, the EventID, the EventType, and the Source specifications can be defined. *Attribute=Value* ;[*Attribute=Value* ;*Attribute=Value* ;...]

The entire string must be enclosed in single quotation marks (') to prevent the command-line interpreter from reacting to the semicolons.

To define a prefilter that is initially in the disabled state, prefix the prefilter string with  $\#$ reFilter:.

Enabled prefilters can optionally be prefixed with PreFilter:. For example, the following command adds a single, disabled prefilter record to the profile named winProf.

waddac -p '#reFilter:Log=Application;'tecad\_win winProf

Many **–p** options can be utilized.

IY5 3943 The following information has been added to the section documenting the **wsetac** command options.

**–p** *prefilter* 

IBM Tivoli Enterprise Console バージョン 3.9.0 フィックスパック 8 README  **173 / 203**

The log specification must be defined and optionally, the EventId, the EventType, and the Source specifications. The prefilter string must be in the following form: Defines a prefilter to be placed in the adapter configuration record for the Windows and the NetWare adapters.

*Attribute=Value* ;[*Attribute=Value* ;*Attribute=Value* ;...]

The entire string must be enclosed in single quotation marks (') to prevent the command-line interpreter from reacting to the semicolons.

To create a prefilter that is initially in the disabled state, prefix the prefilter string with #reFilter:. Enabled prefilters can optionally be prefixed with PreFilter:. For example, the following command appends a single, disabled prefilter to the entry with key 12 of the profile named winProf.

wsetac -p '#reFilter:Log=Application;'12 winProf

Many **–p** options can be utilized.

IY5 3943 The following information has been added to the section documenting the **wsetaddflt** command options.

**–p** *p refilter* 

Defines an event prefilter to be used as the default value for the specified adapter type for the Windows and NetWare adapters.

The log specification must be defined and optionally, the EventId, the EventType, and the Source specifications.

*ribute=Value* ;...] *Attribute=Value* ;[*Attribute=Value* ;*Att* The prefilter string must be in the following form:

The entire string must be enclosed in single quotation marks (') to prevent the command-line interpreter from reacting to the semicolons.

To create a prefilter that is initially in the disabled state, prefix the string with #reFilter:. Enabled prefilters can optionally be prefixed with PreFilter:. For example, the following command appends a disabled prefilter to the list of default filter statements for the adapter type tecad\_win:

wsetaddflt -a -p '#reFilter:Log=Application;'tecad\_win

Many **–p** options can be utilized.

IY5 4892 The **wsetemsg** command description now includes a new option for attribute values being changed. With the new **–e**  encoding option, values are converted from the given code set to UTF-8. If this option is not specified, values are assumed to be in UTF8 format.

**wsetemsg** *status*] [**–f**] [**–r** *severity*] [**–e** ...] *console*  [**–t** *encoding*] [*attribute***=***value event\_ID* Update to the usage statement:

**–e** *encod ing* 

Specifies the character encoding for attribute values being changed. If this option is not specified, values are assumed to be in UTF8 format. With this option, values are converted from the given code set to UTF8.

*The following list of basic encoding sets is for the -e encoding option* 

| Big5       | Big5, Traditional Chinese                                          |
|------------|--------------------------------------------------------------------|
| Big5 HKSCS | Big5 with Hong Kong extensions,<br>Traditional Chinese             |
| CD037      | USA, Canada (Bilingual, French),<br>Netherlands, Portugal, Brazil, |

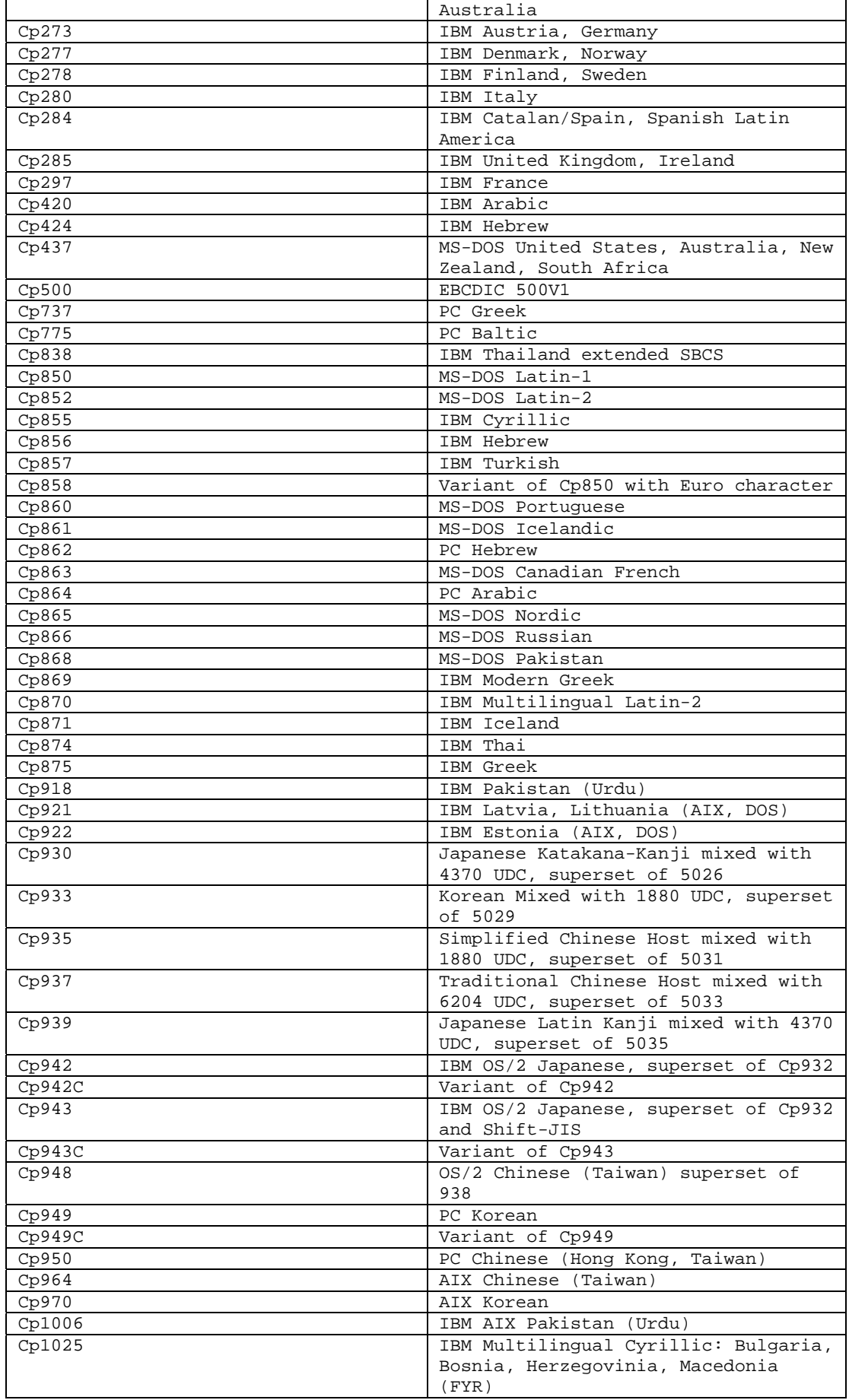

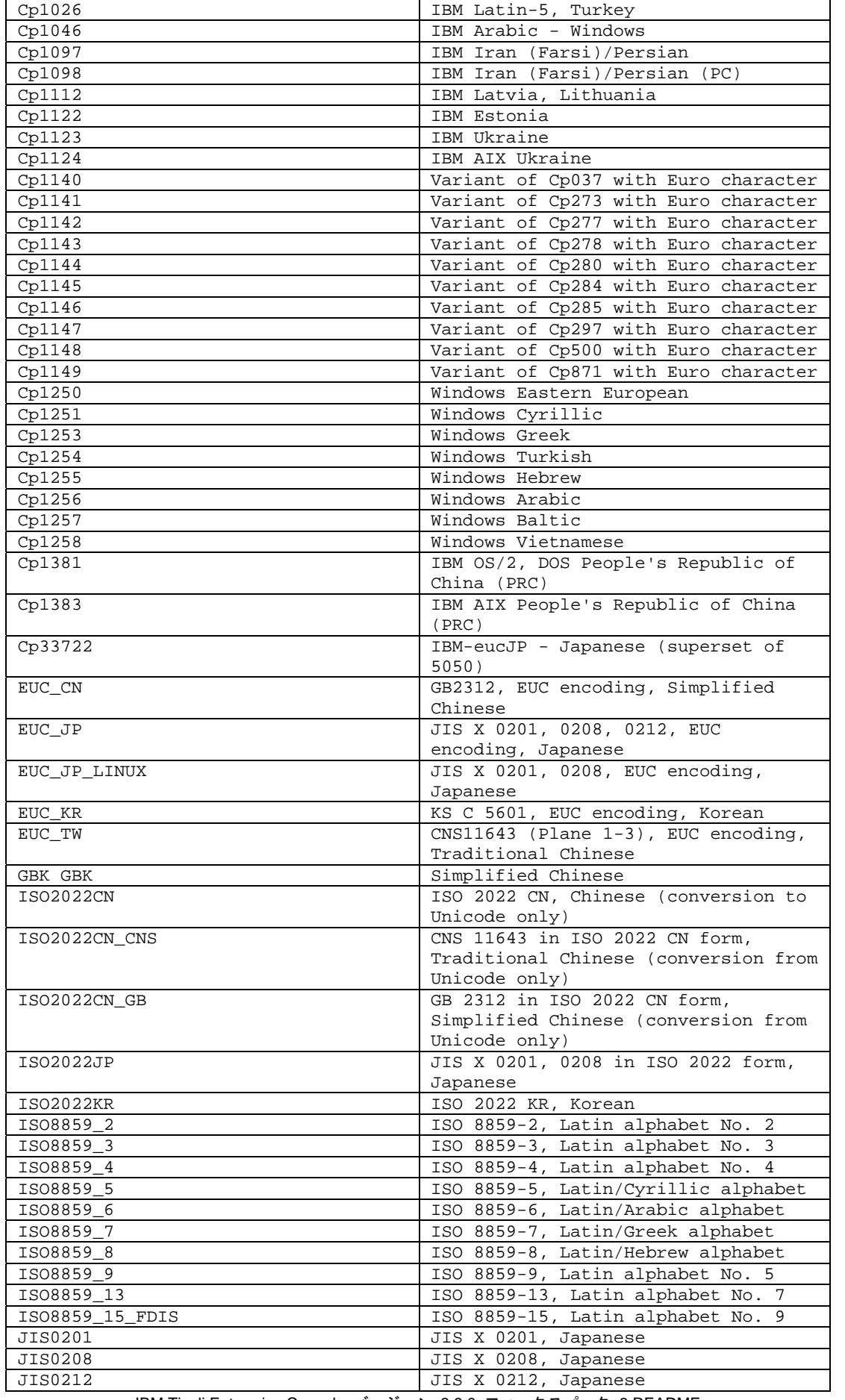

IBM Tivoli Enterprise Console バージョン 3.9.0 フィックスパック 8 README

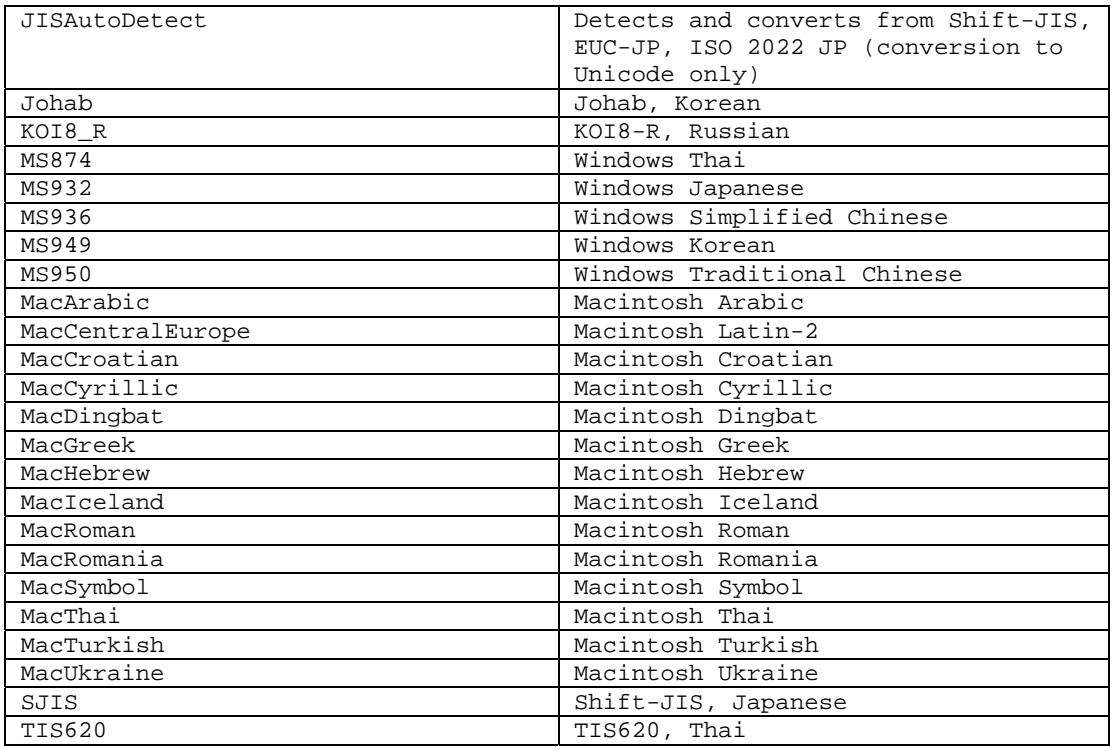

# IY48565 (166960) The **-imptgtdata** option of the **wrb** command has been updated as follows:

# **-im ptgtdata** *data\_file target rule\_base*

Imports a supporting data file into a rule base target. This file must already exist in the TEC\_RULES subdirectory and will be distributed with the rule base. For example, the following files can be imported:

*Event Integration Facility configuration file Pro log fact file Prolog data file* 

# *data\_file*

Specifies the name of the file to be imported to the named rule base target. Specify the file name, not the path. The file must already exist in the TEC\_RULES subdirectory.

#### *target*

Specifies the name of the rule base target that receives the imported data file.

*rule\_base* 

Specifies the name of the rule base that contains the target.

**79362 IY** The following should replace the **-k seconds** option in the section describing the **wsetesvrcfg** command.

#### **-k s econds**

Retains closed events going back the specified number of seconds. The default value is 86400 seconds (1 day). The minimum value allowed is 3600 seconds (1 hour).

The following should replace the Syntax description for the wsetesvrcfg command on page 107. There was an erroneous -r [seconds] parameter listed w hich should not have been there.

# **Syntax**

*ents*] [**–c** *events*] [**–e** [*seconds*] ] [**–k** *seconds*] [**–m wsetesvrcfg** [**–S** *server*] [**–b** *ev seconds*] [**–n** *seconds*] [**–t** [*file*] ]

179197 The following documentation updates have been made concerning whether the adapter will be started manually or automatically on system reboot.

The following "adapter\_details" option should be added to the description for the commands:

**waddac** (page 17 of the Command and Task Reference)

wsetac (page 88 of the Command and Task Reference)

wsetaddflt (page 92 of the Command and Task Reference)

The description for the new option is:

**-s on|off** 

Specifies whether or not the adapter should be automatically started when the machine where the adapter resides is rebooted. The value "on" indicates that the adapter should be automatically started.

The following new "format" option has been added for the commands:

**wlsac** (page 46 of the Command and Task Reference)

**wlsaddflt** (page 49 of the Command and Task Reference)

The description for the new option is:

%17 The adapter autostart switch

# **IBM Tivoli Enterprise Console** ルール開発者ガイド バージョン **3.9**

[IY99030](#page-91-0) The following is an example rule which demonstrates the functionality of the create\_event\_sequence without the list problems which can occur when using the same class names in multiple sequences. This rule is used to define a sequence of events, and any additional information pertaining to those events, that make up an event sequence. An event sequence is a series of events (generally causally related) that occur in a fixed order.

Event Sequence:

 EvtSeqCls1 EvtSeqCls2 EvtSeqCls3

Attribute Conditions:

 EvtSeqCls1 has severity Fatal EvtSeqCls2 has severity Critical EvtSeqCls3 has severity WARNING and repeate\_count  $= 2$ All events have the same hostname and status is not CLOSED

Event Details:

Attribute Sequence -

Event EvtSeqCls1 where msgid = A has to have been processed before an event with the same classname where msgid = B.

Rule Description:

 The event sequence has to be evaluated in the reverse order as the all\_instances predicate finds the most recent event first. Set flags to mark that events have been found in the correct order using the rerecord/2 and recorded/2 predicates. If the correct sequence occurs then mark EvtSeqCls2 as CLOSED. Erase the records using the erase/2 predicate.

rule: evtseq:

```
 (
```
event: event of class 'EvtSeqCls3' where [severity: equals 'WARNING', hostname: hostname, repeat count: equals 2],

reception\_action: look\_for\_seq1:

```
\overline{\phantom{a}} all_instances(event: _fndevent of_class within ['EvtSeqCls2','EvtSeqCls1'] 
                            where [severity: _severity,
                                     hostname: equals _hostname, 
                                     status: outside ['CLOSED'] 
 ], 
                                 _event -3600 -3600 ),
```
 bo\_get\_class\_of(\_fndevent,\_class),  $\overline{a}$  $\zeta$  class == 'EvtSeqCls2',  $_s$ everity  $== 'CRITICAL',$  rerecord(second\_event,\_fndevent) );  $\text{(class} == \text{EvtSeqCls1'},$  recorded(second\_event,\_x), bo\_get\_slotval(\_fndevent,msgid,\_msgid),  $msgid == 'B',$  rerecord(first\_event,'B') );  $\text{(class} == \text{EvtSeqCls1'},$ 

```
 recorded(second_event,_y), 
           recorded(first_event,_z),
           bo get slotval( fndevent,msgid, msgid),
           msgid == 'A', rerecord(found_sequence,'Found') 
\overline{\phantom{a}}\lambda ), 
   reception_action: respond_to_sequence: 
    ( 
    recorded(found_sequence,_found),
     recorded(second_event,_EvtSeqCls2ID), 
     set_event_status(_EvtSeqCls2ID,'CLOSED') %other actions if desired 
    ), 
   reception_action: clean_up: 
   ( 
    recorded(second_event,_x), 
    erase(second_event,_x), 
    recorded(found_sequence,_y), 
    erase(found_sequence,_y) 
   ) 
 ).
```
[IZ00455](#page-91-0) The example on page 227 of the Rule Builder's Guide contains a typo: "prior\_causal\_event" should actually be "first\_causal\_event"

[IY94434](#page-89-0) The following should be added to chapter 8, State Correlation:

Due to the nature of the architecture, the State Correlation Engine can be run at the adapter level. However, this function was never required and so is neither tested nor officially supported. However, the following information may help run the SCE at the adapter level:

A supported JRE must be installed on the endpoint system. Several keywords need to be added to the adapter configuration:

 UseStateCorrelation StateCorrelationConfigURL APPEND\_CLASSPATH APPEND\_JVMPATH

See the Adapter's Guide for more information on these and other keywords. The XML (e.g. tecroot.xml, tecsce.dtd, etc.) and JAVA (e.g. zce.jar, evd.jar, log.jar, xercesImpl-4.2.2.jar, xml-apis-4.2.2.jar, etc.) files for the rulebase and actions also need to be copied down to the Endpoint. Modification of the initialization script may be required on certain platforms to insure that paths and environment variables are appropriate.

[IY93786](#page-88-0) The following should be added to the Documentation Updates section, Rule Builder's Guide page 192:

 Note: The example above uses ServerLocation and ServerPort. Use these keywords and not the TransportList style (channelServerLocation and channelServerPort) keywords.

[IY89810](#page-84-0) The Rule Builder's Guide Chapter 6, page 234, last paragraph will be updated with the following:

Note: A valid rule base target needs to exist in order for the trace facility to function. Please see chapter 1 of the Command and Task Reference guide for the syntax of the 'wrb' command which manages the rule base targets.

#### [IY65092](#page-122-0) The following is an addendum to *Chapter 5 - Correlation Examples page 228.*

In the section describing *process\_clearing event rule:* The example for is\_clearing\_event should be:

IBM Tivoli Enterprise Console バージョン 3.9.0 フィックスパック 8 README  **180 / 203** rule: 'process\_clearing\_event': ( event: \_clr\_ev of\_class 'EVENT',
```
reception_action: 'clear_all_targets'( 
   is clearing event( clr ev),
   (all_clear_targets(_clr_ev, _target, 3600, 0), 
……
```
[IY65212](#page-122-0) The following is an addendum to the *Appendix B BNF Grammar for Baroc files* 

In the section describing Terminals, the description for Integer should be changed to:

#### INTEGER:

 <DECIMAL\_LITERAL> (["+","-"])? ["1"–"9"](["0"-"9"]\*)+ > | <HEX\_LITERAL>(["+","-"])? " 0 "["x","X"](["0"-"9"](["0"-"9","a"-"f","A"-"F")+ > | <OCTAL\_LITERAL>(["+","-"])?" 0 "("0"-"7"]\*) >

[IY65953](#page-123-0) The following should be considered and addendum to "Chapter 4. Rule language reference".

bo\_instance\_of Backtracking predicate which returns pointer to event with class.

```
Synopsis 
bo_instance_of(classname, _evtptr) 
--OR-- 
bo_instance_of(classname, evtptr, attribute_value_pairs )
```
**Description** 

Succeeds once for each event that satisfies the specified classname and additional attribute conditions if they are specified.

Arguments classname The name of event class. Needs to be ground.

\_evtptr

The returned pointer to event. The argument must be free.

```
attribute value pairs
```
 A list of *attribute = value* pairs that must be met by an event. Attribute must be ground. The attribute value can be free or ground.

The following example determines whether duplicate events exist that have the same class name and hostname as the event under analysis.

```
rule: drop_dups: ( 
    event: _event of_class _class 
           where [ hostname: _hostname ],
     reception_action: ( 
                bo_instance_of(_class, _evt, [ hostname = _hostname ]), 
                bo_get_slotval(_evt, status, _status), 
                 _status ¥== 'CLOSED', 
                set_event_status(_evt,'CLOSED'), 
                bo_set_slotval(_evt, 'administrator', 'Rules Engine'), 
                re_mark_as_modified(_evt, _) 
     ) 
).
```
[IY67422](#page-107-0) The following is a correction to *Chapter 4 -Alphabetic listing of rule language predicates* page 174.

The init\_event\_activity Description should end with:

The supporting event activity calls update\_event\_activity, print\_event\_activity, and reset\_event\_activity are needed to record, print, and reset recording actions respectively.

Sections 1 and 2 of the predicate usage example has been changed to:

```
rule: 'TEC_Start_setup': 
( 
   event: event of class 'TEC Start',
    reception_action: statistic: ( 
         _rep_freq is 600, 
         init_event_activity( 
             '/tmp/event_activity.txt', % Report File 
    ['TEC_Heartbeat', 'TEC_Maintenance'], % Exclude these classes 
             [source, hostname, severity, status], % Reported attributes 
            5 % Threshold
         ), 
% The initial timer for event activity report is associated to a TEC_Tick event. 
         first_instance(event: _ev of_class 'TEC_Tick' where []), 
         set_timer(_ev, _rep_freq, 'Report') 
      ) 
). 
% Record all event activity 
rule: activity_update: 
( 
     event: _event of_class 'EVENT', 
     reception_action: call_update: 
     ( 
         update_event_activity(_event) 
     ) 
). 
% Timer rule to print event activity report, reset event activity recording, and set 
new timer. 
timer_rule: print_activity: 
( 
     event: _event of_class 'TEC_Tick', 
    timer info: equals 'Report',
     timer_duration: _rep_freq, 
     action: print_and_reset: ( 
        print_event_activity,
         reset_event_activity, 
         set_timer(_event, _rep_freq, 'Report') 
     ) 
).
```
The following should be considered a correction for the description section of the "update event activity" predicate, page 215.

This predicate captures information from an event and stores it internally. The recorded event information is used by the print event activity predicate to print out an event report following the criteria defined by the init event activity predicate. It is typically called in a rule that runs on every event class.

[IY68263](#page-108-0) The following is a correction to *Appendix A - Using the Prolog interpreter* page 443.

To use the interpreter:

1. Unzip the files from the \$BINDIR/TME/TEC/interpreter.tar file.

2. Setup the environment with one of the following commands from a bash or supported UNIX shell. This command sets the environment variable to the root directory of the host on which the rule engine resides.

UNIX:

set BIM\_PROLOG\_DIR=\$BINDIR/TME/TEC

Windows:

export BIM\_PROLOG\_DIR=%BINDIR%¥TME¥TEC

3. Start the interpreter with the **BIMprolog** command from the \$BIM\_PROLOG\_DIR/bin directory. (Starting the interpreter from another directory can result in an error.) The interpreter displays the ?- prompt.

4. To exit the interpreter, enter **halt.** (note the period).

[IY68970](#page-108-0) The following is an addendum to *Appendix A* page 432.

#### **Examples**

```
The following example shows various uses of the predicate: 
   _integer is 123, 
   real is 12.3,
   _string = 'Hello, World', 
   % Assign values. 
   sprintf(_string1, '%s', _string),
   % _string1 is unified with 'Hello, World'. 
   sprintf(_string1, '%s %s', [_string, _string]), 
   % Note: When listing more than one _string value, enclose the comma separated list 
   % within square brackets. 
   % _string1 is unified with 'Hello, World. Hello, World.'
```
[IY72257](#page-111-0) The following are corrections to the "**Rule language predicates**" section in *Chapter 4*.

The header description for exec\_task() has been changed to:

#### **exec\_task**

Launches a task from the Task engine

Synopsis: exec\_task(*\_event, task\_name, format\_string, \_arg\_list, watch\_status*)

Description: This predicate launches a task from the Task engine (tec\_task process) using wruntask. It can be run on a Managed Node or Endpoint. The task's completion status can be monitored from the event console. Tasks provided by the Tivoli Enterprise Console product are described in the *IBM Tivoli Enterprise Console Command and Task Reference*.

The header description for exec\_task\_local() has been changed to:

#### **exec\_task\_local**

Launches a task from the Rule engine

Synopsis: exec\_task\_local(*\_name, \_event, task\_name, format\_string, \_arg\_list, watch\_status*)

Description: This predicate launches a task asynchronously from the Rule engine (tec\_rule process) using wruntask. It can be run on a Managed Node or Endpoint. Tasks provided by the Tivoli Enterprise Console product are described in the *IBM Tivoli Enterprise Console Command and Task Reference*.

When the program finishes, a TASK\_COMPLETE event is generated if the watch status argument is set to 'YES'. This event contains details about the task's execution. The TASK\_COMPLETE event class is defined in the root.baroc file. A description of its attributes are as follows:

The *file\_name* argument for exec\_task\_local() has been changed to:

*task\_name* 

Specifies the name of the task to run.

#### [IY72491](#page-111-0) The following are corrections for the specified pages.

**Note:** It is important to keep the fopen() and fclose() predicates within the same action in order to keep the <u>fp</u> variable within scope. Based on this, the examples below have been updated.

The example on page 397 now reads:

```
action: open_file: ( 
   fopen(_fp, '/var/prolog/nt_hosts', 'r'), 
   fclose(_fp) 
\lambda
```
The example on page 419 now reads:

```
action: write_data: ( 
   fopen(_fp, '/tmp/eventdata.txt', a), 
   printf(_fp, 'Event of class %s was closed 
  by %s', [_class, _administrator]), 
   fclose(_fp) 
)
```
The example on page 421 now reads:

```
action: open_and_read: ( 
   fopen(_fp, '/var/prolog/tec_r.nt_hosts', 'r'), 
   read(_fp, _term), 
   % _term is unified with nt_hosts(hmckinne). 
   fclose(_fp) 
)
```
The example on page 422 now reads:

```
loghostaction: open_hosts: ( 
   fopen(_fp, '/etc/hosts', 'r'), 
   readln(_fp, _hostsEntry), 
   % _hostsEntry is unified with 
   % '127.0.0.1\tlocalhost\t'. 
   fclose(_fp) 
)
```
The example on page 441 now reads:

```
rule: write: ( 
   event: event of class class,
   action: write_assertions: ( 
      fopen(_fp, '/tmp/event.txt', 'w'), 
      write(_fp, 'Event of class '), 
      write(_fp, _class), 
      write(\_fp, '', ''),
      write(_fp, _source), 
      write(fp, ' received.\n\times),
      fclose(_fp) 
   ) 
).
```
[IY72851](#page-111-0) The following is an addendum to Appendix A. Using Prolog in rules.

When creating a custom predicate a good coding practice is to verify that the custom predicate name is not the same as an existing predicate either custom or built-in. This can be done by reviewing the documented built-in predicates in the Tivoli Enterprise Console Rule Developer's Guide and using the flisting predicate to query the Prolog database of the current rule base to see if a given predicate name exists. To use the flisting predicate, add an action to a rule which evaluates a "TEC\_Start" event:

> IBM Tivoli Enterprise Console バージョン 3.9.0 フィックスパック 8 README  **184 / 203**

```
 rule: check: 
\overline{a} event: _event of_class 'TEC_Start', 
        reception_action: check_predicates: ( 
          fopen(_fp, '/tmp/check_predicate.pro',w), 
           flisting(_fp, 'my_predicate') 
           fclose(_fp) 
 ) 
     ).
```
If the output file contains an entry for 'my\_predicate', then a predicate with that name exists in the current rule base.

#### [IY73563](#page-112-0) The following is an addition to the "**Event attribute definitions**" page 38.

When the Tivoli Enterprise Console product initially saves an event in the event database, it stores only extended attributes that have values. This improves performance and reduces the amount of used disk space. As a result, the extended attributes that are not inserted into the event database are not displayed when the event class of which they are a member is viewed from the event console. If you want to see these extended attributes from the event console, you must give them a non-null default value when they are defined within the event class definition. For example:

```
TEC_CLASS: 
    TEC_GWR_Event ISA EVENT 
   DEFINES { 
         runtime_mode: GWR_RUN_MODE, default=UNDEFINED; 
         tod: STRING, default="undefined"; 
        start time: STRING, default="undefined";
        destination loc: STRING, default="undefined";
         reception_port: INTEGER, default=0; 
        uptime: STRING, default="undefined";
     source: default = "TEC_GWR"; 
    severity: default = HARMLESS;
     }; 
END
```
[IY55317](#page-127-0) The following information has been added to the sections documenting the **printf** and **sprintf** commands in *A ppendix A* "**Alphabetic listing of built-in predicates and operators**"

**Note:** A format mismatch between a string format specification (%s) and an actual integer or real value can cause the Tivoli Enterprise Console rule engine (tec\_rule) to stop with a SIGSEGV 211 error. For example:

```
_integer is 123
, 
\_real is 12.3,
. 
sprintf(_string, 'Cannot format integer %s and real %s values as strings', [_integer, 
_real])
```
### [IY55820](#page-128-0) The following information has been added to the "**Internal table management**" section of *Chapter 3 - Rule engine concepts*

At run time the rule engine manages global variables and Prolog facts as an internal table in memory. This table is automatically managed in order to accommodate the necessary data. In some circumstances the, the preferences that control how this table is managed might need to be adjusted. When more space is required for additional data the rule engine uses a combination of garbage collection (removal of obsolete strings) and table expansion to make room. A configurable expansion preference parameter controls how much the memory management should rely on garbage collection and how much it should rely on

expansion. By default, the expansion preference is set to 0, which indicates a maximum preference for garbage collection This minimizes memory consumption by reusing existing table space whenever possible. This parameter can be set to any value between 0 (maximum preference for garbage collection) and 100 (maximum preference for expansion). Under some circumstances the default value may need to be changed:

- Continual expansion causes higher memory consumption and can lead to increased memory swapping, which results in • To increase execution speed by reducing the reliance on garbage collection. This approach should be used with caution. decreased performance.
- garbage collection. When this happens the rule engine exits with an exit code of 82. If error logging is configured with the • If using large fact files or global files and the table overflows because it is not possible to reclaim sufficient space using tell\_err predicate, the log file contains the following message:

\*\*\*OVERFLOW 710 \*\*\*String table overflow (Fatal)

To change the expansion preference, use a rule similar to the following: rule:table\_change:

```
( 
          table('T ',e100) 
      eve
nt:_event of_class 'TEC_Start ', 
      reception action: change expansion preference:
      ( 
      ) 
).
```
This example sets the expansion preference to 100 (maximum preference for expansion). To specify a different value replace 100 with any value between  $\overline{0}$  and 100. To ensure that the expansion preference is set before any other files are loaded, make sure this rule is the first rule listed in the rule base.

IY5 5824 The following information has been added to the "**Change rule filters**" section of *Chapter 4 - Rule language reference*

An administrator from an event console. Note: operator(*name*) is the administrator's name, not the administrator's login name. **operator(***name***)** 

### 174886 The following information is an addendum to *Chapter 2 - Event class concepts* in the "**Event class definitions**" section.

Note: Class names must be less than 64 bytes long. Names that are 64 bytes or longer will result in a compilation error.

### IY7 4616 The following is an addition *Appendix A. Using Prolog in rules* page 442

**Note**: To load predicates and facts from files first ensure that the object dispatcher environment includes the BIM\_PROLOG\_DIR environment variable and for Windows environments the SHELL environment variable. See "compile" on page 391 for more information.

*Appendix A. Using Prolog in rules page 391.* 

Before using the compile predicate, you must set the value of the BIM\_PROLOG\_DIR environment variable to the value of environments set the SHELL environment variable to the value of \$BINDIR/tools. \$BINDIR/TME/TEC in the environment for the Tivoli Enterprise Console event server's object dispatcher. For Windows

1. From a shell command line, redirect the output from the following **odadmin environ get** command into a file. See the follo wing example:

odadmin environ get > /tmp/oserv.env

2. Using a text editor add the BIM\_PROLOG\_DIR environment variable and set its value to \$BINDIR/TME/TEC, where \$BINDIR is the actual value of the \$BINDIR environment variable. For Windows environments also add the SHELL environment variable and set its value to \$BINDIR/tools/bash.exe, where \$BINDIR is the actual value of the \$BINDIR environment variable.

```
 BIM_PROLOG_DIR=/my_install_dir/bin/w32-ix86/TME/TEC 
For example:
```
SHELL=/my\_install\_dir/bin/w32-ix86/tools/bash.exe

- 3. From a shell command line, reset the object dispatcher environment to the information contained in the newly created and modified temporary file (oserv.env in this example). The following example shows how to do this: odadmin environ set < /tmp/oserv.env
- 4. Stop and start the oserv.

### IY77098 The following should replace selected sections of the description of the exec\_task\_local predicate

Problem: The TASK\_COMPLETE attributes which describe task status need to be explained correctly. The following replace the existing fields. should

exec ution\_msg

Output from the task. This attribute contains a list of strings, each string representing a line of output from the program or script. The ouput will include the return code of the task script as well as standard out and standard error output from the task script. This list is limited to  $512$  lines.

exit\_status

The exit status set by the operating system for the task child process.

tas k\_status

The exit status of the task child process as defined in the root.baroc file as RUNNING, SUCCESS, FAILURE, or UNKNOWN.

IY78139 The following should replace noted sections of "Processing events" found in "Rule Engine Concepts".

Problem: Need explanation on when change\_\* and exec\_\* predicates are acted on during event analysis.

Section 3 should read:

 3. Internal change requests, for example, those created by the change\_event\_administrator, change\_event\_severity, or change\_event\_status predicates.

 The rule engine queues internal change requests and then processes them in FIFO order after the current transaction, all internally generated events have been processed, and all change rules have been evaluated.

Section 6 should read:

 6. External program launch requests, for example, those created by the exec\_program, exec\_program\_local, exec\_task, and exec\_task\_local predicates.

 The rule engine queues program launch requests and then processes them in FIFO order after all of the other previously listed actions and requests have completed.

#### **IY79201** The following should be added to the Example section of the create event sequence predicate description.

4. A root cause event can not be specified as an effect event in a sequence where the cause event was the effect event in a previous sequence. During the creation of create\_event\_sequence, if the same event class association has been previously created, the new association fails. The following partial create\_event\_sequence predicate definitions show this incorrect relationship:

```
create_event_sequence(
['Sequence1,
          'Sequence2' 
create_event_sequence(
['Sequence2',
          'Sequence3' 
          ], 
 ... 
 ],
```

```
create_event_sequence(
['Sequence3',
         'Sequence2' 
create_event_sequence(
['Sequence2',
         'Sequence1' 
 ... 
 ], 
 ... 
 ], 
 ...
```
This final create\_event\_sequence fails because Sequence1 was already specified as a root cause of Sequence2 in the first call to create\_event\_sequence.

### IY79674 The following is an addendum to *Chapter 9 – State Correlation Reference* in the "**String predicates**" section.

Commands such as wpostemsg will place single quotes around the value of an event attribute if the attribute value contains spaces or other special characters. When writing a String predicate for the State Correlation Engine, the quoting of attribute values must be taken into account in order for the predicate to match the desired events. For example, if you wish to write a predicate which will match events with a value of Server Down for the msg slot, the following predicate would not successfully match such events.

```
> 
<predicate
\langle![CDATA[ \&msg == "Server Down"
    ]</predicate>
```
This predicate will not match the desired events because the constant value, Server Down, is not identical to the actual value of the msg slot, **'Server Down'**. There are several ways to rewrite the predicate so that it will match the desired events.

The first method is to enclose the constant value, **Server Down**, with single quotes in order to match the formatting of the msg slot. See the example below.

```
> 
<predicate
\langle![CDATA[ \&msg == "'Server Down'"
      ]]> 
</predicate>
```
A variation on the first method uses a variable in place of the constant value, **Server Down**. In this case, the declaration of the variable encloses **Server Down** with single quotes in order to match the formatting of the msg slot.

```
<variable name="SERVER_DOWN" type="String">
   <value> <![CDATA[ "'Server Down'" ]]> </value> 
variable> 
</
```

```
\langle![CDATA[ \&msg == $SERVER_DOWN]<predicate> 
</predicate>
```
. . .

The second method is to use the *contains* predicate. With the *contains* predicate, enclosing **Server Down** with single quotes is optional. With or without the quotes, the predicate would match the desired events. See the example below.

> <predicate [ contains(&msg,"Server Down") <![CDATA  $]$ ]> </predicate>

186823 The following should replace selected sections of the description of the parse facet

IBM Tivoli Enterprise Console バージョン 3.9.0 フィックスパック 8 README  **188 / 203**

If an event is received by the event server that contains an attribute defined as parse=no and a value has been inserted for the attribute, the event is given a status of PARSING\_FAILED in the reception log and it is discarded.

Change to:

If an event is received by the event server that contains an attribute defined as parse=no and a value has been inserted for the attribute, the

attribute retains it's default value as declared in the attribute definition.

A WARNING message has been added to report that a non-parsable attribute containing a value has been found on event reception. To see the message edit \$BINDIR/TME/TEC/.tec\_diag\_config and change the following two lines:

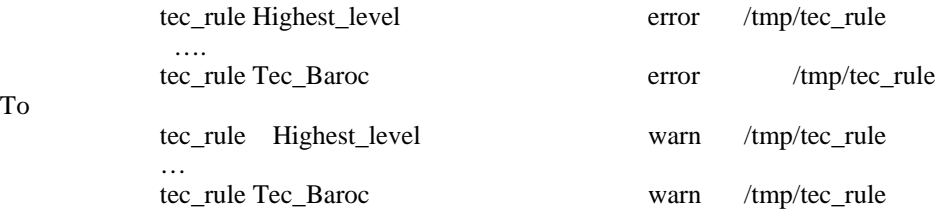

IY 1242 8 The following should be added to the *Alphabetic Listing of Built-in Predicates* found in *Appendix A. Using Prolog in Rules*

 **; ->**

To

If-Then-Else Predicate

### **Synopsis**

 $term$  -> term ; term

### **Description**

term on the right-hand side of the; is evaluated. The term on the left-hand side of the -> may not contain a cut. Backtracking into the goal on the left-hand side does not take place, only the first solution is considered. If the term on the left-hand side of -> succeeds then the middle term is evaluated. If the term on the left-hand side fails then the

### Arguments

\_tern

 Any Prolog structured term Any Prolog structured term Any Prolog structured term \_term \_term

### **Examples**

with the list \_newpath. Else if the term  $\Delta$  h is not unified with a back-slash then append the term \_h to the list \_path the results unified with the list \_newpath. The following example shows that if the term  $\_$ h is unified with a back-slash, append a forward the forward slash to the list \_path with the results unified

```
append(_path, [?/?], _newpath)
      append(_path, [_h], _newpath) 
See Also
   None 
-h = (\langle \rangle \quad \rightarrow ;
```
IY 83938 - The following is an addendum to the set\_timer section of Chapter 4 - Rule language reference:

IBM Tivoli Enterprise Console バージョン 3.9.0 フィックスパック 8 README

Note: If you run the drop\_received\_predicate on an event, any timers created with set\_timer for that event will be deleted because timer rules can only run on events in the event cache.

#### IY85804 - The following should replace the entry on page 39 under the Attribute data types section.

#### **INTEG ER**

A 29-bit integer value in decimal notation (do not precede the value with a leading 0).

### In additi on, the following text should be placed on page 43 at the end of the Enumeration definitions section:

A baroc file which uses an integer value (for example, in an enumeration or default value) must not use a leading zero.

The following should be added as a new section in *Appendix A. Using Prolog in Rules*. (187073)

#### Reserved Words:

The following are considered to be rule set reserverd words and should not be used except as documented when developing rul es.

"canceled\_by" " caused\_by" "change\_event\_severity" "change\_event\_status" "correlation\_rule" " description" "drop\_duplicate\_event" " event\_acknowledged" " exec\_program "fire\_on\_non\_leaf" "greater\_than" "minutes\_after\_event\_reception" "NO" ["n","N"]["o","O"] "reception\_action" "redo\_action" "set\_event\_message" " "severity\_downgraded "severity\_upgraded" "simple\_rule" "action" "agent" "attribute" "cancels" "causes" "change\_rule" "directive" "engine" "event" "event\_closed" "event received" "event\_relation" "exec\_task" "forward\_event" "frequency\_exceeds" "greater\_or\_equals" "minutes" "of\_class" "operator" "outside" "profile" "rule" "sender" "set\_to"

"smaller\_or\_equals" "timer\_duration" "timer\_rule" "YES" ["y","Y"]["e","E"]["s","S"] "slot" "smaller\_than" "timer\_info" "trace" "when" "where" "within"

IY86721 The following note should be added to *Chapter 8 - Writing Rules for the State Correlation Engine* in the "Cloning state machines" section.

The slot name "class" or "Class" does not function when used in a state correlation rule's cloneable attributeSet list. This is because Class is not a valid slot name for an event. To filter based on class name, use the eventType tag. A note should be added to Chapter 9 page 296 under the current note in the Cloning State Machines section:

IY 86778 The following should be added to *Chapter 9 - State Correlation Reference* in the "Predicate library  $\rightarrow$  Attributes" section.

By default, the value type of all attributes is defined by the "defaultType" parameter in the ZCE predicate library. See the the XML below for an example of how to declare the default type as String.

```
<predicateLib name="ZCE"
class="com.tivoli.zce.predicates.zce.parser.ZCEPredicateBuilder">
<field>defaultType</field>
<value>String</value>
 </predicateLib> 
      <parameter> 
      </parameter>
```
In order to set the value type of an attribute to something other than the default type, the attribute must be declared using the "labels" parameter in the ZCE predicate library. In the XML example below, the line 'my\_class my\_attribute Int' assigns the attribute 'my\_attribute' of class 'my\_class' the Integer value type.

```
 <
predicateLib name="ZCE" 
      class="com.tivoli.zce.predicates.zce.parser.ZCEPredicateBuilder"> 
> 
 <field>defaultType</field
<value>String</value>
     </parameter> 
              my_class my_attribute Int 
</predicateLib> 
<rules predicateLib="ZCE"> 
      <parameter> 
      <parameter> 
          <field>labels</field> 
         \langlevalue\rangle \langle![CDATA[
         ] </value> 
      </parameter>
```
Attribute types are declared using the form <![CDATA[ class attribute type ]]> within the labels parameter. All three elements parameter can occur only once within the ZCE predicate library, but multiple attribute declarations can occur within the parameter. The XML below shows how to declare multiple attributes within the labels parameter. (class name, attribute name, and value type) are required in order to successfully assign a value type to an attribute. The labels

IBM Tivoli Enterprise Console バージョン 3.9.0 フィックスパック 8 README  **191 / 203** <parameter> <field>labels</field>  $\langle$ value $\rangle$   $\langle$ ! $[CDATA]$ 

my\_class my\_float\_attribute float </parameter> my\_class my\_attribute Int  $]$ </value>

Therefore if an attribute is to be used in an Integer predicate, the attribute must first be declared of type Integer using the labels parameter as shown in the preceding XML examples. If an attribute is be passed as an argument to a predicate or function, the value type of the attribute must be consistent with the argument types defined for the predicate or function. For example, Integer predicates cannot accept an argument of type String.

### IY87092 The Following information is a change to chapter 4 page 200:

The description of \_year should be changed to:

Instantiated to an integer representing the number of years since 1900. For example, in 2006, \_year will be instantiated with a value of 106.

# <u> IBM Tivoli Enterprise Console ユーザーズ・ガイド バージョン 3.9</u>

以下は、「ユーザーズ・ガイド」の『ゲートウェイ』セクション (および 81 ページで始まるキーワード・リスト) への 更新です。

せず、ディスクへの書き込みは行われません。修正内容として、イベントを送信するためにゲートウェイ・レシーバーに り使用されるエンドポイントがダウンした場合、イベントは tec\_gwr キャッシュ内に保持されます。 よ 現行の設計では、非 TME ゲートウェイ・レシーバー (tec\_gwr) はイベントを受け取ると、それを LCF アップコールに より TEC ゲートウェイに送信しようとします。エンドポイントがダウンした場合、gwr\_RetryInterval 設定の間は再試行 します (これは無制限にも設定できます)。エンドポイントが復帰すれば問題ありませんが、この期間中に tec\_gwr プロ セスが停止または失敗した場合、イベントは失われます。送信元アダプターは成功したと見なすため、イベントを再送信

tec\_gateway 送信機能のバッファリングを制御するために、現在では以下のキーワードが tec\_gateway.conf ファイルで使 可能です。 用

gwr\_BufferEvents=YES | NO (デフォルト=NO) default Windows: %SYSTEMROOT%¥SYSTEM32¥DRIVERS¥ETC¥TIVOLI¥TEC¥GWR\_CACHE.DAT (デフォルト=4096) gwr\_BufEvtPath=<full\_path\_and\_filename> default Unix/Linux: /etc/Tivoli/tec/gwr\_cache gwr\_BufEvtMaxSize=<br/>sbuffer\_size\_in\_kbytes> gwr\_BufferFlushRate=<events\_per\_minute>

gwr\_ConnectionMode=connection\_oriented | connection\_less

gwr\_MaxPacketSize=<bytes>

gwr\_BufferRetryInterval=<timeout\_in\_seconds> (注:RetryInterval を参照)

バッファーが小さすぎると負荷が大きい場合にイベントが失われる可能性があるので、デフォルトの BufEvtMaxSize は 4 より大きくする必要があることに注意してください。 6

[IY90236](#page-85-0) The following is an addition to Appendix A, page 81, at the end of the section "Getting started with problem determination"

An event larger than 4k may not be processed as expected when sent through TEC applications. The maximum event size is 4k. To ensure the proper handling of events, the sender of the event must limit the total length to be less than 4096 bytes.

### IY8979[2](#page-84-0) The following information will be added to Chapter 1 page 11, last paragraph:

Due to a RIM requirement, the total size of all filters in an event group may not exceed 20480 bytes.

Configuration screen. For example, if the event console from version 3.9 Fix Pack 1 or later is used to edit the console preferences, in the version 3.9 environment will also reset the console preferences to the default settings for all operators. This overwrite occurs every time the previous console versions are started in a version 3.9 environment after any operator of the 3.9 version event console has modified the console preferences. Using version 3.7.1 or 3.8 event consoles in a version 3.9 environment is unsupported and will result in loss of configuration information. Although a previous version of the event console seems to function properly, it can overwrite configuration data for all Tivoli Enterprise Console operators even if the operator of the previous version of the event console does not have access to the followed by any version of TEC 3.7.1 event console being started in the version 3.9 environment, it will overwrite the console preferences and reset them to the default settings for all operators. Any version 3.8 event console prior to Fix Pack 3 that is started

When the event server is upgraded to version 3.9 or any new version 3.9 fix pack level, the event consoles for all operators must be pdated to the same level to avoid loss of configuration data. u

See the **Fix Pack Notes** above for specific compatibility information.

### IY69047 The following is an addendum to the "**Customizing an Event Console**" section in *Chapter 2*.

Each installed Event Console retrieves event data directly from the TEC event database. CPU Utilization on the database server is therefore impacted by the factors listed below.

**Minimum refresh times for the Event Viewer and the Event Groups View. Minimum refresh times for event data are** settings apply to all event consoles. An operator may customize the Event Viewer refresh time for his or her event console only, but is not allowed to set a value below the minimum refresh time. When configuring a minimum refresh time to a short period (less than 30 seconds), consider that the shorter the refresh time, the more often a database query is run to refresh the event event console will query the event database at to the configured refresh times. Therefore, each active event console has the maximum value defined in the Event Retrieval preferences. *Increasing the value of the maximum number of events can result in increased CPU utilization on the database server. Shortening the event viewer refresh time increases the impact*. configurable for the event viewer and the Event Groups View under the **Event Retrieval** section of the **event console Preferences**. Minimum refresh times establish the shortest time interval that event data can be retrieved from the database. These console. *CPU utilization on the database server will therefore increase when minimum refresh times are shorter.*  **The number of active Event Consoles and Event Viewers**. Each active event console and each event viewer opened by an potential to raise the CPU usage of the database server. *Shortening the refresh times increases the impact*. **Maximum number of Events in the Event Viewer**. The maximum number of events to display in an event viewer is configurable under the Event Retrieval section of the **Console Preferences**. This value limits the size of the database query that is made by an event console each time an event viewer refreshes. The setting applies to all consoles. An operator may customize the number of events displayed in the event viewer for his or her event console only, but is not allowed to set a value higher than the

### [IY68034](#page-107-0) The following is an addendum to the "Tuning **the performance of the Web version of the event console**" section in Chapter 2.

this transport is hosted on port 9080. The TEC Web Console can be accessed via this internal HTTP transport at the URL below. WebSphere provides an internal HTTP transport system that can serve web applications without a web server plug-in. Typically

### http://computer\_name:9080/TecConsoleWeb

Where computer\_name is the fully-qualified name of the computer where the WebSphere server is running.

system in a test or development environment. Performance in the TEC Web Console can be poor if the internal transport system is plug-in such as the IBM HTTP Server. Instruct console users to access the console via the web server URL instead of the internal WebSphere transport. For example, use the following URL to access the TEC Web Console via the web server. WebSphere does not recommend using the internal transport system in a production environment because the internal transport lacks the performance available when using a web server plug-in. WebSphere only recommends using the internal transport used to access the console. To increase the performance of the TEC Web Console, configure WebSphere to use a Web Server

### http://computer\_name:80/TecConsoleWeb

Where computer name is the fully-qualified name of the computer on which the web server is running

If installing the TEC Web Console into a WebSphere environment on which a web server plug-in is already configured, use the following procedure to regenerate the web server plug-in configuration after the TEC Web Console is installed. Do this before attempting to access the TEC Web Console using the web server.

- 1. Log in to the WebSphere Administrative Console
- 2. In the left-hand panel, drill down to Environment --> Update Web Server Plugin. Click the *Update Web Server Plugin* link
	- 3. In the right-rand panel, Click the **OK** button to update the Web Server plug-in configuration file
	- 4. Log out of the WebSphere Administrative Console

5.Restart the web server if it is running

The following information is an addendum to *Chapter 4 - Using the Web version of the event console*, of the *IBM Tivoli Enterprise Console Version 3.9 User's Guide* page 64.

#### **Time zone**

Configures the time zone for the web version of the event console. The default value is set to Detect from Web Browser

### IY7 5056 The following is an addendum to the "**Events**" section of *Chapter 1*.

An event should never repeat attribute names. If an event arrives at the Server or state correlation engine with repeated attributes, the last value listed will be kept and previous values will be dropped. Repeated attribute names represent an improper event and should be modified at the source to avoid dropped data.

### IY5 5911 The following information has been added to the "**Changing the port for the Web version of the event console**" section in *Chapter 2 - Configuring the Tivoli Enterprise Console product*

When the Tivoli Enterprise Console product is installed, an administrator can accept the default port number (9080) or change the port number for the web version of the event console. To change the port number for the web version of the event console after installation follow these steps:

1. From the WebSphere Application Server Administrative Console, navigate to **Environment** –> Virtual Hosts –> default host  $\rightarrow$  Host Aliases. Select the appropriate port (either 9080 or the port that was configured when the Tivoli Enterprise Console product was installed) and change the port to the new port number.

2. Navigate to **Servers –> Application Servers –> server** name –> Web Container –> HTTP transports. Select the appropriate port and change the port to the new port number as in Step 1.

3. Click **Save** on the taskbar.

4. Stop and restart the WebSphere Application Server for the changes to take effect. For specific information about the IBM WebSphere Application Server product, refer to the online help in the WebSphere Application Server Administrative Console and http://www.ibm.com/software/webservers/appserv/library/index.html the IBM WebSphere Application Server product documentation, which can be accessed from the WebSphere InfoCenter at:

IY5 81 67 The following information has been added to the "**Starting the event console**" section of *Chapter 4 - Managing events*

The event console can be started from the command line in a bash shell or from the Windows task bar. When the event console is started, the events are ordered by the last modified time.

### 186 805 - The following is an addendum to the "Starting the Event Console" section of *Chapter 4 - Managing Events*

like the event console to run in a different time zone, set the TEC\_CONSOLE\_TZ environment variable to the identifier of the desired time zone before starting the event console. The Java version of the event console runs by default in the currently selected time zone of the operating system. If you would

In order to determine the time zone identifiers supported by the Java Runtime Environment, execute the following command as appropriate for your environment.

### Non-TME console on Windows:

<Installation directory>\tec\_console\jre\bin\java -cp ".\tec\_console\tec\_console.jar" com.tivoli.tec.util.ListTimeZones

Non-TME console On Unix:

til.ListTimeZones <Installation directory>/tec\_console/jre/bin/java -cp "./tec\_console/tec\_console.jar" com.tivoli.tec.u

### TME console on Windows: %BINDIR%\TME\TEC\jre\bin\java -cp "%BINDIR%\..\generic\_unix\TME\TEC\tec\_console.jar" com.tivoli.tec.util.ListTimeZones

 TME console on Unix: \$BINDIR/TME/TEC/jre/bin/java -cp "\$BINDIR/../generic\_unix/TME/TEC/tec\_console.jar" com.tivoli.tec.util.ListTimeZones

For each supported time zone, the command outputs a line in comma-delimited format as shown below. <Time Zone Identifier>,<Display Name>,<GMT offset>,<Uses Daylight Savings Time>

SystemV/CST6,Central Standard Time,-6:0,false America/Bogota,Colombia Time,-5:0,false Example output of the command is shown below. SystemV/CST6CDT,Central Standard Time,-6:0,true US/Central,Central Standard Time,-6:0,true America/Cayman,Eastern Standard Time,-5:0,false America/Detroit,Eastern Standard Time,-5:0,true

Note: The GMT offset column shows the difference between Greenwich Mean Time (GMT) and the specified time zone. The offset value is expressed as [-]Hours[:Minutes]. A negative value indicates the offset is west of GMT, whereas a positive value indicates that the offset is east of GMT.

automatically adjust for Daylight Savings Time when displaying time attributes for events, you would set TEC\_CONSOLE\_TZ to a time zone identifier that does not use Daylight Savings Time, but has the same GMT offset as the operating system time zone. For example, if the TEC console computer is running in Central Daylight Time, setting TEC\_CONSOLE\_TZ to "SystemV/CST6" would prevent the TEC console from automatically adjusting for Daylight Savings Time. Note: TEC\_CONSOLE\_TZ can also be used to override the Daylight Savings Time settings of the operating system. If your TEC console computer is configured to automatically adjust for Daylight Savings Time, but you do not want the TEC console to

### IY64639 - The following information has been added to the "**Configuring the gateway**" section of *Chapter 5 - Tivoli Enterprise Console Gateway*

A new parameter named **MaxStateCorrelationEngineRestarts** is now available for the **tec\_gateway.conf** configuration file. This parameter controls the behavior of the TEC Gateway when the State Correlation Engine terminates unexpectedly or becomes of restarts already attempted is greater than or equal to the configured value of MaxStateCorrelationEngineRestarts. If the number of restarts already attempted is greater than or equal to the configured unresponsive. Should such a problem occur, the TEC Gateway will attempt to restart the State Correlation Engine unless the number

value of MaxStateCorrelationEngineRestarts, the TEC Gateway will disable State Correlation for all events and will shut down the State Correlation Engine process (if the process is still running).

Events received by the gateway during these periods will not undergo state correlation. The TEC Gateway will continue to process events during the periods when the State Correlation Engine is restarting or is disabled.

The value for **MaxStateCorrelationEngineRestarts** must be an integer greater than or equal to zero. The default value will be zero.

The TEC Gateway will send a TEC\_Notice event to the TEC Server in each of the following cases:

1. A restart of the State Correlation Process is attempted by the TEC Gateway. The msg slot of the event will contain the following:

"Error sending events to the state correlation process. The state correlation process will be restarted."

2. An attempt to restart the State Correlation Process is successful. The msg slot of the event will contain the following:

"The state correlation process has failed. State correlation is now disabled."

3. State Correlation is disabled by the TEC Gateway. The msg slot of the event will contain the following:

"The state correlation process has failed. State correlation is now disabled."

# **IBM Tivoli Enterprise Console** インストール・ガイド バージョン **3.9**

下は、46 ページの『イベント・コンソールのインストール』の更新です。 以

インストール・ウィザードを使用したイベント・コンソールのインストール

- 1. 「**Tivoli 環境でのコンポーネントをインストール、アップグレード、またはアンインストール**」をクリックして、 「次へ」をクリックします。
- 2. ウィザードがインストールされたコンポーネントを検索した後 (何も検出しないはずです)、「**次へ**」をクリック します。
- 3. 「**IBM Tivoli Enterprise Console 3.9** コンポーネントをインストール」をクリックして、「次へ」をクリック します。
- 4. 「イベント・コンソール」をクリックして、「次へ」をクリックします。
- 5. ご使用の環境に複数の管理対象ノードが含まれている場合、インストール・ウィザードは選択肢として幾つかの 管理対象ノードを表示します。しかし、このインストールは単一マシン用であるため、そのステップは表示され ません。活動化されたルール・セットのリストは表示され、すべて選択済みです。いずれのルール・セットも非 活動化せずに継続するには、「**次へ**」をクリックします。
- 6. 「**次へ**」をクリックして、イベント・サーバーの開始オプションのいずれも変更せずに継続します。
- 7. 「次へ」をクリックして、言語パックを選択せずに継続します。
- 8. 選択事項を検討して、「**次へ**」をクリックします。
- 9. Tivoli Enterprise Console インストール CD を挿入して、「**次へ**」をクリックします。
- 10. インストール・メッセージを検討した後、「**次へ**」をクリックします。インストール・メインウィンドウが表示 れます。 さ

### スタ ンドアロン・インストーラーを使用したイベント・コンソールのインストール

indows システム用の非 TME イベント・コンソールのスタンドアロン・インストールは、このフィックスパ W をインストールできるようになりました。 ックで使用可能になりました。これによって、インストール・ウィザードを使用しないでイベント・コンソール

以下のコマンドを実行して、インストール・ウィザードを使用しないでイベント・コンソールをインストールし てください。 %PATCH%¥NON\_TME¥W32-IX86¥setupwin32.exe

IY55329 The following information should be added to the *IBM Tivoli Enterprise Con sole Installation Guide* for silent installation of the Windows enhanced logfile adapters with an adapter ID. The existing section in the book should be used for adapters that do not

Use the following procedure to configure the setup iss file for a silent installation:

have an adapter ID:

- 1. Edit the setup iss file and modify it as described in the following table.
- 2. Run the **setup** /s command from the Windows InstallWin directory to silently install the adapter.

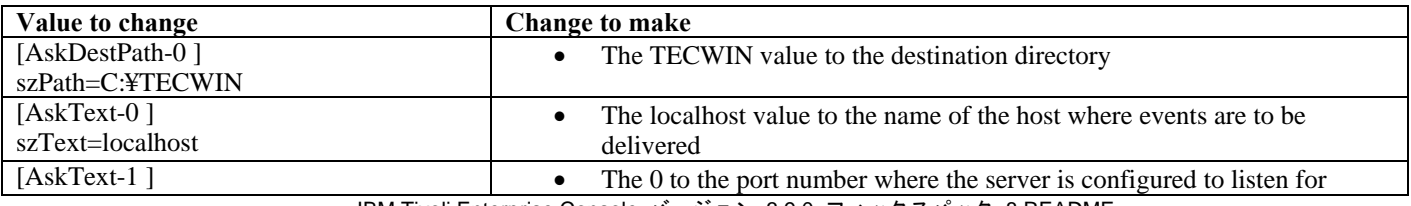

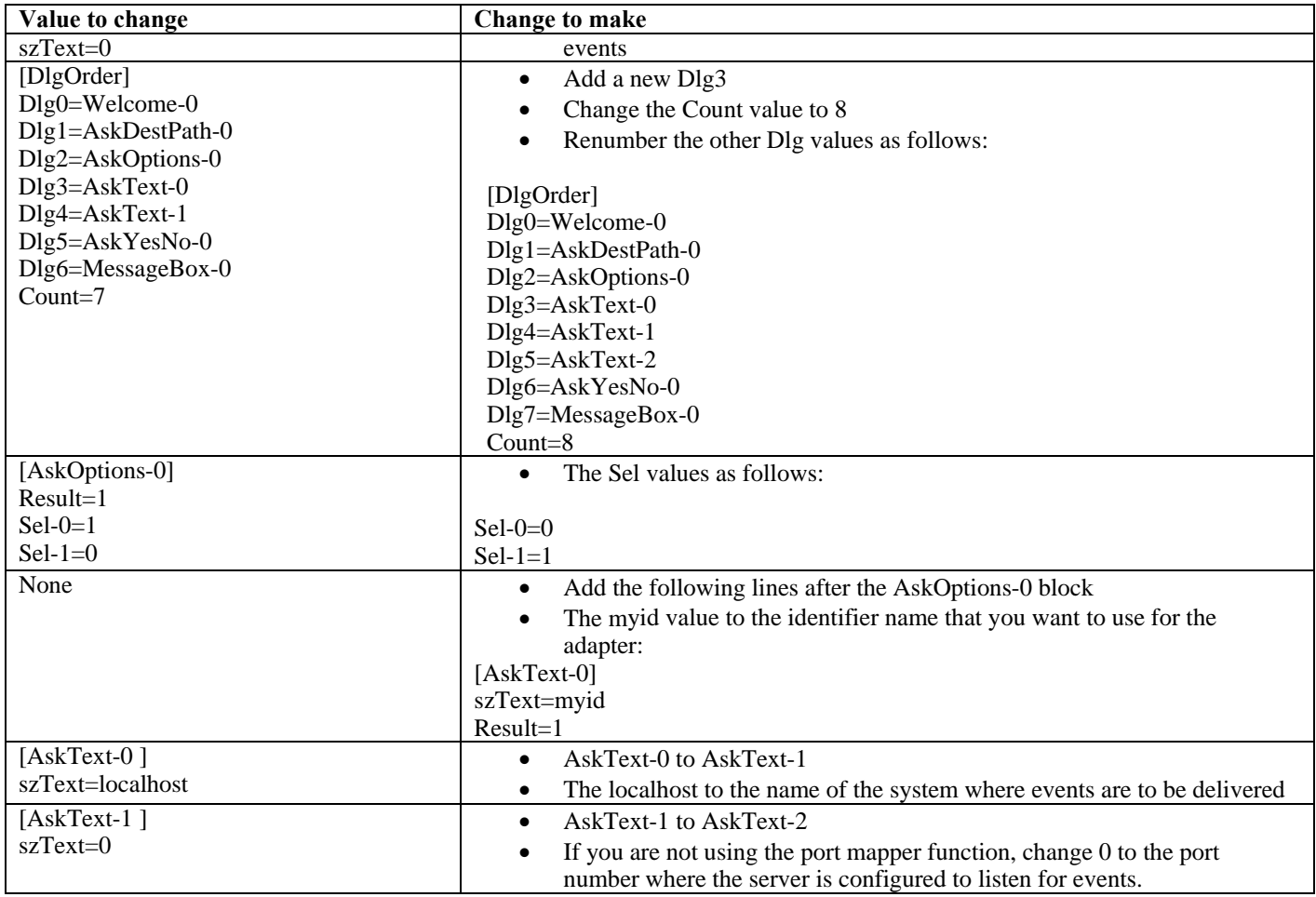

IY73664 The following is an addendum to the **"Microsoft SQL Server considerations"** section of *Chapter 4 - Configuring the even t database*

### **RDBMS User Settings**

The RBDMS user must be the owner of the TEC tables and views and must have the TEC database as its default database. This also must be the user set in the tec RIM object. The RDBMS user is created with these settings by the database configuration scripts. If you change the user in RIM or in the database you must ensure these rules are met or TEC will fail to start with errors similar to this:

Message : FRWRA0012E The RDBMS server call has failed. The operation was: MS SQL Error: Msgno 208 Level 208 State 208S0002[Microsoft][ODBC SQL Server Driver][SQL Server]Invalid object name 'tec\_t\_evt\_rec\_log'.

IY7 5333 The following is an addendum to the "**Sybase considerations**" section of *Chapter 4 - Configuring the event database.*

When running **dbcc checkstorage** against the TEC database on Sybase you will receive a 100028 soft fault, indicating misplaced pages, but this error can be safely ignored. TEC uses **sp\_placeobject** to specify a segment for new allocations and this can cause the error. As noted in the Sybase manual for **sp\_placeobject**:

When sp\_placeobject splits a table or an index across more than one disk fragment, the diagnostic command dbcc displays messages about the data that resides on the fragments that were in use for storage before sp\_placeobject executed. Ignore those messages.

IY7 7941 The following should replace the "**Preparing to install components in interconnected Tivoli regions**" section in *Chapter 2 . – Preparing for installation*

For interconnected Tivoli regions to work with the Tivoli Enterprise Console product, you must provide a two-way connection between the Tivoli regions. Assuming you have two Tivoli regions named A and B, use the following procedure to create this type of configuration:

1. In stall the event server in Tivoli region B.

2. On the Tivoli server of Tivoli region A, register the EventServer resource using the following command:

wregister -i -r EventServer

3. Install the user interface server in Tivoli region B.

Note: Installing the user interface server in multiple Tivoli regions is not supported.

4. On the Tivoli server of Tivoli region A, register the TecUIServer resource using the following command:

wregister -i -r TecUIServer

or with the wupdate command. For additional information about the wregister command and the wupdate command, refer to the Tivoli Management Framework Reference Manual. 5. Exchange all resources on Tivoli region A and Tivoli region B. You must update the resources either from the Tivoli desktop

Event consoles logging in to Tivoli Region A will be unable to access the event database until the tec RIM object is created in Tivoli Region A. 6. Manually create the tec RIM object in Tivoli Region A. See the "Understanding RIM object creation" section of Chapter 4.

7. Install non-Tivoli event consoles as needed. Event consoles may log in to any Managed Node in Tivoli region A or Tivoli region B.

# <u> **IBM Tivoli Enterprise Console ルール・セット・リファレンス バージョン 3.9**</u>

IY54407 The following information is an addendum to the *IBM Tivoli Enterprise Console Rule Set Reference* in the Maintenance mode rule set (maintenance\_mode.rls) section:

During the maintenance window, any events received from the system with the fqhostname attribute specified (other than TEC\_Maintenance events) are ignored. These events are either closed or dropped, depending on how the rule set is configured.

# **BM I Tivoli Enterprise Console** リリース情報 バージョン **3.9**

IY77941 The following is an addendum to the "Known problems and workarounds" section

Problem: The Task Execution dialog cannot be opened in the Java version of the event console if the console is connected to a Tivoli region in which no task libraries are defined. This is true even if the Tivoli region is interconnected with other regions that do have task libraries defined.

Workaround: The Tivoli region that your event console logs in to must contain at least one task library. It is not necessary for this region the event console is connected to contains at least one task library. task library to contain any Tasks. The Task Execution dialog can display tasks defined in interconnected regions, but only if the

Problem: If the Java or Web version of the event console is connected to a Tivoli region where the Tivoli Enterprise Console Event Server is not installed, the following configuration options for the Event\_Query task under the "T/EC Tasks" task library will not be completely functional.

- 1. Under the 'Match Class' option, the list of available event classes will be empty.
- 2. Under the 'Match Source' option, the list of available sources will be empty.

opened. In addition, the Java version of the event console will display error message ECO2089E when the Task Execution dialog is

Workaround: Log in with the event console to the Tivoli Region where the Tivoli Enterprise Console Event Server is installed.

#### IY78866 The following is an addendum to the "Known problems and workarounds" section

Problem: On Solaris 8 or later, TEC server processes and/or client commands may core dump if nscd or /etc/hosts not properly configured due to TMF issue (APAR IY38638).

node where TEC is installed. This is the problem documented in TME APAR IY38638 and in Technote 1108249 (see also related technotes: 1108256, 1107432 and 1143037). Also note that since the underlying problem is in the 3.7.x TME libraries used by TEC, the actual installed version of TME does not matter since even with TMF 4.1.1, TEC is still linked against the 3.7.1 shared Workaround: When running TEC 3.9.0 at any fixpack level on Solaris 8 or later you may get core dumps starting or running TEC commands if the nscd process is not running and local dns resolution isn't enabled for hostname resolution of the managed TMF libraries in order to provide for backwards compatability.

In order to avoid DNS lookup, which causes the core dump, you need to either enable nscd (Name Server Cache Daemon) or ensure that hostnames for dependent managed nodes are locally resolvable via /etc/hosts and properly configured /etc/nsswitch.conf.

For nscd:

Ensure that /etc/nscd.conf contains(see technote 1108249): enable-cache hosts yes

then start the nscd process by running: /etc/init.d/nscd start

For /etc/hosts:

Add entries for the hostname(s) or ip address(es) of the TEC Server to the /etc/hosts file. Also make sure that /etc/nsswitch.conf has: hosts: files ....

and not

hosts: dns ...

IY7 2403 The following is an addendum to the "Known problems and workarounds" section

Problem: When the adapter is started from within Bourne shell (sh), the logfile adapter on Solaris shuts down if you enter a **CTRL-C** in the same terminal that started the adapter.

Workaround: Run the adapter from Korn shell (ksh). If you run it from sh, exit the shell to avoid entering a **CTRL-C** that might shutdown the adapter.

#### IY7 5038 The following is an addendum to the "Known problems and workarounds" section

Problem: After changing the root\_user widmap entry for w32-ix86, the server no longer automatically starts when the oserv is restarted, but it does start with wstartesvr.

Workaround: You must delete and recreate the EventServer boot\_method. Backup your oserv database before doing this and contact support if you have any questions or problems. Run these commands from a bash shell on the event server.

objcall \$OSERV boot\_method delete EventServer EServer=`wlookup -r EventServer EventServer` objcall \$OSERV boot\_method add EventServer \$EServer start\_server objcall \$OSERV boot\_method list BO=`objcall 0.0.0 self` OSERV=`objcall \$BO getattr oserv`

This last command should list, among other entries, EventServer.

# 付録 **A. EventList** クラスの **Javadoc HTML** 資料

この付録では、EventList クラスの Javadoc HTML 資料について取り上げます。

### **com.tivoli.zce.engine**

### クラス **EventList**

java.lang.Object

### | +--**com.tivoli.zce.engine.EventList**

パブリック最終クラス **EventList** 

java.lang.Object を拡張します。

EventList クラスは、イベントの配列を格納し、この配列で使用された最後の索引をトラッキングします。

このインプリメンテーションでは、リストの容量を要求時に効果的に増やす ArrayList クラスが使用されます。 EventList から大量の要素を除去する場合に備えて、ArrayList.trimToSize メソッドを呼び出すための手段が用意 されています。

### 作成者**:**

fer (Metin Feridun)

### コンストラクター・サマリー

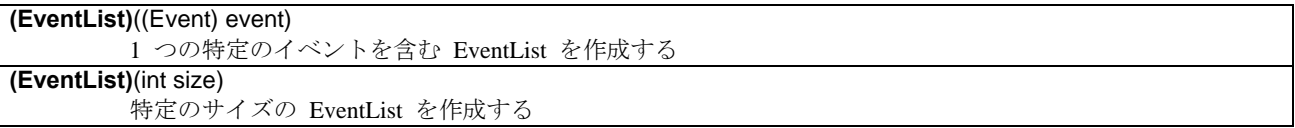

### メソッド・サマリー

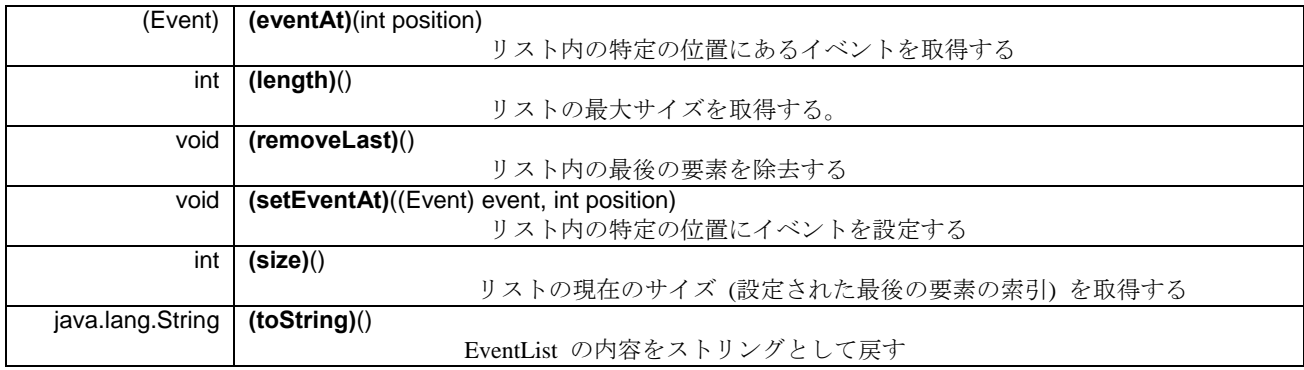

クラス **java.lang.Object** から継承されたメソッド clone、equals、finalize、getClass、hashCode、notify、notifyAll、wait

# コンストラクター詳細

### **EventList**

public **EventList**(int size) 特定のサイズの EventList を作成する パラメーター**:**  size – 作成されるリストのサイズ

### **EventList**

public **EventList** ((Event) event)

1 つの特定のイベントを含む EventList を作成する

パラメーター**:** 

event – リストに含まれる単一イベント

IBM Tivoli Enterprise Console バージョン 3.9.0 フィックスパック 8 README  **200 / 203**

## メソッド詳細

**setEventAt** 

public void **setEventAt**((Event) event,

int position)

リスト内の特定の位置にイベントを設定する

### パラメーター**:**

event – リストに格納されるイベント position – このイベントがリストに格納される位置

### **eventAt**

public (Event) **eventAt**(int position)

リスト内の特定の位置にあるイベントを取得する

パラメーター**:**  position – イベントの取得元であるリスト内の位置 リターン**:**  特定の位置にあるイベント

### **size**

public int **size**()

リストの現在のサイズ (設定された最後の要素の索引) を取得する

リターン**:** 

リストのサイズ

### **removeLast**

public void **removeLast**()

リスト内の最後の要素を除去する

### **length**

### public int **length**()

リストの最大サイズを取得する。ArrayList インプリメンテーションの場合は、このメソッドで 戻される値はリスト内の要素の数と同じです。

### リターン**:**

リストの最大サイズ

### **toString**

EventList の内容をストリングとして戻す public java.lang.String **toString**()

### オーバー ライド**:**

クラス java.lang.Object 内の toString リターン **:**  EventList の内容のストリング表記

# ソフトウェア・サポートへの連絡

以下は英語のみの対応となります。Tivoli 製品に関する問題については、以下の IBM ソフトウェア・サポート Web サ イトを参照してください。

http://www.ibm.com/software/sysmgmt/products/support/

ソフトウェア・サポートに問い合わせるには、以下の Web サイトにある「IBM Software Support Guide」を参照してくだ さい。

<http://techsupport.services.ibm.com/guides/handbook.html>

このガイドでは、発生している問題の重大度に応じた IBM ソフトウェア・サポートへの問い合わせ方法および以下の情 報を提供します。

- 1. 登録要件および資格要件
- 2. 国別の電話番号および E メール・アドレス
- 3. IBM ソフトウェア・サポートに連絡する前に収集すべき情報

### 特記事項

本書は米国 IBM が提供する製品およびサービスについて作成したものであり、本書に記載の製品、サービス、または機 能が日本においては提供されていない場合があります。日本で利用可能な製品、サービス、および機能については、日本 IBM の営業担当員にお尋ねください。本書で IBM 製品、プログラム、またはサービスに言及していても、その IBM 製品、プログラム、または サービスのみが使用可能であることを意味するものではありません。これらに代えて、IBM の知的所有権を侵害することのない、機能的に同等の 製品、プログラム、またはサービスを使用することができます。 ただし、IBM 以外の製品とプログラムの操作またはサービスの 評価および検証は、お客様の責任で行っていただきます。

IBM は、本書に記載されている内容に関して特許権 (特許出願中のものを含む) を保有している場合があります。本書 の提供は、お客様にこれらの特許権について 実施権を許諾することを意味するものではありません。実施権についての お問い合わせは、書面にて下記宛先にお送りください。

〒106-8711 東京都港区六本木 3-2-12 日本アイ・ビー・エム株式会社 法務・知的財産 知的財産権ライセンス渉外

以下の保証は、国または地域の法律に沿わない場合は、適用されません。

IBM およびその直接または間接の子会社は、本書を特定物として現存するままの状態で提供し、 商品性の保証、特定目的適合性の保証および法律上の瑕疵担保責任を含むすべての明示もしくは黙示の保証責任を負わな いものとします。

国または地域によっては、法律の強行規定により、保証責任の制限が 禁じられる場合、強行規定の制限を受けるものと します。

この情報には、技術的に不適切な記述や誤植を含む場合があります。本書は定期的に見直され、必要な変更は本書の次版 に組み込まれます。IBM はまたこれらの情報に掲載されている製品やプログラムを何時でも、予告なしに改善または変 更することがあります。

本書において IBM 以外の Web サイトに言及している場合がありますが、 便宜のため記載しただけであり、決してそ れらの Web サイトを推奨するものでは ありません。それらの Web サイトにある資料は、この IBM 製品の資料の一 部では ありません。それらの Web サイトは、お客様の責任でご使用ください。

IBM は、お客様が提供するいかなる情報も、お客様に対してなんら義務も負うことのない、 自ら適切と信ずる方法で、 使用もしくは配布することができるものとします。

本プログラムのライセンス保持者で、(i) 独自に作成したプログラムとその他のプログラム (本プログラムを含む) との 間での情報交換、および (ii) 交換された情報の相互利用を可能にすることを目的として、本プログラムに関する情報を 必要とする方は、下記に連絡してください。

IBM Corporation 2Z4A/101 11400 Burnet Road Austin, TX 78758 U.S.A. 本プログラムに関する上記の情報は、適切な使用条件の下で使用すること ができますが、有償の場合もあります。

本書で説明されているライセンス・プログラムまたはその他のライセンス資料は、IBM 所定のプログラム契約の契約条 項、IBM プログラムのご使用条件、またはそれと同等の条項に基づいて、IBM より提供されます。

IBM 以外の製品に関する情報は、その製品の供給者、出版物、 もしくはその他の公に利用可能なソースから入手したも のです。IBM は、それらの製品のテストは行っておりません。したがって、 他社製品に関する実行性、互換性、または その他の要求については確証できません。IBM 以外の製品の性能に関する質問は、それらの製品の供給者にお願いしま す。

IBM の将来の方向または意向に関する記述については、 予告なしに変更または撤回される場合があり、単に目標を示し ているものです。

### 商標

IBM、IBM logo、DB2、Informix、OS/400、Tivoli、Tivoli logo、Tivoli Enterprise Console、TME、WebSphere、および z/OS は、International Business Machines Corporation の米国およびその他の国における商標です。

Microsoft および Windows は、Microsoft Corporation の米国およびその他の国における商標です。

Java およびすべての Java 関連の商標およびロゴは、Sun Microsystems, Inc. の米国およびその他の国における商標または 登録商標です。

Linux は、Linus Torvalds の米国およびその他の国における商標です。

UNIX は、The Open Group の米国およびその他の国における登録商標です。

他の会社名、製品名およびサービス名等はそれぞれ各社の商標です。

IBM の商標を記載した最新のリストについては、次の URL で著作権および商標に関する情報を参照してください。

www.ibm.com/legal/copytrade.shtml